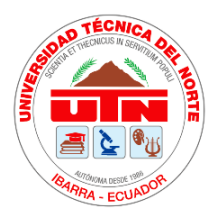

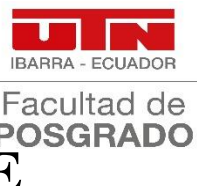

# **UNIVERSIDAD TÉCNICA DEL NORTE** FACULTAD DE POSGRADO

## **MAESTRÍA EN TECNOLOGÍA E INNOVACIÓN EDUCATIVA**

## "**APRENDIZAJE BASADO EN PROYECTOS A TRAVÉS DE LA HERRAMIENTA COLABORATIVA DISCORD EN LA ASIGNATURA DE MATEMÁTICA**"

## **Proyecto de Investigación previo a la obtención del Título de Magíster en Tecnología e Innovación Educativa**

## DIRECTOR

Juan Carlos López Gutiérrez, Ph.D.

## AUTOR

Juan Sebastián Núñez Morales

IBARRA - ECUADOR

2023

### **DEDICATORIA**

<span id="page-1-0"></span>El presente trabajo de investigación está dedicado a mi padre que me cuida desde el cielo. A mí mamá y hermano que con su amor, apoyo y aliento incondicional me han guiado y acompañado en cada paso de mi vida y en cada desafío que he enfrentado.

A mí esposa por creer en mí y por motivarme a seguir adelante,

Gracias por su amor, paciencia y motivación.

### **AGRADECIMIENTO**

<span id="page-2-0"></span>Quiero manifestar mi agradecimiento la Universidad Técnica del Norte por permitirme cursar esta maestría en tan duros momentos de pandemia y confinamiento. No habría sido posible sin la orientación y el apoyo constante de mi tutor, el Dr. Juan Carlos López Gutiérrez, quien me brindó valiosas herramientas para completar mi trabajo.

También quisiera agradecer a mi querida familia, mi madre Miryan y mi hermano José David, por su apoyo incondicional y amor en todo este proceso. Vuestra presencia fue fundamental para mantenerme motivado en los momentos más difíciles.

Finalmente, quiero dedicar un agradecimiento especial a mi amada esposa, cuyo apoyo emocional y comprensión durante este tiempo fue inestimable. Me has apoyado en cada paso del camino y me has brindado el ánimo y la confianza para alcanzar esta meta.

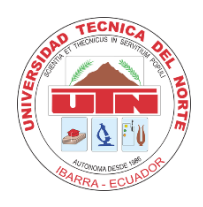

### **UNIVERSIDAD TÉCNICA DEL NORTE BIBLIOTECA UNIVERSITARIA**

## **AUTORIZACIÓN DE USO Y PUBLICACIÓN A FAVOR DE LA UNIVERSIDAD TÉCNICA DEL NORTE**

### **1. IDENTIFICACIÓN DE LA OBRA**

<span id="page-3-0"></span>En cumplimiento del Art. 144 de la Ley de Educación Superior, hago la entrega del presente trabajo a la UniversidadTécnica del Norte para que sea publicado en el Repositorio Digital Institucional, para lo cual pongo a disposición la siguiente información:

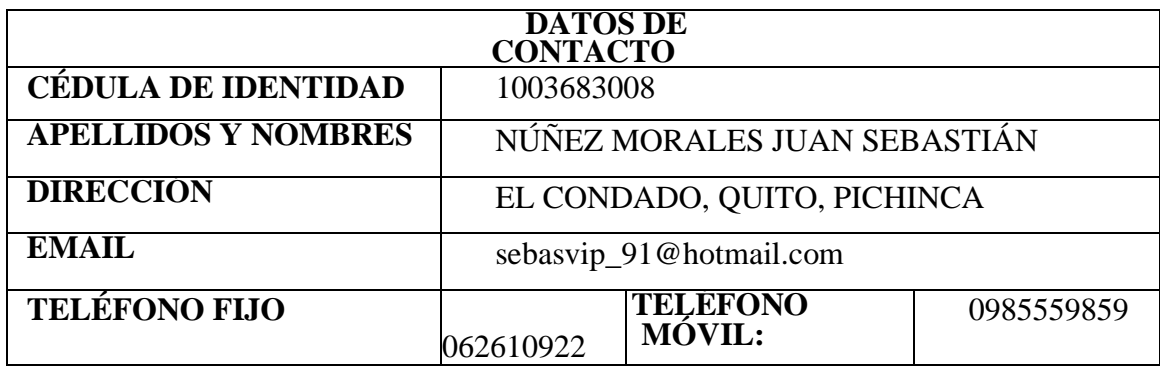

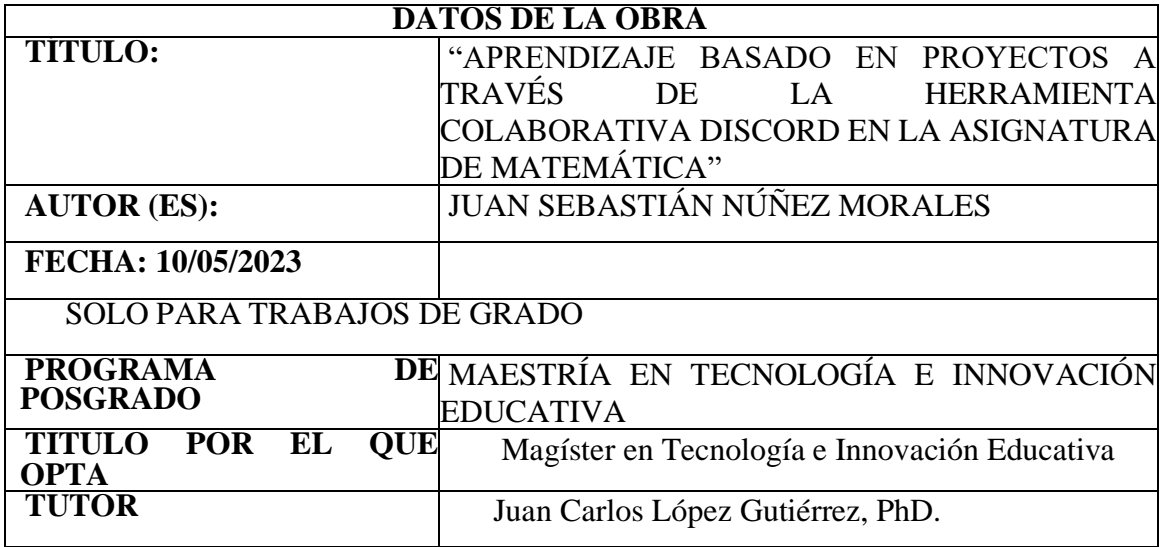

#### <span id="page-4-0"></span>**2. CONSTANCIAS**

El autor (es) manifiesta (n) que la obra objeto de la presente autorización es original y se la desarrolló, sin violar derechos de autor de terceros, por lo tanto, la obra es original y que es (son)el (los) titular (es) de los derechos patrimoniales, por lo que asume (n) la responsabilidad sobre el contenido de la misma y saldrá (n) en defensa de la Universidad en caso de reclamación por parte de terceros.

Ibarra, a los 20 días del mes de junio del año 2023

#### **EL AUTOR:**

Firma

Nombre: Juan Sebastián Núñez Morales

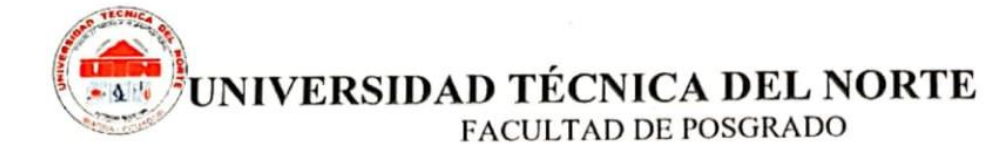

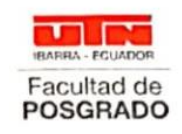

Ibarra, 11 de mayo de 2023

Dra. Lucia Yépez Decana **Facultad de Postgrado** 

ASUNTO: Conformidad con documento final

Señora Decana: Lucia Yépez

Nos permitimos informar a usted que revisado el Trabajo final de Grado "APRENDIZAJE BASADO EN PROYECTOS A TRAVÉS DE LA HERRAMIENTA COLABORATIVA DISCORD EN LA ASIGNATURA DE MATEMÁTICA" del maestrante, Juan Sebastián Núñez Morales, de la Maestría de Tecnología e Innovación Educativa, certificamos que han sido acogidas y satisfechas todas las observaciones realizadas.

Atentamente,

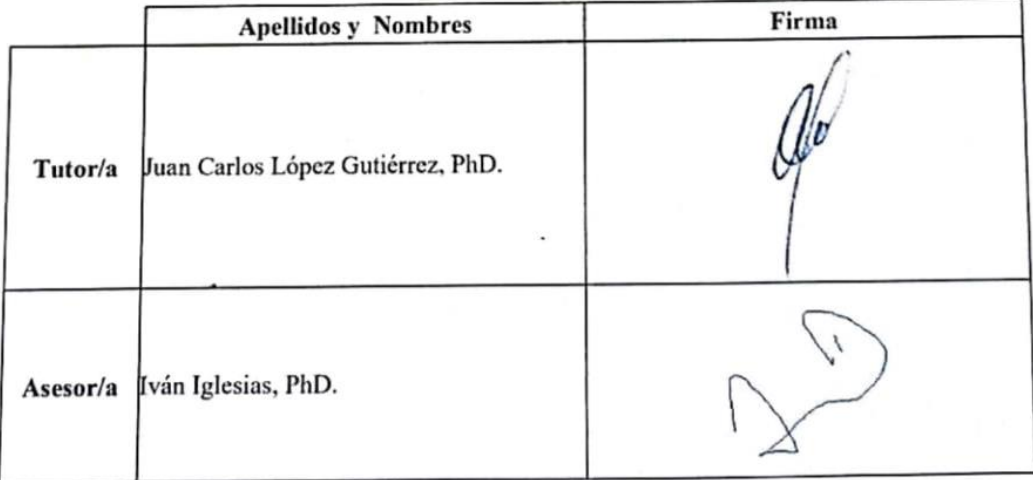

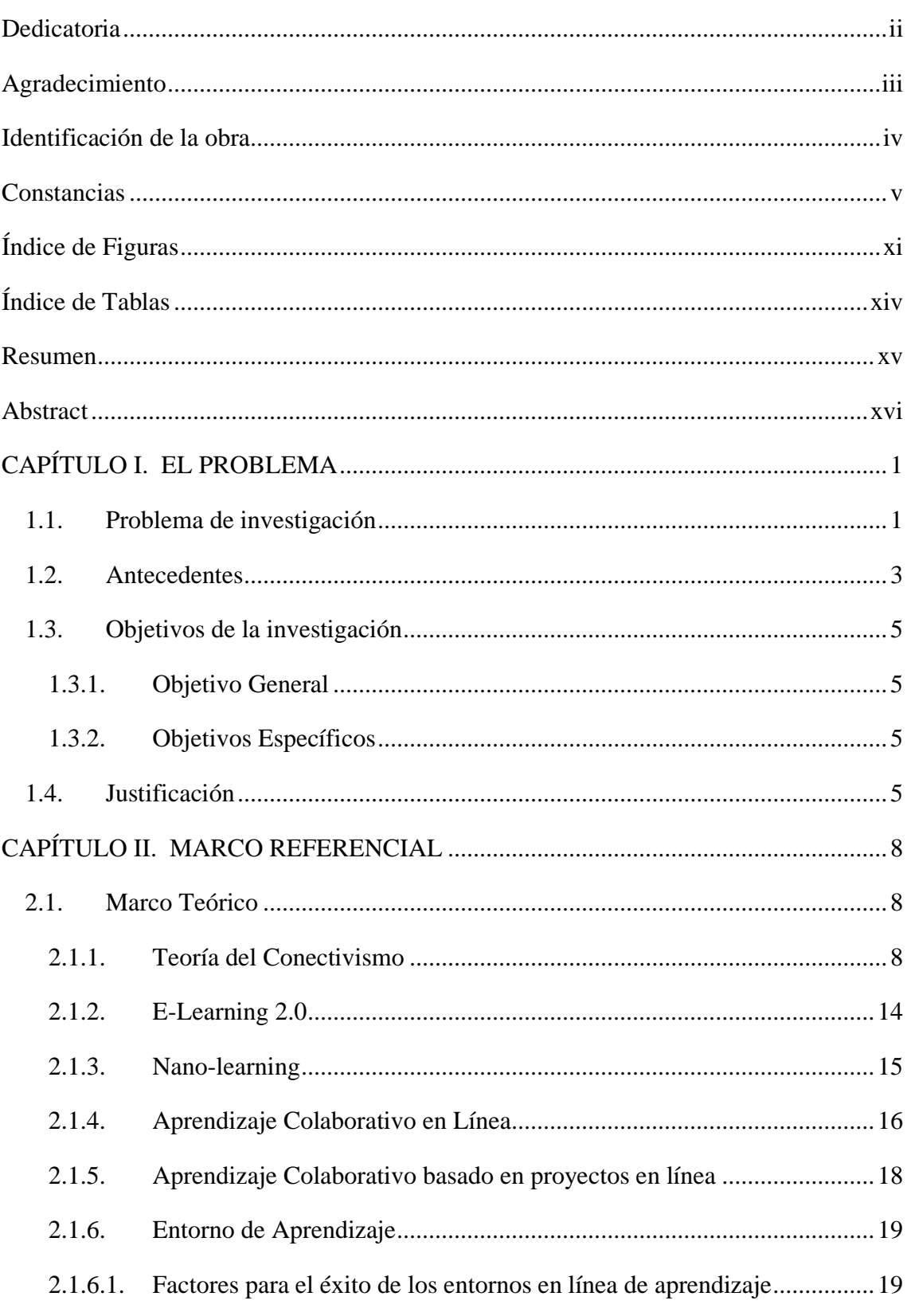

## Índice de Contenidos

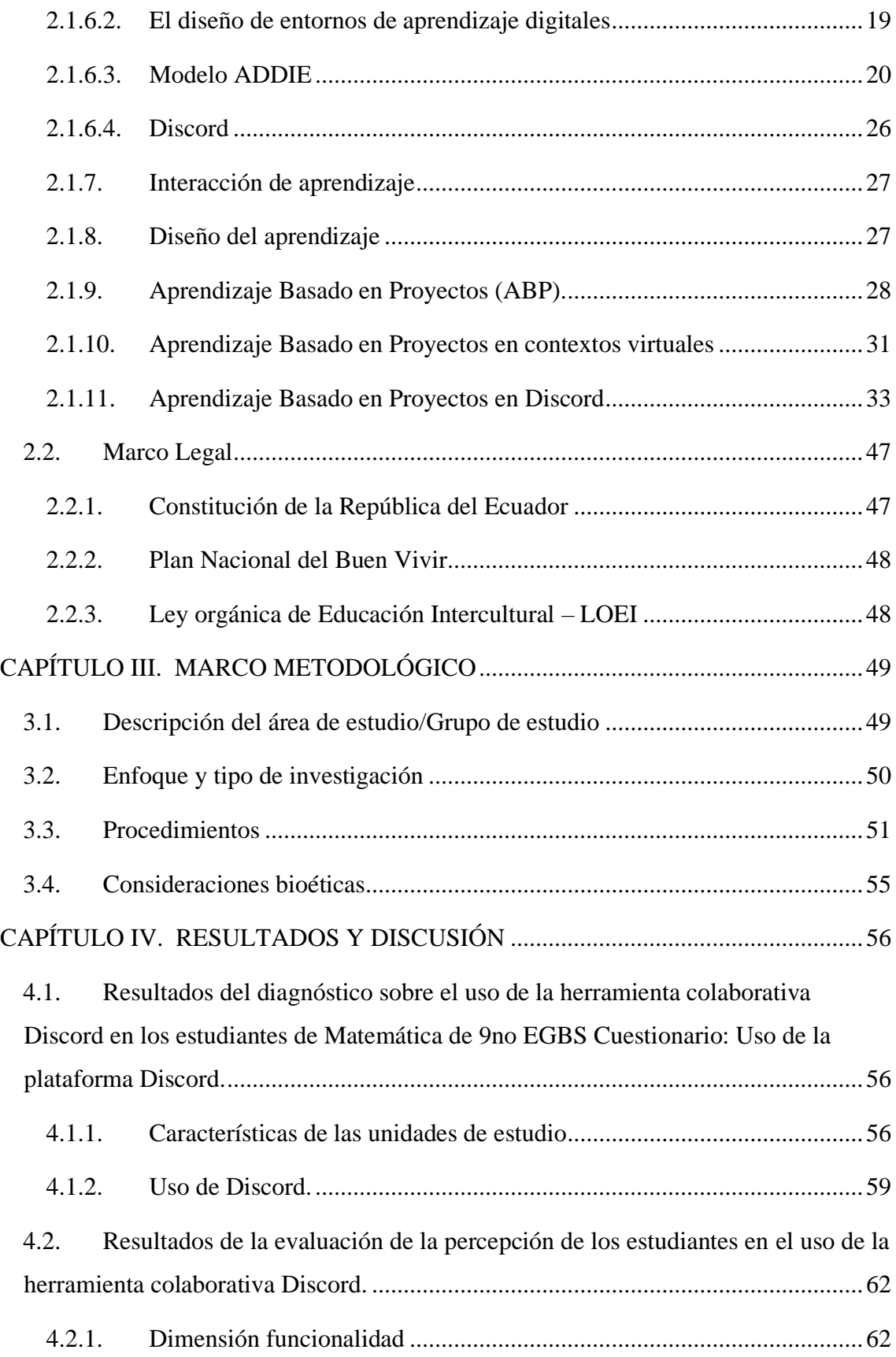

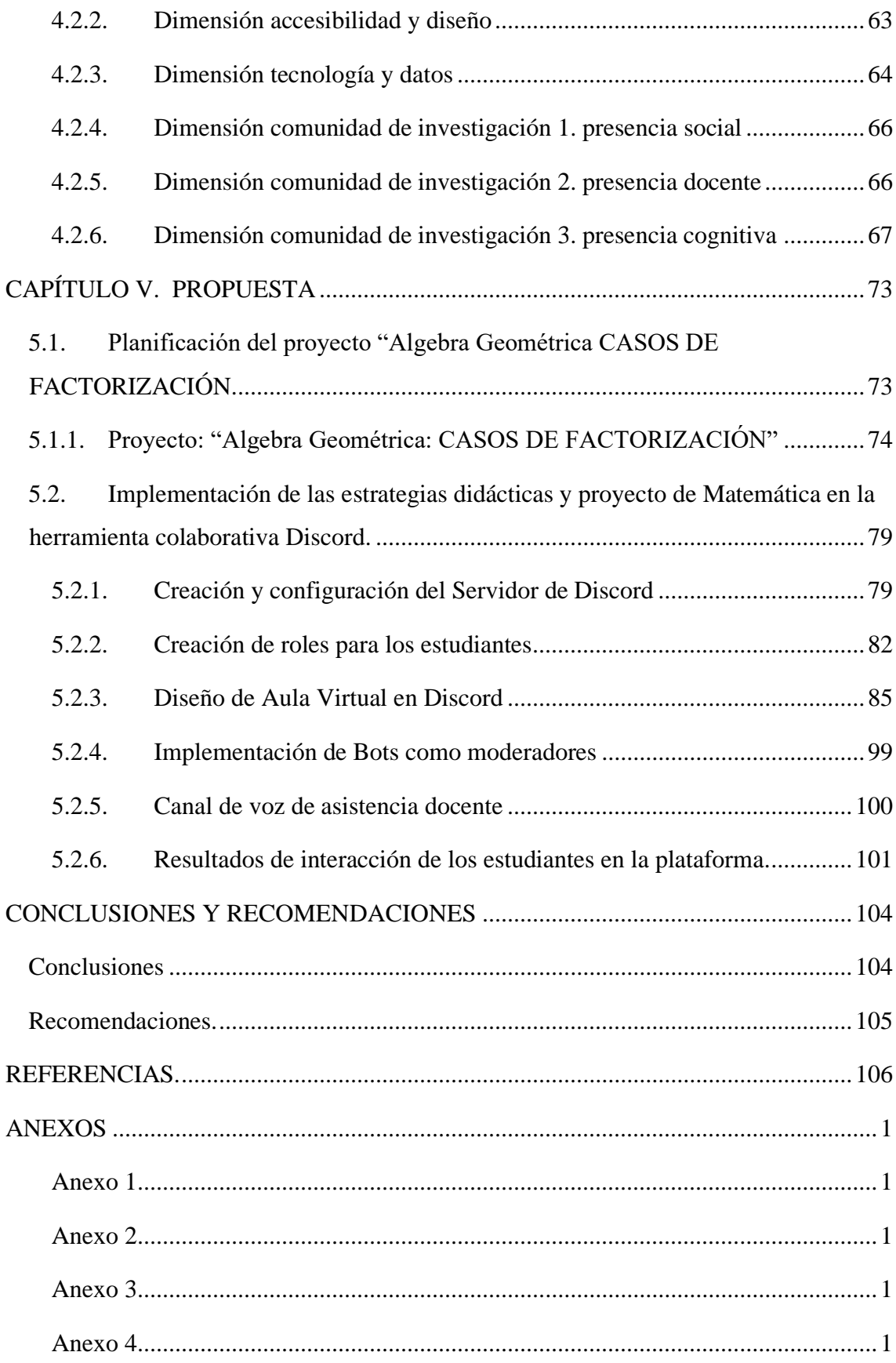

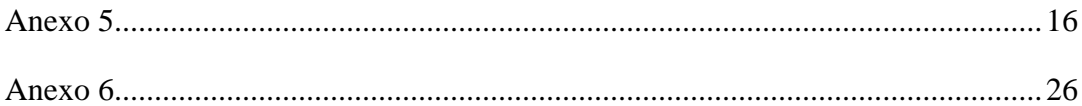

## **Índice de Figuras**

<span id="page-10-0"></span>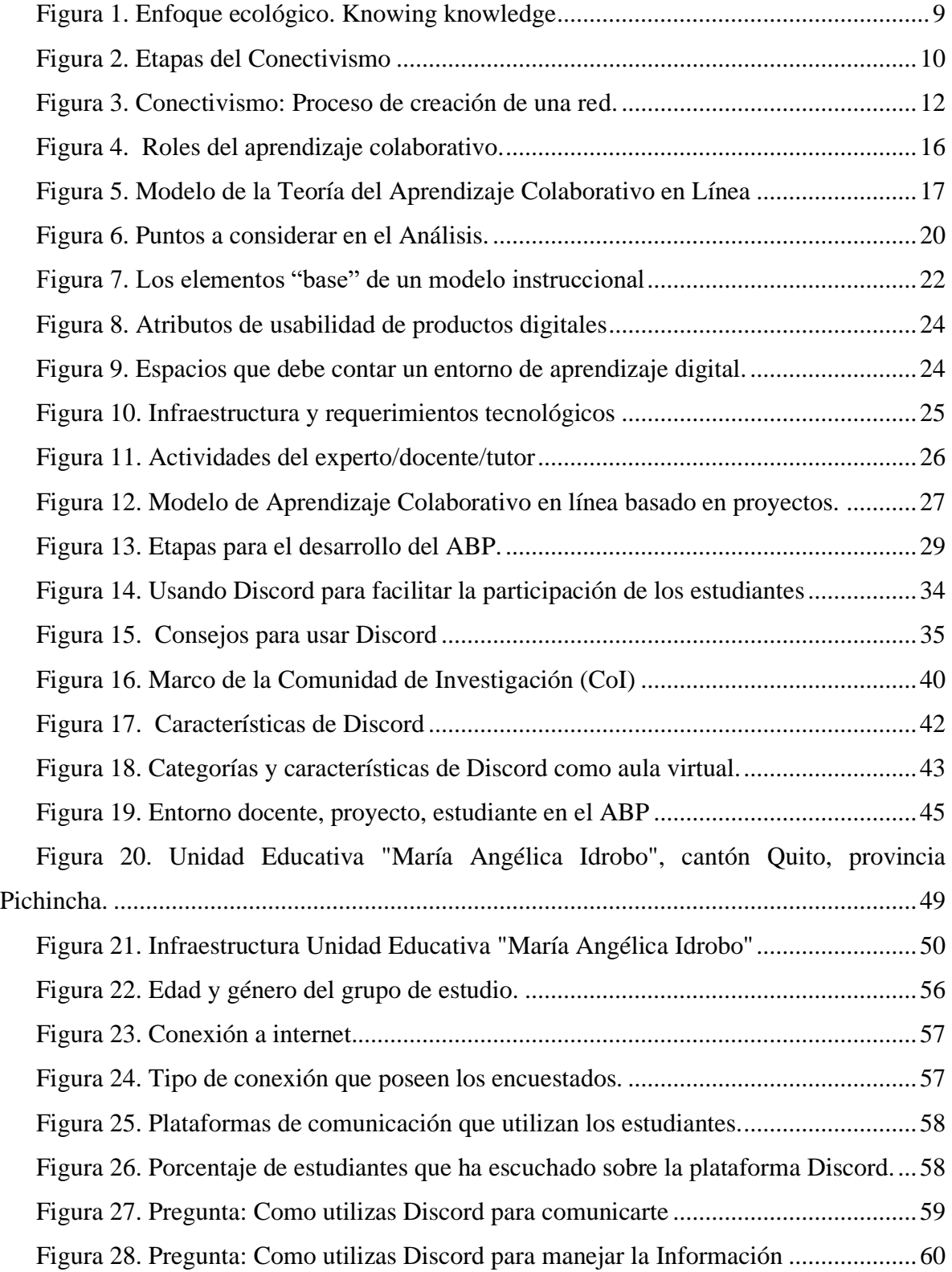

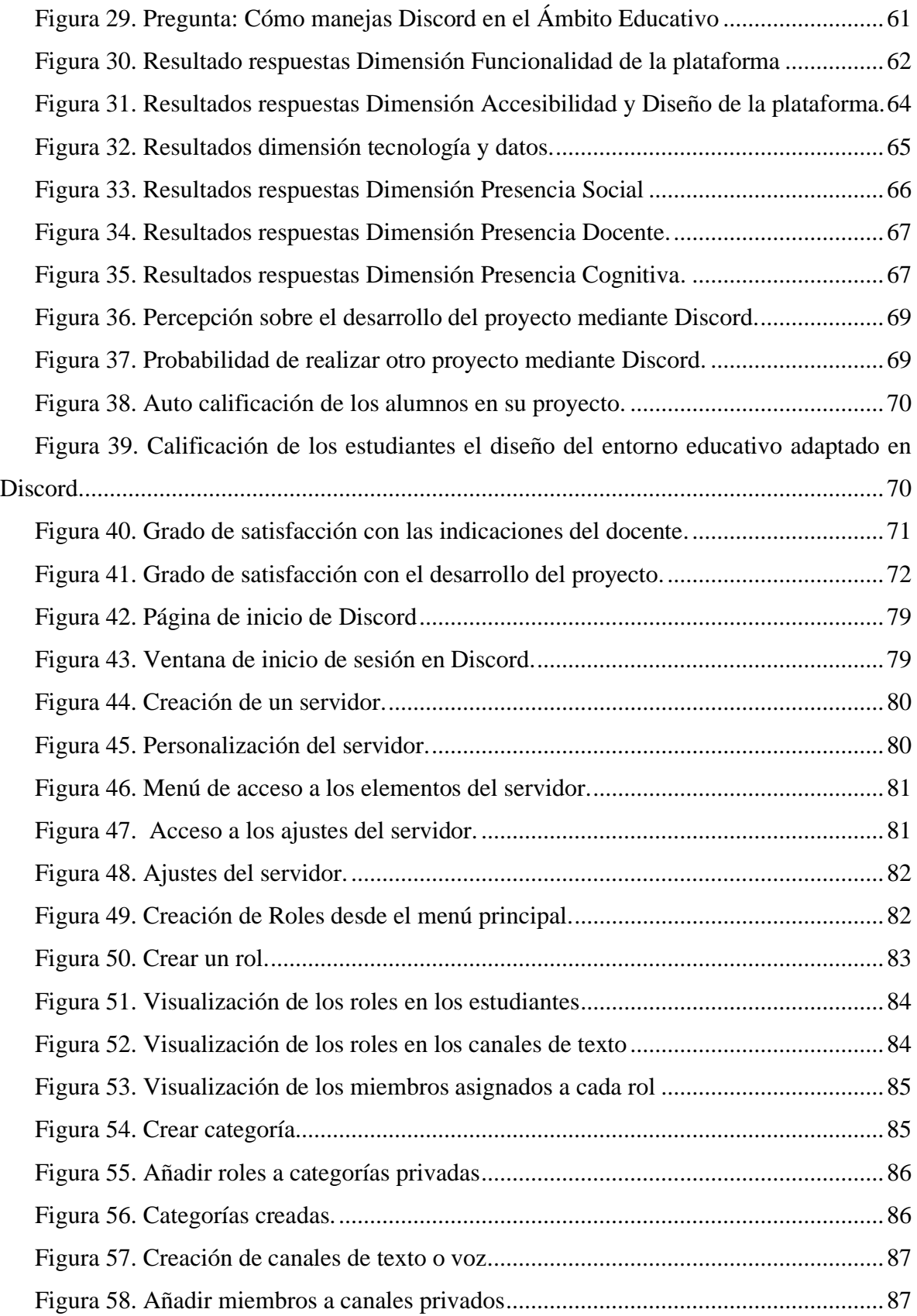

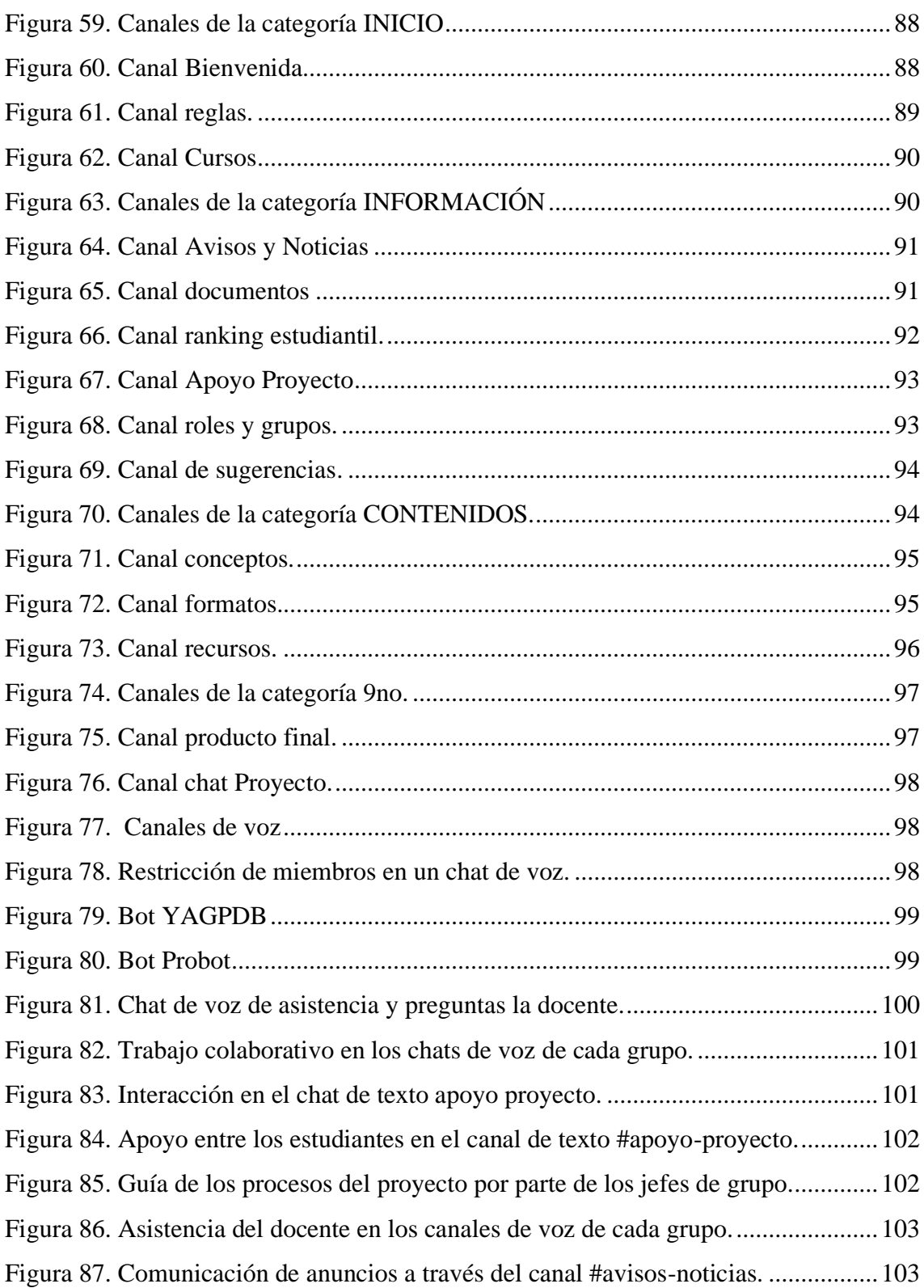

### **Índice de Tablas**

<span id="page-13-0"></span>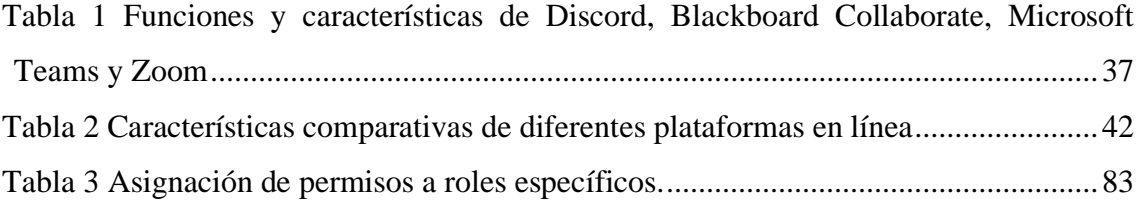

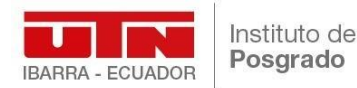

### UNIVERSIDAD TÉCNICA DEL NORTE INSTITUTO DE POSGRADO PROGRAMA DE MAESTRÍA EN TECNOLOGÍA E INOVACION EDUCATIVA

#### **TÍTULO DEL TRABAJO DE TITULACIÓN**

**Autor:** Juan Sebastián Núñez Morales **Tutor:** Juan Carlos López Gutiérrez, PhD. **Año:** 2022

#### **Resumen**

<span id="page-14-0"></span>Al momento de que los estudiantes desarrollan sus proyectos grupales existen los inconvenientes de la poca planificación metodológica y falta comunicación entre los integrantes del grupo esta última generada por la ubicación de los compañeros, el costo del viajar a otra casa, la inseguridad y en especial por las normas de bioseguridad al visitar otro hogar; produciendo proyectos incompletos, mal estructurados y con poco trabajo colaborativo. La investigación tiene como objetivo, aplicar estrategias didácticas en la herramienta colaborativa Discord para el aprendizaje basado en proyectos en los estudiantes de Matemática de 9no EGBS de la Unidad Educativa "María Angélica Idrobo", Quito, Ecuador en el periodo 2021-2022. La investigación fue cuantitativa con la aplicación de dos encuestas a 127 estudiantes en donde la primera se realizó para recolectar datos de diagnóstico de uso de Discord y la segunda para evaluar la percepción de los estudiantes en el desarrollo del proyecto en la herramienta. Los resultados señalan que la mayoría de estudiantes maneja Discord para la comunicación con amigos en videojuegos, las estrategias aplicadas permitieron el desarrollo exitoso del proyecto y la percepción de los estudiantes es el deseo de usar Discord en su entorno educativo como apoyo académico. Discord cuenta con suficientes configuraciones para planificar, coordinar y presentar un proyecto colaborativo de manera virtual. Y finalmente, se recomienda la integración de Discord en el ambiente académico y apoyo docente en el desarrollo de actividades grupales y proyectos, debido a su capacidad de interacción social.

**Palabras clave**: Discord, Aprendizaje Basado en Proyectos, Aprendizaje Colaborativo en Línea, Matemática, Entornos digitales de aprendizaje.

#### **Abstract**

<span id="page-15-0"></span>At the time that students develop their group projects there are the drawbacks of poor methodological planning and lack of communication between group members, the latter generated by the location of classmates, the cost of traveling to another house, insecurity and especially by biosafety regulations when visiting another home; producing incomplete, poorly structured projects with little collaborative work. The objective of the research is to apply didactic strategies in the collaborative tool Discord for project-based learning in mathematics students of 9th EGBS of the "María Angélica Idrobo" Educational Unit, Quito, Ecuador in the period 2021-2022. The research was quantitative with the application of two surveys to 127 students where the first was carried out to collect diagnostic data on the use of Discord and the second to evaluate the perception of students in the development of the project in the tool. The results indicate that the majority of students use Discord to communicate with friends in video games, the applied strategies allowed the successful development of the project and the perception of the students is the desire to use Discord in their educational environment as academic support. Discord has enough settings to plan, coordinate and present a collaborative project virtually. And finally, it is recommended the integration of Discord in the academic environment and teaching support in the development of group activities and projects, due to its capacity for social interaction.

**Keywords:** Discord, Project Based Learning, Collaborative Online Learning, Mathematics, Digital Learning Environments

### **CAPÍTULO I. EL PROBLEMA**

#### <span id="page-16-1"></span><span id="page-16-0"></span>**1.1. Problema de investigación**

En América Latina, como sugiere el informe presentado por Haase *et al.* 2020 la enseñanza de las matemáticas no alcanza los estándares internacionales de aprendizaje, según lo demostrado por el bajo rendimiento en conocimientos de ciencias exactas en el Programa Internacional de Evaluación de Estudiantes (Prueba PISA). Este bajo rendimiento puede deberse a factores económicos, sociales y familiares.

En los países latinoamericanos y del Caribe, el desempeño de los jóvenes en matemáticas se encuentra por debajo del promedio de la OCDE, frecuentemente ubicándose en el cuartil inferior, y no se ha evidenciado una tendencia constante hacia la mejora (Haase *et al.*, 2020).

La Organización para la Cooperación y el Desarrollo Económico (OCDE) es responsable del puntaje obtenido a través de la prueba PISA, la cual mide la capacidad de los estudiantes para resolver problemas reales basados en los conocimientos adquiridos en la escuela en las áreas de Matemáticas, lengua y ciencias. Ecuador ha sido incluido en estas pruebas desde el año 2015, con el objetivo de evaluar su desempeño en estas áreas.

En Ecuador, según el Instituto Nacional de Evaluación Educativa (2018), el 29% de los estudiantes ha logrado el nivel mínimo de competencia en matemáticas. Esta calificación debería ser un indicador de la capacidad de los estudiantes para aplicar los problemas de matemáticas en su vida diaria. La participación en evaluaciones internacionales es un fenómeno relativamente nuevo en los países latinoamericanos y del Caribe (Swaffield y Thomas, 2016).

La pandemia de COVID-19 ha agravado los problemas educativos en Ecuador, especialmente en la enseñanza de las matemáticas. Esta asignatura es abstracta y requiere una educación que permita la construcción del conocimiento verdadero en los estudiantes. El bajo rendimiento de los estudiantes en las evaluaciones puede ser atribuido al uso de metodologías conductistas, especialmente en matemáticas. Por lo tanto, la implementación de una metodología más actualizada como el Aprendizaje Basado en Proyectos (ABP) puede ayudar a superar estas dificultades en el aprendizaje significativo de las matemáticas. Una de las finalidades del ABP es acercar las materias a la realidad

de los alumnos para convertirlos en agentes activos de su propia educación (Rodríguez, 2018). Pero al estar el primer quimestre del año lectivo 2021-2022 en una modalidad virtual debido a la emergencia sanitaria por el COVID-19 se generaron problemas de comunicación asincrónico entre los docentes y estudiantes para desarrollar los proyectos grupales, ya que se debe desarrollar un trabajo de forma colaborativa para finalizar con los proyectos interdisciplinarios que se deben presentar durante todo el año lectivo 2021- 2022.

Debido a esto se analizó el aprovechamiento de los estudiantes del año lectivo anterior 2020-2021 (que se desarrolló de forma sincrónica y asincrónica virtual) registrado en el sistema "Carmenta" del Ministerio de Educación en la asignatura de Matemática del 8vo año de Educación General Básica Superior de la Unidad Educativa "María Angélica Idrobo", Quito, Ecuador, presentando un bajo rendimiento académico en la asignatura de Matemática en especial en el desarrollo de proyectos interdisciplinares. Entonces al momento de desarrollar los estudiantes su proyecto grupal existe el inconveniente de la falta de comunicación entre los integrantes del equipo, generado por la ubicación de los compañeros, el costo del viajar a otra casa, la inseguridad y en especial por las normas de bioseguridad al visitar otro hogar; produciendo proyectos incompletos, mal estructurados y con poco trabajo colaborativo.

La metodología activa del ABP apoyada en una herramienta colaborativa que podría solucionar el problema de comunicación y desarrollo de proyectos grupales desarrollados fuera de clase, en especial mediante el uso de Discord de forma asincrónica, "una plataforma de comunicación popular y gratuita entre los jóvenes" (Dorneles de Freitas, 2021, p. 12), y además de la aplicación del ABP en la plataforma Discord, el docente podría formar una comunidad virtual con sus estudiantes y precisar el canal de comunicación con estudiantes y docentes, generando con esto, una educación híbrida de forma presencial en el aula con las indicaciones sobre el proyecto y de forma virtual trabajar en grupo en el servidor de Discord para que los estudiantes se comuniquen, socialicen e informen sobre los temas educativos en una sola plataforma.

Entonces, ¿cómo mejorar el aprendizaje basado en proyectos en la asignatura de Matemática a través de la plataforma colaborativa Discord, en los estudiantes de 9no EGBS de la Unidad Educativa "María Angélica Idrobo", Quito, Ecuador en el periodo 2021-2022?

A partir de esta problemática de investigación surgieron las interrogantes siguientes:

- ¿Cómo aplicar estrategias didácticas con utilización de la herramienta colaborativa Discord en el aprendizaje basado en proyectos de los estudiantes de Matemática de 9no EGBS de la Unidad Educativa "María Angélica Idrobo", Quito, Ecuador en el periodo 2021-2022.
- ¿Cómo determinar el uso que le dan a la herramienta colaborativa Discord los estudiantes de 9no EGBS de la Unidad Educativa "María Angélica Idrobo", Quito, Ecuador en el periodo 2021-2022?
- ¿Cómo diseñar estrategias didácticas en la herramienta colaborativa Discord mediante el aprendizaje basado en proyectos de los estudiantes de Matemática de 9no EGBS de la Unidad Educativa "María Angélica Idrobo", Quito, Ecuador en el periodo 2021-2022?
- ¿Cómo evaluar la percepción de los estudiantes en el aprendizaje basado en proyectos en Matemática a través de la herramienta colaborativa Discord en los estudiantes Matemática de 9no EGBS de la Unidad Educativa "María Angélica Idrobo", Quito, ¿Ecuador en el periodo 2021-2022?

#### <span id="page-18-0"></span>**1.2. Antecedentes**

Mesa (2017) llevó a cabo investigaciones sobre el uso de proyectos colaborativos basados en el aprendizaje y la tecnología de la información y la comunicación (TIC) para el desarrollo de habilidades en estadística en 31 estudiantes de octavo grado en una institución educativa en el municipio de Somondoco, Boyacá, Colombia. Los resultados indicaron una mejora en las habilidades matemáticas, particularmente en razonamiento y resolución de problemas. El estudio concluyó que el entorno de aprendizaje basado en proyectos contribuyó significativamente a la mejora de las habilidades en estadística, y el uso de las TIC permitió a los estudiantes adquirir nuevas habilidades informáticas, mejorando así su formación académica*.*

En su investigación sobre la innovación en las metodologías de enseñanza en Ecuador, Guamán *et al.* (2021) proponen potenciar una enseñanza orientada al aprendizaje del estudiante, lo que permitiría desarrollar procesos y prácticas más eficientes para lograr un aprendizaje autónomo y crítico. Los autores consideran que este enfoque podría ser beneficioso para mejorar la educación en el país.

En una investigación realizada por Figueroa (2019) acerca de la relación entre la evaluación estandarizada y el currículo, específicamente el caso de la prueba SER Bachiller de Matemática en Ecuador, se plantea la necesidad de considerar nuevas formas de evaluación que permitan valorar la capacidad de los estudiantes para aplicar sus conocimientos matemáticos en situaciones de la vida real. El estudio analiza la correspondencia entre los estándares del currículo para la educación obligatoria en Ecuador y las pruebas SER Bachiller del período 2016 al 2018, y muestra que los temas relacionados con Geometría y Medida tienen una menor representación en las pruebas, lo que sugiere una evaluación parcial del currículo en estas áreas.

Leal Huise y Bong Anderson (2015) señalan que la metodología del ABP aplicada a través de la planificación por Proyectos de Aprendizaje (PA) en Matemática, desde un enfoque estratégico, no solo permite la administración del programa de cada grado, sino que también facilita la integración de los conocimientos con la vida cotidiana de los estudiantes, propiciando la flexibilidad, la participación, la consideración de las necesidades e intereses de los actores involucrados en el proceso educativo

Dorneles de Freitas (2021), en su proyecto de investigación indica "(…) los profesores podrían tener dificultades con Discord e incluso perder algunas características que están en los entornos de virtuales de aprendizaje (…)" (p.33). la investigación concluye que la herramienta colaborativa Discord se puede usar como entorno de aprendizaje virtual aprendizaje y la adaptación de las instituciones educativas provocada por la pandemia desencadenó un crecimiento de ambientes que pudieran cumplir la función de reemplazar mínimamente el contexto de un aula.

Acosta *et al.* (2020) en su proyecto de titulación Academia Gamer trabajan con la plataforma Discord para dar cursos ya que "Discord es una plataforma que te permite hacer video llamadas y chatear con tus amigos, en este caso, nuestros alumnos." (p.5). Como conclusión de este proyecto se logra una comunicación fluida con los participantes de los cursos a través de los diferentes canales de comunicación voz y texto, también existe una mayor retroalimentación entre los tutores y los estudiantes.

En su investigación, Gómez (2020) destaca el potencial de la Webquest como una estrategia efectiva para la gestión del aprendizaje basado en proyectos en entornos digitales. Según el autor, la estructura y las fases del ABP pueden ser aplicadas a una actividad enfocada en la investigación, donde los estudiantes buscan información de manera dirigida en la web y culminan en la creación de una página web para presentar los resultados de su investigación. El estudio también destaca las ventajas que la Webquest puede ofrecer para diversas áreas académicas y contenidos.

El estudio realizado por Alvarez *et al.* (2003) evidencia una relación positiva entre el uso de la tecnología y la construcción del conocimiento de los estudiantes en situaciones de trabajo colaborativo fuera del aula de clase. Los resultados muestran que los estudiantes interactúan más entre sí y dedican más tiempo a reflexionar sobre las diferentes cuestiones planteadas, lo que puede ser atribuido a la motivación generada por el uso de la tecnología.

#### <span id="page-20-1"></span><span id="page-20-0"></span>**1.3. Objetivos de la investigación**

#### **1.3.1. Objetivo General**

<span id="page-20-2"></span>• Aplicar estrategias didácticas en la herramienta colaborativa Discord para el aprendizaje basado en proyectos en los estudiantes de Matemática de 9no EGBS de la Unidad Educativa "María Angélica Idrobo", Quito, Ecuador en el periodo 2021-2022.

#### **1.3.2. Objetivos Específicos**

- Determinar el uso de la herramienta colaborativa Discord en los estudiantes de Matemática de 9no EGBS de la Unidad Educativa "María Angélica Idrobo", Quito, Ecuador en el periodo 2021-2022.
- Emplear estrategias didácticas en la herramienta colaborativa Discord mediante el aprendizaje basado en proyectos de los estudiantes de Matemática de 9no EGBS de la Unidad Educativa "María Angélica Idrobo", Quito, Ecuador en el periodo 2021-2022.
- <span id="page-20-3"></span>• Evaluar la percepción de los estudiantes en el uso de la herramienta colaborativa Discord en el aprendizaje basado en proyectos en Matemática de 9no EGBS de la Unidad Educativa "María Angélica Idrobo", Quito, Ecuador en el periodo 2021- 2022.

#### **1.4. Justificación**

El Aprendizaje Basado en Proyectos (ABP) es una metodología activa que aprovecha las habilidades y fortalezas individuales de cada estudiante para abordar distintas actividades y producir un proyecto final que responda a un problema específico planteado. Según (Méndez, 2022), el ABP permite a los estudiantes construir su propio aprendizaje, lo que es particularmente relevante en la asignatura de Matemática, ya que les permite comprender la aplicabilidad de esta materia en el mundo real. Además, la plataforma colaborativa Discord, ampliamente utilizada por los jóvenes en los videojuegos, puede ayudar a eliminar los problemas de comunicación entre docentes y alumnos. Los adolescentes están familiarizados con estas herramientas y los docentes deberían aprovechar este entorno para facilitar el aprendizaje, el desarrollo de actividades y el trabajo colaborativo.

Al ser los estudiantes del 9no EGBS de la Unidad Educativa "María Angélica Idrobo", quienes se beneficien con la incorporación de esta aplicación en el aprendizaje basado en proyectos con un ambiente de aprendizaje colaborativo donde se podrá interactuar de una mejor manera, con una comunicación en un entorno de tutorías grupales por proyecto. Los alumnos podrán compartir sus experiencias de aprendizaje con la aplicación del proyecto, y con esto generando no solo la culminación del proyecto sino construyendo un aprendizaje verdaderamente significativo en épocas de poco contacto físico por la pandemia de la COVID-19. Con esto los estudiantes estarán desarrollando habilidades del XXI de trabajo colaborativo, y lo pueden hacer para las demás asignaturas creando un propio servidor con sus compañeros de curso para compartir y construir conocimiento.

Se puede trabajar con algún Sistema de gestión del aprendizaje (LMS), que hay en internet, pero son costosos para ser adquiridos por un docente, por tal motivo Discord al ser una plataforma gratuita no solo puede ser creada por los docentes sino también por los estudiantes. Si se incorpora Discord permitiría la función de comunicarse con los estudiantes mediante canales de chat o canales de voz con hasta 50 participantes, esto apoyaría la labor docente en el sentido de separar o dejar de usar el WhatsApp y el Zoom como herramientas gratuitas de comunicación académica. De esta forma se focaliza la gestión de la comunicación con un grupo de estudiantes específico para desarrollar un proyecto.

La plataforma Discord fue creada para trabajar en equipo y compartir información que es lo que generalmente se hace en un salón de clase. Esta herramienta no es muy conocida por los docentes y este trabajo de investigación puede guiar a los profesores a la creación de su propio servidor de Discord para compartir el conocimiento con sus estudiantes y, entre los estudiantes puedan intercambiar ideas, permitiendo a los docentes aprovechar las nuevas plataformas de trabajo colaborativo. Debido a la pandemia de la

COVID-19 el trabajo colaborativo entre los estudiantes y la comunicación efectiva con sus docentes se ha reducido.

La investigación contribuye al objetivo 7 del Plan de Creación de Oportunidades 2021-2025 en el Eje Social, que busca potenciar las habilidades de la ciudadanía y fomentar una educación innovadora, inclusiva y de calidad en todos los niveles. La aplicación del enfoque activo del Aprendizaje Basado en Proyectos (ABP) en la asignatura de Matemática, junto con el uso de una herramienta colaborativa como Discord, tiene como objetivo mejorar la calidad de la educación y promover una comunicación colaborativa innovadora entre docentes y estudiantes.

La presente investigación se enmarca en la línea de investigación de la Universidad Técnica del Norte relacionada con la gestión y calidad de la educación, los procesos pedagógicos y los idiomas. Su objetivo es evaluar el impacto del uso de la plataforma colaborativa Discord en el aprendizaje basado en proyectos de la asignatura de Matemática, con el fin de mejorar la capacidad de los estudiantes para aplicar y relacionar los problemas matemáticos con situaciones de la vida real.

### **CAPÍTULO II. MARCO REFERENCIAL**

#### <span id="page-23-2"></span><span id="page-23-1"></span><span id="page-23-0"></span>**2.1. Marco Teórico**

#### **2.1.1.Teoría del Conectivismo**

El aprendizaje es un proceso humano en constante evolución, que depende de la calidad de los pensamientos y la capacidad de cambiar el comportamiento. Este proceso se desarrolla mediante la interacción y colaboración del individuo con su entorno, lo que permite adquirir y desarrollar habilidades y competencias necesarias para su desarrollo personal y social (Sánchez-Cabrero *et al.*, 2019).

Los constructivistas enfatizan la importancia del entorno en el aprendizaje, y más recientemente, el Conectivismo, una teoría que se centra en el aprendizaje mediado por la tecnología, es un modelo pedagógico que enfatiza la conectividad. Los procesos de aprendizaje deben hacer uso de tecnologías avanzadas, como las tecnologías de la información y la comunicación. Los beneficiarios del uso de estas tecnologías son los estudiantes que aprenden a través de procesos de autorregulación constante, auto referencia y auto reflexión (López y Lucio, 2017).

El Conectivismo, también conocido como la teoría del aprendizaje en la era digital, incluye elementos que no estaban presentes en las teorías de aprendizaje anteriores, como la tecnología y la interacción. Las diversas herramientas tecnológicas utilizadas con fines educativos permiten el aprendizaje en contextos y ambientes no tradicionales, lo que hace que el proceso de aprendizaje evolucione (Uribe-Canónigo, 2017)

La teoría de la conectividad surge como una respuesta a la necesidad de una teoría del aprendizaje que sea capaz de adaptarse a los cambios en la manera en que se comunica y se aprende la información en la nueva cultura digital. Esta teoría se enfoca en la importancia de la conectividad y el papel crucial que juegan las tecnologías de la información y la comunicación en el proceso de aprendizaje. Además, reconoce la importancia de la interacción entre individuos y entre individuos y su entorno en el proceso de aprendizaje (García, 2009). La teoría del Conectivismo se basa en la idea de que el aprendizaje se produce en entornos complejos y en constante cambio, en los que los individuos no tienen control total. Esta teoría incorpora principios de autoorganización, caos, complejidad y redes; reconoce que el aprendizaje puede ocurrir fuera del individuo, en bases de datos o en organizaciones. La teoría del Conectivismo

sostiene que la información es la base del aprendizaje, y que el conocimiento se genera a través de conexiones especializadas y significativas entre la información. De esta manera, se considera que el aprendizaje en red y el uso de tecnologías de la información y la comunicación son herramientas clave para el aprendizaje efectivo en entornos complejos y cambiantes. (García, 2009).

Siemens (2010) propone que las redes de aprendizaje y el enfoque ecológico son estructuras fundamentales para el aprendizaje personalizado y continuo, y deben ser consideradas en el diseño instruccional. En las redes, los nodos o puntos de conexión son fuentes de información y comunidades de aprendizaje que involucran a los individuos. Las redes que se forman en un entorno ecológico son importantes para diseñar y crear nuevos ambientes de aprendizaje en la era digital. La [Figura 1](#page-24-1) muestra las características de este enfoque ecológico y el espacio en el que se desenvuelve el aprendizaje.

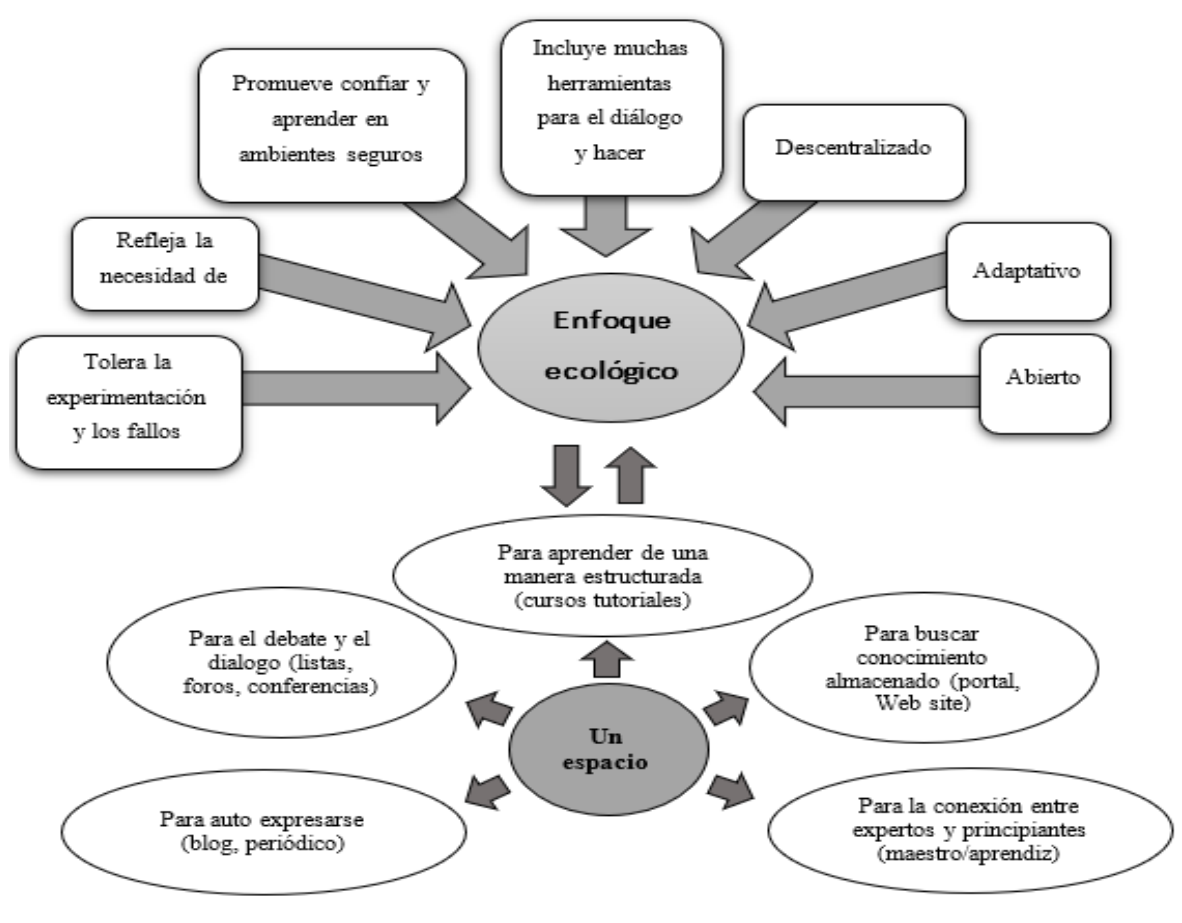

**Figura 1.** Enfoque ecológico. Knowing knowledge **Fuente:** Siemens (2010)

<span id="page-24-1"></span><span id="page-24-0"></span>Esta teoría está enfocada en la comprensión de cómo los seres humanos acceden y exploran el conocimiento en un entorno de redes, donde las decisiones se basan en

principios que evolucionan rápidamente. Esta teoría propone una perspectiva de etapas en la que se parte de lo simple para avanzar hacia lo más complejo (García, 2009).

En la [Figura 2,](#page-25-1) etapas del conectivismo, indica el ciclo que se debe seguir para que los individuos involucrados en la participación activa de esta teoría cumplan con un proceso efectivo.

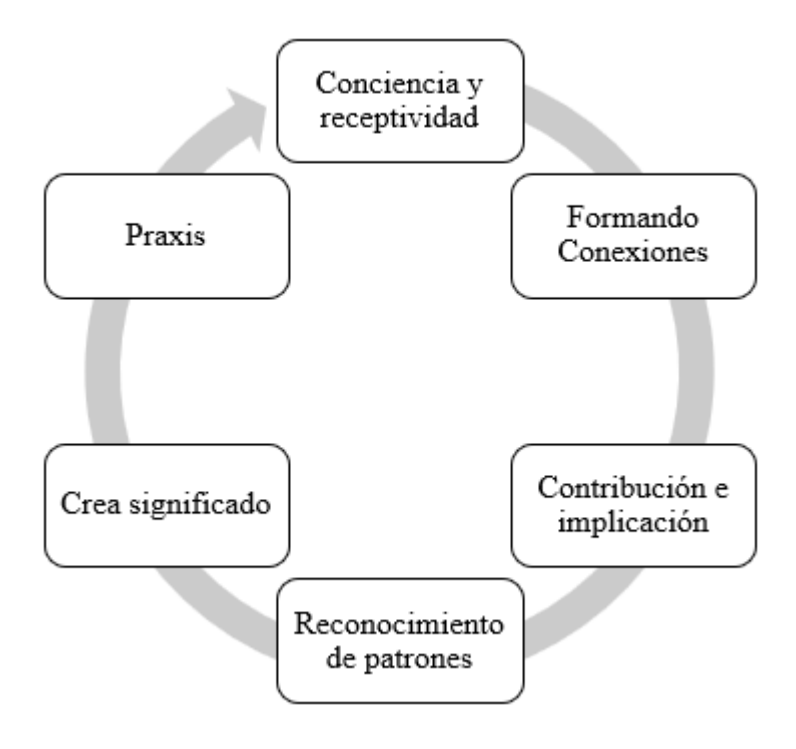

**Figura 2.** Etapas del Conectivismo Fuente: Siemens (2010)

<span id="page-25-1"></span><span id="page-25-0"></span>Es a través de la **conciencia y la receptividad** que las personas adquieren las competencias necesarias para manejar eficazmente la información, lo que les permite luego avanzar hacia la gestión de herramientas y recursos que les permiten acceder y utilizar dicha información de manera efectiva.

**Formando conexiones** en este nivel los individuos comienzan a establecer conexiones entre la información y herramientas que han adquirido en el nivel anterior, y empiezan a crear una red personal de conocimiento. También se vuelven más activos en la búsqueda y adquisición de nuevas herramientas y recursos que puedan ser útiles para su aprendizaje.

En la fase de **contribución e implicación**, las personas comienzan a participar más activamente dentro de su red personal, convirtiéndose en un nodo visible dentro de la comunidad de aprendizaje. En este nivel, los individuos contribuyen con sus propias

ideas, conocimientos y recursos para la construcción colectiva del conocimiento. También pueden participar en debates, discusiones y colaboraciones en línea con otros miembros de la red.

**Reconocimiento de patrones** en esta etapa, las personas han desarrollado una habilidad para identificar patrones y tendencias en la información dentro de su red personal de aprendizaje. Han pasado de ser consumidores pasivos a ser contribuyentes activos, y su experiencia les permite reconocer nuevas formas de conocimiento y cambios en la información. Mientras más tiempo dedican en la red, más desarrollan su capacidad de identificar nuevas tendencias y patrones de información.

**Crear significado** en esta etapa final, las personas son capaces de crear significado y comprender el conocimiento de una manera más profunda y significativa. Han desarrollado una comprensión sólida y profunda de la red de aprendizaje y pueden utilizar esta comprensión para crear nuevos conocimientos y soluciones a problemas complejos. También son capaces de aplicar el conocimiento adquirido en contextos diferentes al original y de manera creativa. En esta etapa, los individuos se han convertido en aprendices autónomos y pueden continuar aprendiendo y creciendo incluso fuera de la red de aprendizaje original.

La **Praxis** pedagógica se logra mediante la obtención de saberes académicos específicos en los que se expresa su naturaleza en base a sus experiencias y vivencias personales, las cuales han alterado la fabricación de conceptos, definiciones, categorías, contenidos, temas que se explican en clase (López-Gutiérrez, 2022). Este proceso cíclico de reflexión, experimentación y acción permite al alumno evaluar críticamente las herramientas, procesos y elementos en la red de aprendizaje, lo que fomenta la construcción de un conocimiento significativo y adaptable a las situaciones cambiantes. Se crea una fuerte repercusión instrumental y de la lógica cognitiva de las asignaturas formativas de los docentes en su praxis pedagógica, lo que apoya o frena el crecimiento de la didáctica (López-Gutiérrez y Pérez, 2022).

#### **Principios del conectivismo**

La [Figura 3](#page-27-1) ilustra la ecología de aprendizaje del conectivismo, en donde se pueden observar los distintos canales, filtros, dimensiones del aprendizaje y los conceptos de aprendizaje. De acuerdo a Siemens (2004), los principios de esta teoría son los siguientes:

- a) El aprendizaje y el conocimiento se basan en una diversidad de conceptos.
- b) El aprendizaje se produce mediante la conexión de nodos o fuentes de información especializadas.
- c) El aprendizaje puede existir en dispositivos no humanos.
- d) La habilidad para adquirir nuevos conocimientos es más importante que el conocimiento actual en un momento determinado.
- e) Para fomentar un aprendizaje continuo, es necesario establecer y mantener conexiones.
- f) La capacidad de identificar conexiones entre diferentes campos, ideas y conceptos es una habilidad esencial.
- g) La distribución precisa y actualizada del conocimiento es el objetivo de todas las actividades de aprendizaje conectivista.
- h) La toma de decisiones es un proceso de aprendizaje en sí mismo.

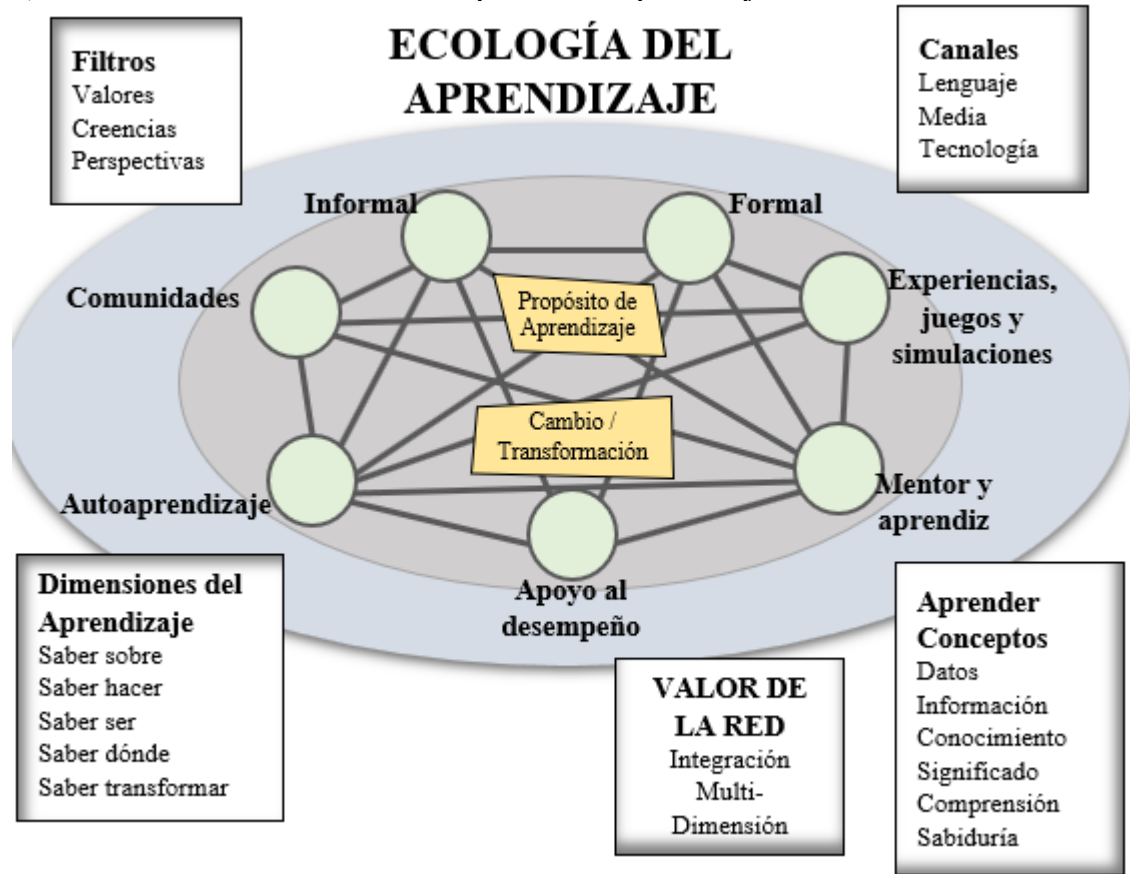

**Figura 3.** Conectivismo: Proceso de creación de una red. Fuente: (Siemens, 2010)

<span id="page-27-1"></span><span id="page-27-0"></span>Giesbrecht (2007) describe el conectivismo como un enfoque educativo que permite a los estudiantes conectarse entre sí a través de redes sociales y herramientas colaborativas. Para Siemens (2004), el papel del educador es crear ecologías de aprendizaje y formar comunidades para asegurar la transmisión del conocimiento mediante la interacción de nodos. En este enfoque, el aprendizaje se basa en la conexión de diferentes fuentes de información y dispositivos no humanos, y se promueve la habilidad de reconocer patrones y crear significado a través de la reflexión,

experimentación y acción. Además, el objetivo principal es la circulación de información actualizada para facilitar el aprendizaje continuo y la toma de decisiones.

El aprendizaje puede ser informal y ocurrir en línea, relacionado con tareas en el trabajo, estudio o comunidades específicas. Los individuos construyen su propia red personal, que incluye nodos más allá de los físicos, lo que enriquece y diversifica el proceso de aprendizaje. Este tipo de aprendizaje se concibe como continuo e impredecible, desarrollándose en diversos espacios y contextos sociales, lo que desafía la idea tradicional de que el aprendizaje solo ocurre en espacios físicos y en horarios definidos por las instituciones educativas. El papel del educador en este enfoque es el de crear oportunidades y ambientes para que los individuos se conecten y colaboren en la construcción de su propio conocimiento (Gutiérrez, 2012).

Así pues, el conectivismo considera que la misma estructura de aprendizaje es la que genera conexiones sinápticas en el cerebro, ya que estas conexiones se encuentran en la forma en que se conectan las ideas y en cómo se relacionan con las personas y las fuentes de información. En este enfoque, se enfatiza en la importancia de la tecnología como parte integral de nuestra cognición y de nuestro conocimiento, el cual reside en las conexiones que creamos, ya sea con otros individuos o con fuentes de información como bases de datos (Ovalles, 2014).

Además, la tecnología también desempeña un papel fundamental en:

- Facilitar la creación y el análisis de patrones en la información y el conocimiento, lo que permite una mejor comprensión y la identificación de nuevas tendencias.
- Ampliar y extender las habilidades cognitivas de las personas al proporcionar acceso a herramientas y recursos que antes no estaban disponibles o eran difíciles de obtener.
- Mantener la información en una forma de rápido acceso y recuperación, lo que permite una mayor eficiencia en el proceso de aprendizaje y la toma de decisiones.

Solórzano y García (2016) presentan seis principios del conectivismo que son los siguientes:

- El aprendizaje en red se basa en una perspectiva psicopedagógica y se considera como un patrimonio colectivo.
- Los estudiantes deben tener la capacidad de seleccionar la información críticamente para su estudio.
- El aprendizaje es un proceso social y las redes sociales pueden ser utilizadas para construir el conocimiento.
- Los usuarios de las redes sociales pueden actuar tanto como productores como consumidores de información.
- Los individuos forman parte de una red, lo que fomenta su integración en el aprendizaje.
- La tecnología digital juega un papel fundamental en todo el proceso educativo.

#### **Brecha digital y acceso a internet**

El conectivismo requiere un acceso equitativo a los servicios en línea y que esto no es una realidad en todos los lugares, especialmente en los países en desarrollo y para las personas con discapacidades. Sería necesario implementar políticas públicas que promuevan el acceso igualitario a las redes y aseguren que se proporcionen programas educativos que enseñen a utilizar adecuadamente la tecnología. De esta manera, se pueden garantizar oportunidades de aprendizaje para todos, independientemente de su ubicación geográfica o de sus habilidades individuales. (Gutiérrez Campos, 2012).

#### <span id="page-29-0"></span>**2.1.2. E-Learning 2.0**

El e-learning 2.0 aprovecha las herramientas, plataformas, redes y servicios disponibles en la web 2.0 para optimizar los procesos de formación y enfrenta nuevos desafíos en cuanto a la distribución del conocimiento en la era digital. Además, mejora la manera en que se gestionan y evalúan los procesos educativos que incorporan tecnologías innovadoras. En la actualidad, es necesario considerar cuál enfoque de diseño instruccional y cómo integrar recursos, así como también cómo adaptar las estrategias de capacitación en las organizaciones a la nueva realidad del aprendizaje en línea.

El aprendizaje electrónico 2.0 amplía el concepto de aula virtual mediante la utilización de herramientas gratuitas disponibles en Internet, como redes sociales,

aplicaciones de Google, recursos de código abierto y mundos virtuales en 3D. Estos recursos permiten que los estudiantes se conviertan en participantes activos en su propio proceso de aprendizaje, brindándoles entornos de colaboración, interactividad y comunicación tanto en tiempo real como asincrónicos. Esta modalidad de aprendizaje puede ser utilizada en diferentes contextos, desde empresas hasta instituciones educativas y gubernamentales (Trabaldo *et al.*, 2017).

Las organizaciones están enfrentando nuevas tendencias y avances en la formación virtual, tales como los PLES (entornos personales de aprendizaje), el mobile learning, la creación de comunidades virtuales interconectadas por medio de las redes, el u-learning y el video-learning. Cualquier proceso de formación que busque ser exitoso según nos indica Trabaldo (2010) necesita de estrategias educativas innovadoras y creativas que se apoyen en recursos cada vez más avanzados para poder mejorar el proceso de aprendizaje.

#### <span id="page-30-0"></span>**2.1.3. Nano-learning**

Un programa de Nano Learning es un programa tutorial diseñado para permitir a un participante aprender un tema determinado en un período de tiempo de diez minutos mediante el uso de medios electrónicos y sin interacción con un instructor en tiempo real. (Imran y Kowalski, 2014).

Los docentes buscan continuamente estrategias innovadoras para captar la atención de sus alumnos en el contexto de la educación a distancia, y el aprendizaje nano es una opción prometedora y efectiva que debe considerarse. Aunque siempre ha sido difícil mantener el interés de los estudiantes, hoy en día es aún más complicado debido a los diversos factores asociados con el aprendizaje remoto en el hogar, como la fatiga de la pantalla y las constantes interrupciones de notificaciones.

El sistema de aprendizaje Nano se fundamenta en el uso de contenidos breves con una duración inferior a los 5 minutos, aunque esto dependerá de las necesidades de los estudiantes, la temática a tratar, las personalidades y los objetivos del programa de aprendizaje. El enfoque del nano aprendizaje se centra en los formatos multimedia, ya que los estudiantes están familiarizados con ellos debido a la familiaridad de los estudiantes con estos medios en las redes sociales, siendo las píldoras de video una de las formas más comunes.

#### <span id="page-31-0"></span>**2.1.4. Aprendizaje Colaborativo en Línea**

El trabajo colaborativo se produce cuando un grupo de personas se relaciona de manera que puedan crear conjuntamente un proceso de construcción del conocimiento, yendo más allá de lo que cada uno podría lograr por sí mismo. Es un proceso que implica la capacidad de diferenciar y discutir diferentes enfoques y puntos de vista, y donde la interacción entre los miembros del equipo permite que cada uno aprenda más. (Guitert y Jiménez, 2000).

La [Figura 4](#page-31-2) muestra los roles del aprendizaje colaborativo, el cual se trata de una táctica en la que estudiantes con diferentes niveles de rendimiento se agrupan en equipos pequeños para lograr un objetivo común. Los miembros del grupo son responsables tanto de su propio aprendizaje como del de los demás. (Gokhale, 1995). La aplicación de la tecno pedagogía dentro de las fases de formación hace que tanto los estudiantes y docentes trabajen de forma colaborativa (Tandayamo y Gómez, 2022). Según García y Santillán (2021), es esencial utilizar recursos didácticos digitales que fomenten el trabajo en equipo, la comunicación y la resolución de problemas. La estrategia de aprendizaje colaborativo en línea lleva este enfoque de aprendizaje de un entorno físico a un entorno virtual.

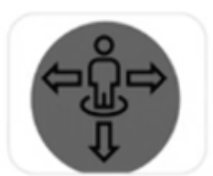

COORDINADOR: -DIRIGIR las actividades -HABLAR por el grupo si no hay portavoz

<span id="page-31-1"></span>**AYUDANTE:** -SUPLIR de sus funciones a un compañero ausente -AYUDAR

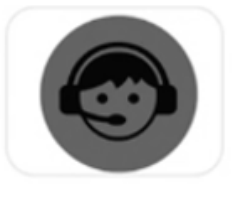

SECRETARIO: -CONTROLAR TONO DE VOZ -RELLENAR la carpeta de equipo/documento

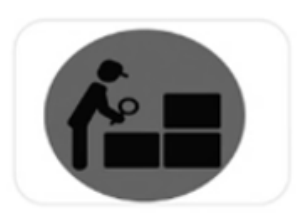

**INTENDENTE:** -PREPARAR lugar de trabajo - DISTRIBUIR material en el grupo

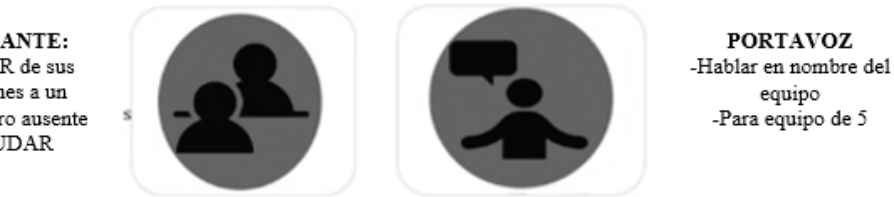

**Figura 4.** Roles del aprendizaje colaborativo. Fuente. Pujolàs (2002)

<span id="page-31-2"></span>En medio del desarrollo simultáneo de los enfoques de aprendizaje constructivista e Internet, la teoría del Aprendizaje Colaborativo en Línea (ACL) fue elaborada por Harasim (2012) a partir de fundamentos en comunicación mediada por computadora y aprendizaje en red (Bates, 2019). Además Bates (2019) afirmó que La teoría ACL se fundamenta en la integración de diversas teorías del desarrollo cognitivo que se enfocan en el aprendizaje a través de la conversación, las condiciones necesarias para el aprendizaje profundo, la progresión del conocimiento académico y la construcción del conocimiento. Según Harasim (2012), la modalidad de aprendizaje colaborativo en línea fomenta la resolución conjunta de problemas mediante la comunicación verbal, en contraposición a la memorización de respuestas específicas. En este proceso, el rol del tutor o docente es fundamental.

Los profesores no solo actúan como facilitadores del proceso de aprendizaje proporcionando recursos y adquiriendo conocimientos relevantes para fomentar la educación de los estudiantes, sino que también aprovechan el conocimiento disponible en línea y se aseguran de que los conceptos fundamentales, prácticas y requisitos de las asignaturas sean completamente incorporados en la adquisición de conocimientos del ciclo, La [Figura 5](#page-32-1) presenta el proceso y la relación entre los conceptos, los constructos y la proposición de la teoría ACL.

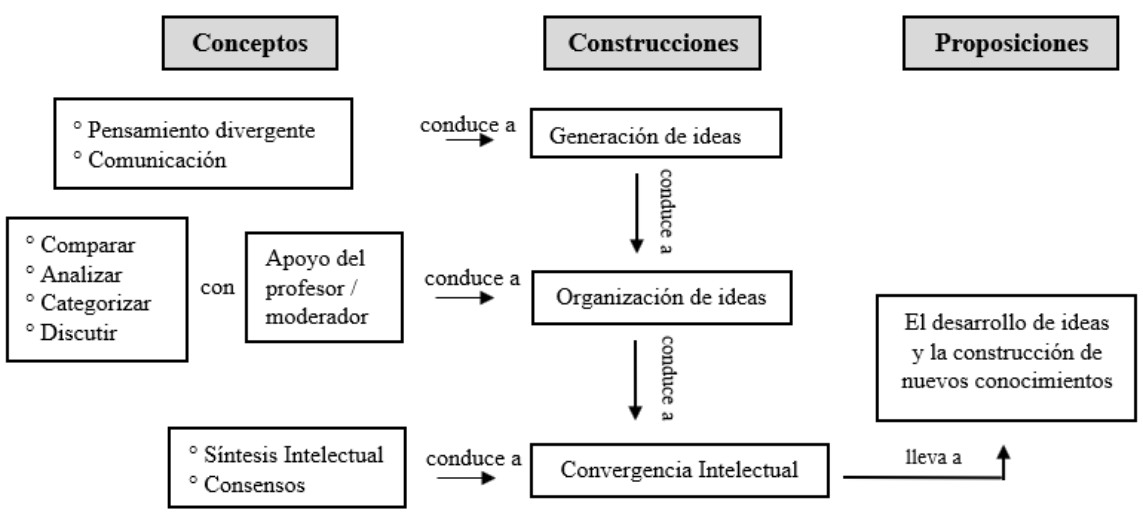

<span id="page-32-0"></span>**Figura 5.** Modelo de la Teoría del Aprendizaje Colaborativo en Línea Fuente: Zhang (2020)

<span id="page-32-1"></span>Harasim (2012) destaca que el proceso de construcción de conocimiento a través del discurso en grupo consta de tres etapas: la primera se centra en la generación de ideas, la segunda en la organización de las mismas y finalmente, en la convergencia intelectual. Cada una de estas fases es crucial para el desarrollo del aprendizaje colaborativo en línea, y es necesario que el docente o tutor tenga en cuenta el rol que desempeña en cada una de ellas.

En el proceso de **generación de ideas**, se contempla el conocimiento como un conjunto de pensamientos acerca del universo que nos permiten comprenderlo y actuar en él. (López Gutiérrez *et al.*, 2021). En este proceso, los estudiantes participan en una discusión grupal sobre un tema específico o un problema de conocimiento. Cada participante comienza la discusión presentando sus perspectivas iniciales sobre el tema. Durante el proceso de generación de ideas, los estudiantes pueden expresar sus propias perspectivas y dar lugar a una diversidad de puntos de vista.

En la etapa de **organización de ideas**, se produce una interacción democrática que lleva a la organización de las ideas. Los estudiantes reflexionan sobre las distintas perspectivas presentadas y empiezan a interactuar entre sí. Pueden estar de acuerdo o en desacuerdo, clarificar, criticar, elaborar o rechazar puntos de vista y establecer relaciones entre las ideas. También confrontan nuevas ideas y participan en la lectura de textos relevantes sugeridos por sus compañeros de clase o por el maestro. De esta forma, la comprensión individual se convierte en una comprensión compartida. El docente introduce nuevos términos analíticos que los estudiantes aplican para profundizar en la discusión y la comprensión del tema.

En la tercera etapa, conocida como convergencia intelectual, los grupos colaboran activamente para construir el conocimiento basado en la comprensión compartida que han desarrollado en la etapa anterior. En esta fase, los miembros del grupo sintetizan sus ideas y puntos de vista explícitos para llegar a una posición común sobre el tema. Este consenso puede manifestarse en una tarea, un ensayo u otro trabajo conjunto, lo que representa una síntesis intelectual del grupo.

<span id="page-33-0"></span>Según la teoría ACL, es responsabilidad de los instructores organizar las discusiones adecuadamente y brindar apoyo para que los estudiantes puedan avanzar en la construcción de nuevas ideas y conocimientos, lo que permitirá el desarrollo de sus habilidades académicas y conceptuales.

#### **2.1.5. Aprendizaje Colaborativo basado en proyectos en línea**

El modelo ACL proporciona un marco para que los educadores diseñen cursos efectivos al ofrecerles un plan y principios de diseño (Bates, 2019). Esto les permite considerar tecnologías apropiadas, proporcionar instrucciones claras sobre la disciplina en línea de los estudiantes, preparar y orientar a los estudiantes, establecer objetivos educativos precisos y elegir temas de discusión adecuados. Sin embargo, el uso de ACL

puede presentar desafíos culturales y epistemológicos para los profesores, ya que los estudiantes de diferentes orígenes pueden tener actitudes y perspectivas distintas hacia el aprendizaje colaborativo basado en la discusión.

Por lo tanto, los educadores deben ser conscientes de que cualquier estudiante puede tener dificultades con cuestiones lingüísticas, culturales o epistemológicas (Bates, 2019). Además, Bates (2019) afirmó que tanto los educadores como los estudiantes pueden enfrentar diversos desafíos al adoptar un enfoque constructivista para la creación de actividades de aprendizaje en línea. Los instructores pueden tomar medidas específicas para apoyar a los alumnos que no estén acostumbrados con este enfoque de aprendizaje.

<span id="page-34-0"></span>Se pueden explorar tres aspectos distintos para mejorar la eficacia del modelo ACL: el contexto de aprendizaje, la interacción de los estudiantes y el diseño del proceso de aprendizaje.

#### **2.1.6. Entorno de Aprendizaje**

El contexto de aprendizaje se relaciona con los recursos que se emplean para simplificar el ambiente de colaboración. Razali *et al.* (2015) establecen que la flexibilidad y accesibilidad del contexto, impacta positivamente en el estímulo y mejoramiento de la colaboración e interacción entre los estudiantes. La interacción es un factor esencial en cualquier proceso de aprendizaje en línea, por tanto, es crucial definirla y examinarla de forma precisa.

#### <span id="page-34-1"></span>**2.1.6.1. Factores para el éxito de los entornos en línea de aprendizaje**

El entorno de en línea de aprendizaje utilizado determina el nivel de interés de los alumnos y la impresión inicial. El estudio realizado por Kaur *et al.* (2011) comparó factores como la estabilidad, el acceso instantáneo, la facilidad de uso, la apariencia y la pérdida de datos. Se encontró que los usuarios sintieron que la usabilidad era el primer y principal factor importante en el uso de entornos de aprendizaje. La usabilidad fue seguida por la estabilidad, el acceso instantáneo y las notificaciones instantáneas. La apariencia y la pérdida de datos fueron los factores menos importantes según los usuarios. (Kaur *et al.*, 2011)

#### <span id="page-34-2"></span>**2.1.6.2. El diseño de entornos de aprendizaje digitales**

La creación de escenarios educativos en ambientes de aprendizaje digitales se centra en ofrecer al participante los recursos y condiciones necesarios para estimular el aprendizaje, permitiéndole desempeñar el papel principal en dicho proceso (Barroso-

Ramos, 2006El diseño de entornos de aprendizaje digitales se centra en desarrollar contextos educativos que permitan al estudiante ser el protagonista y que le brinden las herramientas y recursos necesarios para estimular su aprendizaje.

Es pertinente tener en cuenta que la digitalización de la educación no se trata solo de agregar tecnologías a los procesos de enseñanza, sino que también implica definir un propósito específico de aprendizaje para utilizar la tecnología y aplicar estrategias didácticas que permitan aprovecharla verdaderamente para el beneficio del aprendizaje. La creación de ambientes de aprendizaje digitales que integran aspectos pedagógicos y tecnológicos es el objetivo del proceso de diseño instruccional.

#### <span id="page-35-0"></span>**2.1.6.3. Modelo ADDIE**

El modelo ADDIE consta de varios pasos, siendo el **análisis** el primer paso para la creación de entornos de aprendizaje digital efectivos. En esta fase, se lleva a cabo un análisis del contexto en el que se desarrollará el proceso de aprendizaje. Para ello, se deben tener en cuenta diferentes aspectos que se detallan en la [Figura 6,](#page-35-2) como el entorno en el que se llevará a cabo el aprendizaje, el perfil del docente, el ambiente institucional y las características de los alumnos. Este análisis permitirá identificar las necesidades de los estudiantes y adaptar el diseño instruccional para que se ajuste a sus requerimientos y al contexto en el que se llevará a cabo el proceso de aprendizaje.

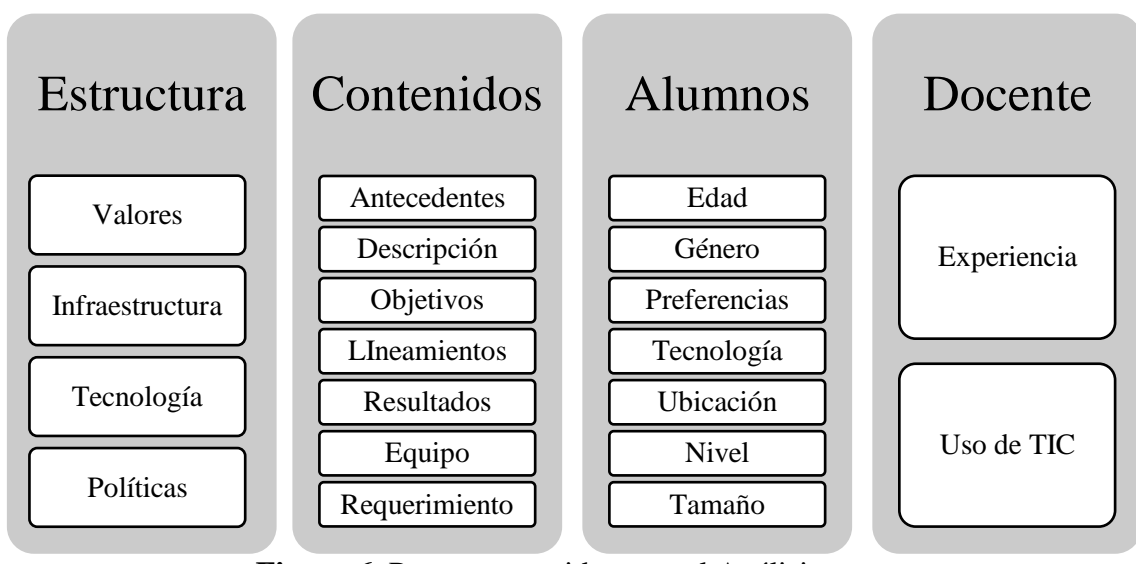

**Figura 6.** Puntos a considerar en el Análisis. Fuente. Villarreal (2018)

<span id="page-35-2"></span><span id="page-35-1"></span>Durante la fase de **Diseño**, se elabora un plan detallado para el aprendizaje del estudiante en un entorno digital. Se define el nivel de uso de las TIC y se selecciona el enfoque pedagógico más apropiado. En este paso se brinda apoyo al proceso de
enseñanza-aprendizaje y se establece un programa que establece qué, dónde, cuándo y cómo se producirá el aprendizaje utilizando una herramienta tecnológica. Este plan se presenta en un modelo instruccional que incluye la secuencia didáctica y el diseño del entorno digital, el cual determina cómo se organizará, presentará y secuenciará el contenido.

➢ **Modelo Instruccional:** El propósito de un modelo instruccional es crear un marco de referencia para la planificación y desarrollo de experiencias de aprendizaje, tal como se muestra en la

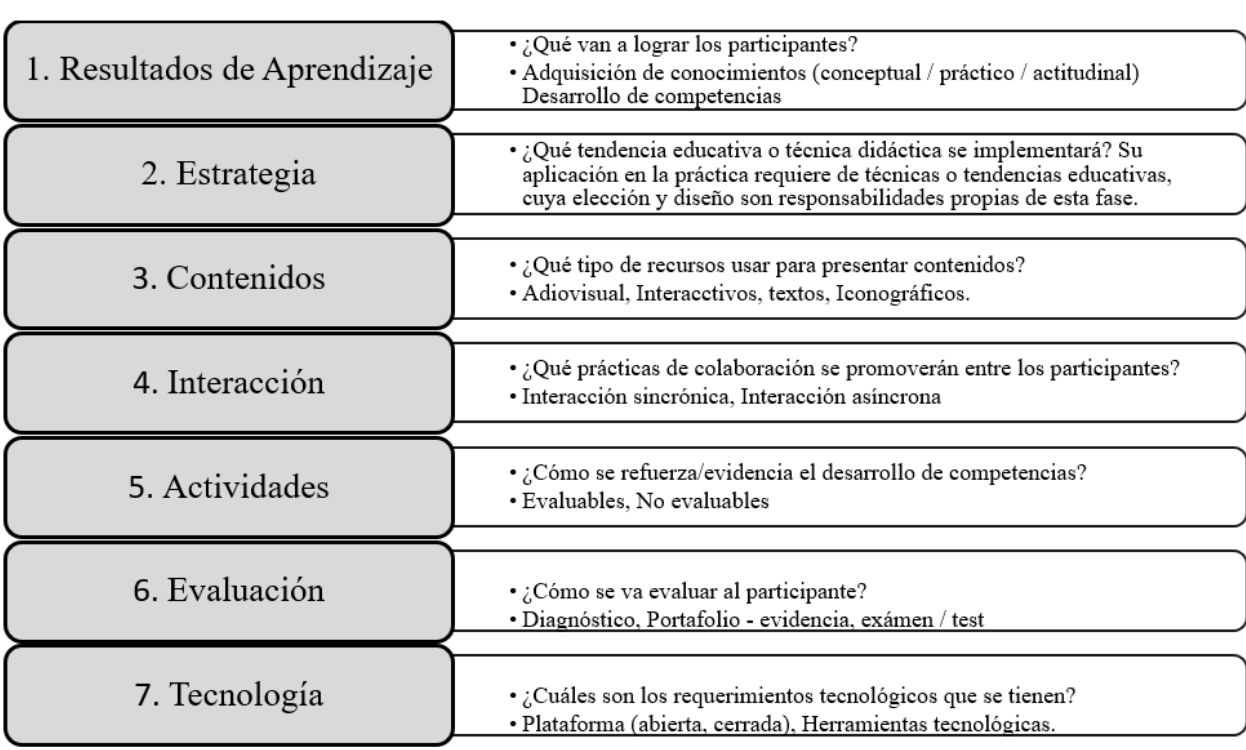

 $\triangleright$  [Figura](#page-37-0) 7.

<span id="page-37-0"></span>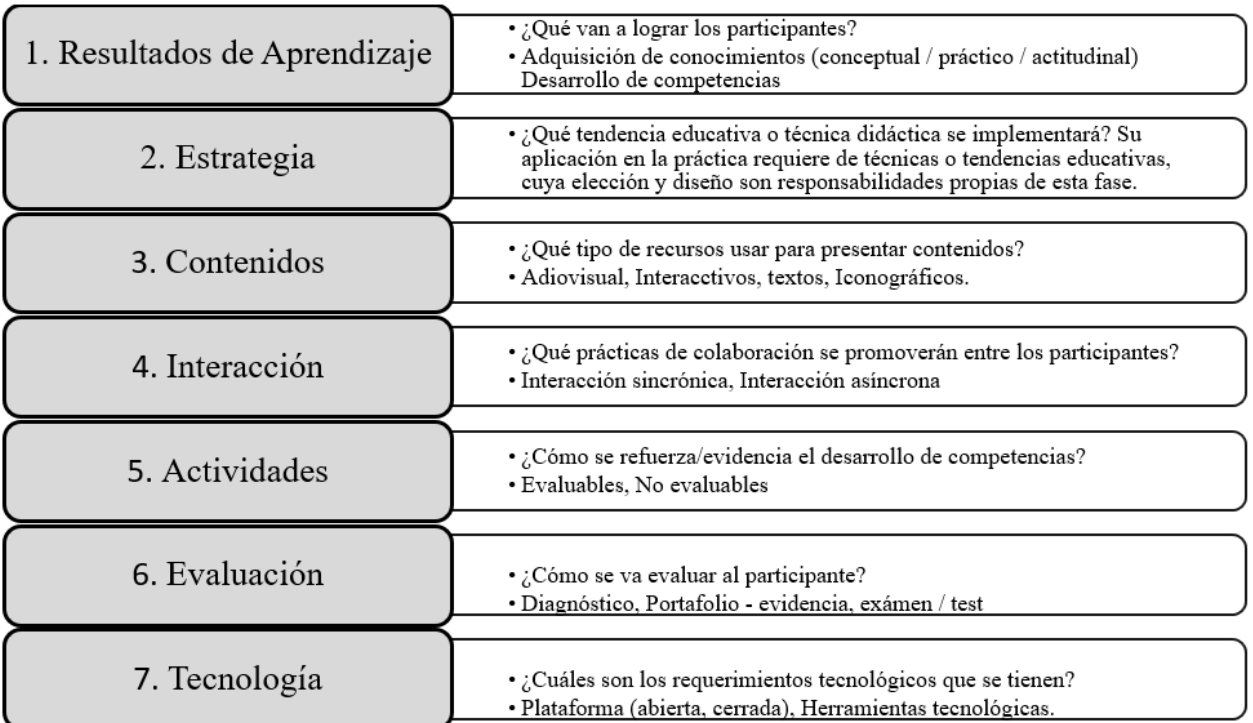

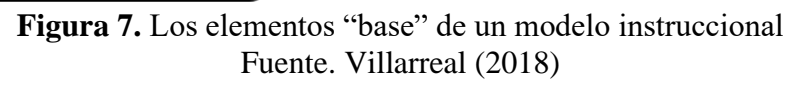

El propósito es crear actividades novedosas y desafiantes que fomenten los procesos cognitivos de aprendizaje, en los cuales la tecnología permita:

- La interacción sincrónica y asincrónica
- El trabajo individual y colaborativo
- El intercambio interdisciplinario y multicultural
- La elaboración, registro y difusión de instrucciones y resultados de las actividades.
- La inclusión de la tecnología en el sistema de evaluación es fundamental para:
- Registrar los criterios, las rúbricas de evaluación, las pruebas y los niveles de dominio relacionados con las competencias declaradas.
- Proporcionar retroalimentación multimodal sobre el progreso y el desempeño del estudiante.
- Incorporar análisis de aprendizaje para monitorear el progreso de los estudiantes.

# ➢ **Secuencia Didáctica**

Durante la fase de Diseño Instruccional, se establece la secuencia didáctica, la cual describe los elementos que componen el proceso de enseñanza-aprendizaje, incluyendo los objetivos de aprendizaje, el contenido, las actividades, la interacción, la evaluación, los recursos y las herramientas.

# ➢ **Propuesta del Entorno Digital**

- La propuesta del entorno digital de aprendizaje es una representación visual que muestra varios aspectos:
- La organización de la información y contenidos que se incluyen en el entorno digital.
- Los recursos didácticos y tecnológicos que se integran en el entorno para facilitar el aprendizaje.
- El diseño visual y estético del entorno, que incluye elementos como colores, tipografía, logotipos e imágenes.

Es fundamental seguir los principios de usabilidad que se describen en la

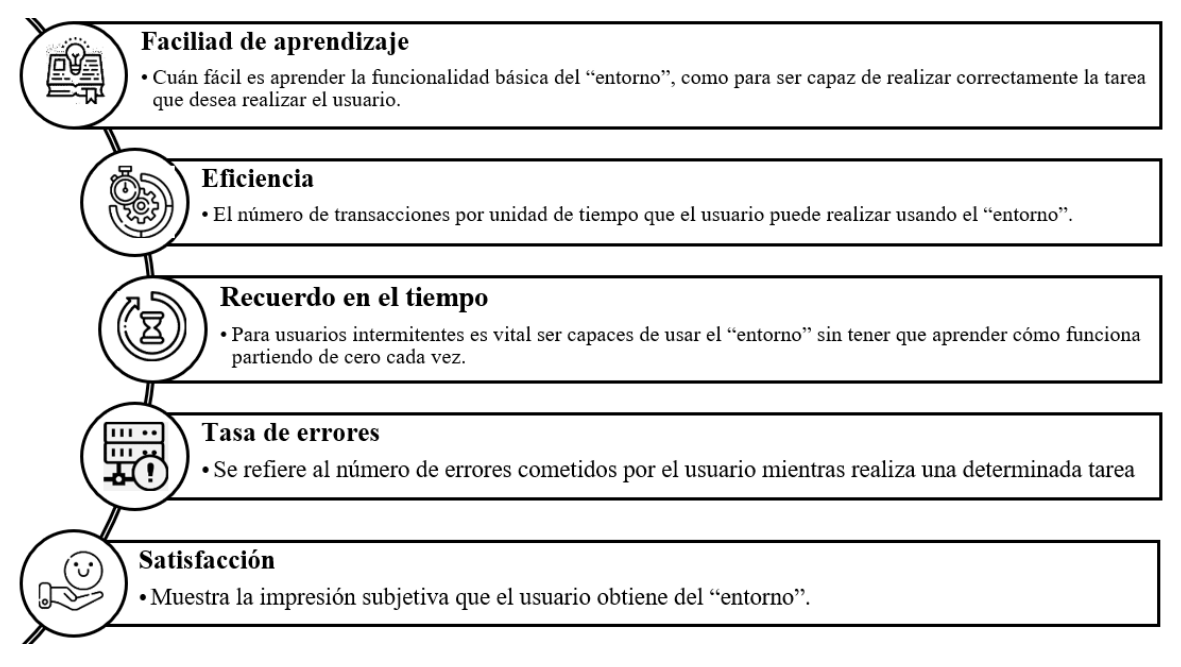

[Figura](#page-38-0) 8 para asegurar una experiencia de aprendizaje efectiva y accesible para los estudiantes.

<span id="page-38-0"></span>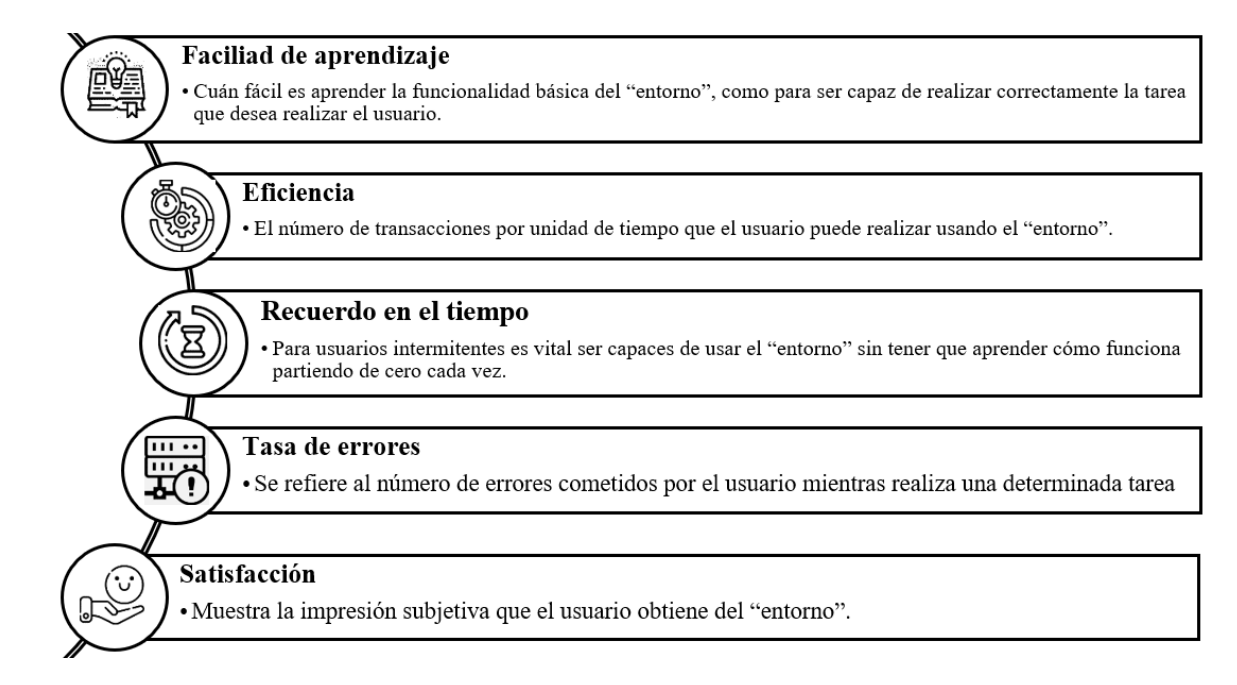

# **Figura 8. A**tributos de usabilidad de productos digitales Fuente: Nielsen (1993)

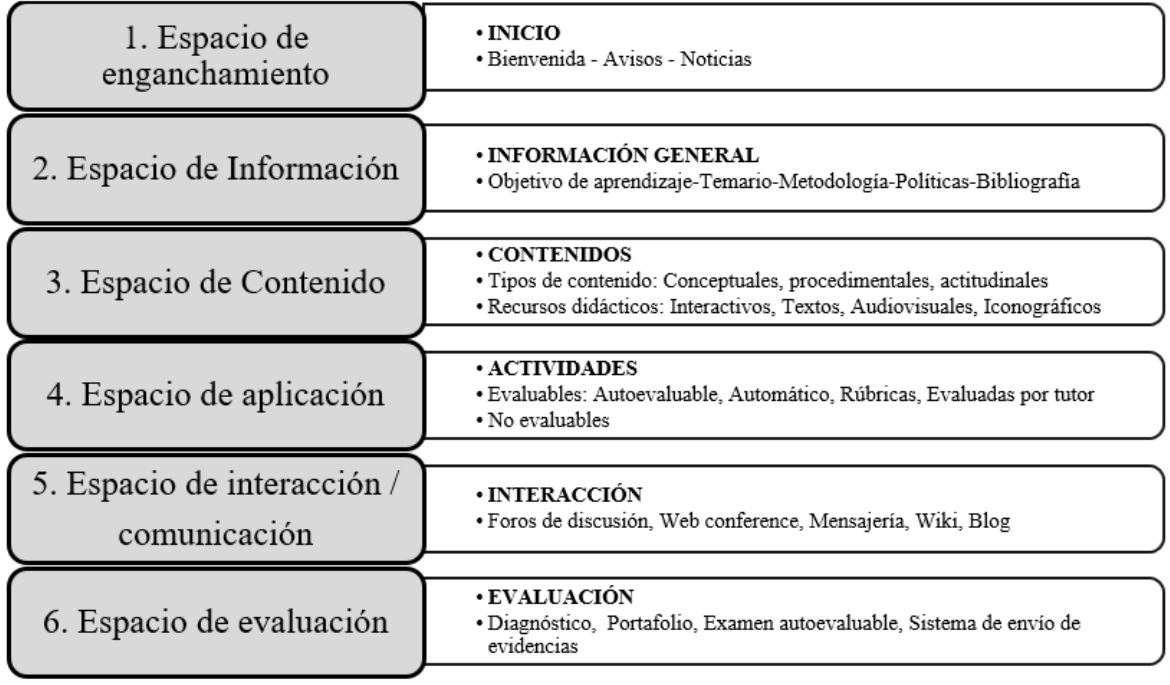

Un entorno digital de aprendizaje según la [Figura 9](#page-39-0) debe contar con espacios de:

**Figura 9.** Espacios que debe contar un entorno de aprendizaje digital. Fuente. Villarreal (2018)

<span id="page-39-0"></span>En la fase de **Desarrollo**, se lleva a cabo la creación y elaboración de los contenidos, materiales y recursos didácticos que se definieron previamente en la fase de Diseño. Es decir, se construyen los elementos necesarios para la implementación de la experiencia de aprendizaje en el entorno digital. En esta etapa se crean y organizan los materiales, se desarrollan las actividades y se adaptan los recursos a las necesidades específicas de los estudiantes. También se lleva a cabo la producción y edición de los materiales multimedia necesarios para el entorno digital, como videos, animaciones, podcasts, entre otros. El objetivo es producir materiales didácticos de alta calidad que proporcionen una experiencia de aprendizaje enriquecedora y efectiva para el estudiante.

## ➢ **Desarrollo de Contenidos**

En la etapa de desarrollo, se crean los recursos educativos que se han definido en la secuencia didáctica. Para cada recurso es recomendable trabajar con una pauta o guion instruccional que sirva como guía en la creación de los contenidos.

### ➢ **Producir recursos**

Los guiones instruccionales sirven como guía para crear los recursos educativos, tales como videos, textos, interactivos o elementos gráficos. Algunos de estos recursos se pueden crear directamente en el entorno digital, mientras que otros se elaboran utilizando diferentes herramientas y luego se integran en el entorno correspondiente.

## ➢ **Integrar el entorno digital**

En la etapa de desarrollo, se lleva a cabo el diseño y la programación del entorno digital de acuerdo a la estructura previamente establecida. Si se está utilizando una plataforma tecnológica para integrar recursos didácticos y tecnológicos, es fundamental asegurarse de que se promuevan y faciliten los procesos comunicativos entre los participantes, estudiantes y los docentes expertos, tanto de manera sincrónica como asíncrona. Para lograr esto, se deben presentar los requisitos tecnológicos necesarios para el entorno digital en la [Figura 10.](#page-40-0)

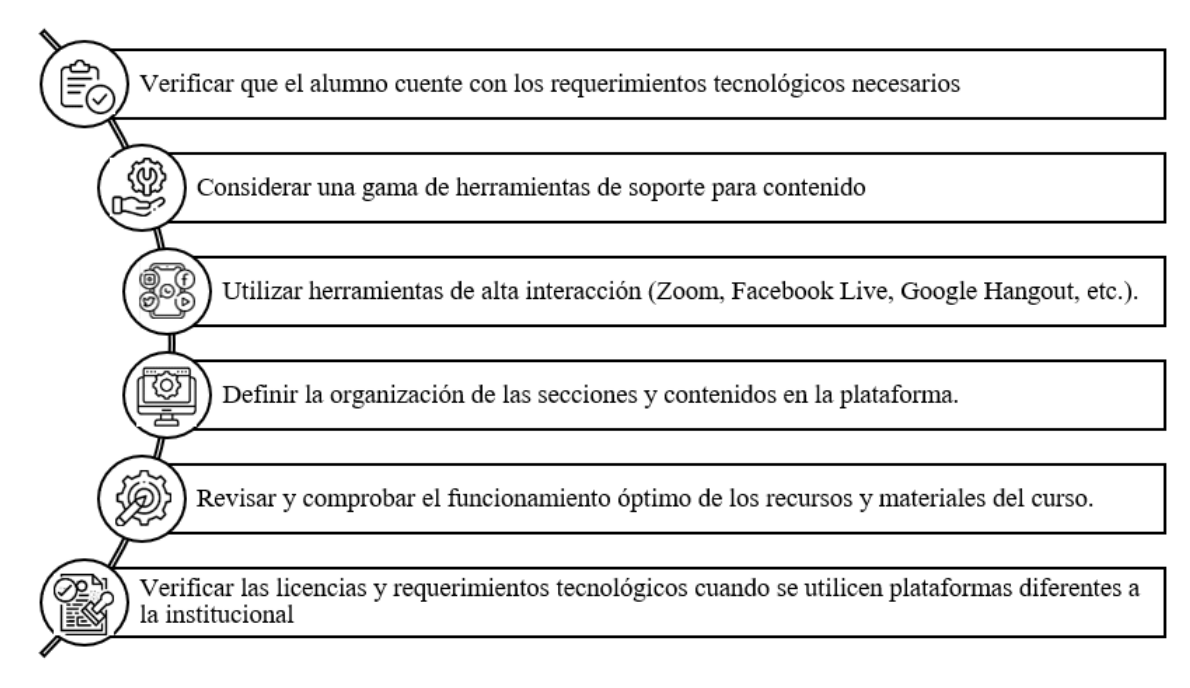

## **Figura 10.** Infraestructura y requerimientos tecnológicos Fuente. Villarreal (2018)

<span id="page-40-0"></span>**Implementación:** En la fase de implementación, se busca que los estudiantes participen activamente en la experiencia de aprendizaje, para lo cual es necesario definir las vías o caminos de aprendizaje que faciliten el proceso de enseñanza y aprendizaje. Estas rutas suelen presentarse en forma de calendario. A continuación, en la [Figura 11](#page-41-0) se indican las actividades que debe realizar el docente en el entorno digital.

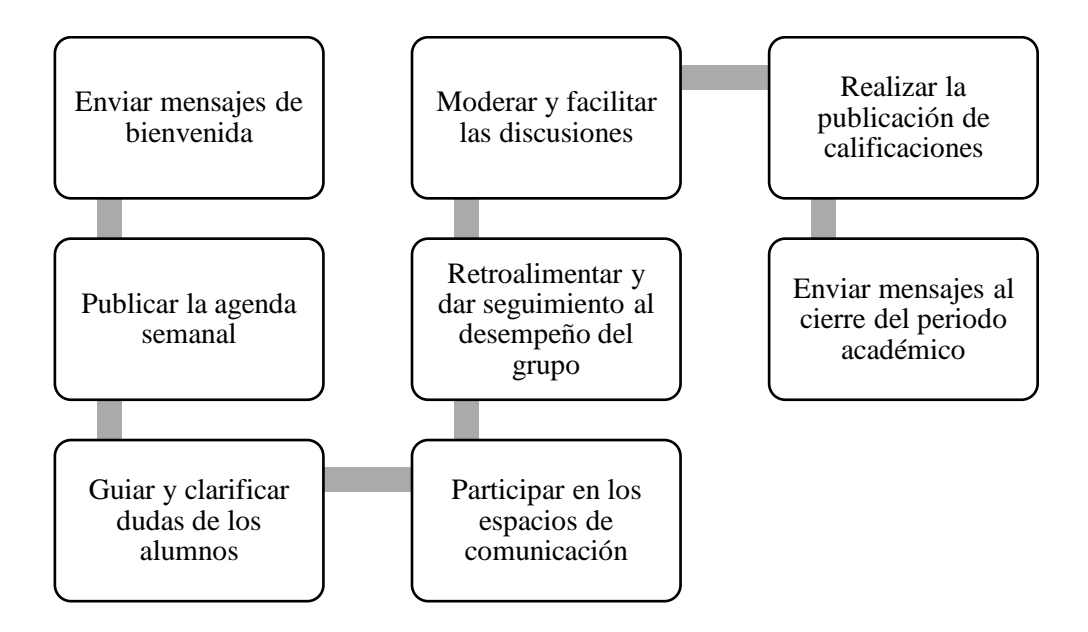

**Figura 11.** Actividades del experto/docente/tutor Fuente. Villarreal (2018)

<span id="page-41-0"></span>**Evaluación:** La fase de evaluación tiene como objetivo medir la efectividad y eficiencia de la instrucción, y es importante que se integre desde el diseño y se mantenga a lo largo de la impartición. Se lleva a cabo una evaluación sumativa a través de pruebas específicas para analizar los resultados del entorno digital de aprendizaje. Se evalúa tanto el proceso de diseño como el entorno en sí, asegurando la calidad del producto a través de la autoevaluación y/o revisión cruzada. También se evalúa la efectividad del entorno digital de aprendizaje mediante un proceso de seguimiento a la impartición, con el objetivo de recuperar las mejores prácticas.

## **2.1.6.4. Discord**

La herramienta digital elegida es una aplicación gratuita con múltiples funcionalidades y utilidades para el ámbito educativo. Permite compartir diferentes tipos de archivos multimedia, como imágenes, videos y documentos, así como comunicarse de manera instantánea mediante chat, voz o presentaciones en vivo para aclarar dudas o inquietudes de la clase. Los profesores necesitan utilizar herramientas digitales o aplicaciones que les permitan interactuar de forma ágil y sencilla con sus estudiantes. La aplicación fue lanzada en 2015 para apoyar a la comunidad de videojuegos con una alternativa más eficiente y menos consumidora de recursos. Este software se encuentra disponible en todas las plataformas y puede ser utilizado tanto en sistemas operativos como a través de un navegador web (Ramiro, 2022).

### **2.1.7. Interacción de aprendizaje**

La interacción en el contexto educativo no solo se limita a fomentar la comunicación y la colaboración entre los estudiantes, sino que también es fundamental promover la relación entre los instructores y los estudiantes para facilitar un ambiente de aprendizaje positivo y enriquecedor (Razali, Shahbodin, Hussin, *et al.*, 2015).

Las interacciones que tienen lugar entre los miembros pueden variar en su nivel de colaboración. Por ejemplo, mientras que dar instrucciones es una forma menos colaborativa de interactuar, la negociación implica un nivel más alto de colaboración. Cuando los miembros de un grupo trabajan juntos en una tarea, se busca promover el éxito de todos los miembros, compartir los recursos existentes, brindarse ayuda, respaldo y aliento mutuos (Razali, Shahbodin, y Ananta, 2015)

## **2.1.8. Diseño del aprendizaje**

En el proceso de diseño de aprendizaje, es esencial que los investigadores elijan las tecnologías colaborativas más adecuadas y desarrollen estrategias de enseñanza que impulsen la motivación de los estudiantes. Además, es crucial que los resultados de los distintos recursos y actividades de aprendizaje sean analizados por los investigadores, tomando en cuenta los estilos de aprendizaje de los estudiantes. De esta forma, se podrán crear entornos de aprendizaje que sean eficaces y efectivos para los estudiantes (Kaur *et al.*, 2011). En la siguiente etapa de la investigación, se emplean los conceptos y construcciones identificados previamente para crear y diseñar un modelo de aprendizaje colaborativo en línea basado en proyectos, tal y como se ilustra [Figura 12.](#page-42-0)

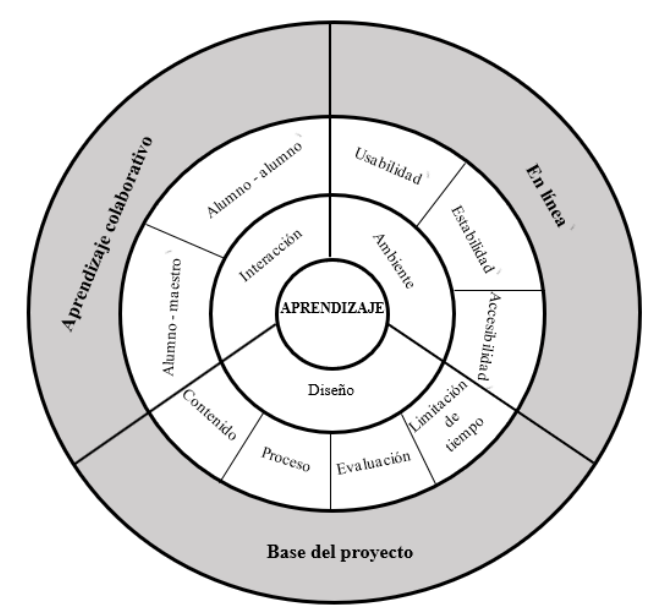

<span id="page-42-0"></span>**Figura 12.** Modelo de Aprendizaje Colaborativo en línea basado en proyectos. Fuente. Razali, Shahbodin, y Ananta (2015)

# **2.1.9. Aprendizaje Basado en Proyectos (ABP). 2.1.9.1. Definición del ABP según varios autores**

Es importante destacar que el Aprendizaje Basado en Proyectos (ABP), según Arpí Miró *et al.* (2012) es una metodología educativa centrada en el estudiante que tiene como objetivo desarrollar habilidades necesarias para su futuro desempeño profesional. El ABP busca que los estudiantes adquieran conocimientos de manera integral mientras trabajan en su actividad cognitiva y académica. Además, esta metodología también fomenta el desarrollo de habilidades sociales y colaborativas al crear un ambiente propicio para ello.

Bajo el punto de vista de Muñoz-Repiso y Gómez-Pablos (2017) el Aprendizaje Basado en Problemas (ABP) es una metodología de enseñanza que implica a los estudiantes en el proceso de investigación y formulación de preguntas relevantes para el desarrollo del proyecto. Durante este proceso, los estudiantes realizan investigaciones sobre temas de interés, planifican su trabajo y buscan información en diversas fuentes, para luego presentar los resultados obtenidos y compartir sus opiniones. En conclusión, el ABP representa una forma innovadora de trabajo en el aula que fomenta el aprendizaje activo y la participación de los estudiantes en su propio proceso de aprendizaje.

Morales Bueno (2018) destaca que el ABP estimula el crecimiento de competencias que no se desarrollan en los enfoques de enseñanza convencionales, tales como la capacidad de aprendizaje autónomo, la capacidad para cuestionar de manera crítica, la habilidad para investigar y la colaboración en equipo.

Méndez Bolaños (2022) señaló la definición Balcells 2014 y define el Aprendizaje Basado en Proyectos como una metodología que pone al estudiante como el centro del aprendizaje, permitiéndole construir sus conocimientos y habilidades a través de la interacción con su entorno y promoviendo la colaboración entre los actores de la comunidad educativa*.*

#### **2.1.9.2. Etapas del Desarrollo del ABP**

El ABP se organiza como un proyecto de diseño y su objetivo es abordar un problema de naturaleza compleja. Los estudiantes trabajan en equipo y tienen mayor autonomía, utilizando diversos recursos en el proceso. El diseño del proyecto debe incluir ciertos procedimientos y elementos que aborden los desafíos en la preparación, diseño y

ejecución del mismo. (Sánchez y Vidal, 2015). La [Figura 13](#page-44-0) presenta las etapas para el desarrollo del ABP.

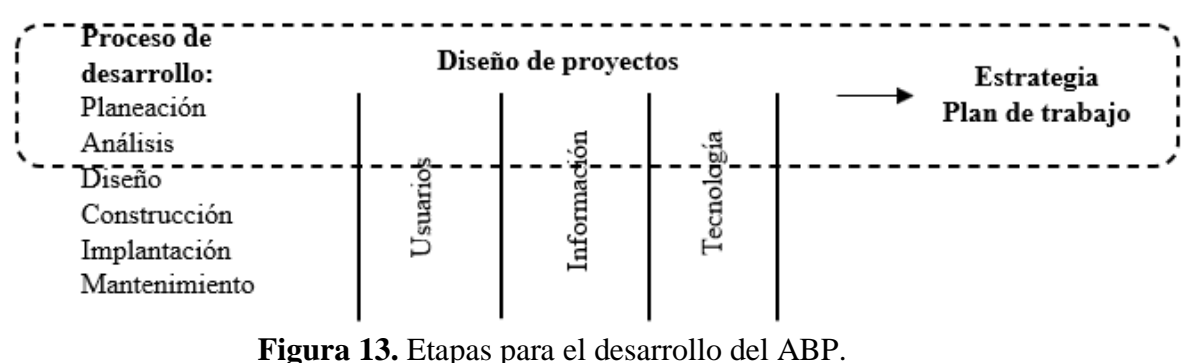

Fuente: Galeana (2016)

## <span id="page-44-0"></span>**Etapa de Planeación del Proyecto**

Se sugiere que los equipos de trabajo estén compuestos por tres o cuatro estudiantes, dependiendo del tamaño de la clase. Se establecen los criterios para la creación del proyecto y los criterios de evaluación. Una vez seleccionado el tema, se registra y se nombra a un responsable por equipo. En la fase de planificación, se establecen los plazos y las actividades que se distribuyen a lo largo de las semanas disponibles en el curso.

Es importante definir el propósito que se desea alcanzar con el proyecto y proporcionar una breve introducción sobre su contenido. Se debe investigar la información relevante en diferentes fuentes, tales como periódicos, videos, visitas a centros de información, documentales, sitios web, internet y bibliotecas, entre otros. Seleccionar y resumir la información que sea útil para el proyecto en un concentrado bibliográfico (Sánchez y Vidal, 2015)

El docente realiza revisiones en cada periodo de las tareas realizadas de los estudiantes, se considera como punto inicial el objetivo que se persigue con cada proyecto.

## **Etapa del análisis**

Los estudiantes reciben del profesor las herramientas y recursos necesarios para analizar, evaluar y comparar información relevante al proyecto de investigación en curso. Los grupos de estudiantes se organizan en el aula para discutir los casos estudiados y generar un diálogo que facilite la generación de ideas para el proyecto. Cada grupo es asignado a un proyecto específico, donde llevan a cabo un análisis de la problemática, establecen los objetivos y realizan un estudio de factibilidad para evaluar el impacto del proyecto. (Galeana, 2016).

### **Etapa de diseño**

Se examinan las posibles tácticas a seguir, tomando como principal medida el objetivo a alcanzar. En esta etapa se da la aprobación formal del proyecto en cada uno de los equipos. Se lleva a cabo una revisión detallada de la viabilidad del proyecto. Se propone un plan para gestionar los recursos tecnológicos, operativos y económicos. Se determinan los plazos necesarios para alcanzar los objetivos del proyecto (Sánchez y Vidal, 2015).

Se utilizan herramientas de modelado para plantear el diseño que se desea realizar en el proyecto.

## **Construcción del Proyecto**

Se identifican los materiales y equipos necesarios para el proyecto, se busca y adquiere el hardware y software adecuados para la asignatura que involucra el proyecto. Se desarrolla un prototipo que cumpla con las necesidades de los beneficiarios y se utilizan los recursos disponibles para la implementación del producto final.

Se programan reuniones de asesoramiento periódicas con los estudiantes, con el objetivo de brindar orientación y recomendaciones para solventar cualquier dificultad que surja en esta etapa. Durante estas reuniones, tanto el profesor como los estudiantes trabajan juntos para corregir cualquier error y avanzar en el proyecto. (Sánchez y Vidal, 2015).

En esta etapa, el ABP necesita un compromiso compartido de responsabilidad entre el docente encargado de la asignatura y los estudiantes para cumplir el proyecto.

## **Implementación y mantenimiento**

Los estudiantes deben completar cada tarea y objetivo intermedio en orden. El plan de trabajo debe incluir la división de las diferentes etapas de la tarea asignada a cada objetivo. Los equipos pueden ajustar la definición del proyecto en colaboración con el docente. Los miembros del equipo colaboran en la solución de problemas y se deben evaluar a sí mismos y a sus compañeros. Finalmente, el docente evalúa y proporciona retroalimentación adecuada (Sánchez y Vidal, 2015).

El proyecto debe tener como resultado final una presentación o un producto, de ser necesario se vuelven a repetir los pasos de esta etapa hasta cumplir con todos los objetivos parciales se hayan cumplido.

#### **2.1.10. Aprendizaje Basado en Proyectos en contextos virtuales**

Las Tecnologías de Información y Comunicación (TIC) son una opción viable para mejorar la metodología del Aprendizaje Basado en Proyectos, ya que aportan soluciones a los desafíos de distancia, horarios y lenguaje que pueden presentarse. Entre las herramientas disponibles se encuentran sitios web, foros de discusión, videoconferencias, mensajería instantánea y correo electrónico, las cuales ofrecen a los equipos de trabajo mayor eficiencia en sus tareas. Para sacar el máximo provecho de estas tecnologías, es necesario que los estudiantes se familiaricen con ellas y las utilicen no sólo como herramientas de trabajo, sino también para mejorar la interacción en el equipo y fortalecer la comunidad de aprendizaje. Las TIC pueden ser una herramienta poderosa para establecer conexiones entre personas, incluso en lugares distantes (Galeana, 2016).

Galeana (2016) afirma que es importante que los estudiantes utilicen las tecnologías de manera habitual para apoyar la realización de proyectos. Entre los requisitos que se necesitan incluyen:

• **Herramientas básicas**: Las herramientas como el procesamiento de texto, hojas de cálculo, software de dibujo y bases de datos son cruciales en todas las áreas del plan de estudios, del mismo modo que la lectura y la escritura son habilidades fundamentales en cualquier disciplina. Estas herramientas pueden ser integradas en un solo software o ser programas separados.

• **Software y periféricos**: se refieren a un conjunto de herramientas de software y dispositivos externos que posibilitan el uso de elementos como escáneres, cámaras, y grabadoras de video, así como la conectividad y el software necesario para su utilización. Estas herramientas de software permiten a los estudiantes adquirir habilidades en la creación y lectura de documentos interactivos que incluyen texto, sonido, gráficos y video.

## • **Conexión a Internet**.

• **Software y hardware:** el uso de un software básico y una impresora, o bien un proyector para presentaciones, es suficiente en términos de software y hardware para llevar a cabo la mayoría de los proyectos de aprendizaje basado en proyectos.

Galeana, (2016) menciona que los objetivos del ABP para los estudiantes utilizando las TIC, suelen ser los siguientes:

• **Desarrollar competencia**. El objetivo de desarrollar competencia es ampliar las habilidades y conocimientos de los estudiantes en un área interdisciplinaria. Al realizar un proyecto, los estudiantes pueden mejorar su competencia en un campo de estudio específico y convertirse en expertos en ese tema dentro del aula.

• **Mejorar las habilidades de investigación**. El proyecto ayuda a mejorar las habilidades de investigación de los estudiantes, ya que la realización de proyectos requiere el uso de habilidades de indagación y análisis de información. De esta manera, los estudiantes pueden desarrollar su capacidad para investigar y obtener información relevante para el proyecto, lo que les permitirá mejorar su habilidad para investigar en otras áreas de estudio en el futuro.

• **Incrementar las capacidades mentales de orden superior**, mejorar las habilidades cognitivas de mayor complejidad, como el análisis y la síntesis, se puede plantear un proyecto como un desafío que impulse a los estudiantes a desarrollar estas habilidades. De esta manera, se incrementan las capacidades mentales de orden superior y se fomenta la capacidad de análisis y síntesis en los estudiantes.

• **Participar en un proyecto**. Los estudiantes experimentan un incremento en su capacidad para abordar y resolver tareas desafiantes a través de su participación en proyectos, lo que implica un esfuerzo sostenido durante un período prolongado. En un grupo de trabajo, los estudiantes aprenden a asumir la responsabilidad tanto individual como colectivamente para garantizar que el equipo alcance con éxito los objetivos establecidos. Además, los estudiantes aprenden entre sí y mutuamente se benefician de las habilidades y conocimientos de los demás miembros del equipo.

• **Aprender a usar las TIC**. El proyecto permite que los estudiantes aprendan a utilizar las Tecnologías de la Información y la Comunicación (TIC). Al desarrollar un proyecto, los estudiantes pueden adquirir y mejorar sus habilidades en el uso de estas herramientas. Un proyecto bien estructurado puede incentivar a los estudiantes a buscar y aprender nuevas habilidades y conocimientos tecnológicos.

• **Aprender a autoevaluarse y a evaluar a los demás a través del uso de las TIC.** Al trabajar en proyectos que involucran el uso de TIC, los estudiantes no solo mejoran sus

habilidades en esta área, sino que también desarrollan habilidades importantes de autoevaluación y evaluación de sus compañeros. Al asumir la responsabilidad de su propio trabajo y rendimiento, los estudiantes aprenden a ser más autónomos y críticos con su propio desempeño. También aprenden a evaluar el trabajo de sus compañeros y a proporcionar retroalimentación constructiva utilizando herramientas tecnológicas, lo que les permite mejorar sus habilidades de colaboración y comunicación.

• **Crear un portafolio electrónico**. Los estudiantes desarrollan un portafolio electrónico que muestre su progreso y habilidades a lo largo del tiempo. Los estudiantes pueden utilizar el proyecto como base para su portafolio, incluyendo una variedad de materiales como ensayos, presentaciones, fotografías y videos para demostrar su aprendizaje y logros. Además, el portafolio electrónico puede ser compartido fácilmente con profesores, empleadores o compañeros para obtener comentarios y evaluación.

• **Participar en un proyecto colaborativo en línea.** Los alumnos están comprometidos activamente en la realización del proyecto y el docente puede supervisar su progreso mediante observaciones diarias en cualquier momento. Esto se hace para verificar si los estudiantes están comprometidos con las actividades, si están participando y colaborando, y si muestran algún acto de indisciplina. Además, el docente puede pedir a los alumnos que mantengan un registro electrónico en el cual puedan registrar sus aportes individuales al proyecto.

• **Participar en una comunidad académica en línea.** En el ABP, todos los miembros de la clase, tanto el docente como los estudiantes, forman una comunidad académica que fomenta la colaboración y el aprendizaje mutuo.

• **Trabajar en ideas que son importantes.** El objetivo del proyecto debe centrarse en ideas relevantes e importantes que estén relacionadas con los objetivos del proyecto, con el fin de lograr la continuidad en el enfoque. Por ejemplo, entre los objetivos del proyecto podrían estar la resolución de problemas de manera interdisciplinaria, el desarrollo de habilidades matemáticas y la mejora de las habilidades comunicativas.

## **2.1.11. Aprendizaje Basado en Proyectos en Discord**

Discord presenta la oportunidad de comunicación entre los docentes y su grupo de estudiantes en una asignatura o cursos, la

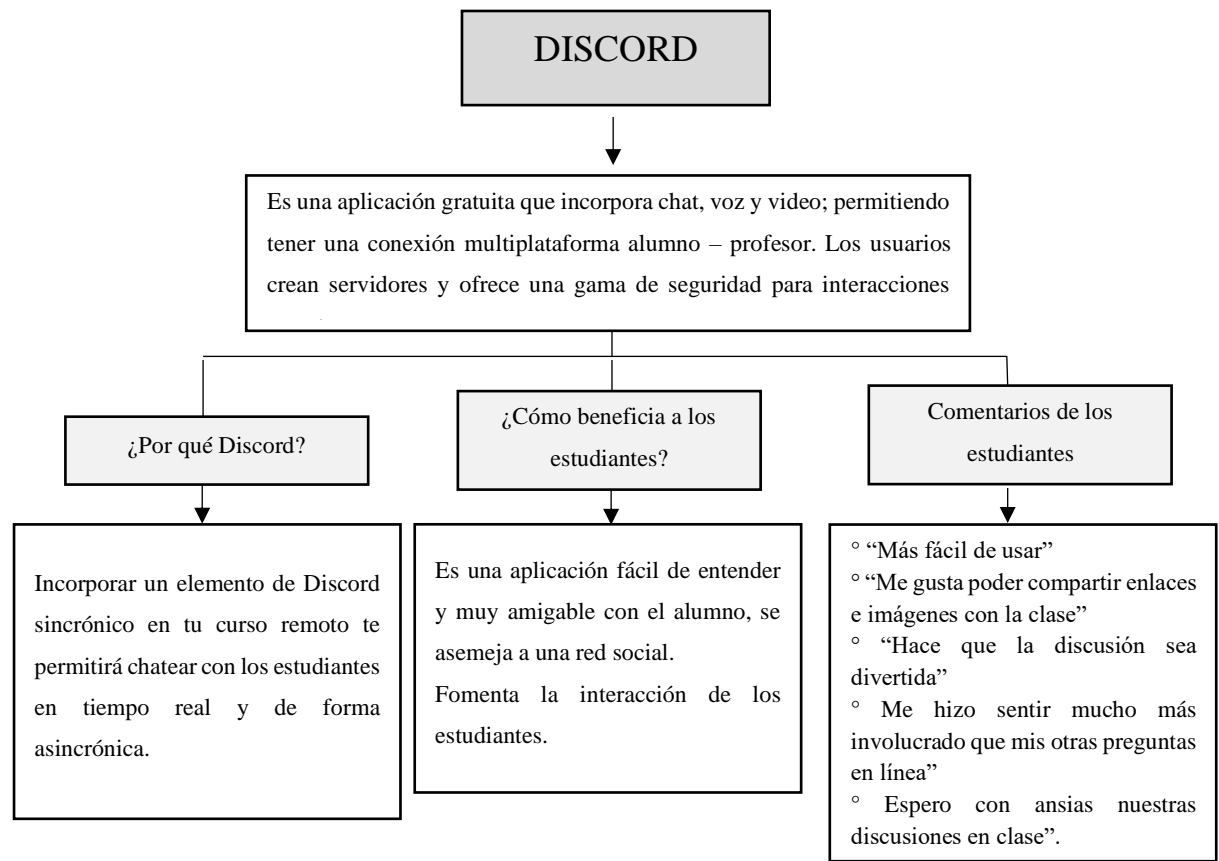

[Figura 14](#page-49-0) explica que es Discord y como beneficia a los estudiantes.

<span id="page-49-0"></span>**Figura 14.** Usando Discord para facilitar la participación de los estudiantes Fuente: Schwartz (2021)

Emplear Discord como herramienta para el proceso de enseñanza/aprendizaje y herramienta de comunicación con un grupo de estudiantes presenta un reto y un desafío, en la [Figura 15,](#page-50-0) se exponen algunos consejos para usar Discord como una clase virtual.

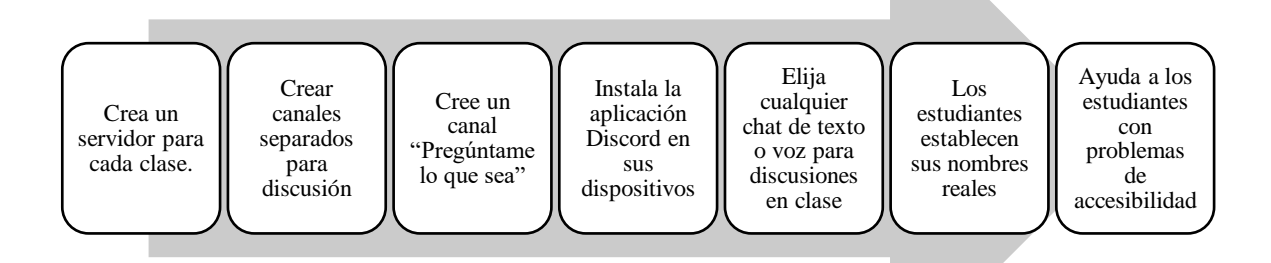

## **Figura 15.** Consejos para usar Discord Fuente: Schwartz (2021)

#### <span id="page-50-0"></span>**2.1.11.1. Investigaciones Previas**

Discord es una herramienta que puede ser usada para clases en línea que cuenta con varias ventajas, entre las cuales se encuentra la capacidad de alojar hasta 100 servidores diferentes y de administrar canales creados por el profesor. Además, es una aplicación fácil de usar y no interfiere demasiado en la experiencia de aprendizaje. Sin embargo, carece de herramientas de grabación y otras funcionales. (Fauzi *et al.*, 2022)

Los estudiantes de bajos ingresos económicos suelen enfrentar un problema común relacionado con el uso intensivo de internet a través de servicios de videoconferencia, lo que puede generar obstáculos en el aprendizaje. Para abordar esta cuestión, los desarrolladores de diversas plataformas han buscado alternativas que consuman menos datos, sin comprometer la calidad de audio y video, para mejorar la relación enseñanzaaprendizaje. Discord es una de estas alternativas, que ofrece una plataforma de chat con funciones de texto, audio y video. Esta aplicación se puede usar directamente desde el navegador, así como también a través de una aplicación en dispositivos móviles o computadoras (Arifianto y Izzudin, 2021)

La investigación realizada por Arifianto y Izzudin (2021) arrojó datos importantes sobre Discord, alcanzando el 81,8% de aceptación sobre las funciones que tiene el aplicativo así como sus herramientas de comunicación, haciéndola capaz de apoyar sus objetivos de aprendizaje. Destacando como principales características de ayuda en el aprendizaje son sus canales de voz y texto, donde el administrador o profesor puede unirse y controlar los diferentes grupos de chat, creando uno o más temas específicos.

La aplicación Discord se asemeja a aplicaciones como Skype, debido a que incluye chat de texto, voz y videollamadas, brindando opciones como compartir pantalla, lo que la hace versátil para la comunicación y conexión. Esta aplicación se divide en dos niveles: servidores que hace las veces de un salón de clase y canales los que permiten discutir abiertamente sobre un tema. Discord se hizo conocida por su aplicación chats de jugadores en línea, sin embargo, su diversificación aportando en necesidades de comunicación la ha hecho conocida en diferentes ámbitos. (Wahyuningsih, 2021)

Wulanjani (2018) en su estudio sobre la aplicación Discord como una clase virtual de escucha, descubrió que esta herramienta digital puede ser usada para fomentar el desarrollo de las habilidades comunicativas de los estudiantes. que la usen. Además Kruglyk *et al.* (2020) reveló que Discord puede ser una aplicación prometedora en actividades de aprendizaje, conjugada con redes sociales, Google Classroom, LMS y videoconferencias.

La investigación realizada por Wahyuningsih (2021), en el programa School from Home en Indonesia, basada en entrevistas a docentes que aplican Discord, trae como resultados que: la aplicación de esta plataforma multifunción puede ser ejecutada desde el teléfono móvil o un ordenador y se pueden realizar actividades como la toma de asistencia, cargar videos para el aprendizaje, ejercicios y presentaciones en vivo mediante videoconferencia. Discord también puede ser usada para comunicarse entre maestros, y maestros con estudiantes, manteniendo una comunicación afectiva sin importar que no se puedan conocer físicamente. Los maestros también podrían controlar a sus alumnos de manera fácil, realizando un seguimiento efectivo de si están en la clase virtual o simplemente activaron la aplicación. El método asincrónico usado por los maestros investigados, da como resultado que Discord les permite observar de mejor manera las falencias que existen y tomar cartas en el asunto casi de inmediato, debido a la capacidad de comunicación que la aplicación ofrece.

También en este estudio Wahyuningsih (2021) muestra que la aplicación Discord ha demostrado resultados exitosos en el aprendizaje en línea durante la pandemia del Covid-19, lo cual se ha reflejado en una mejora en los resultados académicos de los estudiantes., los estudiantes de escuela primaria que formaron parte de esta investigación tuvieron problemas de conexión y desconocimiento de Discord, sin embargo, este estudio nos muestra que solventaron estos retos al final de la administración del aprendizaje. A pesar de que los resultados indican el éxito de la aplicación, la investigación está basada en un nivel muy descriptivo, por lo que lo más recomendable es que se realicen más estudios a profundidad sobre la aplicación de Discord en el entorno estudiantil digital.

La investigación presentada por Efriani *et al.* (2020) sobre el entorno de Discord en el aprendizaje basado en medios tecnológicos y en línea, nos dice que esta aplicación puede usarse como herramienta en la enseñanza y aprendizaje digital en varios niveles elementales como superiores y entornos educativos.

## **2.1.11.2. Discord en la Educación**

Discord tiene la ventaja potencial de ser una herramienta de socialización en el medio virtual, a diferencia de aplicaciones como Zoom o Teams, que buscan la comunicación de forma discreta, y a veces con fines comerciales. (Moro *et al.*, 2021).

Moro *et al.* (2021) en su investigación arroja una pregunta clave en su cuestionario sobre la experiencia de los estudiantes usando la aplicación Discord en clase, obteniendo respuestas sobre las herramientas que más les gustó del aplicativo como, por ejemplo: la opción de compartir varias pantallas a la vez, o el poder crear canales para organizar grupos de trabajo, y el poder mirar a la vez lo que los demás están realizando. A continuación, en la [Tabla 1](#page-52-0) se muestran las características y funciones de diferentes aplicaciones de videoconferencia.

<span id="page-52-0"></span>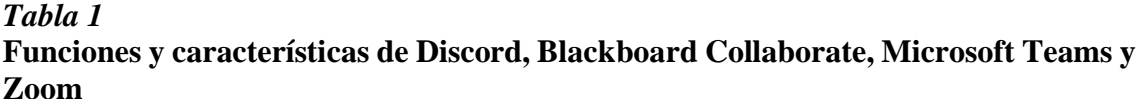

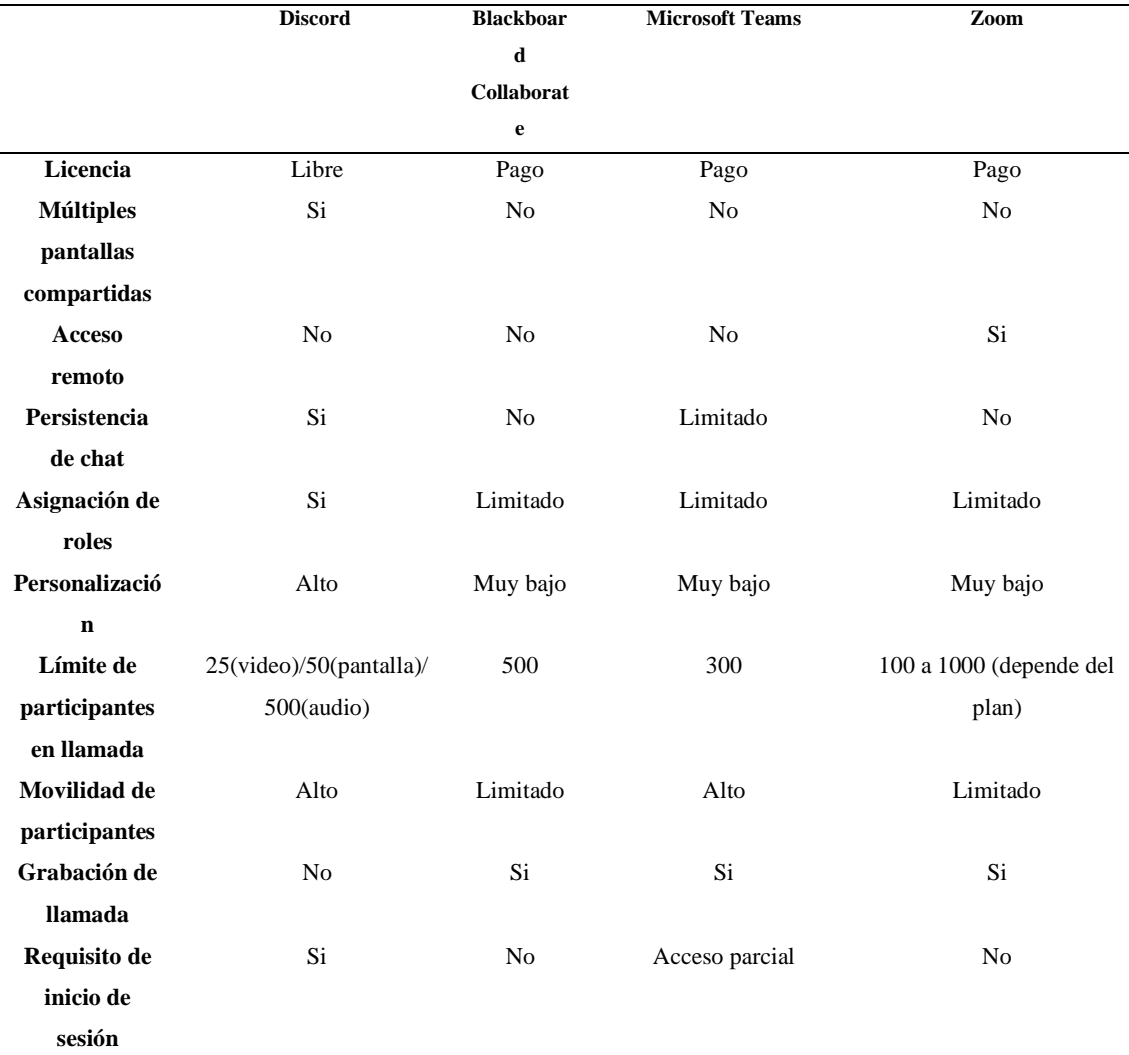

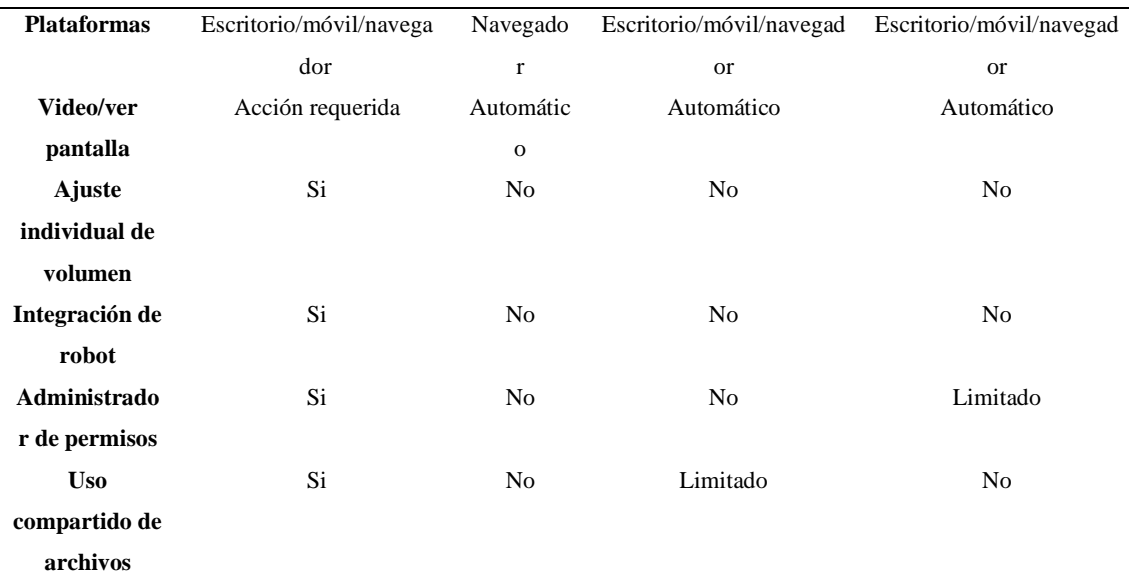

Fuente: Moro *et al.* (2021)

Una opción de Discord que se indica en la investigación de Moro *et al.* (2021) son las **menciones**, mismas que ayudan a los miembros del servidor a citar llamando la atención de uno o varios participantes a la vez, incluso de quien administra la aplicación, que en la mayoría de veces es el tutor o maestro de clase, tan solo con colocar "@" seguido del nombre de la o las personas que desea citar. Esta opción es muy apreciada ya que todos están atentos de las necesidades que tienen los demás y no interrumpe el ciclo normal de la clase. El aplicativo Discord se adapta sin inconvenientes a cualquier clase que se desee impartir, y es muy aconsejable combinarlo con otras aplicaciones que ofrezcan diferentes herramientas en la enseñanza. (Moro *et al.*, 2021)

Otra pregunta importante de la investigación de Moro *et al.* (2021) da resultados sobre si los estudiantes se reúnen con sus compañeros fuera de clase en la aplicación Discord para realizar tareas y deberes, obteniendo un resultado positivo del 90%, lo que nos ratifica que el aplicativo promueve la interacción entre estudiantes

Una investigación realizada en alumnos de 7mo año en Indonesia, por Asrilah *et al.* (2022) sobre el uso de la aplicación Discord, refleja que existe una influencia reveladora del uso de medios tecnológicos en el aprendizaje en línea, además que Discord mejora las calificaciones en materias de Ciencias Integradas. Entre las conclusiones que tiene este estudio, existen elementos que influyen directamente en el aprendizaje, factores externos, psicológicos y fisiológicos, donde los estudiantes que gozan de buena salud y presenta interés en aprender, tienen resultados óptimos debido a que los estudiantes manifiestan

mayor motivación para aprender cuando se utiliza Discord como herramienta en el aprendizaje en línea.

El estudio realizado por Mashud *et al.* (2021) sobre la aplicación de Discord en la impartición de Educación Física como asignatura a los alumnos en el marco de la emergencia por la Covid-19, expone que a lo largo de tres clases impartidas hubo un incremento significativo en el aprendizaje. Siendo una muestra de que Discord puede ser usado como herramienta de enseñanza remota.

El uso de Discord en aulas físicas investigado por Wiles y Simmons (2022) en las asignaturas de Laboratorio de Biología y Genética, nos deja entender que este aplicativo no solo puede ser usado en clases en línea, ya que, los estudiantes usaron Discord para generar recordatorios, y los maestros pudieron ejecutar encuestas rápidas, enfocarse en el progreso de los grupos creados en clase, y colocar datos y cifras como ayuda didáctica para que los estudiantes puedan discutir en sus grupos. El uso de aplicativos digitales en un aula física puede llegar a ser todo un desafío, sin embargo, la aplicación Discord se ha sabido acoplar de manera perfecta por sus múltiples herramientas que proporcionan un entorno similar al de un aula física.

Dayana *et al.* (2021) propone el uso de Discord como herramienta E-learning en la universidad, expone el diseño del aplicativo, mismo que debe iniciar con la creación de un canal con el nombre del curso que se va a impartir y la creación de canales de chat de voz y texto, donde los estudiantes puedan interactuar. Esta investigación utiliza la metodología Desing Thinking para desarrollar contenidos de clase en Discord. En la investigación se ha planteado una encuesta de satisfacción, donde el 75% de estudiantes afirman no haber tenido inconvenientes en la instalación y configuración de Discord, el 90% de los estudiantes les resultó fácil unirse a un servidor, el 60% de los estudiantes que se encuestaron conocían la plataforma. a su vez recomiendan el uso de esta aplicación en clases universitarias.

La investigación realizada por Ramadhan y Albaekani (2021) en la aplicación Discord para aprender a hablar en inglés, señala que esta aplicación brinda las comodidades de chat de voz para poder interactuar cómodamente en una sala, a su vez facilita la experiencia que tiene el estudiante en el aprendizaje de este tipo de conocimientos. Los profesores tienen mejores herramientas para generar las condiciones óptimas en la creación de una clase interactiva y motiva a los estudiantes a practicar el idioma inglés.

#### **2.1.11.3. ABP utilizando Discord**

Ghazali (2021) en su búsqueda de una aplicación que le permita impartir una clase en línea de forma interactiva y divertida, escoge de principio la herramienta colaborativa Discord, con un diseño Community of Inquiry (CoI), mismo que se basa en la teoría del constructivismo, la cual exige que la plataforma a usar, permita comprender de mejor manera la clase impartida basándose una **interacción social** adecuada entre los estudiantes y el profesor, fomentar la participación activa y el **compromiso cognitivo** de los estudiantes, y asegurar una **presencia efectiva del profesor** para guiar y apoyar el aprendizaje. como se muestra en l[a Figura 16.](#page-55-0) Debido a que las clases en línea no pueden ser impartidas de la misma forma que las clases tradicionales, no se trata de trasladar las actividades de una a otra sino más bien se debe buscar una teoría adecuada para cada una. Con las herramientas que Discord ofrece como la pantalla dividida y canales paralelos permite que los estudiantes se sientan más familiarizados con una clase tradicional.

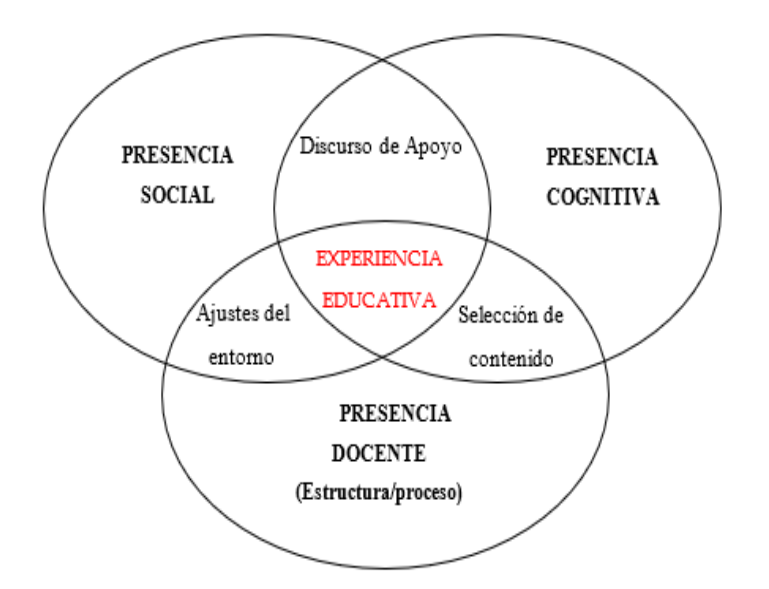

**Figura 16.** Marco de la Comunidad de Investigación (CoI) Fuente: Ghazali (2021)

<span id="page-55-0"></span>Según la [Tabla 2](#page-57-0) se pueden observar dos interesantes características de Discord como la creación de canales paralelos y una pantalla multiusuario, esta función permite a los estudiantes compartir pantalla así ellos pueden comparar sus trabajos. Otra función que posee Discord son los canales, que permiten separa las conversaciones entre estudiantes – estudiantes y estudiantes – docentes, de esta forma el docente puede observar y ayudar a cada grupo de estudiantes. Aportando de esta forma la presencia efectiva del profesor, interacción social y compromiso cognitivo.

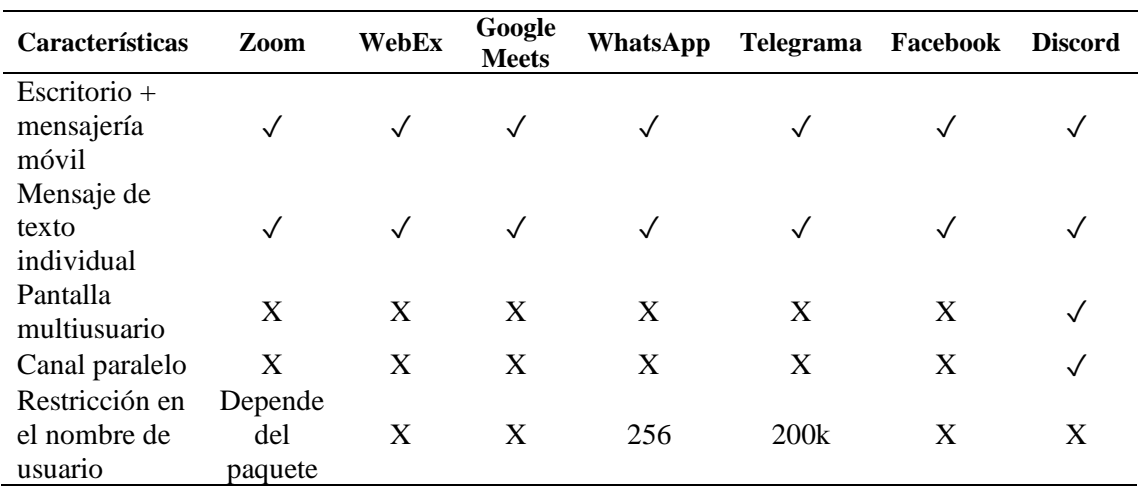

<span id="page-57-0"></span>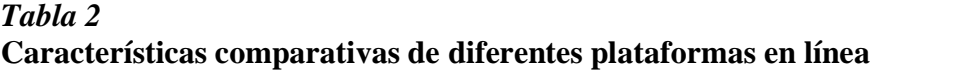

Fuente: Ghazali (2021)

Discord presenta algunas características que se indican en la [Figura 17.](#page-57-1)

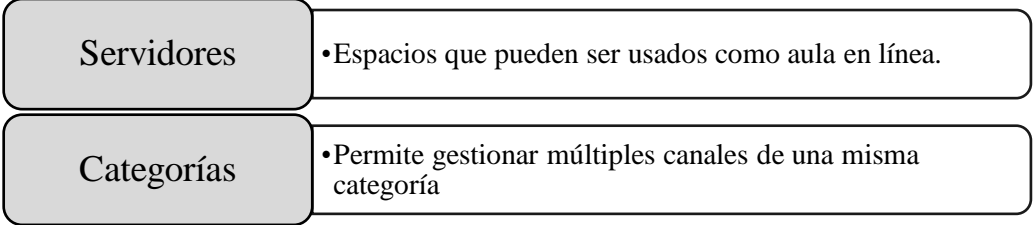

# **Figura 17.** Características de Discord Fuente Ghazali (2021)

<span id="page-57-1"></span>Las categorías y características que encontró Ghazali (2021) al usar Discord como aula virtual se presentan en la [Figura 18](#page-58-0) e indican que la presencia efectiva del profesor, interacción social y compromiso cognitivo se crean durante la clase en línea y los estudiantes ya no se sienten solos en las clases en línea.

## **Figura 18.** Categorías y características de Discord como aula virtual. Fuente: Ghazali (2021)

<span id="page-58-0"></span>Encinas *et al.* (2021) indica que el ABP mediante la utilización de un aula virtual debe dar un seguimiento a los proyectos por medio de reuniones presenciales y remotas, las entregas de los elementos del proyecto deben ser puntuales y mediante el flujo de trabajo presentado en Discord, este flujo de trabajo se expuso mediante reuniones virtuales y presenciales. Discord permitió tener un seguimiento del proyecto de forma más continua. También señala que se debe nombrar dos secretarias para facilitar la organización y comunicación de los estudiantes con el docente entre periodos de reunión.

La investigación de Di Marco (2021) se basa principalmente en obtener datos de usabilidad de Discord en estudiantes de partería mediante la apliación de una Rúbrica para evaluar Herramientas de Aprendizaje en línea de Antey y Watson's que permitió evaluar diferentes dimensiones como a funcionalidad, accesibilidad, tecnología, diseño, **presencial social**, **presencia pedagógica**, y **presencia cognitiva**; descubrió que la aplicación puede ser usada por su funcionalidad en la creación de juegos serios, sin embargo, no les pareció muy útil en la impartición de asignaturas prácticas. Su investigación presentó que más del 80% de los estudiantes estuvieron de acuerdo en que Discord se puede adaptar a diferentes contextos de aprendizaje. Por su característica de red social Discord puede seguir siendo usada en la conexión entre maestros y alumnos, también adaptarse a contextos de aprendizaje donde no se requiera de contacto físico.

En este aspecto el trabajo realizado por Colussi *et al.* (2021) en la asignatura de programación, traza una ruta donde el ABP permite que los alumnos formen parte principal en la creación de conocimiento y al mismo tiempo aplicando en casos que se asemejan a la realidad de su vida profesional. El profesor es guía, encaminando a los alumnos en el progreso de nuevos conocimientos mediante la evaluación continua mediante el uso de plataforma de comunicación como Discord. En la

[Figura](#page-60-0) 19 se presenta cómo es la interacción docente, proyecto, estudiante en el desarrollo del ABP.

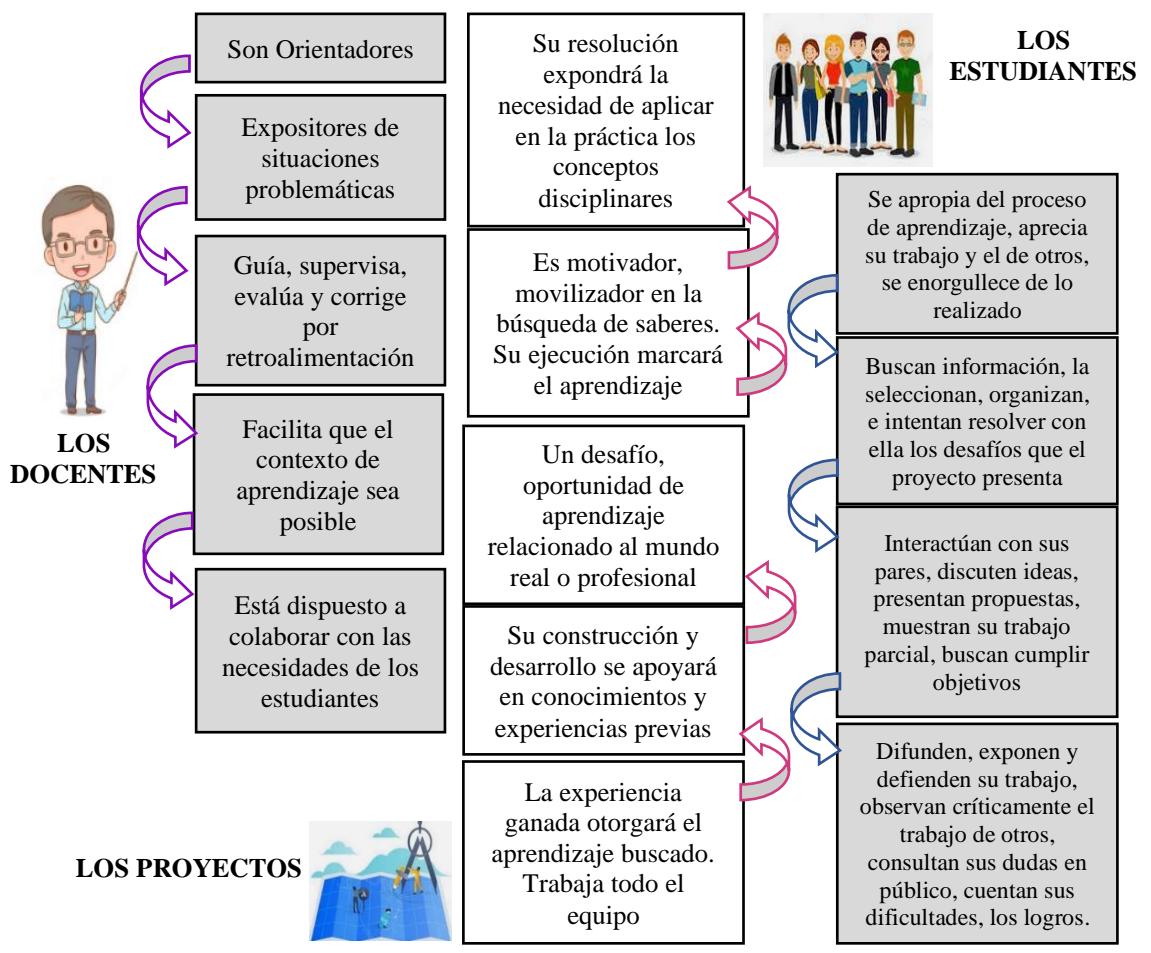

**Figura 19.** Entorno docente, proyecto, estudiante en el ABP Fuente: Colussi *et al.* (2021)

<span id="page-60-0"></span>Las etapas que Colussi *et al.* (2021) propone en la ejecución del Aprendizaje Basado en Proyectos mediante Discord son:

> **1. Selección de los grupos de trabajo**: Los estudiantes formarán grupos de entre dos o tres.

> **2. Presentación del trabajo en proyectos y el problema a trabajar:** Se realizará la exposión del contenido de la asignatura, y se induce a los estudiantes en los proyectos de programación a realizar.

> **3. Desarrollo de los proyectos:** Tienen la entera supervisión del maestro, trabajando por semanas en la presentación, revisión y evaluación de una parte en concreto de cada proyecto, lo que al final fortalece el éxito del proyecto, dando apertura a preguntas que puedan aparecer en el trayecto de la busqueda de información. Durante las semanas de elaboración de estos proyectos los estudiantes se reunen para avanzar en el proyecto, muchas veces se reunen mediante plataformas digitales como Discord.

**4. Evaluación y socialización de aprendizajes:** La evaluación se realiza mediante una hoja de cálculo sobre el registro semanal presentado por cada grupo.

El objetivo del uso de ABP y Discord es que los estudiantes puedan de crear su propio conocimiento, enfatizar en el trabajo colaborativo, donde se puedan solucionar problemas complejos, y se demuestra que los resultados han sido positivos obteniéndose un alto índice de aprobación en las asignaturas. (Colussi *et al.*, 2021)

#### **2.1.11.4. Discord y las Matemáticas**

Efriani *et al.* (2020) al investigar sobre Utilización de la aplicación Discord como medio de aprendizaje en virtual, concluye que el nivel de aprendizaje logrado por aquellos estudiantes a quienes se les impartió el conocimiento por medio del aplicativo Discord es de 10,50 puntos sobre el método de asignación asistida mediante WhatsApp. La motivación de aprendizaje que tienen los estudiantes, se vuelve un indicador importante de la aceptación que la aplicación Discord tiene, ya que, los estudiantes investigados, tanto en la clase experimental como de la clase de control, tienen rangos medios de 17,38 y 6,14 respectivamente en la evaluación mediante la prueba U de Man-Whieney, por lo que concluye que Discord es una aplicación adecuada para la educación y aprendizaje en línea.

El ABP que propone (Pertuz, 2021), nos presenta un proyecto complejo donde los estudiantes deben aplicar conceptos sobre la asignatura que se imparte. El profesor organiza los elementos activos donde los estudiantes van a desarrollar sus actividades que les comprometan con la solución del problema a su vez que el aprendizaje esté implícito, esto solo se puede lograr con la interacción activa de cada uno de los alumnos, misma que se realiza de forma asincrónica usando la aplicación Discord, que brinda la facilidad de que los estudiantes puedan reunirse en canales, con chats de voz y texto, a su vez facilitando al profesor en la creación de módulos temáticos.

Konstantinou y Epps (2017) al finalizar su curso, realiza una encuesta a los estudiantes, con preguntas generalmente abiertas, una de ellas menciona los aspectos a mejorar del curso. Los estudiantes mencionaron su agrado al usar la aplicación Discord a lo largo del curso, destacando su utilidad y rapidez al contactarse con el maestro cuando tenían preguntas, también la forma en la que logra tener una interacción con los compañeros y profesores. Concluye entonces que los hallazgos encontrados en las encuestas realizadas en un curso de ingeniería eléctrica, muestra una respuesta positiva del uso de esta aplicación, que, al ser un método nuevo, los compromete a esforzarse más y poder ayudar en el aprendizaje a los demás.

Trull *et al.* (2021) afirma que el uso de aplicaciones como Discord permiten el desarrollo óptimo de una clase, sus alumnos comparten conceptos y tareas en una sala, donde también desarrollan, discuten e interpretan conocimientos sobre la asignatura estimulando el trabajo en grupo, además de tener conexión directa con el profesor, quien aclara dudar y puede estar presente dentro de cada burbuja (canal). Todo esto es útil en el ABP, donde se estimula el pensamiento crítico, entre otras capacidades.

La investigación realizada por Serkan y Aliyeva (2021) trata de impartir la clase de Matemática a estudiantes de un mismo nivel de aprendizaje, donde unos tuvieron clases virtuales mediante la aplicación Discord, y otros en modalidad offline, ambos con el mismo plan de clase. Se obtuvieron resultados con diferencias significativas, donde los estudiantes que estuvieron en modalidad en línea tuvieron una mejor comprensión de la Matemática. Se recomienda seguir las investigaciones de este tipo para determinar las mejores formas de impartir la clase de Matemática.

### **2.2. Marco Legal**

En Ecuador de educación está basado por leyes que otorgan el derecho constitucional a la educación, controlan su estructura, regulan las responsabilidades y obligaciones de los diferentes miembros que conforman una comunidad educativa. En esta investigación se presentan los siguientes aspectos legales.

### **2.2.1. Constitución de la República del Ecuador**

**Artículo. 26. Capítulo II. Sección Quinta: Educación:** El artículo destaca que el derecho a la educación es fundamental y que los ciudadanos ecuatorianos poseen de por vida y es un deber del Estado proveerlo de manera incondicional e inexcusable. La educación se considera una prioridad en la inversión y la política pública del gobierno, ya que es esencial para una vida digna al asegurar la igualdad y la inclusión social. Los individuos, las familias y la sociedad tienen el derecho y la responsabilidad de participar en el proceso educativo, y el Estado ecuatoriano tiene la responsabilidad de asegurar una educación gratuita, de alta calidad y accesible para todos los ciudadanos del país. El sistema educativo ecuatoriano es adaptable y está abierto a nuevas innovaciones educativas en el aula (Constitución de la República del Ecuador, 2008).

#### **2.2.2. Plan Nacional del Buen Vivir**

El cuarto objetivo dentro de este Plan enfatiza el fortalecimiento de las capacidades de los ciudadanos, incluyendo la implementación de equipamiento y conectividad para el uso de tecnología de la comunicación en las unidades educativas. Esto se debe hacer manteniendo estándares de calidad y accesibilidad. Asimismo, se busca fortalecer la infraestructura, equipamiento y tecnologías para promover las capacidades creativas y cognitivas de los alumnos que se encuentran en todos los niveles educativos, con criterios de pertenencia cultural e inclusión social. En línea con el Plan Nacional de Desarrollo Toda una Vida, se propone el uso de las tecnologías de la información y comunicación para mejorar actividades educativas y productivas fomentando el desarrollo tecnológico y comunicacional en los ecuatorianos.

### **2.2.3. Ley orgánica de Educación Intercultural – LOEI**

El artículo 6, inciso j) de la LOEI se examina en el que se establece que se promueve el uso de las Tecnologías de la Información y Comunicación (TIC) para tener una mejora en la educación y se fomenta el aprendizaje de habilidades digitales para conectar la educación con otros aspectos de la sociedad, como la producción y la sociedad en general.

También el Artículo 36. Inciso h) de la LOEI, indica que: Se respalda la provisión de herramientas que posibiliten la entrada a las TIC. (Ley Orgánica de Educación Intercultural], 2012)

La LOEI señala la importancia del uso de tecnologías en el ámbito educativo con el propósito de impulsar el desarrollo académico de los alumnos y también para contribuir al progreso económico y productivo del Ecuador. En consecuencia, la aplicación de herramientas virtuales en el ámbito del aprendizaje es esencial y obligatorio para permitir que los alumnos desarrollen habilidades como resolver problemas, la investigación, el criterio de contenidos, la creación de contenido y el análisis de la información. Esto implica que los docentes deben estar preparados y actualizados en cuanto al conocimiento tecnológico y educativo para poder desarrollar sus clases, crear material didáctico, presentar actividades, utilizar plataformas educativas y comunicarse con sus estudiantes.

# **CAPÍTULO III. MARCO METODOLÓGICO**

# **3.1. Descripción del área de estudio/Grupo de estudio**

La investigación se llevará a cabo principalmente en la Unidad Educativa "María Angélica Idrobo", con un enfoque específico en el grupo de estudiantes del noveno año de educación general básica, pertenecientes a los paralelos K, L, M y N, con un total de 120 estudiantes. La institución educativa se ubica en la parroquia El Condado, tal como se ilustra en la [Figura 20.](#page-64-0)

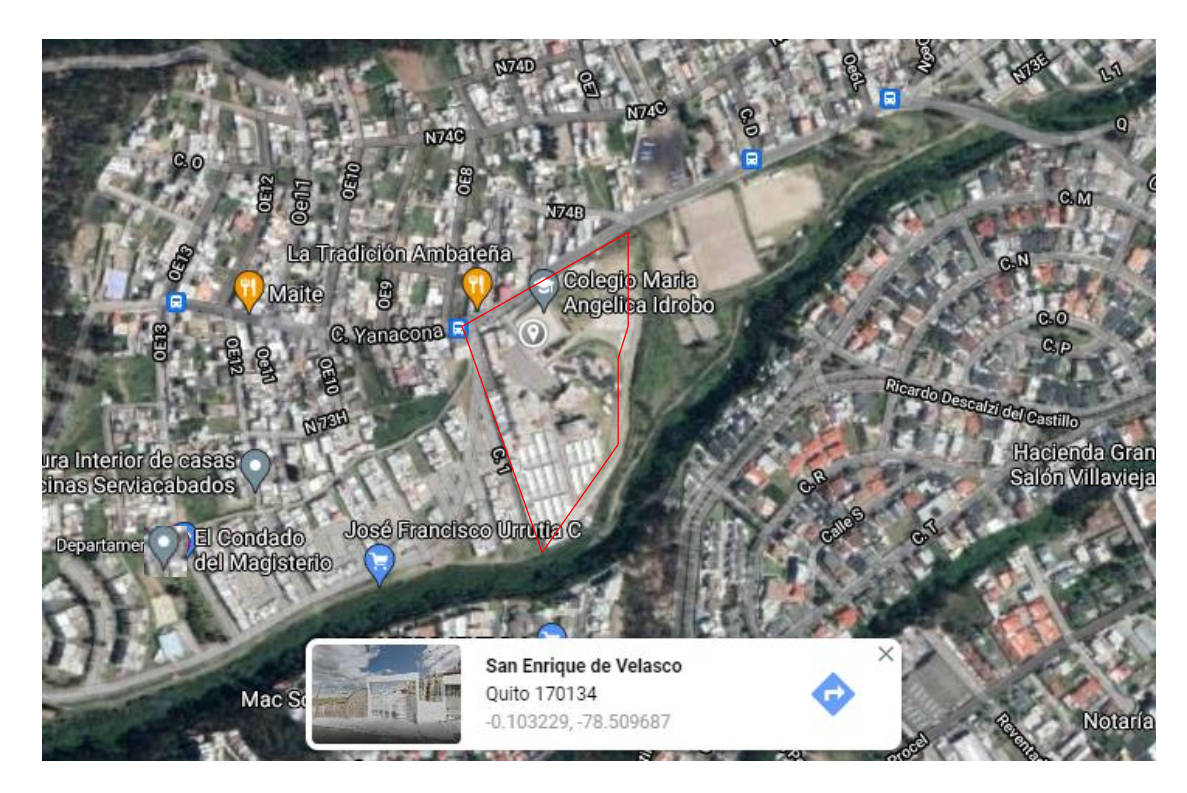

**Figura 20.** Unidad Educativa "María Angélica Idrobo", cantón Quito, provincia Pichincha. Fuente: Google Maps, agosto, 2021

<span id="page-64-0"></span>Esta Unidad Educativa lleva el nombre de una de las maestras que honró al Ecuador, la señorita María Angélica Idrobo, una mujer encaminada a la lucha por la libertad ideológica, económica y política, contribuyendo al progreso nacional. Fue un símbolo de la pedagogía. La Institución continua su legado desde su creación el 6 de octubre de 1973, en el año lectivo 2011-2012 la Unidad Educativa Experimental "María Angélica Idrobo" funcionaría por primera vez en sus propias instalaciones después de 38 años compartiendo las instalaciones con la Unidad Educativa "Manuela Cañizares" por medio de la

intervención de la Dirección Nacional de Servicios Educativos (DINSE), construyendo una moderna infraestructura [Figura 21](#page-65-0)

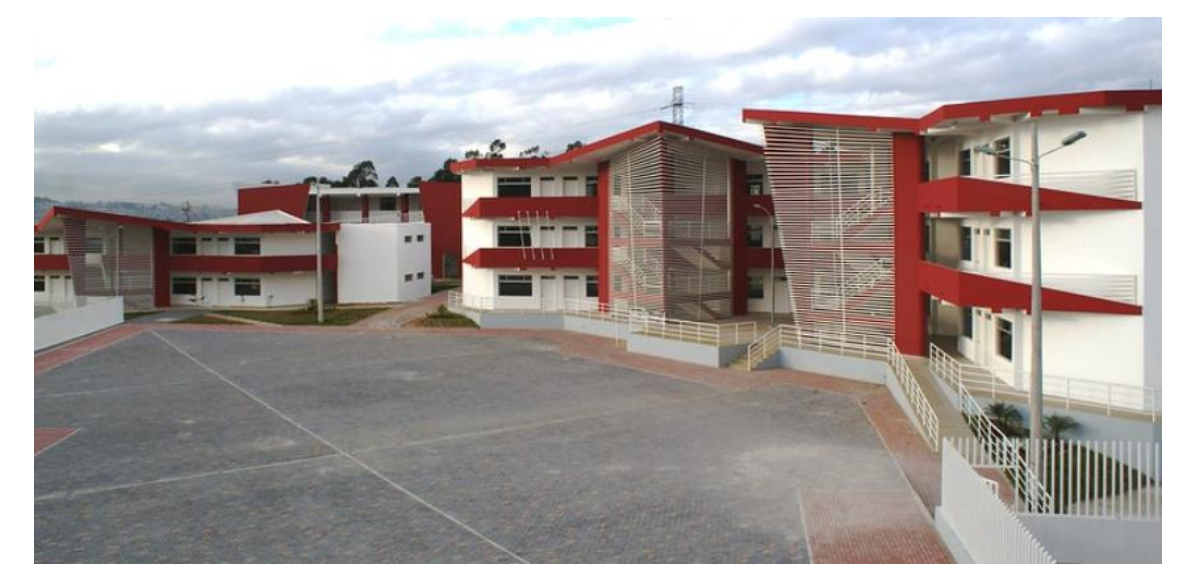

**Figura 21.** Infraestructura Unidad Educativa "María Angélica Idrobo" Fuente: DINSE

<span id="page-65-0"></span>Cuenta con un bloque administrativo, comedor escolar, biblioteca, laboratorios de computación, 6 baterías sanitarias, patio cívico, dos consultorios médicos, áreas de recreación, juegos infantiles y canchas deportivas. La Unidad Educativa se caracteriza por ser de alta calidad educativa y por su enfoque pedagógico constructivista, el cual promueve el desarrollo del talento humano y profesional de sus estudiantes. Además, la institución ofrece una formación integral que impulsa proyectos de emprendimiento, productivos y socio-educativos, con el objetivo de formar a las personas comprometidas con la transformación social, proactivas, afectivas, éticas y exitosas. Asimismo, la Unidad Educativa ofrece las modalidades de jornada vespertina y matutina, y abarca desde el primer año de educación básica hasta el Bachillerato General Unificado

### **3.2. Enfoque y tipo de investigación**

En esta investigación, se utilizó un enfoque cuantitativo con el propósito de obtener y analizar datos con el fin de abordar las preguntas de investigación. Se confió en la medición numérica y se empleó la estadística descriptiva para identificar los patrones de comportamiento de la población estudiada (Vega-Malagón *et al.*, 2014).

La investigación fue de campo en la cual se recopiló información directamente en la Unidad Educativa "María Angélica Idrobo" y se aplicaron encuestas a los estudiantes. El objetivo fue obtener datos sobre el fenómeno social en estudio, y posteriormente analizar e interpretar dicha información. Este tipo de investigación resulta fundamental en proyectos que implican una intervención física en un entorno social humano (Nájera y Paredes, 2017).

El enfoque de la investigación se centró en la descripción de las características propias del fenómeno en cuestión, utilizando criterios metodológicos para establecer una estructura del comportamiento del mismo durante el análisis. De esta manera, se obtuvo una información sistemática que permitió la comparación con otras fuentes de datos. Por lo tanto, se puede afirmar que la investigación tuvo un carácter descriptivo (Guevara *et al.*, 2020). A través de la observación del desarrollo de la asignatura de Matemática en un ambiente de aprendizaje híbrido y el análisis de las reacciones de los estudiantes, se logró identificar las circunstancias y comportamientos que influyen en el bajo rendimiento y falta de motivación de los estudiantes del noveno año de educación general básica superior en dicha materia en la Unidad Educativa "María Angélica Idrobo".

La investigación será propositiva debido a que el resultado significó el uso de la herramienta colaborativa Discord en el aula de clase y en línea como apoyo pedagógico docente, de tutorías, mejora del desempeño, trabajo en grupo y aplicabilidad del razonamiento matemático dentro y fuera del aula de clase.

#### **3.3. Procedimientos**

Esta investigación presenta su desarrollo en tres fases.

# **3.3.1. Fase 1:** U**so de la herramienta colaborativa Discord por los estudiantes de Matemática de 9no EGBS de la Unidad Educativa "María Angélica Idrobo".**

En la Fase 1, se realizó una encuesta a los 127 estudiantes, para determinar si usan Discord y para qué lo utiliza. Esta se realizó mediante el uso de escalas comparativas para determinar si conocen o no la herramienta, el tiempo de uso de la misma, objetivo de su uso, que otras herramientas sociales, colaborativas y educativas manejan en su proceso de aprendizaje y posibles aplicaciones educativas de la plataforma. La encuesta se realizará utilizando la herramienta Microsoft Forms la cual entrega procesada la información para su análisis en el cual se va a enfatizar en las herramientas y plataformas que conocen o manejan los estudiantes, así como el nivel de conocimiento y uso de la herramienta DISCORD.

El diagnóstico sobre el uso de la herramienta colaborativa Discord se realizó mediante el cuestionario validado obtenido de la investigación: "CUESTIONARIO DE USO DE REDES SOCIALES: DESARROLLO Y VALIDACIÓN EN UN CONTEXTO DE EDUCACIÓN SUPERIOR INDIA" realizada por Gupta y Bashir (2018), en el cual se realiza una validación de un cuestionario para saber el uso que se le dan los estudiantes a una plataforma social, en la cual se usó un alfa de Cronbach de 0,83 en la que se selecciona 19 ítems los cuales se usaron en este trabajo con la adaptación correspondiente a Discord.

[Anexo 1](#page-130-0) **Cuestionario: Uso de la plataforma Discord.** (Adaptado del, Cuestionario de uso de redes sociales: desarrollo y validación en un contexto de educación superior de la India, desarrollado por Gupta y Bashir, 2008),

[Anexo 2](#page-132-0) **Instrumento de Validación del Cuestionario**

**3.3.2. Fase 2**: **Estrategias didácticas para la utilización de la herramienta colaborativa Discord en el aprendizaje basado en proyectos de los estudiantes de Matemática de 9no EGBS de la Unidad Educativa "María Angélica Idrobo".**

Con los resultados de la fase 1, se diseñaron los elementos didácticos, para fomentar la utilización de la herramienta colaborativa Discord en el ABP de los estudiantes de Matemática de 9no EGBS de la Unidad Educativa "María Angélica Idrobo".

Las estrategias se enfocaron en mejorar la comunicación tanto entre los docentes y los estudiantes, como entre los propios estudiantes, los grupos de trabajo y aquellos pertenecientes a diferentes paralelos. Se enfocó también a ganar insignias por participación e interacción en la plataforma. Otra estrategia se dedicó a la creación de roles para los estudiantes con poder de configuración sobre la plataforma para crear videoconferencias para los trabajos grupales.

Las implementaciones de las estrategias didácticas fueron dadas por: la creación de un servidor en Discord, con sus respectivos canales de voz y de texto, reglas del uso de servidor, también se implementó un sistema de ingreso automático al servidor mediante el uso de bots, que también, sirvieron de moderadores para el correcto uso del servidor.

Se asignaron roles de docente, estudiante, presidente de curso, y ayudantes de cátedra que los estudiantes ganarán por la participación y ayuda a sus compañeros en los diferentes canales en los cuales van a desarrollar proyectos.

Para lo cual se aplicó el Modelo de Aprendizaje Colaborativo en línea basado en proyectos, en el cual se pudieron explorar los siguientes tres aspectos: el entorno de aprendizaje (Discord), la interacción de aprendizaje (canales de texto y voz) y el diseño del aprendizaje (ABP).

# **3.3.3. Fase 3: Evaluación de la percepción de los estudiantes en el uso de la herramienta colaborativa Discord en el aprendizaje basado en proyectos en Matemática de 9no EGBS de la Unidad Educativa "María Angélica Idrobo".**

Al obtener los resultados de la fase 1 y 2, se evaluará como la herramienta colaborativa Discord apoyo el ABP en los estudiantes del 9no EGBS mediante una encuesta al finalizar el parcial a través del uso de escalas comparativas como la escala de Likert para conocer la satisfacción, para saber la calidad de la plataforma, en aspectos como comunicación docente-estudiante, estudianteestudiante, calidad del sonido y videoconferencia, entorno de aprendizaje y resultados de aprendizaje.

Se utilizó un cuestionario basado en la investigación francesa de Di Marco (2021), que se enfocó en la evaluación del uso de la herramienta colaborativa Discord en la educación de partería durante la pandemia de COVID-19. La rúbrica utilizada para evaluar la herramienta fue la "Rubric for eLearning Tool Evaluation" de Lauren M. Anstey y Gavan P.L. Watson del año 2018, la cual se presenta en el [Anexo 3.](#page-147-0) Los resultados se utilizaron para evaluar la percepción de los estudiantes sobre el uso de Discord en el contexto de la investigación en la Unidad Educativa "María Angélica Idrobo".

La encuesta declarativa se realizó en junio de 2022, con 2 recordatorios con el fin de obtener una correcta tasa de participación. Se pidió a todos los estudiantes (n = 120) que completaran el cuestionario, sin ninguna obligación de hacerlo. No se aplicaron criterios de exclusión. No se recopiló datos demográficos o información que pudiera identificar directa o indirectamente a los estudiantes, con el fin de permitir las respuestas más sinceras posibles de los alumnos.

Las preguntas que se colocaron en el cuestionario de la encuesta se basaron en la Rúbrica de Anstey y Watson para la evaluación de herramientas de aprendizaje electrónico, que fue creada para permitir a los instructores analizar la

relevancia de una herramienta para aprender de forma remota. Ofrece la posibilidad de hacer coincidir lo que los estudiantes necesitan con la oferta de tecnologías para el aprendizaje. Esta herramienta de evaluación incluye 8 dimensiones desglosadas en 25 criterios. Di Marco (2021), propone un cuestionario para que los estudiantes dieran su visión sobre el uso de la herramienta en su aprendizaje. Se analizaron las siguientes dimensiones:

- Funcionalidad: para saber si la herramienta cumple con las expectativas;
- Accesibilidad: para saber si la herramienta se puede utilizar eficazmente en su contexto;
- Diseño móvil: para saber si todas las herramientas permiten utilizar el software en buenas condiciones
- Privacidad, protección de datos y derechos: para saber si a los estudiantes les molesta la herramienta en términos de datos personales.

Las tres últimas dimensiones fueron:

- Presencia social: saber si la herramienta facilita la capacidad de los alumnos para proyectar sus características personales en la comunidad de aprendizaje;
- Presencia docente: Se busca determinar si la herramienta colaborativa es útil para los docentes en cuanto al diseño, conducción y supervisión de los procesos de enseñanza; y
- Presencia cognitiva: saber si la herramienta facilita la capacidad de construir significado a través de la comunicación.

Finalmente, se analizó los usos de la herramienta Discord. El cuestionario se administró digitalmente a través de Microsoft Forms, por la facilidad y accesibilidad de los estudiantes, también permitió recopilar y procesar la información presentando un análisis en cuanto a nivel de comunicación, accesibilidad de la plataforma, aspectos técnicos en las videoconferencias y grado de aprendizaje en la materia de Matemática.

## **3.4. Consideraciones bioéticas**

La investigación será realizada tomando en cuenta los principios éticos de autonomía, beneficencia y no maleficencia, ya que se llevará a cabo con el permiso de las autoridades de la Institución Educativa, incluyendo al rector y vicerrector, quienes son los representantes legales de los estudiantes de la Unidad Educativa "María Angélica Idrobo".

Se proporcionará a los padres o tutores de los estudiantes que participarán en la investigación, una comunicación escrita detallando los objetivos de la investigación, la relevancia de su participación, el procedimiento y el tiempo de su participación. También se informará sobre las leyes, códigos y normas pertinentes y se garantizará que la participación sea voluntaria y anónima.

# **CAPÍTULO IV. RESULTADOS Y DISCUSIÓN**

En este capítulo se exponen los hallazgos y análisis obtenidos en torno al conocimiento que poseen los estudiantes de la Unidad Educativa "María Angélica Idrobo" acerca de la herramienta colaborativa Discord, a modo de diagnóstico. Además, se describen las estrategias didácticas diseñadas y aplicadas en Discord para la asignatura de Matemática, enfocadas en el aprendizaje colaborativo basado en proyectos en línea, con el fin de evaluar la percepción de los estudiantes respecto al trabajo realizado en la plataforma. Asimismo, se llevará a cabo una comparación con estudios parecidos en un contexto internacional.

# **4.1. Resultados del diagnóstico sobre el uso de la herramienta colaborativa Discord en los estudiantes de Matemática de 9no EGBS Cuestionario: Uso de la plataforma Discord.**

Los resultados del cuestionario 1 sobre el uso que le dan los alumnos del 9no EGBS a la plataforma Discord, aplicada a 127 estudiantes realizado mediante Microsoft Forms para recolectar la información se exponen las siguientes figuras de los resultados a cada pregunta. [Anexo 1.](#page-130-0)

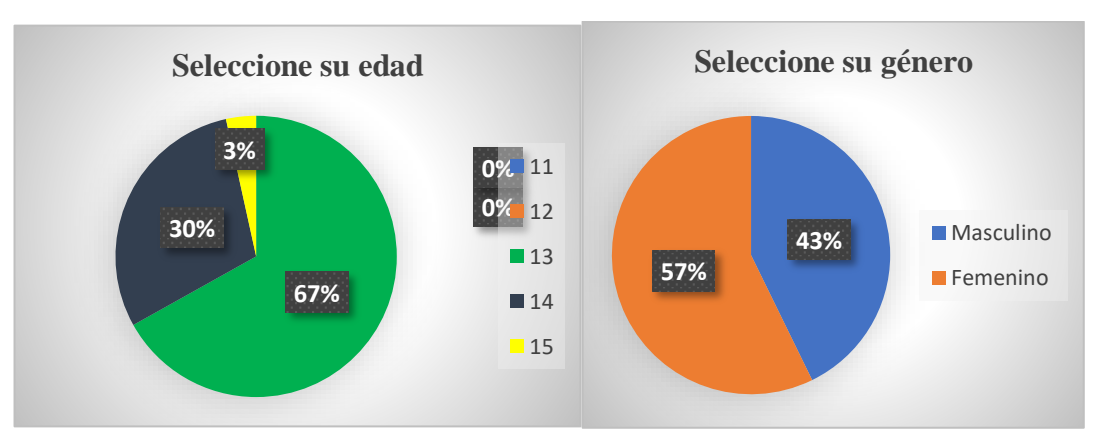

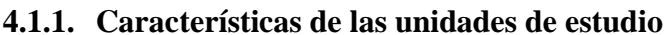

**Figura 22.** Edad y género del grupo de estudio.
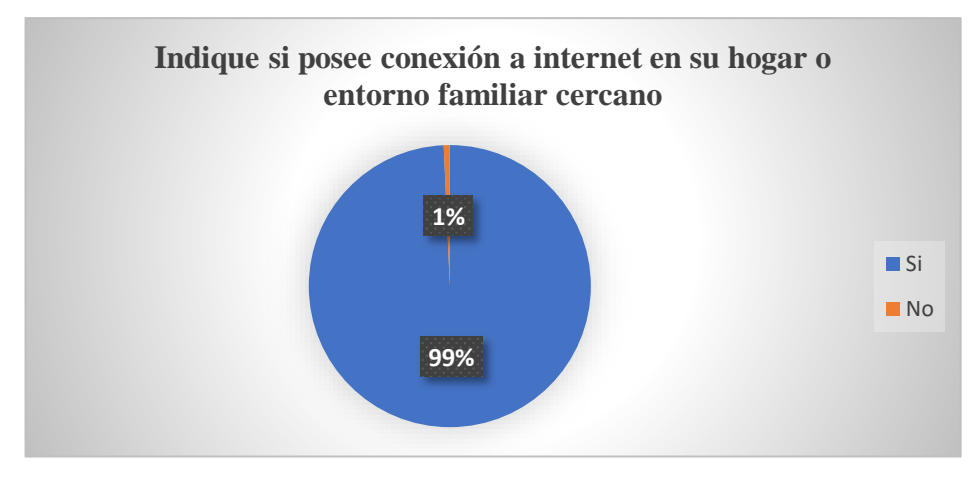

**Figura 23.** Conexión a internet.

Los alumnos que estuvieron involucrados en esta investigación fueron 57% mujeres 43% hombres. Esta distribución se correlaciona en la página de Datos Abiertos del Ministerio de Educación filtrada la información en Pichincha, Quito, El Condado y se observa un porcentaje mayor de estudiantes mujeres en el sistema fiscal con el 52% (Ministerio de Educación del Ecuador, 2021).

El 67% de los encuestados están en una edad de 13 años y el 30% con 14 años, esto hace referencia al Currículo de los Niveles de Educación Obligatoria en la que en el subnivel de Educación Básica Superior se ofrece con preferencia a estudiantes de 12 a 14 años de edad siendo en 9no año la mayoría de 13 años de edad cronológica (Ministerio de Educación, 2019). El 99% indica que posee conexión a Internet en su hogar o su entorno cercano, según INEC (2021) el 87% de la población urbana tiene uso de internet en el hogar.

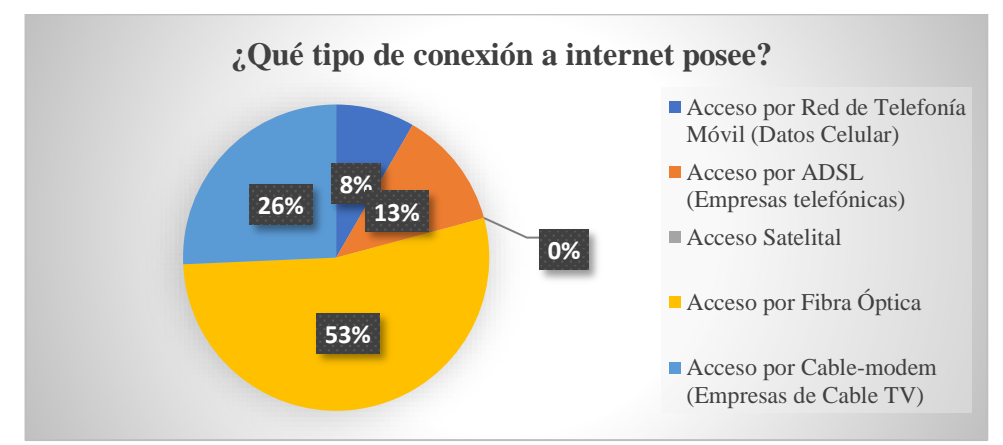

**Figura 24.** Tipo de conexión que poseen los encuestados.

<span id="page-72-0"></span>La [Figura 24](#page-72-0) se puede analizar que el 53% de los alumnos tiene acceso a Internet mediante fibra óptica. También es importante recalcar el 26% de los estudiantes tiene acceso por cable modem. Esto se relaciona con el boletín presentado por ARCOTEL (2020), en el que el servicio de internet en su mayoría es por fibra óptica seguido del servicio de cable coaxial y modem telefónico.

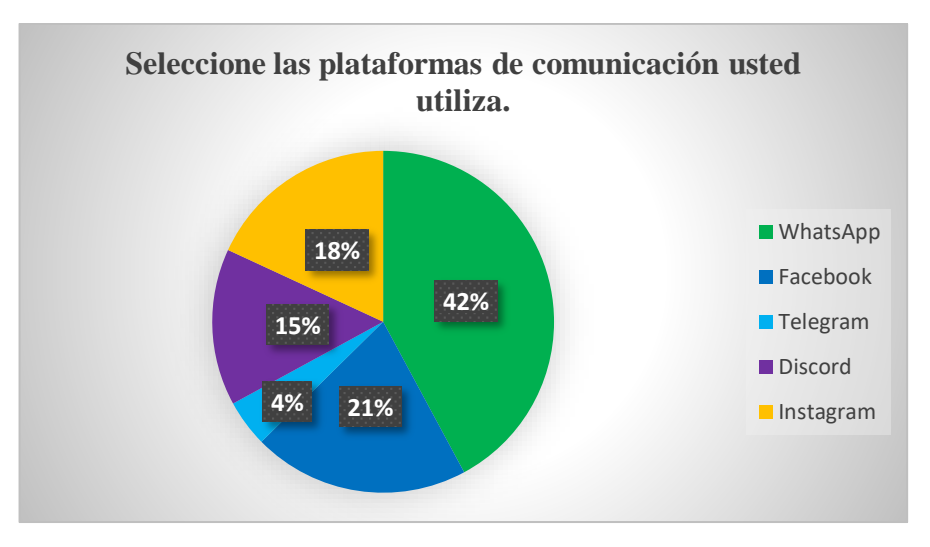

**Figura 25.** Plataformas de comunicación que utilizan los estudiantes.

De los encuestados el 42%, indica que utiliza para comunicarse la aplicación WhatsApp. 21% indica que su plataforma de comunicaciones es Facebook, un 18% de Instagram, un 15% Discord y un 4% Telegram. Esto se compara con los resultados obtenidos en la encuesta multipropósito llevada a cabo por el INEC (2019) acerca de la interacción en redes sociales de la población de la ciudad de Quito es principalmente el uso WhatsApp con 73.1 puntos porcentuales, Facebook con 70,4 puntos, e Instagram con 26.5 puntos. Siendo WhatsApp de mayor uso en comunicación y chat.

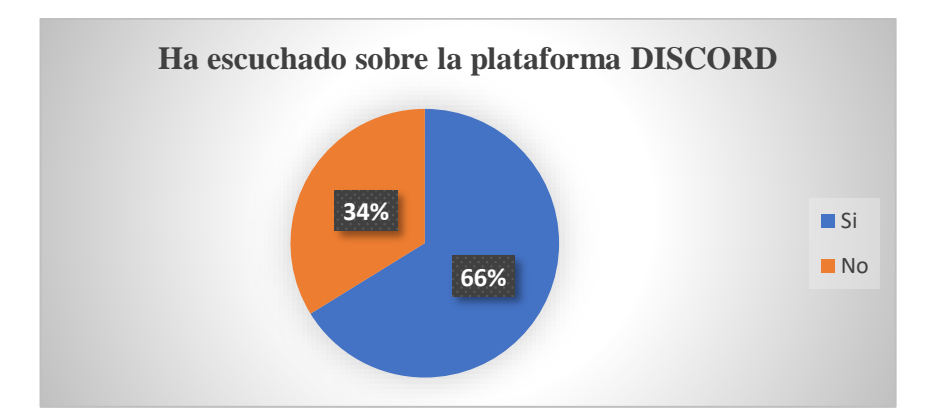

<span id="page-73-0"></span>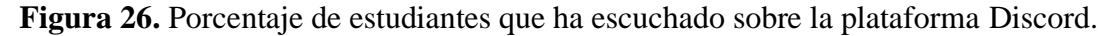

Como se observa en la [Figura 26](#page-73-0) el 66% de los estudiantes encuestados indica que ha escuchado sobre la plataforma Discord. Según un estudio realizado por Statista (2022) los usuarios más jóvenes representaron el 22.2 por ciento de la base de usuarios de Discord de forma global y en el primer trimestre de 2022, más del 64 por ciento de los usuarios de Discord eran hombres. Además, el trabajo de investigación presentado por Muñoz *et al.* (2021) encuentra que el 89,5% de 80 jóvenes españoles señala que conocen la aplicación y además la utilizan, esto quiere decir que esta plataforma está en crecimiento en los adolescentes con preferencia al consumo de los videojuegos.

#### **4.1.2. Uso de Discord.**

El cuestionario a usar fue adaptado del Cuestionario de uso de redes sociales: desarrollo y validación en un contexto de educación superior de la India, desarrollado por (Gupta y Bashir, 2018), este cuestionario analiza varias dimensiones en el uso de Discord, como: la dimensión de comunicación, manejo de la información, ámbito educativo.

El 66% de los encuestados accede a la siguiente fase del cuestionario para responder el uso que le da a la herramienta colaborativa Discord.

#### **Dimensión Comunicación.**

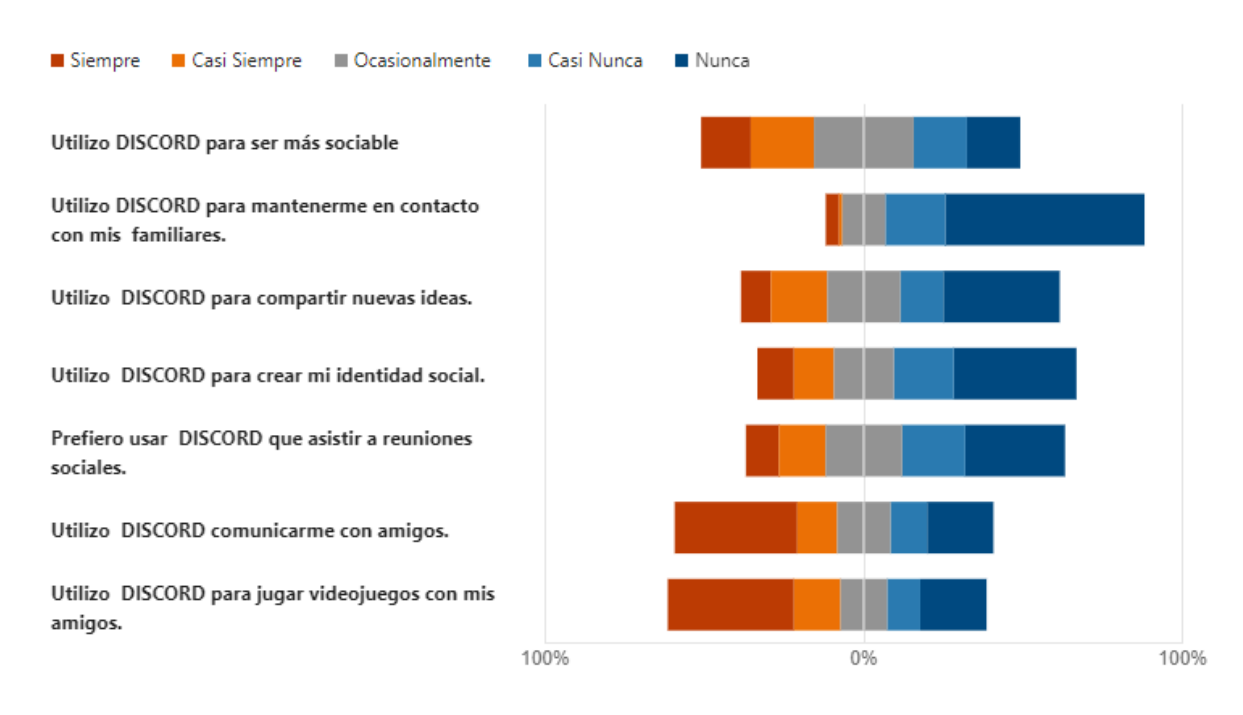

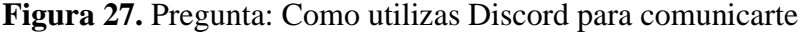

En la dimensión de comunicación, los estudiantes indican ocasionalmente en un 31.3% utilizan Discord para hacer más sociable, también los resultados señalan que en un 62.5% nunca utilizan Discord para el contacto con sus familiares, de los encuestados el 36.5% también indican que nunca lo utiliza para compartir nuevas ideas.

En lo que se refiere a identidad social, en un 38.5% indican que no utilizan la plataforma para crear la misma. El 31.3% de los estudiantes indica que nunca asiste a reuniones sociales a través de Discord. Y en un 38.5% indica que utilizan la plataforma

para comunicarse con sus amigos, al igual que en un 39.6% utilizan la herramienta para jugar videojuegos con sus amigos.

Esto se compara y coincide con lo investigado por Muñoz *et al.* (2021) en donde la mayoría (90 puntos porcentuales) utilizan esta herramienta para interactuar o hablar con sus amistades en comparación con 38 puntos de usuarios que también emplean esta aplicación para conocer diferentes comunicadas o personas con intereses afines, existen también varios usuarios, quienes recalcan que emplean esta herramienta para jugar a videojuegos con usuarios desconocidos o amigos.

Siendo esta plataforma usada principalmente para la comunicación e interacción por chat de voz o texto en los adolescentes con familiares o amigos, permitiendo crear comunidades y entablar nuevas amistades que tengan los mismos intereses.

#### **Dimensión Manejo de la Información**

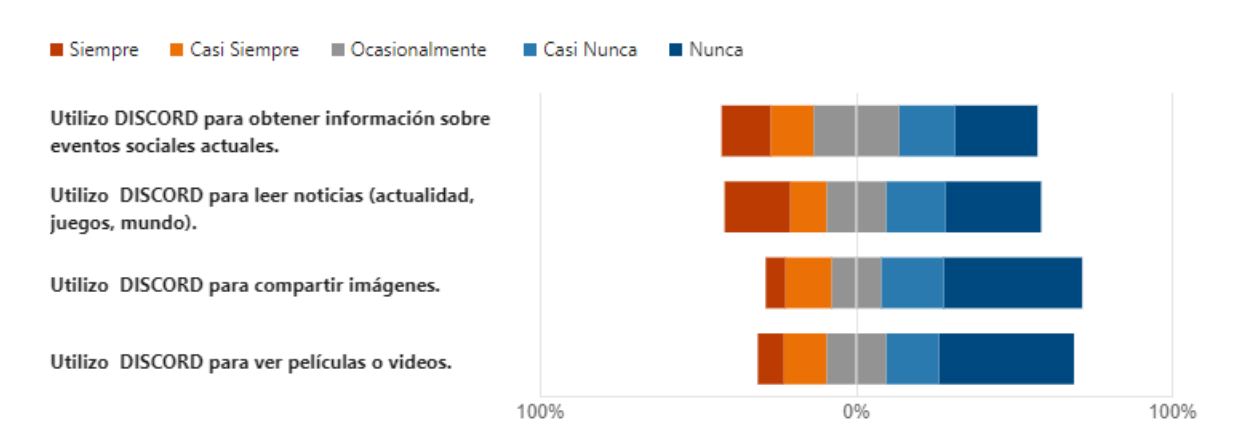

#### **Figura 28.** Pregunta: Como utilizas Discord para manejar la Información

En la dimensión de manejo de la información los encuestados indican que en un 26% nunca la utilizan para obtener información sobre eventos sociales actuales. El 32% indican que nunca utilizan Discord para leer noticias de actualidad o del mundo. En un 43.8% nunca comparten imágenes y en un 42.7% nunca ven películas o vídeos a través de la plataforma.

Según lo investigado por Castro Poma *et al.* (2021) señala que Discord contiene diferentes comunidades en donde los usuarios pueden acceder para charlar sobre diversos tópicos, además, existen canales con distintas temáticas en donde los usuarios pueden expresar sus ideas. Por lo tanto, los estudiantes no estarían interesados en usar la plaforma para conversar sobre aspectos sociales, noticias, o compartir contenido multimedia.

# **Dimensión Ámbito Educativo**

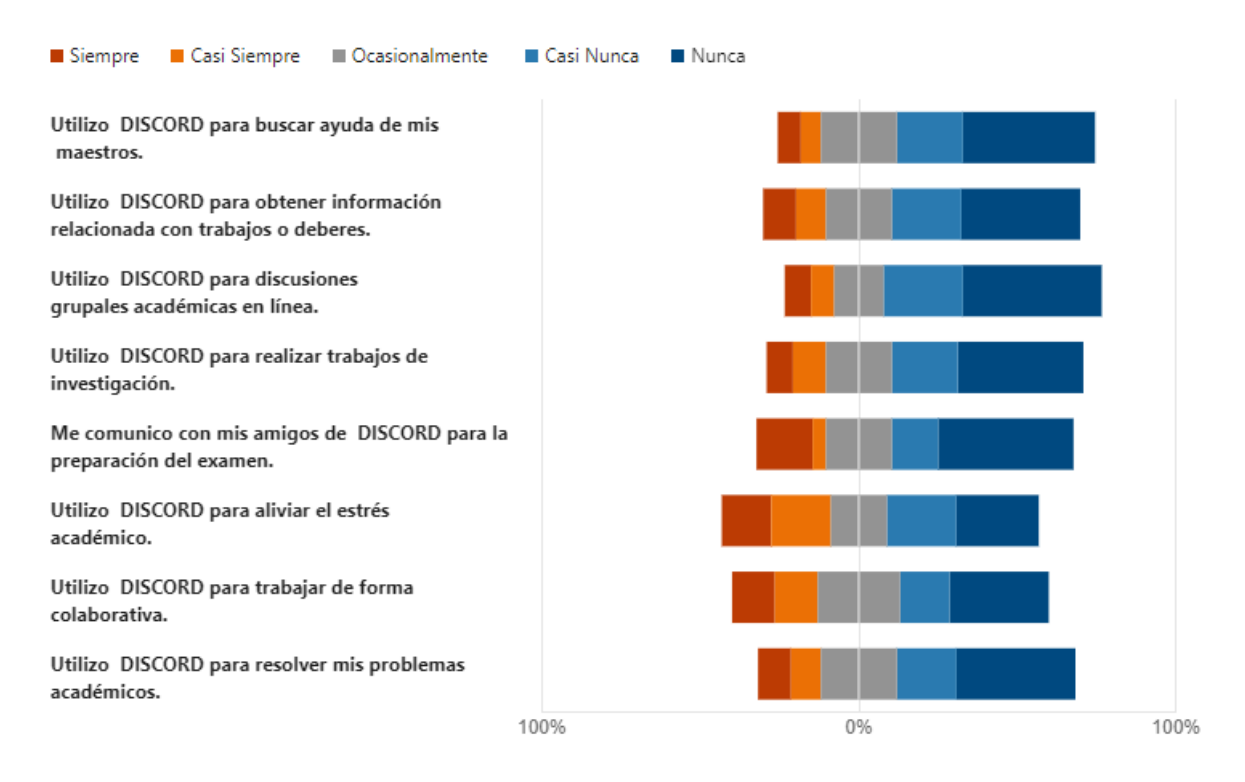

#### **Figura 29.** Pregunta: Cómo manejas Discord en el Ámbito Educativo

En la dimensión de manejo de Discord para el ámbito educativo, los encuestados indican que en un 41.7% no buscan ayuda de los maestros por este medio, de igual forma, en un 37.5% no manejan la información relacionada con trabajos o deberes. Los estudiantes señalan en un 43.8%. que nunca manejan grupos académicos. En un 39.6% no realizan trabajos de investigación por el aplicativo. Los encuestados señalan que nunca (en un 42.7%) se comunican con sus amigos para la preparación de un examen. En un 31.3% los estudiantes indican que no trabajan de forma colaborativa a través de Discord. Y en un 37.5% de los estudiantes indican que disco no les utilizan para resolver sus problemas académicos.

Según lo investigado por Muñoz *et al.* (2021) los encuestados indican que solo el 20% emplean Discord como un medio de comunicación para interactuar en el ámbito académico. También señala que existen aspectos negativos que se pudieron recolectar sobre la plataforma fueron que en un 50% han reducido su tiempo de estudio, y con respecto a la salud los usuarios indican que la aplicación a dañado su horario de sueño y se han consumido mentalmente debido a ciertas personas. La discusión concluye con que Discord fomenta en un 83,7% la interacción con las personas alrededor del mundo para socializar sobre diferentes tópicos.

# **4.2. Resultados de la evaluación de la percepción de los estudiantes en el uso de la herramienta colaborativa Discord.**

El mismo grupo de estudiantes que se le aplicó la primera encuesta, después de haber pasado por el proceso de elaboración de un proyecto de Matemática mediate Discord se le aplicó la segunda encuesta para saber su nivel de percepción de la plataforma y del desarrollo del proyecto, analizando las siguientes dimensiones: funcionalidad, accesibilidad y diseño, tecnología y datos, presencia social, presencia docente y presencia cognitiva, según la Rúbrica de Anstey y Watson para la evaluación de herramientas de aprendizaje electrónico enfocada en la experiencia de los estudiantes.

#### **4.2.1. Dimensión funcionalidad**

En el análisis de la dimensión de funcionalidad de la plataforma. Se determinó si Discord tiene suficientes canales de comunicación, es fácil de obtener ayuda, de usar guiando el estudiante y no requerir capacitación ni instrucciones, es decir, funciona de manera intuitiva, los resultados fueron expresados por los encuestados de la siguiente forma.

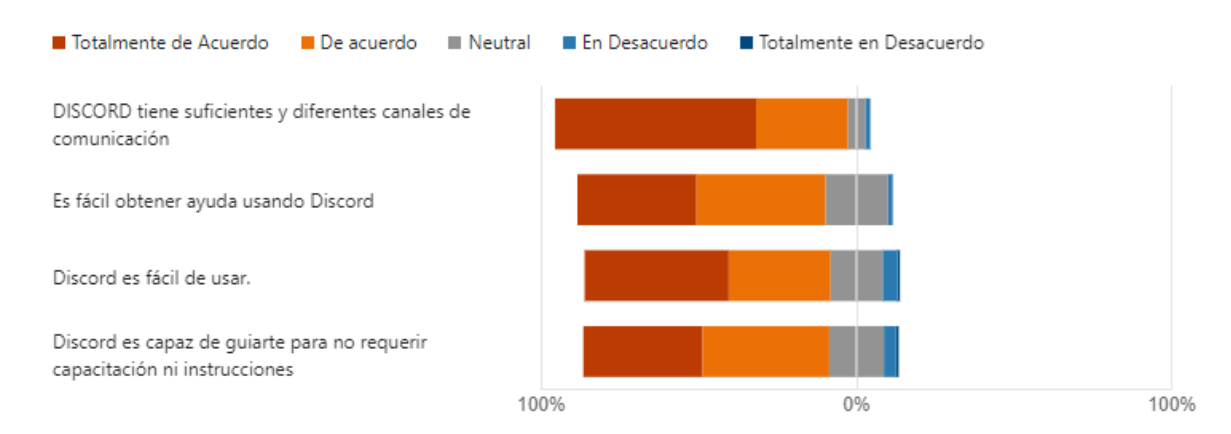

**Figura 30.** Resultado respuestas Dimensión Funcionalidad de la plataforma

Los estudiantes determinaron que están totalmente de acuerdo en un 63.8%. En qué Discord tiene suficientes y diferentes canales de comunicación para trabajar con sus actividades. 40.9% de los encuestados está de acuerdo en que en Discord es fácil de obtener ayuda mediante los canales de comunicación. Los alumnos están totalmente de acuerdo en un 45 7% en que la herramienta es fácil de usar. Y los estudiantes concuerdan en su mayoría que Discord es capaz de guiarle de manera intuitiva sin necesidad de instrucciones o capacitación previa con un combinado del 78%, entre totalmente de acuerdo (37.8%) y de acuerdo (40.2%).

De acuerdo a la investigación realizada por Di Marco (2021) en la encuesta que realizó a a 47 participantes, el 88,7% de ellos consideró que Discord era una herramienta apropiada sin importar el tamaño de la clase. Además, en general, la funcionalidad de Discord fue bien valorada por los estudiantes, con un alto porcentaje (entre el 75% y el 99%) considerando que tenía suficientes opciones de comunicación, era fácil de utilizar y no requería de una formación especial. Por lo tanto, se puede decir que Discord es una plataforma que se destaca por su capacidad para facilitar la comunicación y el trabajo colaborativo en el proceso de aprendizaje, ya sea en entornos con grandes grupos de estudiantes o en clases con un número reducido de participantes.

#### **4.2.2. Dimensión accesibilidad y diseño**

En el análisis de la dimensión de Accesibilidad y diseños de la plataforma Discord se realizó la pregunta si es que la herramienta satisface las necesidades del estudiantado en aspectos como en otras áreas de la vida estudiantil, en donde la mayoría respondió que está totalmente de acuerdo y de acuerdo con un combinado del 91.3%. Esto se debe a que Discord no es exclusivamente aplicado a nivel educativo, sino también a los videojuegos, comunidades, clubes escolares, grupos de amigos o simplemente para charlar con personas con las que se comparte un hobby, como se presenta en la [Figura 31.](#page-79-0)

También los estudiantes indican que están de acuerdo con un 49, 6% en que existe un mejor vínculo con el cuerpo docente de Matemática. es decir, existe una mejor comunicación respecto a un tema en concreto a través de Discord. También los estudiantes señalan que están de acuerdo en un 42.5%. que existe una mejor conexión de comunicación con otros estudiantes, que no necesariamente son del mismo paralelo. Los encuestados indican que están de acuerdo en un 45.7%, que existe una mejora trabajo práctico virtual en el contexto de Matemática. De igual forma, señalan en un 42.5%, que están de acuerdo en que la transmisión de información mejora a través de tutoriales sobre Matemáticas mediante el uso de la plataforma. Y finalmente en el contexto de video clases o clases a través de video los estudiantes están de acuerdo en un 44.1% que la herramienta permite trabajar de esta manera.

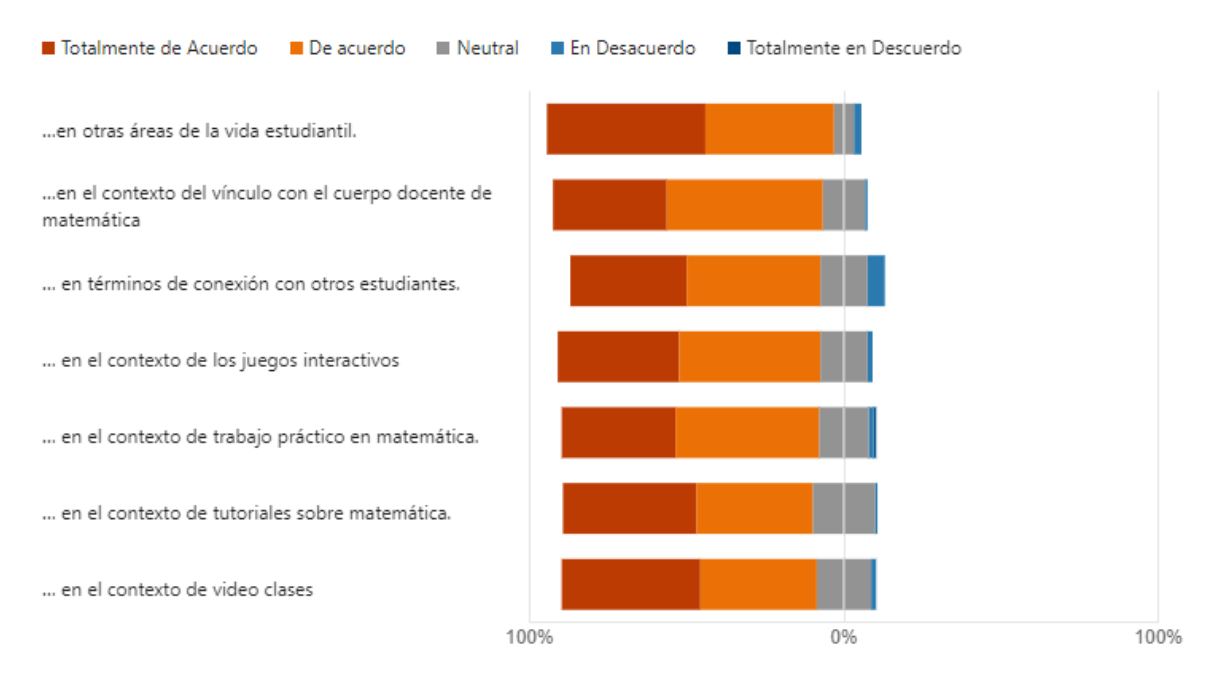

**Figura 31.** Resultados respuestas Dimensión Accesibilidad y Diseño de la plataforma.

<span id="page-79-0"></span>En la dimensión de Accesibilidad y diseño de la plataforma los resultados se comparan con el trabajo presentado por Di Marco (2021), en el cual casi todos los alumnos que respondieron la encuesta (96%) tienen uno o varios dispositivos que les permitían utilizar Discord. Dos estudiantes (3,8%) no tenían uno propio, pero tenían fácil acceso a equipos que les permitían utilizar Discord. Solo un estudiante tuvo dificultades para acceder a equipos para utilizar Discord. En cuanto a la utilidad, se consideró que Discord era adecuado para mantener vínculos sociales y para realizar juegos serios, pero no se consideró útil para seguir conferencias o trabajos prácticos. Las opiniones variaron si se refería a video tutoriales.

Por lo que la gran la mayoría de los participantes de la encuesta contaban con dispositivos para acceder a la herramienta utilizar Discord, consideraron que la herramienta era útil para mantener relaciones sociales y realizar juegos.

#### **4.2.3. Dimensión tecnología y datos**

En el análisis de la dimensión de tecnología y datos de la herramienta se pregunta sobre los derechos que tienen los estudiantes sobre su contenido digital y de igual forma los datos personales, determinando como se presenta en la [Figura 32,](#page-80-0) que un 47.2% está de acuerdo en que Discord mantiene la privacidad de su contenido, debido a que es un servidor privado al cual solo se accede mediante una invitación que puede estar temporizada en horas o días, de acuerdo a los requerimientos del docente. Los

participantes también señalan que están de acuerdo en un 44.1% que Discord permite archivar, guardar, importar o exportar contenido de la actividad realizada en el servidor.

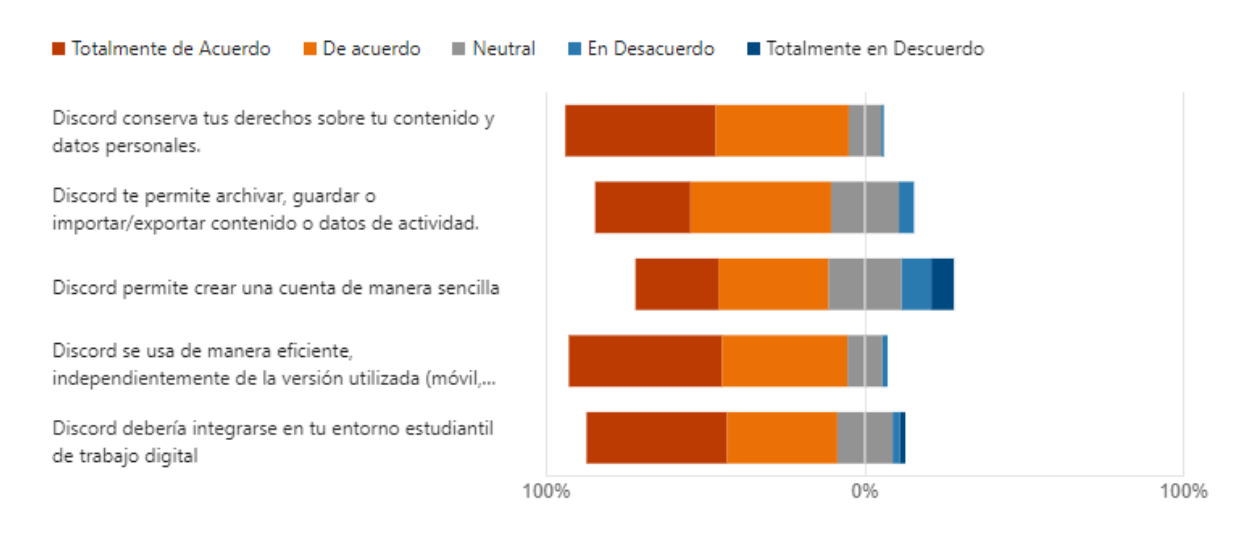

**Figura 32.** Resultados dimensión tecnología y datos.

<span id="page-80-0"></span>Los participantes señalan que la creación de una cuenta de Discord de manera sencilla 34.6% de los estudiantes está de acuerdo en que se lo puede realizar de esta forma, pero también existe un porcentaje (39.3%) de estudiantes que no pudo lograrlo de manera rápida y sencilla. Esto debido a que Discord mantiene conectada su cuenta a un correo electrónico y los de estudiantes que no conocían de la plataforma tuvieron dificultad en recordar las contraseñas de su correo, así como su usuario y contraseña nuevos de Discord.

Prefieren la accesibilidad de la herramienta colaborativa se pregunta a los estudiantes sí se puede usar de manera eficiente, independientemente de la versión utilizada, sea en un aplicativo móvil, en la computadora de escritorio o en el navegador, indicando que están en un 48% totalmente de acuerdo ya que la herramienta mantiene los mismos formatos, diseños y entornos. A la pregunta que se le realizó sobre si Discord debería integrarse en su entorno estudiantil de trabajo digital, el 44.1% de los alumnos, contesto que está totalmente de acuerdo, pero también existe un 17.3%, que se encuentra neutral ante esta pregunta debido a que se presenta como un aplicativo nuevo para desarrollar un proyecto de clase.

Los resultados presentados por Di Marco (2021) señalan que en general, se considera que Discord es efectivo sin importar la versión que se utilice, y más del 60% de los encuestados creen que debería ser integrado en su entorno de aprendizaje. Además, en general, los encuestados no encontraron que la gestión de datos personales por parte de

Discord fuera un problema y las opiniones sobre la posibilidad de que el estudiante gestione sus datos fueron variadas. Por lo que Discord es una herramienta prometedora para el aprendizaje en línea, pero es de mucha importancia tener en cuenta las opiniones variadas de los usuarios sobre la gestión de datos personales.

### **4.2.4. Dimensión comunidad de investigación 1. presencia social**

Un apartado importante en la percepción que le dan los estudiantes a la herramienta, es la presencia social que ellos tiene en la misma, para lo cual se preguntó si a través de Discord se puede recibir comentarios formativos regulares sobre el desarrollo del proyecto que se estaba realizando en donde como se indica en la [Figura 33](#page-81-0) el 52.8% respondió que está totalmente de acuerdo.

En esta misma dimensión se preguntó a los estudiantes sobre las actividades que se estaban desarrollando a través de la plataforma y si estas permitían ejercitar las habilidades de razonamiento y comprensión de los problemas, respondiendo la mayoría 82% que estaban de acuerdo.

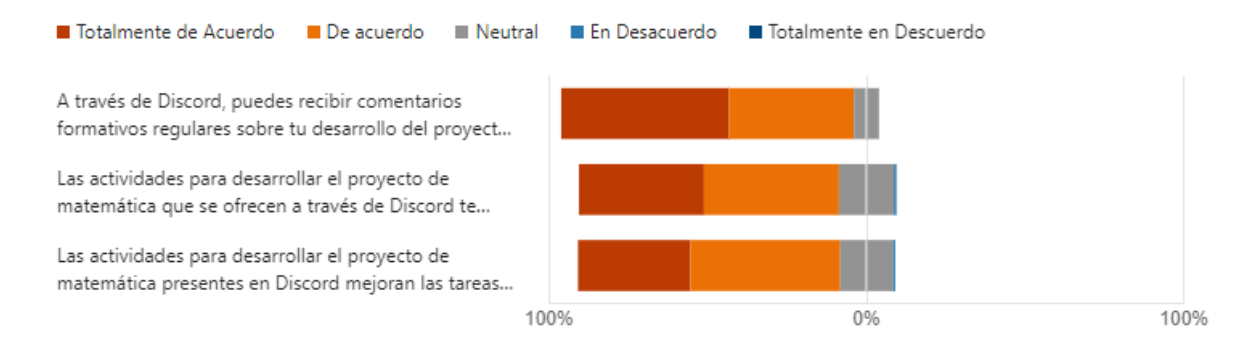

**Figura 33.** Resultados respuestas Dimensión Presencia Social

#### <span id="page-81-0"></span>**4.2.5. Dimensión comunidad de investigación 2. presencia docente**

La dimensión relacionada a la presencia de docente, los resultados que se presenta en la [Figura 38,](#page-85-0) indica que los estudiantes están de acuerdo en su mayoría, 88.2% que Discord permite al docente analizar el rendimiento de las actividades durante el desarrollo del proyecto de Matemática. También la mayoría de estudiantes 85.9% concuerdan que es sencillo ajustar Discord a las necesidades específicas del proyecto de Matemática en cuestión.

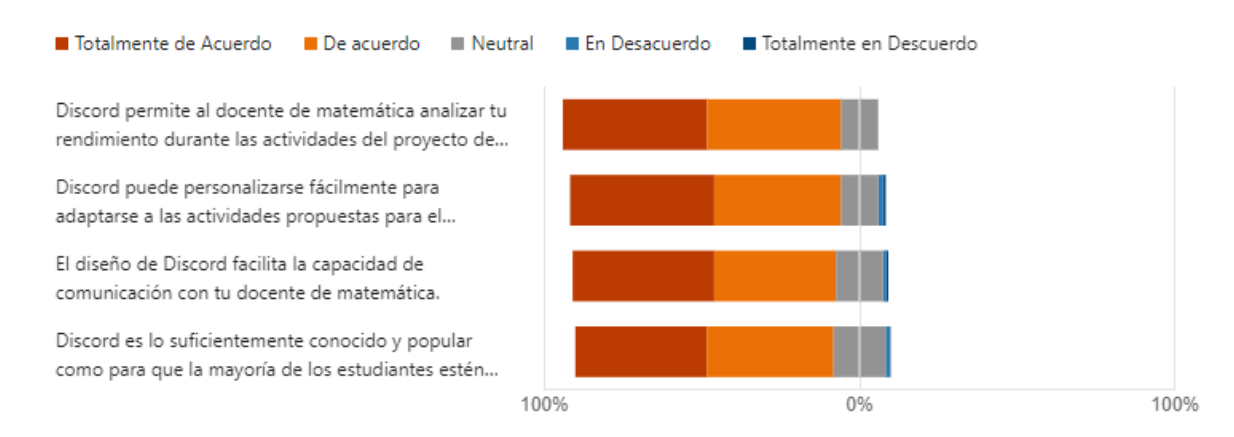

**Figura 34.** Resultados respuestas Dimensión Presencia Docente.

De igual forma, el 83.5% de los encuestados indica que concuerda que el diseño de Discord facilita la capacidad de comunicación con el docente de Matemática. Y el 81.9% de los estudiantes está de acuerdo en que Discord es lo suficientemente conocida y popular como para que la mayoría de los accidentes estén familiarizados con las herramientas y tengan las habilidades básicas necesarias para usarla.

# **4.2.6. Dimensión comunidad de investigación 3. presencia cognitiva**

La dimensión relacionada a la presencia cognitiva mostrada en la

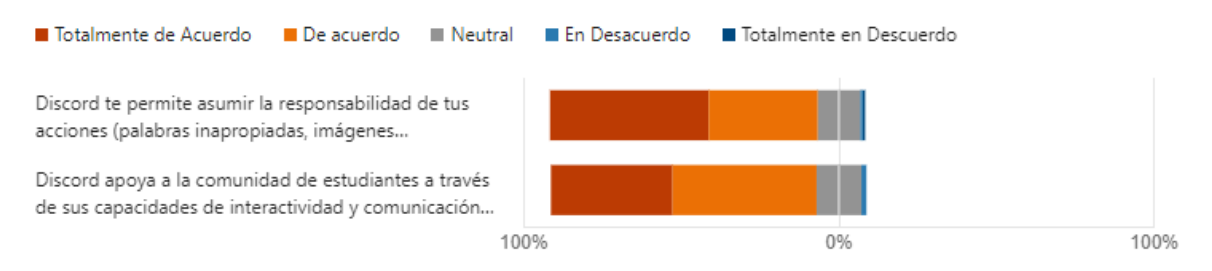

[Figura 35](#page-82-0) , los estudiantes están en su mayoría (85%) de acuerdo en que Discord permite asumir la responsabilidad de sus acciones, es decir, el manejo de palabras inapropiadas, imágenes inapropiadas a través de los robots moderadores.

<span id="page-82-0"></span>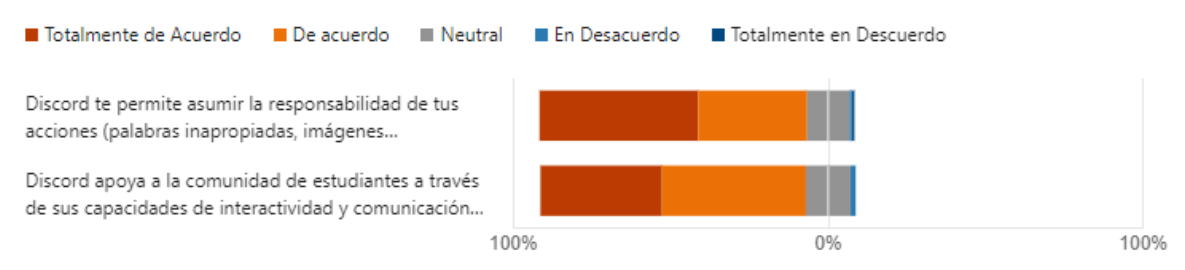

**Figura 35.** Resultados respuestas Dimensión Presencia Cognitiva.

Y los estudiantes en su mayoría con el 84 3% indican que Discord apoya la comunidad de estudiantes a través de sus capacidades de interactividad y comunicación asincrónica y sincrónica.

Los resultados publicados por Di Marco (2021) sobre las tres dimensiones de análisis: presencia social, presencia de aprendizaje y presencia cognitiva señala que, si bien los estudiantes participantes no creían que Discord fuera lo suficientemente popular como para no generar problemas en su uso, más del 80% encontró que la herramienta empodera a los usuarios y fomenta la colaboración. Además, más del 80% creía que Discord es una plataforma que puede ser adaptada a diversas situaciones de enseñanza-aprendizaje y ayuda a establecer una conexión efectiva entre el profesor y los estudiantes. No obstante, las opiniones sobre su capacidad para facilitar el análisis del rendimiento de aprendizaje fueron menos concluyentes. De hecho, la mitad de los participantes de la encuesta consideró que la herramienta no ofrecía en particular la oportunidad de desarrollar habilidades de pensamiento crítico.

Esta discusión señala que Discord tiene un efecto favorable en la presencia social y la presencia de aprendizaje en los estudiantes que lo utilizan. La mayoría de los alumnos percibe que Discord es una herramienta útil y adaptable para diferentes contextos de aprendizaje, y facilita la conexión entre los instructores y los alumnos. Sin embargo, en cuanto a la presencia cognitiva, los resultados fueron menos claros. Aunque algunos estudiantes consideraron que Discord no ofrecía una posibilidad especialmente buena para ejercitar habilidades de pensamiento de alto nivel, no se concluyó que Discord fuera un obstáculo evidente para la presencia cognitiva. Por lo que se concuerda con Di Marco (2021) en que Discord es una herramienta potencialmente valiosa y eficaz para el aprendizaje en línea, aunque es necesario tener en cuenta su impacto en el pensamiento crítico y el análisis del rendimiento de aprendizaje.

# **4.2.7.Dimensión SATISFACIÓN a los estudiantes de 9no EBGS sobre el desarrollo del proyecto usando el ABP en la asignatura de Matemática en Discord**

Es importante también saber cómo ha sido el desarrollo del proyecto a través de Discord, por lo que se pidió a los estudiantes que puntúen el avance del proyecto mostrado en la [Figura 36,](#page-84-0) obteniendo que el 61% de los alumnos se encuentran como promotores, es decir, que su calificación fue de 9 o 10 puntos y el 12% de los estudiantes como detractores, es decir, que calificaron con 1 hasta 4 puntos, [Figura 36.](#page-84-0)

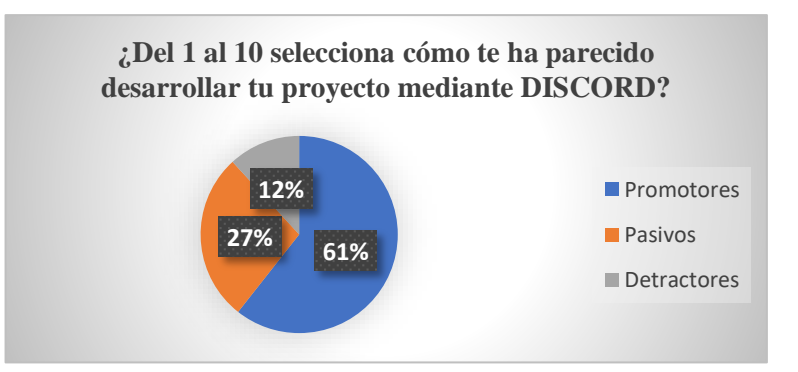

**Figura 36.** Percepción sobre el desarrollo del proyecto mediante Discord.

<span id="page-84-0"></span>Como resultado los alumnos indican que existe una probabilidad del 28% de realizar otro proyecto colaborativo mediante Discord, en la cual el 50% de los estudiantes son declarados como promotores y el 22% como detractores del proyecto como se presenta en la [Figura 37.](#page-84-1)

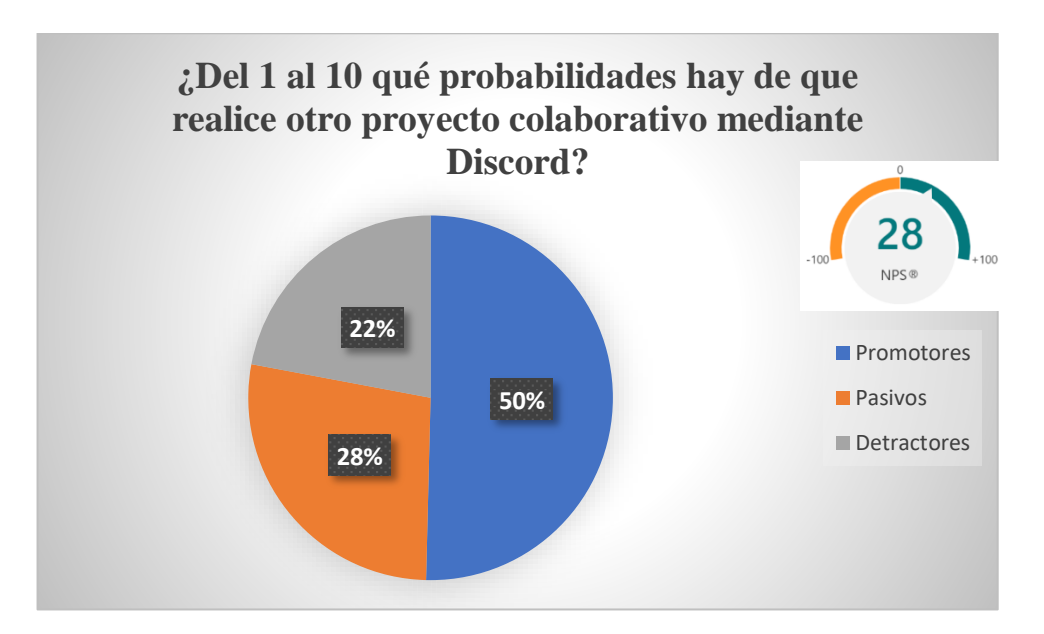

# **Figura 37.** Probabilidad de realizar otro proyecto mediante Discord.

<span id="page-84-1"></span>Cómo proceso de autoevaluación se solicitó a los estudiantes que califican su nivel de aprendizaje alcanzado mediante el desarrollo del proyecto: factorización con figuras geométricas a través de Discord, obteniendo una calificación promedio de 8.

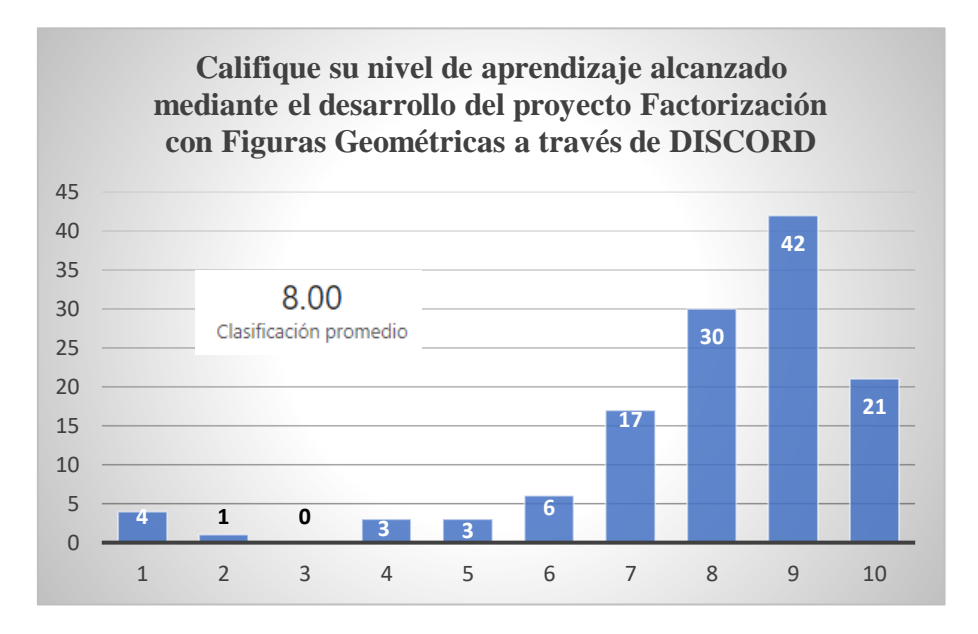

**Figura 38.** Auto calificación de los alumnos en su proyecto.

<span id="page-85-0"></span>En lo que se refiere al diseño implementado en Discord como entorno de aprendizaje, se pidió los dientes y calificarán el diseño presentado obtenido una calificación de 4.28 que se muestra en la [Figura 39,](#page-85-1) en la cual se adaptó tanto los canales de voz como los canales de texto para tener una comunicación fluida con los estudiantes. también se adaptó e incorporó robots automáticos los cuales servían de moderadores en todos los entornos de comunicación.

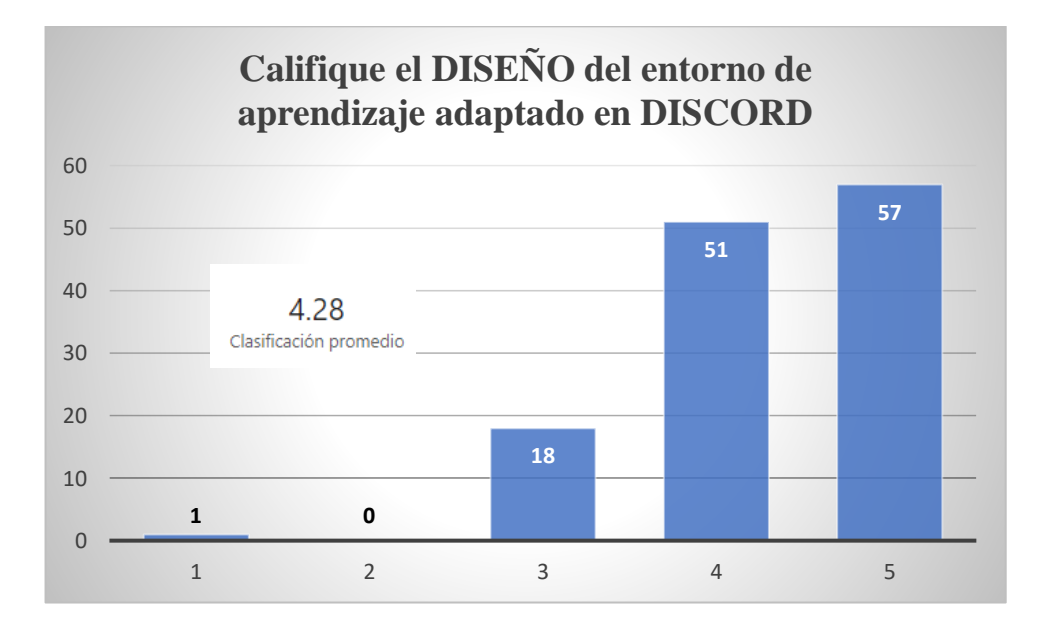

<span id="page-85-1"></span>**Figura 39.** Calificación de los estudiantes el diseño del entorno educativo adaptado en Discord.

También, como indica en la [Figura 40,](#page-86-0) se pidió a los participantes que califiquen el nivel de satisfacción que tuvieron con las indicaciones del docente a través de la plataforma para el desarrollo del proyecto obtenido, una calificación de 4.48. Esto debido a que los canales de voz permiten concluir realizar una comunicación de tutoría efectiva en todo el desarrollo del proyecto.

Al igual que lo explica Asrilah *et al.* (2022), en su investigación sobre las aplicaciones de Discord para mejorar los resultados del aprendizaje en lo que respecta a la satisfacción de las actividades realizadas en la plataforma expone que Discord influye positivamente en los logros de aprendizaje de los estudiantes. El éxito del aprendizaje en línea también está influenciado por factores ambientales y factores instrumentales. Además, los factores internos, como la salud física y el interés en aprender, también son esenciales para lograr un aprendizaje significativo. En general, la aplicación de Discord como medio de generador de conocimieno en línea es efectivo y atractivo para los estudiantes, lo que aumenta su entusiasmo por participar en el aprendizaje. Finalmente se interpreta que los resultados indican una alta satisfacción en cuanto a la efectividad de Discord como herramienta de aprendizaje en línea, al igual que lo refleja la presente investigación.

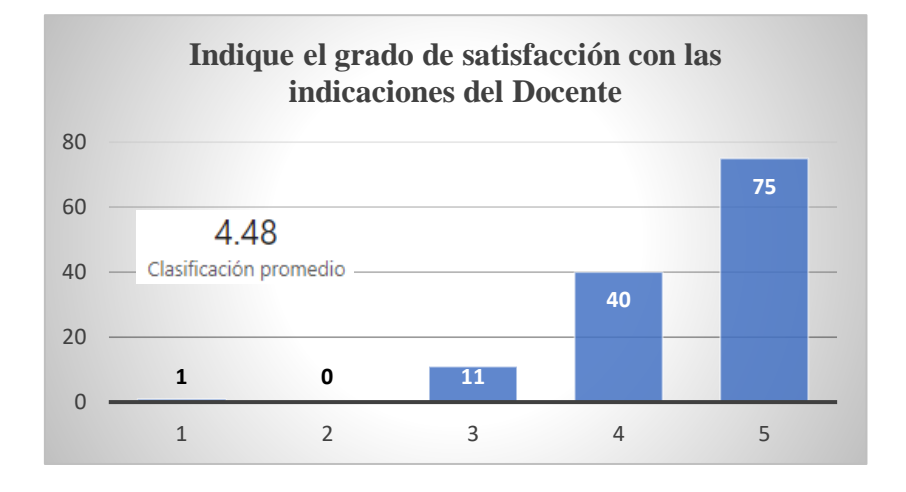

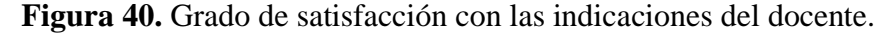

<span id="page-86-0"></span>Por último, como se muestra en la [Figura 41,](#page-87-0) se solicitó a los alumnos que indiquen el nivel de satisfacción en general que han tenido con el desarrollo del proyecto mediante el uso de la herramienta colaborativa Discord, obtenido una calificación promedio de 4.21, esto debido a que los estudiantes se sintieron cómodos con el trabajo realizado. De igual manera, la interacción con sus compañeros de clase fue de manera fluida y productiva, la solución de problemas de forma efectiva, logrando replicar las indicaciones del docente en el momento oportuno.

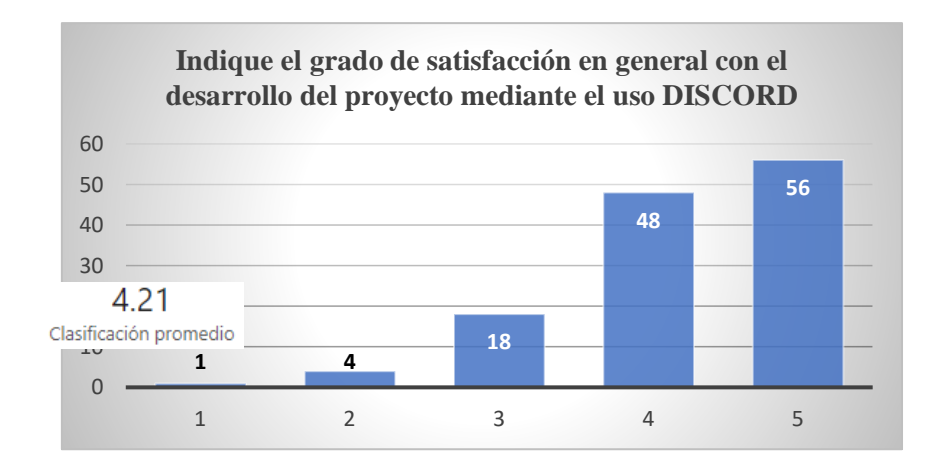

<span id="page-87-0"></span>**Figura 41.** Grado de satisfacción con el desarrollo del proyecto.

# **CAPÍTULO V. PROPUESTA**

Este capítulo describe la propuesta del proyecto que se llevó a cabo en la asignatura de Matemáticas utilizando la metodología del aprendizaje colaborativo basado en proyectos en línea. En este proyecto se diseñaron actividades específicas para estudiantes de noveno grado con el fin de que revisen, investiguen y creen su producto final sobre el tema Algebra Geométrica: Casos de factorización.

# **5.1. Planificación del proyecto "Algebra Geométrica CASOS DE FACTORIZACIÓN.**

Para la construcción de la planificación del proyecto se tomó como referencia a Méndez Bolaños (2022), así mismo se elaboró un video tutorial para el manejo del servidor de Discord, también se elaboró documentos para que los estudiantes realicen su investigación sobre el tema y finalmente se adaptó de Pujolàs Maset (2008) los formatos para la organización del proyecto mediante la asignación de roles de equipo, en estos formatos se encuentra: el plan del equipo, el proyecto del equipo, la autoevaluación y la reflexión del trabajo colaborativo del equipo en el desarrollo del proyecto.

El producto final se basa en los productos planteados por el Ministerio de Educación al realizar un proyecto, también se presenta una rúbrica de evaluación de elaboración del autor. Se va a evaluar los conocimientos y habilidades adquiridas por el equipo reflejado en la exposición práctica del ejercicio seleccionado. Pues al aplicar el ABP los importante es el aprendizaje colaborativo que los estudiantes hayan construido. La estructura que llevara cada proyecto según lo sugerido por Méndez Bolaños (2022) es la siguiente:

- **1. Exposición de la pregunta principal.**
- **2. Plan de estudios. Bloque del plan de estudios: Objetivo del área: Evaluación de criterios:**
	- **Habilidad con desempeño de criterios: Indicador de evaluación:**
- **3. Proceso de proyecto.**
- **4. Materiales y herramientas.**
- **5. Exposición del proyecto.**
- **6. Evaluación del proyecto.**
- **7. Responder a la pregunta principal.**

# **5.1.1. Proyecto: "Algebra Geométrica: CASOS DE FACTORIZACIÓN"**

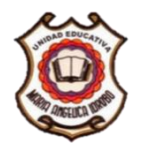

# **UNIDAD EDUCATIVA MARÍA ANGÉLICA IDROBO**

**"Formando líderes con valores para transformar el mundo"**

### **PROYECTO**: Algebra Geométrica CASOS DE FACTORIZACIÓN

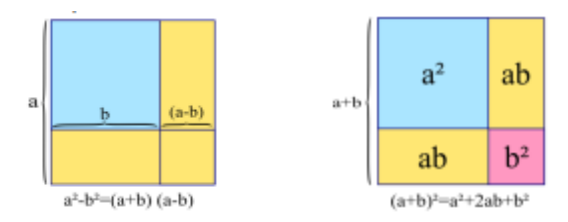

#### **1. Introducción a la pregunta motriz**

En Matemática existen muchos procesos para poder llenar a una solución de un problema y la mayoría se tratan de manera abstracta pero el Álgebra Geométrica permite visualizar las operaciones Matemáticas como cálculos entre las dimensiones de figuras geométricas así, la adición es reconocida como adición de segmentos, el producto de x por y como el área de un rectángulo de lados x y , entonces ¿cómo se resuelven los casos de factorización utilizando figuras geométricas?, para determinar esto se va a trabajar a través de la herramienta Discord en equipos colaborativos, en los que cada estudiante tendrá un rol de participación principal en la elaboración del proyecto, ya que se deberá exponer la solución de un ejercicio mediante este método.

**Objetivo del Proyecto:** Resolver ejercicios de factorización usando el método de álgebra geométrica para comprender que las operaciones Matemáticas son cálculos entre las dimensiones de figuras geométricas.

#### **2. Currículo**

**Bloque curricular:** 1 Algebra y Funciones

Objetivo del área: OG.M.2. Producir, comunicar y generalizar información, de manera escrita, verbal, simbólica, gráfica y/o tecnológica, mediante la aplicación de conocimientos matemáticos y el manejo organizado, responsable y honesto de las fuentes de datos, para así comprender otras disciplinas, entender las necesidades y potencialidades de nuestro país, y tomar decisiones con responsabilidad social.

Criterio de evaluación: CE.M.4.2. Emplea las relaciones de orden, las propiedades algebraicas de las operaciones en R y expresiones algebraicas, para afrontar inecuaciones, ecuaciones y sistemas de inecuaciones con soluciones de diferentes campos numéricos, y resolver problemas de la vida real, seleccionando la notación y la forma de cálculo apropiada e interpretando y juzgando las soluciones obtenidas dentro del contexto del problema; analiza la necesidad del uso de la tecnología.

Destreza con criterio de desempeño: M.4.1.33. Reconocer y calcular productos notables e identificar factores de expresiones algebraicas.

Indicador de evaluación: I.M.4.2.1. Emplea las operaciones con polinomios de grado  $\leq$  en la solución de ejercicios numéricos y algebraicos; expresa polinomios de grado 2 como la multiplicación de polinomios de grado 1.

### **3. Desarrollo del proyecto**

#### **ANTES DE EMPEZAR:**

**1.** Cada estudiante deberá crear una cuenta en Discord  $\Box$ , por el siguiente enlace [Discord,](https://discord.com/login) e ingresar con el link de invitación al Servidor **Matemática MAI. 2.-** En un mensaje automático se le dará la bienvenida al estudiante mediante un video tutorial de manejo de la plataforma y un paseo por todos los canales de texto y voz, así como la asignación de roles para tener acceso completo al servidor.

**3.**- En la categoría *INICIO*, se presenta los canales de texto que son **#bienvenida**, **#reglas** y **#cursos**.

**4.**- Todas las indicaciones sobre el desarrollo del proyecto, avisos y documentos que debes revisar están en la categoría *INFORMACIÓN.*

**5.**- Ahora que tenemos los permisos necesarios en la plataforma vamos a ir a la categoría *CONTENIDOS* en donde podrás revisar, investigar y leer los documentos para tener en claro el desarrollo del proyecto.

**6.**- Revisa que rol tienes asignado y en qué equipo de trabajo te encuentras, en el canal **#roles-y-grupos**, en el documento 4 ROLES DEL TRABAJO COLABORATIVO y comunícate con tus compañeros de equipo. También revisa que actividades debes desarrollar como miembro de tu equipo.

### **¡EMPEZAMOS!**

**1.-** Con tu equipo de trabajo ya contactado a través de Discord, ya puedes empezar a revisar e investigar los documentos que están en la categoría *CONTENIDOS*, canal **#conceptos**, donde están los siguientes documentos: Que\_voy\_a\_aprender, Como\_lo\_voy\_a\_hacer, Que\_voy\_a\_presentar, estos documentos serán la guía de cómo resolver los diferentes casos de factorización usando figuras geométricas. De igual forma tienes los formatos que son: 1\_PLAN\_DEL\_EQUIPO, 2\_PROYECTO\_DE\_EQUIPO, 3\_Plantilla\_para\_valorar\_el\_proyecto, 5\_AUTOREGULACION, estos documentos los debe llenar el estudiante con el rol de administrador en donde registrará el desarrollo del proyecto que se encuentran en el canal **#formatos** y por último tienes los videos tutoriales de cada caso de factorización en el canal **#recursos.**

**2.**- El proyecto consiste en: resolver un ejercicio de factorización asignado al equipo, el cual lo deben resolver usando figuras geométricas, con el apoyo de material didáctico que se deberá elaborar como se señala en el documento **¿Cómo lo voy a hacer?** que se encuentra en el canal **#conceptos**.

**3.**- Recuerda preguntar tus inquietudes en los canales de texto respectivos cómo **#apoyo-proyecto** o **#chat-proyecto.**

### **4. Recursos**

Para desarrollar tu proyecto colaborativo en línea deberás contar con lo siguiente:

- Computadora o celular con acceso a internet.
- Ingresar al servidor de Discord con el link temporal proporcionado por el docente.
- Descargar los Formatos que debe llenar el estudiante con el rol de administrador junto con el jefe de equipo en donde registrarán el progreso del proyecto. Alojados en Discord
- Descargar los Documentos, *;* Qué voy a aprender?, *;* Cómo lo voy a hacer? y ¿Qué voy a presentar? Alojados en Discord en la categoría **CONTENIDOS**

#### **5. Presentación del Proyecto**

En la categoría *CONTENIDOS*, canal **#conceptos** está el documento con los ejercicios asignados a cada grupo, para su exposición el integrante del equipo con el rol de presentador, realizará su exposición sobre el ejercicio asignado usando el método geométrico para resolver los casos de factorización.

## **6. Evaluación**

La presentación del proyecto en formato de video será enviada a Discord en el canal **#producto-final** y será evaluada de acuerdo a los parámetros de la rúbrica adjunta en un tiempo de 2 semanas.

## **7. Responder a la pregunta motriz.**

Cada grupo debe en su exposición responder a la pregunta: ¿cómo se resuelven los casos de factorización utilizando figuras geométricas?

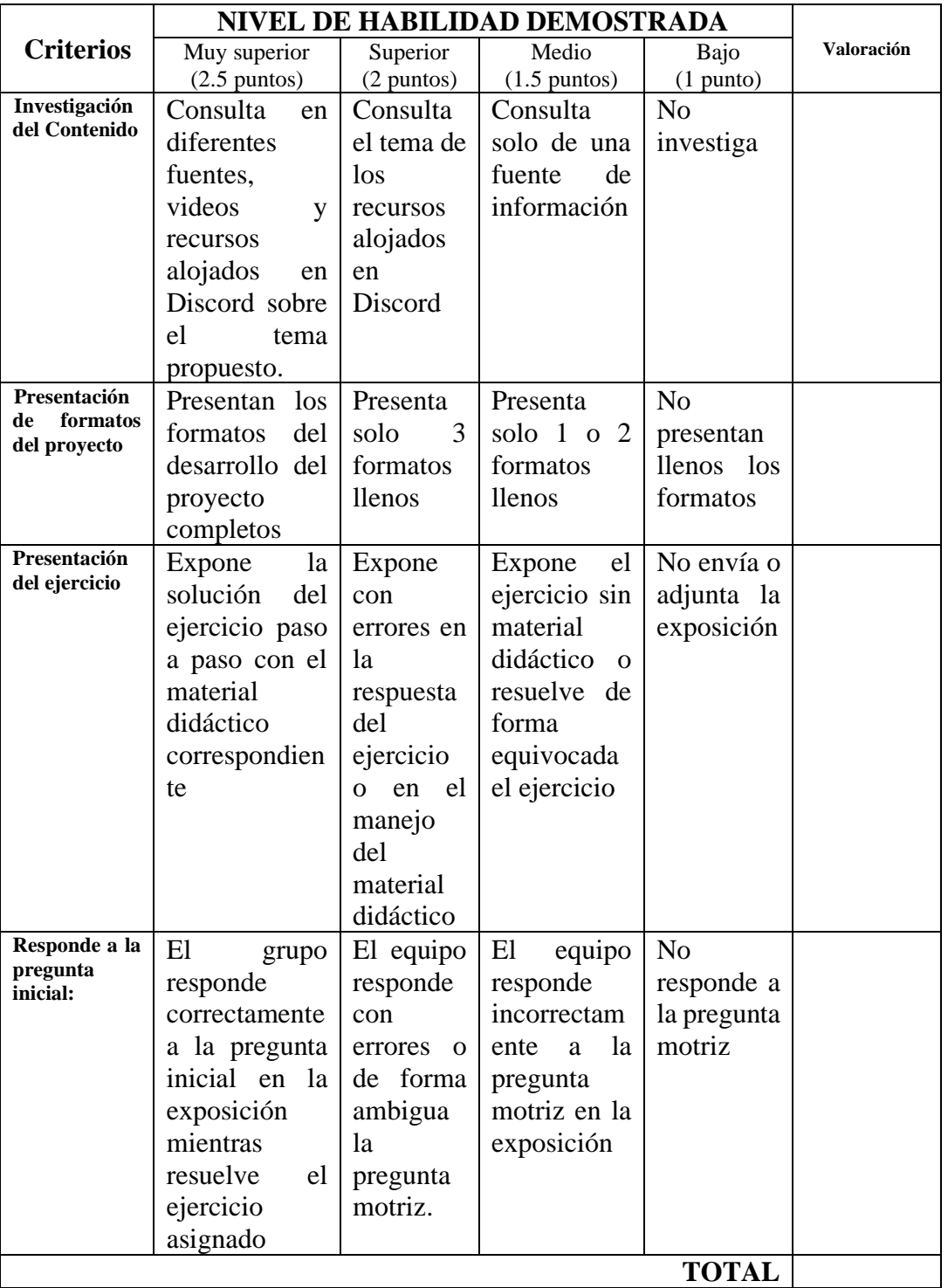

# **Rúbrica de evaluación de la presentación del Proyecto**

# **5.2. Implementación de las estrategias didácticas y proyecto de Matemática en la herramienta colaborativa Discord.**

# **5.2.1. Creación y configuración del Servidor de Discord**

Para empezar con la implementación de las estrategias didácticas es necesario ingresar a Discord para crear el servidor, se puede realizar a través de su página web, [Discord |.](https://discord.com/) En la parte superior de la página en el lado derecho, como se observa en la [Figura 42,](#page-94-0) se tiene el icono para acceder al registro o creación de una cuenta, en la parte inferior está el aplicativo para descargar en Windows y también la opción de abrir Discord en el navegador web.

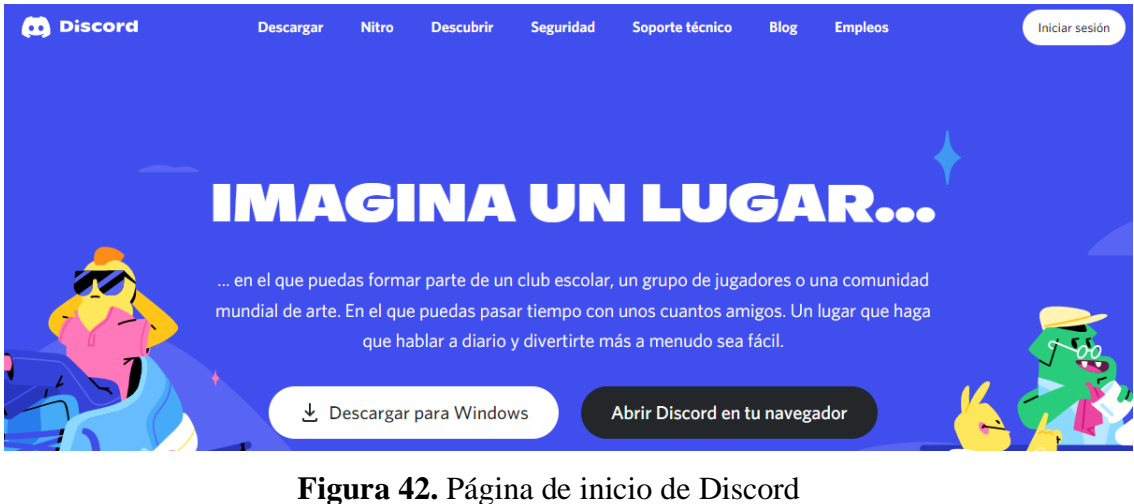

Fuente: [Discord](https://discord.com/)

<span id="page-94-0"></span>Al acceder a Iniciar Sesión, se despliega la ventada mostrada en la [Figura 43](#page-94-1) para iniciar sesión que puede ser con usuario y contraseña o código QR si se tiene iniciada sesión en el celular. También está la opción para registrarse en la plataforma

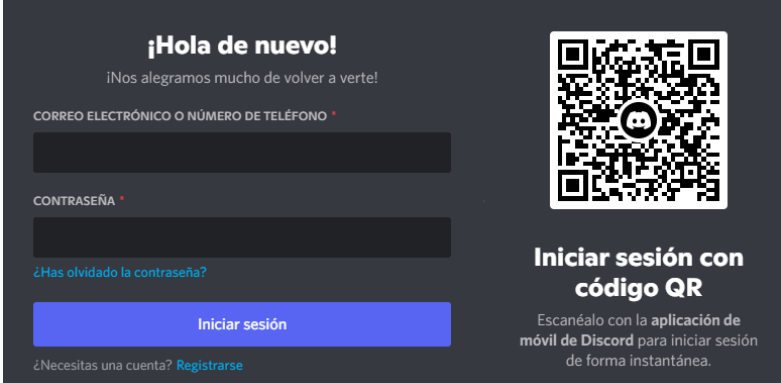

<span id="page-94-1"></span>**Figura 43.** Ventana de inicio de sesión en Discord. Fuente: [Discord](https://discord.com/login)

Una vez que se haya creado la cuenta e iniciado sesión se procede a crear el servidor de Discord, como se muestra en l[a Figura 44,](#page-95-0) en la esquina inferior izquierda se encuentra un ícono verde con el signo + permite crear un servidor, para lo cual se pedirá llenar cierta información como: si se desea crear desde una plantilla o con una plantilla en blanco. Se selecciona **crear mi plantilla**,

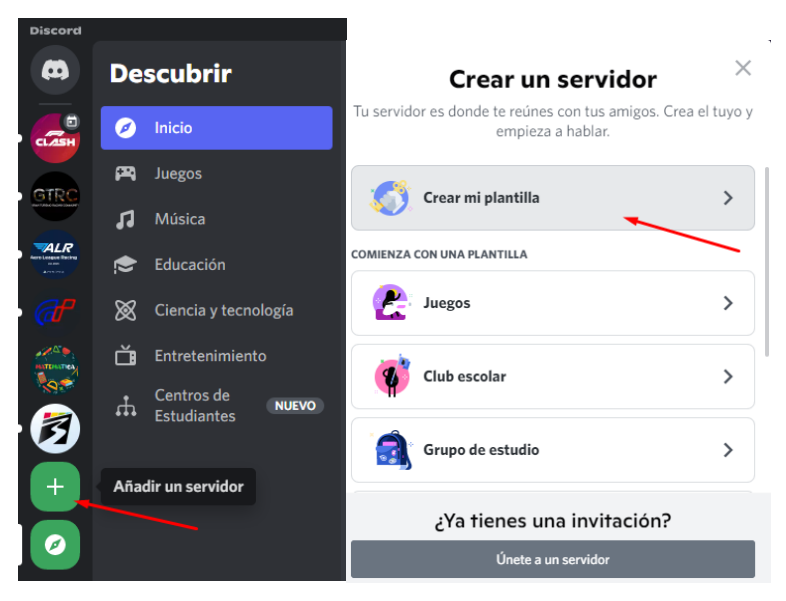

**Figura 44.** Creación de un servidor.

<span id="page-95-0"></span>Se tiene que especificar como se señala en la [Figura 45,](#page-95-1) si el servidor es para interactuar con amigos o si es para una comunicada, se selecciona para una comunidad. Finalmente se puede elegir una fotografía para identificar al servidor, así como su nombre.

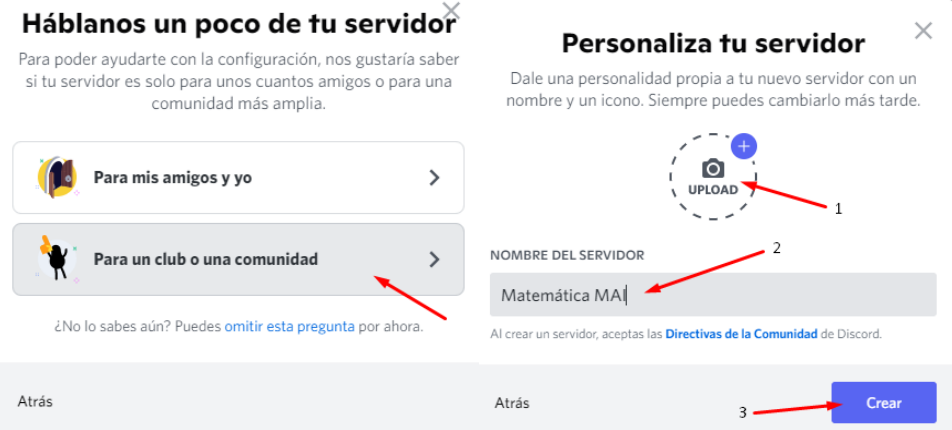

**Figura 45.** Personalización del servidor.

<span id="page-95-1"></span>Una vez creado el servidor se debe dirigir a la flecha indicada en la [Figura 46,](#page-96-0) para poder acceder a las opciones y configuraciones del servidor, en la cual podremos observar las pestañas para mejorar el servidor con más elementos de pago, ajustes del servidor, así como la creación de los diferentes elementos del mismo.

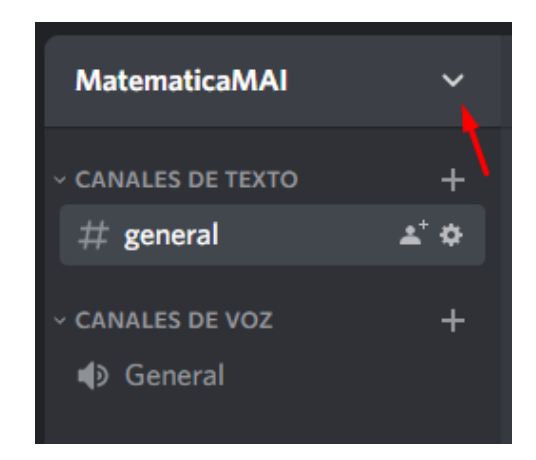

**Figura 46.** Menú de acceso a los elementos del servidor.

<span id="page-96-0"></span>Existe dentro de este menú la pestaña para invitar gente, la cual nos permitirá enviar y configurar los enlaces de invitación al servidor, para esta investigación se elaboró un link de acceso temporizado a 24 horas para lo que los estudiantes ingresen y no pueden compartir el link con personas ajenas a la investigación.

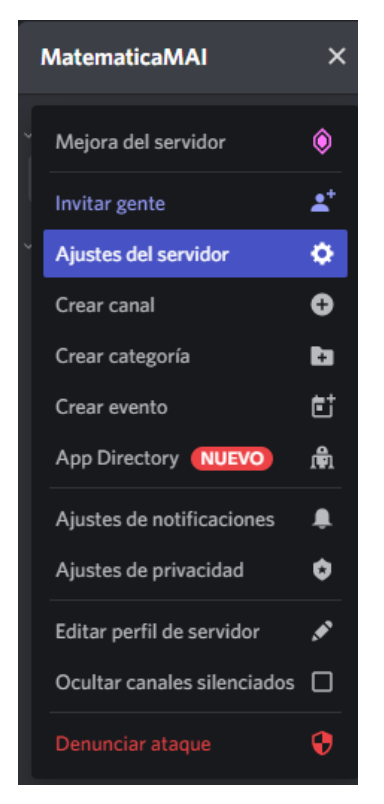

**Figura 47.** Acceso a los ajustes del servidor.

Dentro de los ajustes de servidor podemos configurar el nombre del servidor, subir una nueva imagen y algunas configuraciones iniciales, también está el manejo de los roles, emojis, pegatinas y widgets, algunas de estas configuraciones estéticas son de pago con su membresía NITRO, en donde cada nivel de mejora desbloquerá más aspectos de modificación estética.

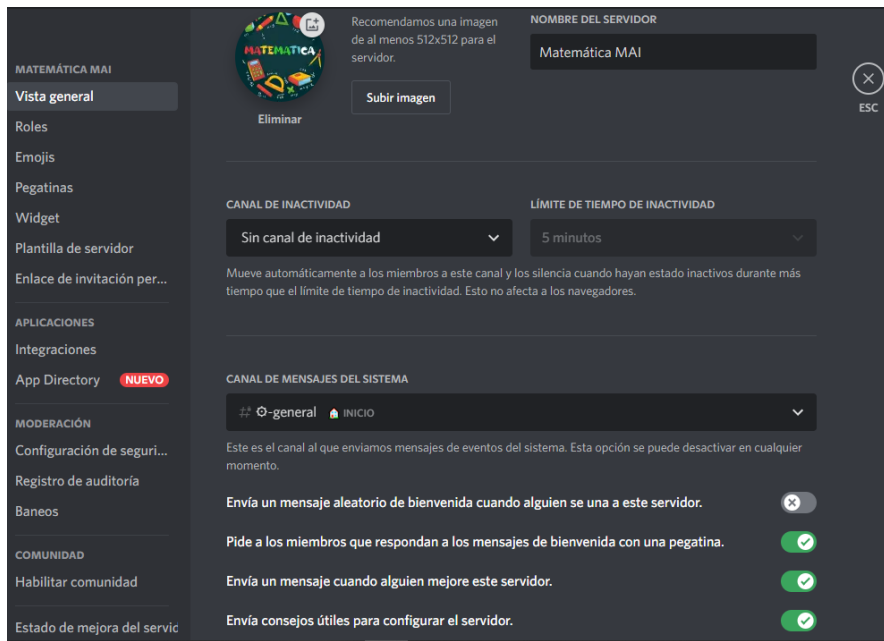

**Figura 48.** Ajustes del servidor.

# **5.2.2. Creación de roles para los estudiantes**

Una característica importante de Discord es la configuración y designación de roles a las personas que se encuentre en el servidor, esto permite gestionar los permisos que tienen los integrantes para modificar o agregar contenido al servidor. También permite identificar a los miembros por colores y los clasifica en un menú de acuerdo a su rol más importante o de mayor nivel.

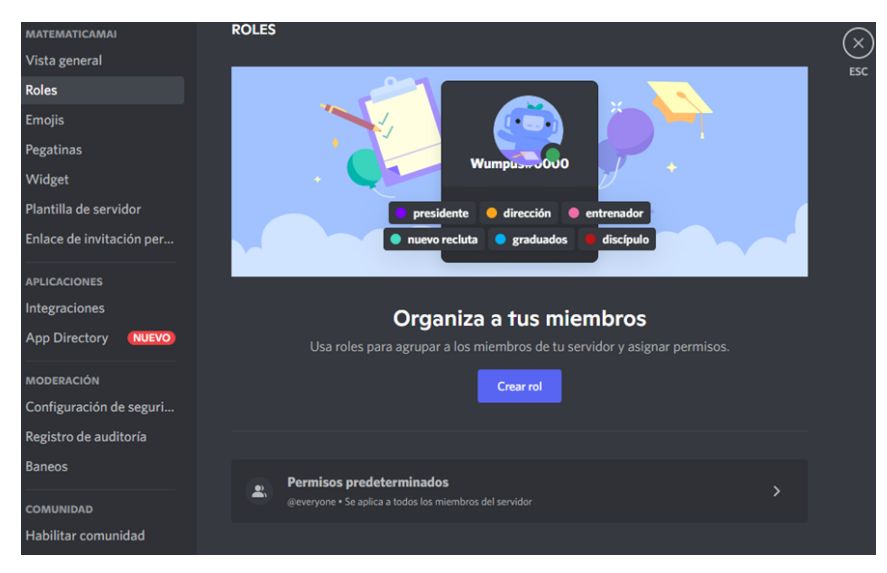

**Figura 49.** Creación de Roles desde el menú principal.

<span id="page-97-0"></span>Para crear un rol se selecciona en la parte izquierda debajo de vista general, indicada en la [Figura 49,](#page-97-0) y se selecciona crear un rol, también se habilita que los permisos sean

predeterminados, es decir que tengan los permisos básicos para escribir en los canales de texto e ingresar a los canales de voz.

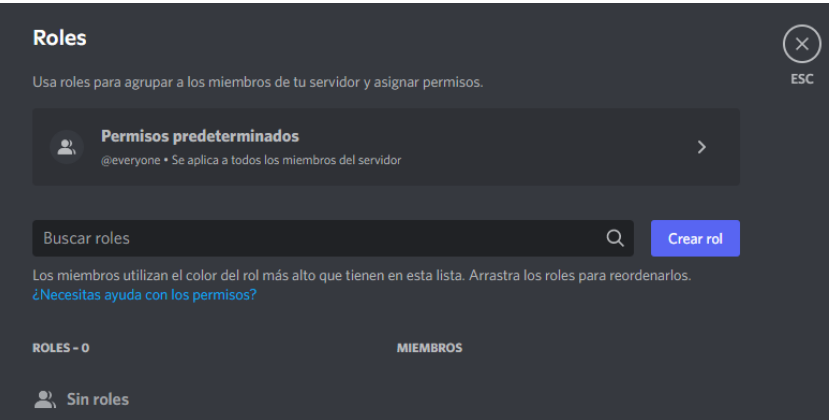

**Figura 50.** Crear un rol.

En la [Tabla 3](#page-98-0) se indica los diferentes roles creados, así como los permisos asignados a cada rol, esto permite gestionar y trabajar de manera colaborativa entregando responsabilidades en las acciones que tienen los miembros en el manejo del servidor, permitiendo dar mayor autoridad a los presidentes de curso y a los jefes de equipo.

|                       | <b>ROLES</b> |             |              |             |                   |             |                    |             |  |
|-----------------------|--------------|-------------|--------------|-------------|-------------------|-------------|--------------------|-------------|--|
| <b>PERMISOS</b>       | Bot          | Docente     | Ayudante     | Presidente  | Jefe de<br>equipo | Cursos      | Roles de<br>equipo | Estudiante  |  |
| Todos los<br>permisos | $\mathbf X$  | $\mathbf X$ |              |             |                   |             |                    |             |  |
| Crear                 |              |             |              |             |                   |             |                    |             |  |
| invitación            |              |             | $\mathbf X$  | X           |                   |             |                    |             |  |
| Insertar              |              |             |              |             |                   |             |                    |             |  |
| enlaces y             |              |             | $\mathbf X$  | $\mathbf X$ | $\mathbf X$       |             |                    |             |  |
| archivos              |              |             |              |             |                   |             |                    |             |  |
| Mencionar a           |              |             |              | $\mathbf X$ |                   |             |                    |             |  |
| @everyone             |              |             | $\mathbf{X}$ |             |                   |             |                    |             |  |
| Usar actividad        |              |             |              |             |                   |             |                    |             |  |
| de voz                |              |             | $\mathbf X$  |             |                   |             |                    |             |  |
| Prioridad de          |              |             | $\mathbf X$  | $\mathbf X$ | $\mathbf X$       |             |                    |             |  |
| palabra               |              |             |              |             |                   |             |                    |             |  |
| Silenciar             |              |             |              | $\mathbf X$ | $\mathbf X$       |             |                    |             |  |
| miembros              |              |             | $\mathbf X$  |             |                   |             |                    |             |  |
| Permisos por          |              |             |              |             |                   |             |                    |             |  |
| defecto               |              |             | $\mathbf X$  | $\mathbf X$ | $\mathbf X$       | $\mathbf X$ | $\mathbf X$        | $\mathbf X$ |  |

<span id="page-98-0"></span>**Tabla 3 Asignación de permisos a roles específicos.**

Cuando se desee observar los roles que tiene un estudiante, simplemente podemos acercar el cursor al nombre del estudiante para ver sus roles, y específicamente a curso pertenece.

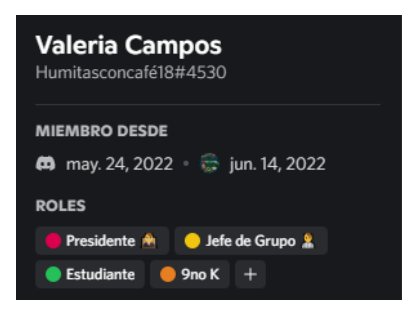

**Figura 51.** Visualización de los roles en los estudiantes

También permite observar los miembros que pueden acceder a los diferentes canales de texto como en la [Figura 52,](#page-99-0) ya que algunos de estos canales, no se mostrarán a todos los miembros del servidor si se ha creado un canal privado en la que solo algunos roles tienen permitido la visualización o la escritura de los mismos.

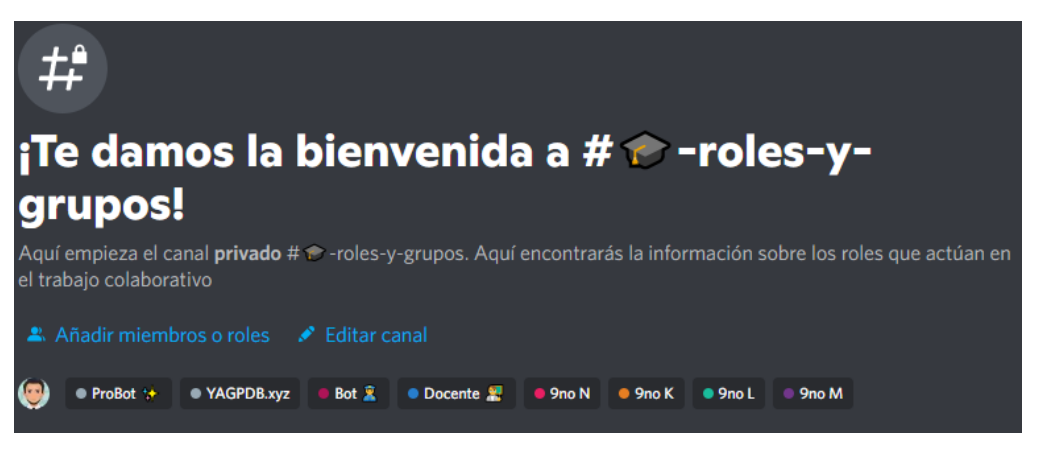

**Figura 52.** Visualización de los roles en los canales de texto

<span id="page-99-0"></span>Los roles mantienen un orden de prioridad en escala como se muestra en la [Figura 53,](#page-100-0) es decir más autoridad tendrá en el servidor los roles de la parte superior que la parte inferior.

| <b>ROLES - 18</b>            | <b>MIEMBROS</b>   |          |
|------------------------------|-------------------|----------|
| ProBot **<br>8               | 12                |          |
| YAGPDB.xyz<br>8              | 1.2               | $\cdots$ |
| Bot &<br>$\mathbf{k}$        | $2$ $\triangle$   |          |
| Docente &<br>A               | 1.2               |          |
| Ayudante<br>Ð                | 0 <sub>2</sub>    |          |
| Presidente<br>Ŧ              | 52                |          |
| Participación Nivel 10<br>8  | 0 <sub>2</sub>    |          |
| Participación nivel 5<br>8   | 0 <sub>2</sub>    |          |
| Jefe de Grupo<br>8           | 35 <sup>2</sup>   |          |
| Estudiante<br>$\overline{z}$ | $132$ $\triangle$ |          |

**Figura 53.** Visualización de los miembros asignados a cada rol

# <span id="page-100-0"></span>**5.2.3. Diseño de Aula Virtual en Discord**

Para el diseño y configuración del servidor de Discord como un aula virtual **se siguieron los consejos y recomendaciones de** Schwartz (2021) sobre el uso de Discord para mejorar la interacción de los estudiantes, también se tomó como referencia a Ghazali (2021) ya que se explica de forma muy general el diseño de clases en línea usando Discord y finalmente el diseño se fundamenta en el enfoque metodológico de la comunidad de investigación, es decir basada la presencia efectiva del profesor, interacción social y compromiso cognitivo que se tiene dentro de la plataforma.

**Creación de categorías.** Para la creación de categorías se debe acceder al menú del servidor como se indica en la [Figura 54](#page-100-1) y seleccionar crear categoría.

| <b>Matemática MAI</b> |    |
|-----------------------|----|
| Mejora del servidor   | ۵  |
| Invitar gente         | ะ  |
| Ajustes del servidor  | Ŏ  |
| Crear canal           | Q  |
| Crear categoría       | m  |
| Crear evento          | F1 |
| App Directory NUEVO   | ⋒  |

<span id="page-100-1"></span>**Figura 54.** Crear categoría

Se despliega una ventana, como indica la [Figura 55,](#page-101-0) en la cual podemos crear la categoría indicando su nombre, también podemos determinar si la categoría es privada y después podemos añadir los miembros que pertenecen o que tienen acceso exclusivo a esta categoría.

| Crear categoría                                                                                                    |           | Añadir miembros o roles<br>Información                         |                 |  |
|----------------------------------------------------------------------------------------------------|-----------|----------------------------------------------------------------|-----------------|--|
| <b>NOMBRE DE CATEGORÍA</b>                                                                                                    |           | p. ej.: moderadores, @wumpus                                   |                 |  |
|                                                                                                    |           | Añade miembros concretos con @ o bien escribe un nombre de rol |                 |  |
| Nueva categoría                                                                                                    |           | <b>ROLES</b>                                                   |                 |  |
|                                                                                                    |           | <b>2</b> Ayudante                                              | Rol             |  |
| <b>A</b> Categoría privada                                                                                                    | $\bullet$ | Presidente A                                                   | Rol             |  |
|                                                                                                    |           | Participación Nivel 10<br>8                                    | Rol             |  |
| Al hacer privada una categoría, solo los miembros y roles seleccionados<br>podrán ver esta categoría. El ajuste se aplicará automáticamente a los |           | <b>2</b> Participación nivel 5                                 | Rol             |  |
| canales sincronizados de esta categoría.                                                                                                    |           | <b>B</b> Jefe de Grupo                                         | Ro <sub>l</sub> |  |
|                                                                                                    |           | Estudiante<br>A                                                | Rol             |  |
|                                                                                                    |           | 9no N                                                          | Rol             |  |
| Cancelar<br><b>Siguiente</b>                                                                                                    |           | Omitir<br>Atrás                                                |                 |  |

**Figura 55.** Añadir roles a categorías privadas

# <span id="page-101-0"></span>**Categorías creadas según el diseño instruccional:**

Según lo indicado en la [Figura 9](#page-39-0) por Villarreal (2018) se creó los espacios con los que debe contar un entorno de aprendizaje digital, empezando por el espacio de enganchamiento con la categoría de inicio, seguido del espacio de información, contenido, los lugares respectivos para la interacción y el espacio para las actividades [Figura 56.](#page-101-1)

| <b>Matemática MAI</b>               |     |
|-------------------------------------|-----|
| <b>OBJETIVO: NV.1</b> 0/2 mejoras > |     |
|                                     |     |
| $\rightarrow$ <b>A</b> INICIO       |     |
| $#$ <b>m</b> -Log                   | * ㅎ |
| > 画 INFORMACIÓN                     | ۰   |
| > CONTENIDOS                        | ╇   |
| > 9NON                              | ╇   |
| $> 9N$ OK                           | ╄   |
| $\frac{1}{2}$ 9NO L                 | ╇   |
| > <mark>■</mark> 9NO M              |     |

<span id="page-101-1"></span>**Figura 56.** Categorías creadas.

**Creación de Canales:** Dentro de cada categoría se puede crear canales, en este caso, nos dirigimos al menú del servidor para crear un canal o también lo podemos crear al lado de una categoría con el botón más.

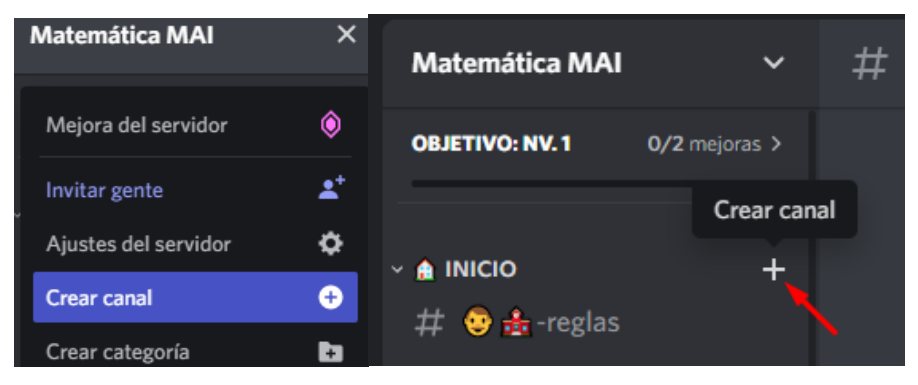

**Figura 57.** Creación de canales de texto o voz.

Los canales que se pueden crear pueden ser canales, de texto o canales de voz, también se determinar si es un canal privado o un canal público y se procede a colocar el nombre al Canal Siguiendo los pasos de la [Figura 58.](#page-102-0)

| <b>Crear canal</b><br>en <b>A</b> INICIO                                          |                | Añadir miembros o roles<br>$#$ de                                              |     |
|-----------------------------------------------------------------------------------|----------------|--------------------------------------------------------------------------------|-----|
| <b>TIPO DE CANAL</b>                                                              |                | p. ej.: moderadores, @wumpus                                                   |     |
| <b>Text</b><br>#<br>Envía mensajes, imágenes, GIF, emojis, opiniones y<br>chistes | $\circledcirc$ | Añade miembros concretos con @ o bien escribe un nombre de rol<br><b>ROLES</b> |     |
| Voice                                                                             |                | Ayudante<br>A.                                                                 | Rol |
| ぼ<br>Pasad el rato juntos con voz, vídeo y compartiendo<br>pantalla               |                | Presidente <sup>**</sup>                                                       | Rol |
|                                                                                   |                | Participación Nivel 10                                                         | Rol |
| <b>NOMBRE DEL CANAL</b>                                                           |                | Participación nivel 5<br>о                                                     | Rol |
| $#$ nuevo-canal                                                                   |                | Jefe de Grupo<br>÷                                                             | Rol |
| <b>A</b> Canal privado                                                            | Ø              | <b>Estudiante</b><br>£.                                                        | Rol |
| Only selected members and roles will be able to view this channel.                |                | 9no N<br>$\mathbf{a}$                                                          | Rol |
| <b>Siguiente</b><br>Cancelar                                                      |                | <b>Atrás</b><br>Omitir                                                         |     |

**Figura 58.** Añadir miembros a canales privados

# <span id="page-102-0"></span>**Canales en la categoría INICIO**

A continuación, se presentarán los diferentes canales creados en la categoría de inicio y son el canal de bienvenida, el canal de reglas, el canal de cursos y el canal de preguntas del docente, que sería en este caso, un canal de voz.

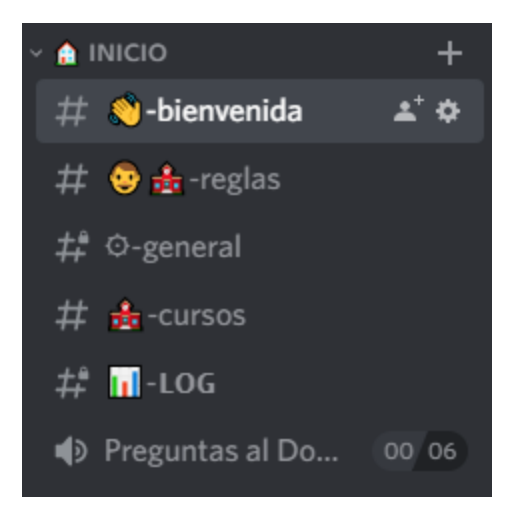

**Figura 59.** Canales de la categoría INICIO

**Canal Bienvenida:** Se puede programar mediante un bot, es este caso mediante ProBot, para poder dar la bienvenida a cada estudiante de forma automática, así como la presentación de un video en el cual se le puede guiar al estudiante sobre el manejo del servidor de Discord y los primeros pasos que debe seguir.

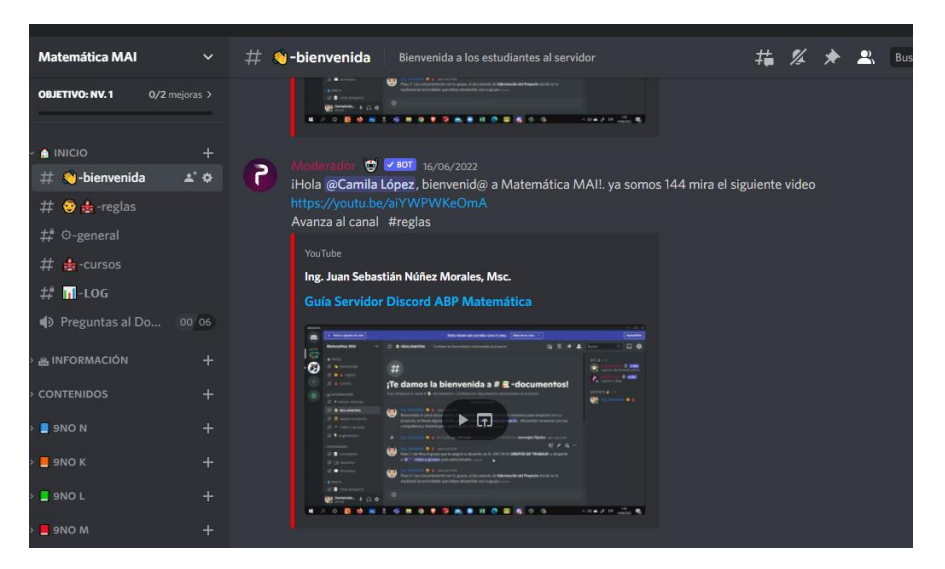

**Figura 60.** Canal Bienvenida

**Canal Reglas:** En el canal #reglas, se redacta las instrucciones de uso de la plataforma, así como las reglas que deben tener todos los miembros, para mantener la armonía y la especificidad de la herramienta. También mediante los enlaces o hipervínculos que tiene Discord se les direcciona a los estudiantes para que vayan al siguiente canal, que en este caso sería #cursos.

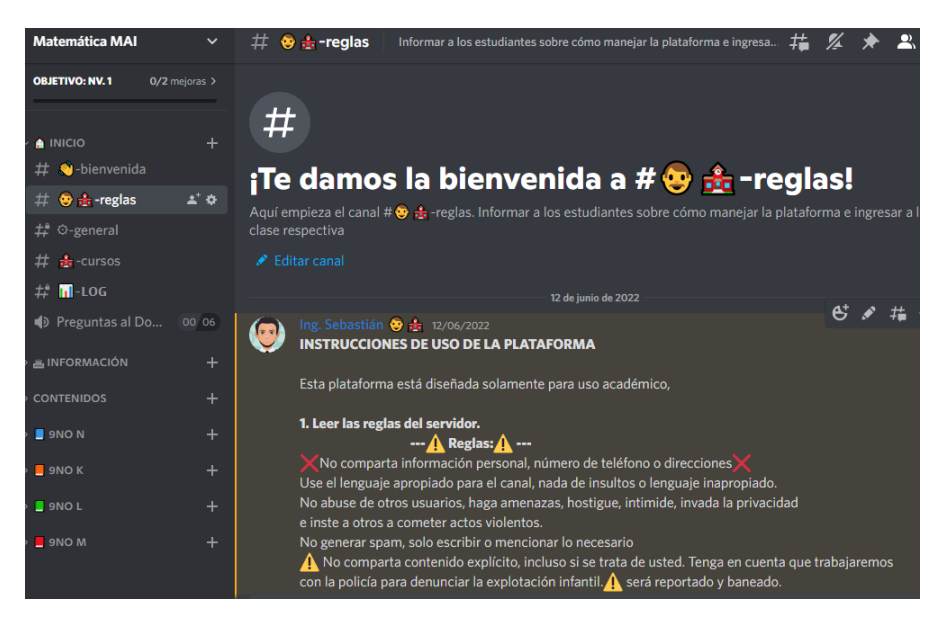

**Figura 61.** Canal reglas.

**Canal Cursos:** El canal #cursos está configurado mediante un Bot, en este caso YAGPDB, el cual nos permite crear un menú de roles para que sean los estudiantes quiénes se auto asignen de manera personal seleccionando la letra del paralelo a los que corresponden y se asignarán automáticamente el rol de ese paralelo, mostrando de esta forma los canales que estén bloqueados que en este caso sería la categoría de CONTENIDOS y del curso. También muestra la cantidad de miembros que tiene cada paralelo (rol).

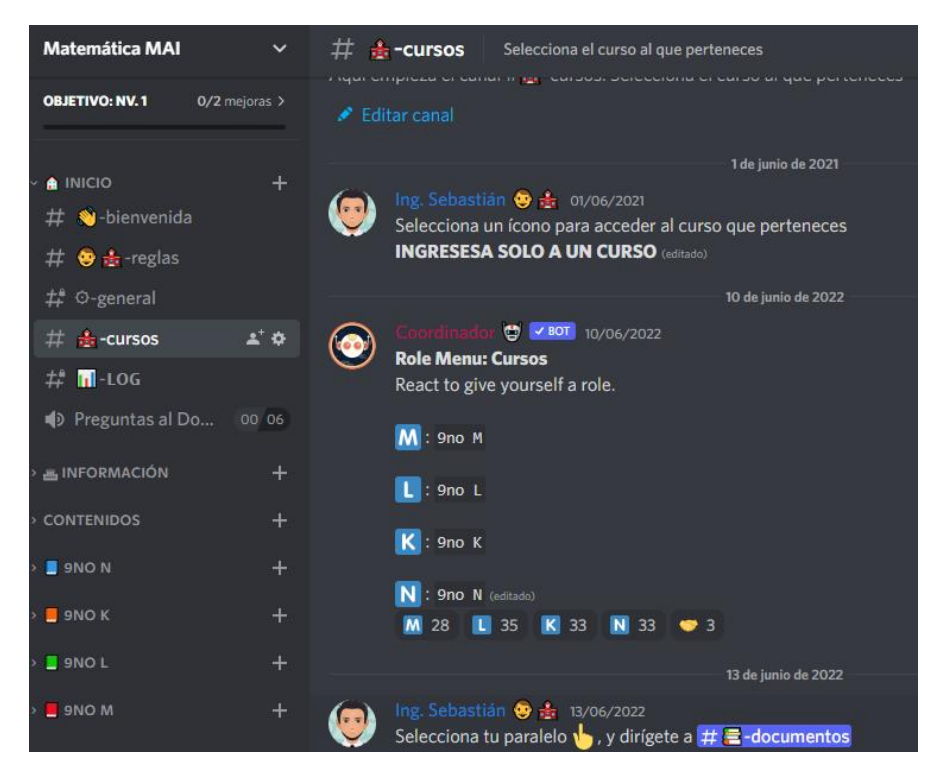

**Figura 62.** Canal Cursos

# **CATEGORIA INFORMACIÓN**

Categoría información se ha creado los siguientes canales, el canal de aviso y noticias, canal de documentos, ranking estudiantil, apoyo, proyecto, roles y grupos y el canal de sugerencias. En esta categoría existen dos tipos de chats de texto, los que los estudiantes van a poder interactuar y comunicarse con otros compañeros y los canales que solamente van a poder observar, ya que se va a colocar los diferentes documentos que les va a permitir avanzar en su proyecto, se visualizan los canales respectivos en la [Figura 63.](#page-105-0)

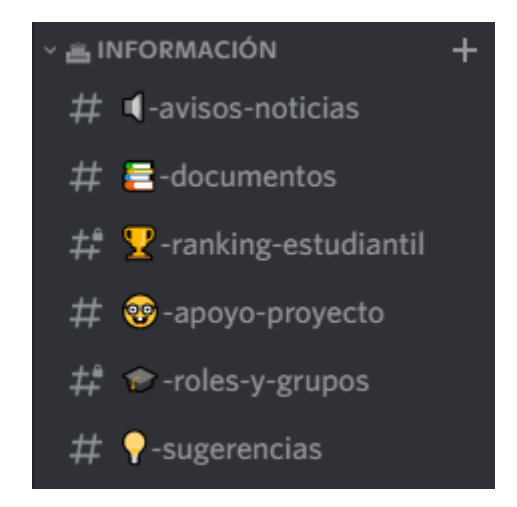

<span id="page-105-0"></span>**Figura 63.** Canales de la categoría INFORMACIÓN

**Canal Avisos y Noticias:** En el canal de avisos y noticias, es un canal solamente de visualización en el cual se va a postular también el video tutorial del manejo del servidor, así como las diferentes indicaciones que se anunciarán en el transcurso del proyecto.

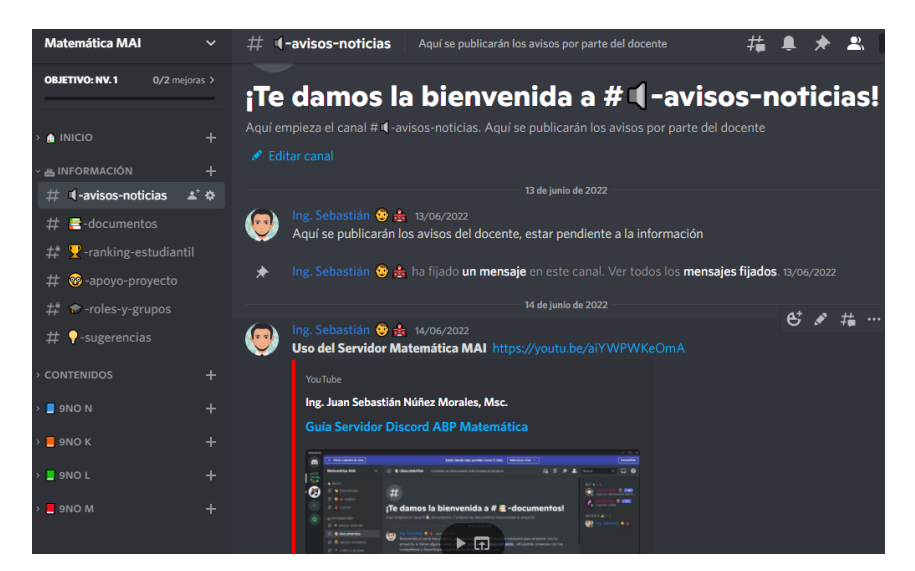

**Figura 64.** Canal Avisos y Noticias

**Canal Documentos:** Canal documentos, otro en el cual solamente los estudiantes van a poder visualizar los documentos que se van a trabajar y también los pasos en los que tienen que seguir para desarrollar el proyecto. En este canal también se añaden los documentos y la información del proyecto. Discord también permiten en sus diferentes canales de texto anclar mensajes y dejarlos fijos en la parte superior, de igual manera, permite cargar archivos y visualizarlos de una manera muy práctica.

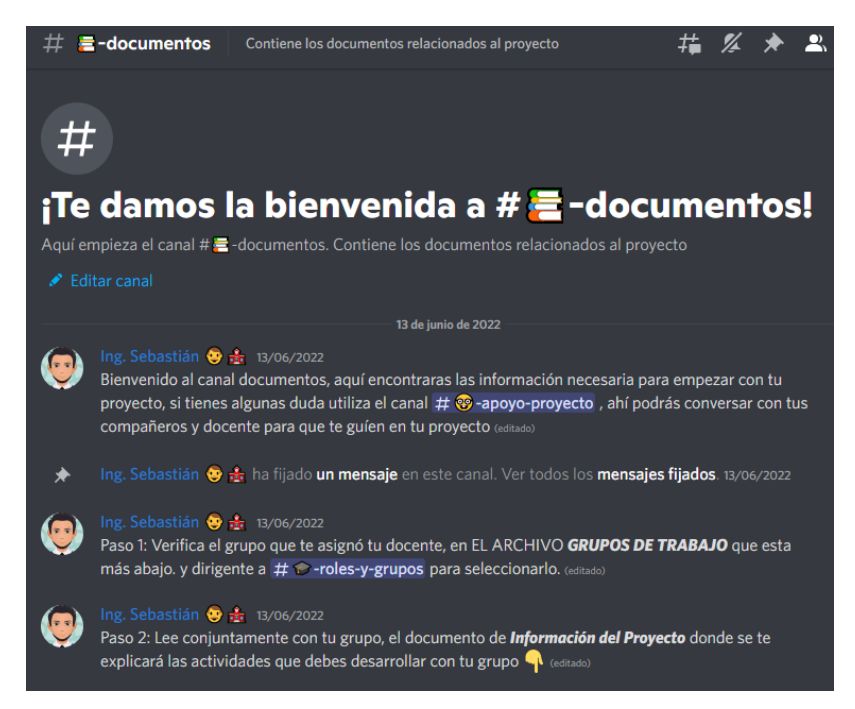

**Figura 65.** Canal documentos

**Canal Rankig Estudiantil:** Este canal genera en los estudiantes la posibilidad ganar nuevos roles de manera automática debido a su participación en los canales de texto o de voz, Esta configuración se le realiza a través de un Bot ProBot, el cual registra la actividad del estudiante y asigna un puntaje cuando el estudiante cumple el puntaje asignado ganará los roles respectivos y serán publicados en la cartelera del ranking estudiantil, como se presenta en la [Figura 66,](#page-107-0) los roles serán simplemente estéticos como insignias y no tendrán influencia en los permisos del servidor excepto el rol de Ayudante.

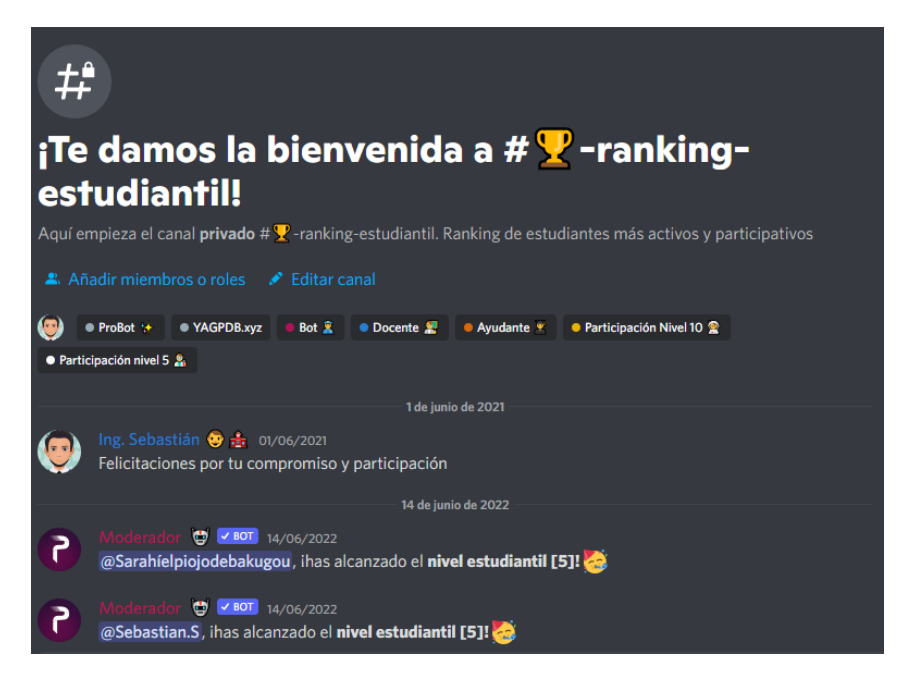

**Figura 66.** Canal ranking estudiantil.

<span id="page-107-0"></span>**Canal Apoyo Proyecto:** Este canal de texto tiene la configuración habilitada para que el estudiante pueda comunicarse con otros compañeros en todos los aspectos relacionados al proyecto, no necesariamente de la mano del docente, sino de estudiantes que estén en la capacidad de explicar sus compañeros y resolver dudas.
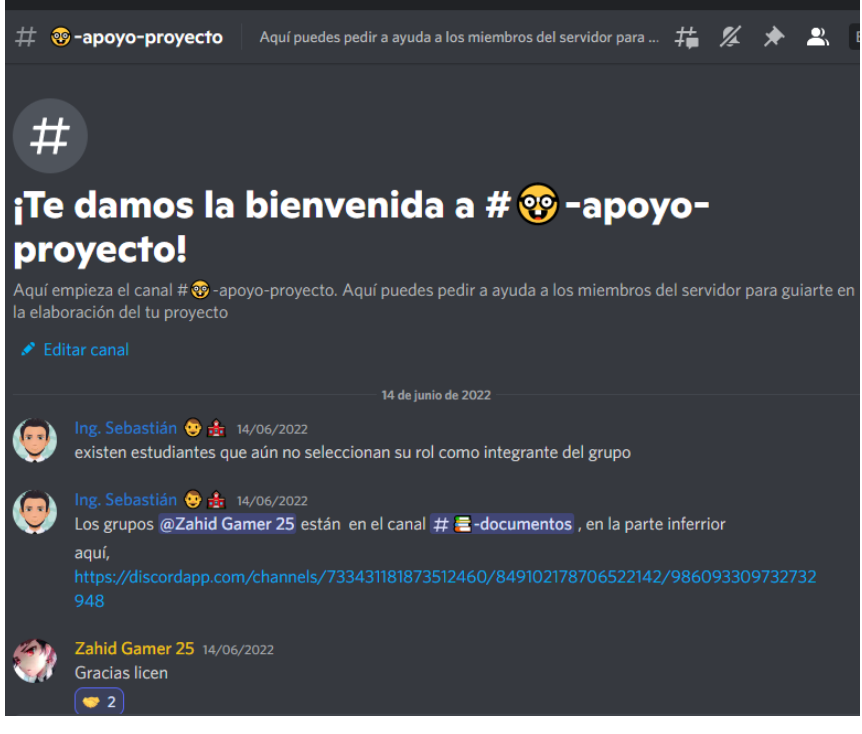

**Figura 67.** Canal Apoyo Proyecto

**Canal Roles y grupos:** Este canal está configurado de manera que los participantes no escriban en el mismo, pero si visualizarlo, esto permitirá que los estudiantes puedan seleccionar sus roles de acuerdo al documento adjunto mostrado en la parte final de la apliación según [Figura 68,](#page-108-0) los estudiantes podrán seleccionar sus roles de jefe de grupo, administrador, constructor y presentador.

<span id="page-108-0"></span>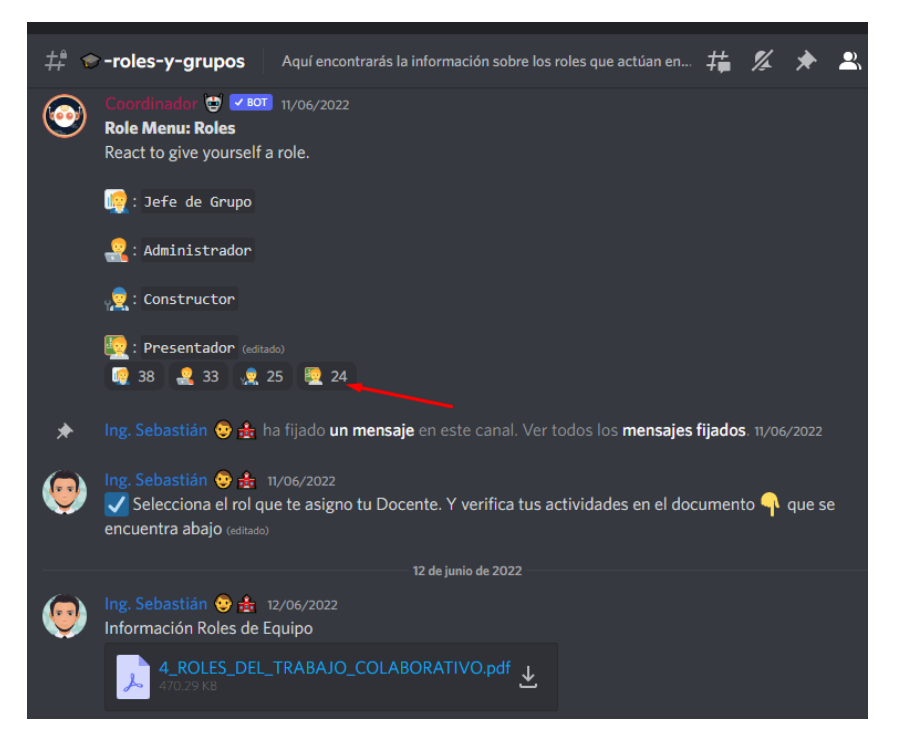

**Figura 68.** Canal roles y grupos.

**Canal Sugerencias:** Este canal permite a los estudiantes manifestar sus sugerencias u opiniones acerca del manejo, diseño o configuración del servidor. También podrán informar si existe alguna falla o no se visualiza algún documento, si existe algún problema específico en las configuraciones de su cuenta o asignación de roles.

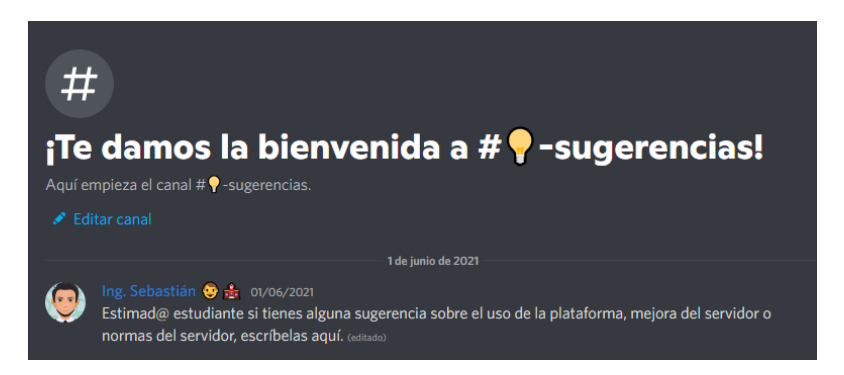

**Figura 69.** Canal de sugerencias.

### **CATEGORIA CONTENIDOS**

La categoría contenidos muestra los conceptos que van a trabajar en el proyecto, los estudiantes pueden consultar sobre el tema planteado y también están el canal formatos en donde se muestran los documentos que tienen que llenar como miembros de un equipo y un proyecto. El canal de recursos es donde se han cargado los videos respectivos para la realización del proyecto, con indicaciones claras sobre los diferentes casos de factorización y cómo se resuelve utilizando figuras geométricas.

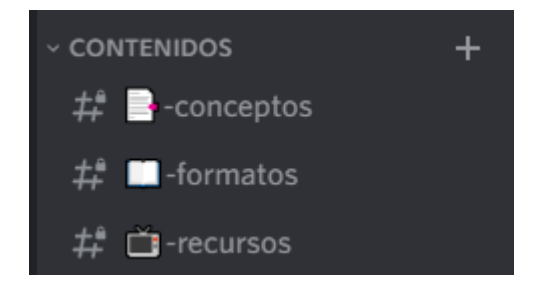

**Figura 70.** Canales de la categoría CONTENIDOS.

**Canal Conceptos:** Este canal presenta 3 documentos en los cuales los estudiantes deben revisar que van a aprender. Como desarrollar el proyecto y que deben exponer.

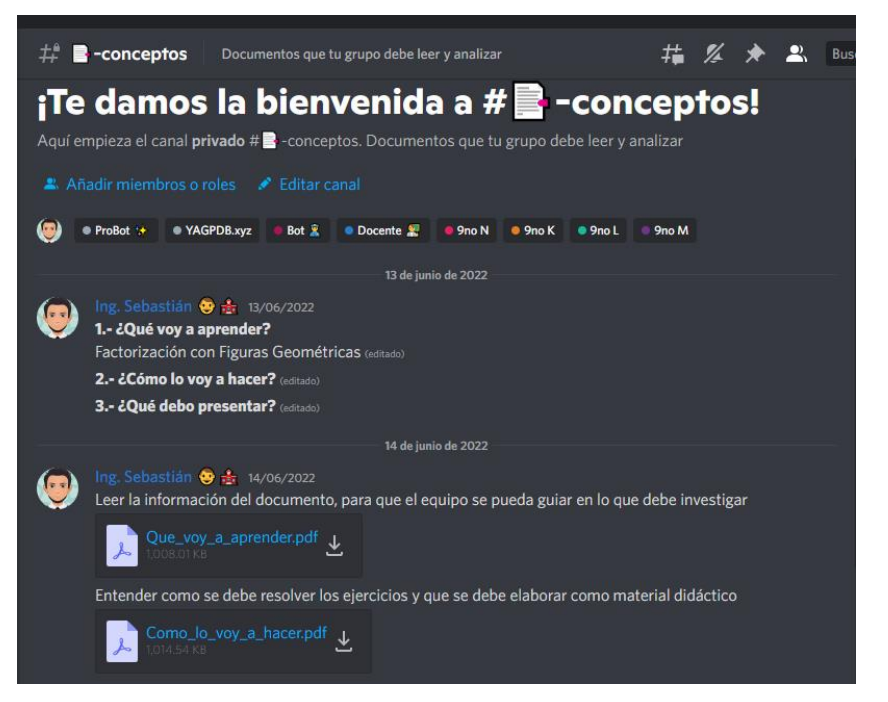

**Figura 71.** Canal conceptos.

**Canal Formatos:** En este canal se muestra los formatos que tienen que llenar a los integrantes del equipo, en este caso el administrador debe detallar el plan del equipo, el proyecto del equipo, la plantilla de autoevaluación y la plantilla de autorregulación, estos formatos fueron adaptados de Pujolàs (2002), en la que se indica que se debe trabajar en la asignación de actividades para cada rol en el aprendizaje colaborativo en un proyecto

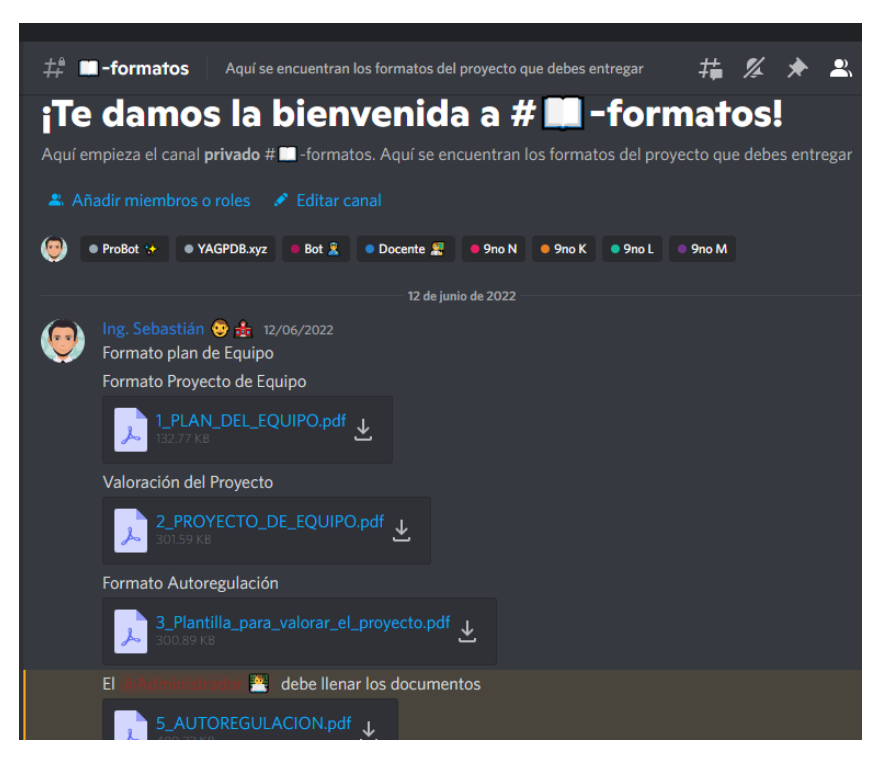

**Figura 72.** Canal formatos.

**Canal Recursos:** En este canal se presenta cargados los videos con una duración de 5 a 7 minutos relacionados al tema, en este caso factorización mediante figuras geométricas, se muestra un video por cada 1 de los casos de factorización y cómo se resuelve cada 1 de ellos, se optó por vincular videos provenientes de YouTube, ya que Discord permite visualizarlos sin salir de la plataforma.

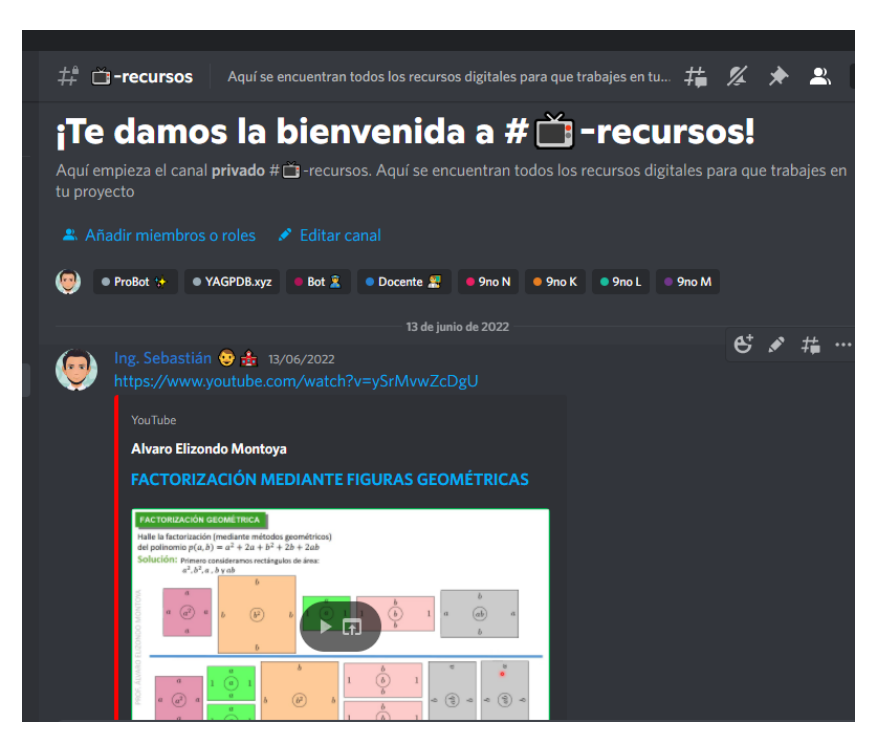

**Figura 73.** Canal recursos.

### **CATEGORIA CURSO 9NO**

Se designó una categoría para cada paralelo, los estudiantes tendrán acceso a esta categoría siempre y cuando tengan el respectivo rol que les permitirá visualizarla en el costado derecho. Dentro de esta categoría se colocó dos canales de texto: el canal de producto final y el otro chat de proyecto, también se integró canales de voz uno para cada grupo, en este caso 8.

| $\vee$ $\blacksquare$ 9NO N |                                  |       |  |  |
|-----------------------------|----------------------------------|-------|--|--|
|                             | $\ddagger$ producto-final        |       |  |  |
|                             | $\sharp$ $\sharp$ -chat-proyecto |       |  |  |
| ¶ Grupo 1                   |                                  | 00 05 |  |  |
| ¶ Grupo 2                   |                                  | 00 05 |  |  |
| ¶ Grupo 3                   |                                  | 00 05 |  |  |
| $\frac{4}{3}$ Grupo 4       |                                  | 00 05 |  |  |
| ¶ Grupo 5                   |                                  | 00 05 |  |  |
| ∎ Grupo 6                   |                                  | 00 05 |  |  |
| ■ Grupo 7                   |                                  | 00 05 |  |  |
| ¶ Srupo 8                   |                                  | 00 05 |  |  |

**Figura 74.** Canales de la categoría 9no.

**Canal Producto Final:** En el canal producto final, solamente los miembros con los roles de jefes de grupo están con los permisos para poder subir el video correspondiente de su Grupo con la exposición al ejercicio propuesto. Los demás estudiantes serán capaces de visualizar los vídeos y todos los contenidos en este canal.

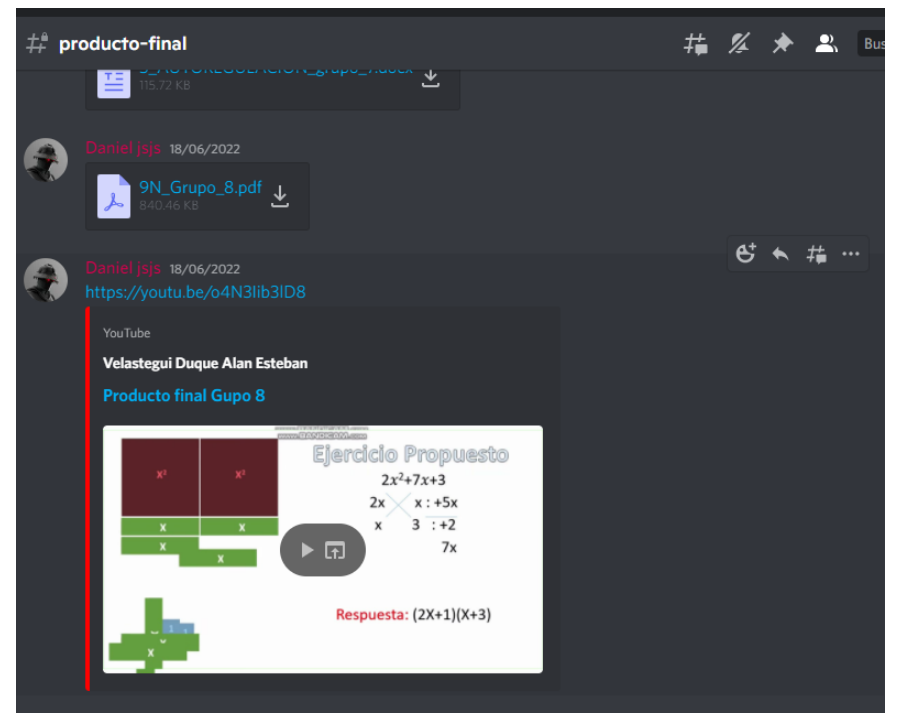

**Figura 75.** Canal producto final.

**Canal Chat Proyecto:** Este canal está creado exclusivamente para que los miembros del curso y paralelo puedan conversar de forma exclusiva sobre los aspectos importantes del proyecto que tengan que desarrollar con su equipo de trabajo o con los compañeros de curso.

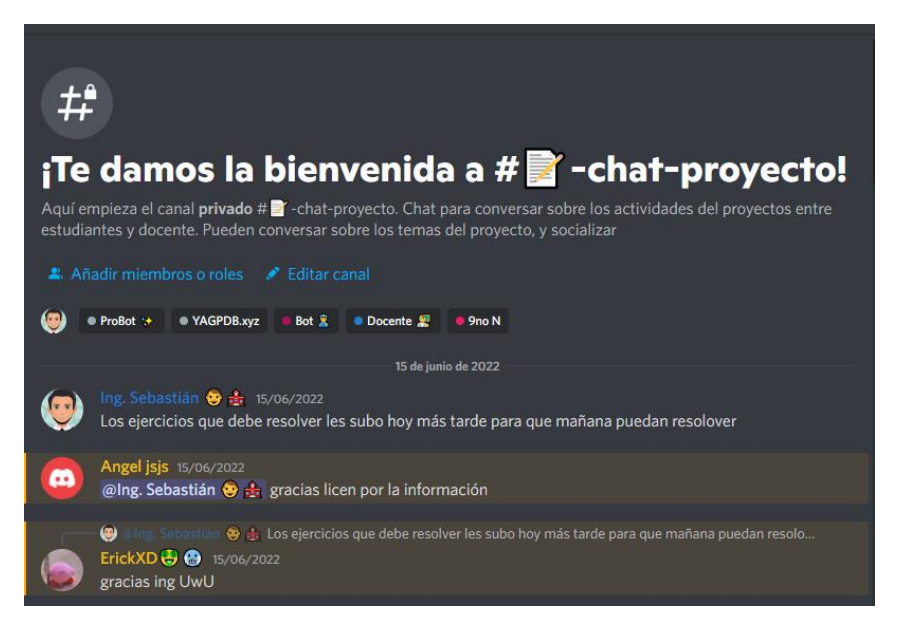

**Figura 76.** Canal chat Proyecto.

**Canales de Voz:** La creación de los canales de bots también tiene configuración y restricción respectiva. Se restringió el acceso de los miembros a 5 [Figura 77,](#page-113-0) es decir, los cuatro integrantes del equipo más del docente pueden ingresar a este canal, así esta manera se controla el tráfico de integrantes en cada canal de voz, así como lo indica [Figura](#page-113-1)  [78](#page-113-1)

| ■JJ Grupo 1 | 00 05 |
|-------------|-------|
| ¶ Grupo 2   | 00 05 |
| – Grupo 3   | 00 05 |
| ¶ Grupo 4   | 00 05 |
| ■ Grupo 5   | 00 05 |
| ■ Grupo 6   | 00 05 |
| ¶ Grupo 7   | 00 05 |
| ■♪ Grupo 8  | 00 05 |

**Figura 77.** Canales de voz

<span id="page-113-0"></span>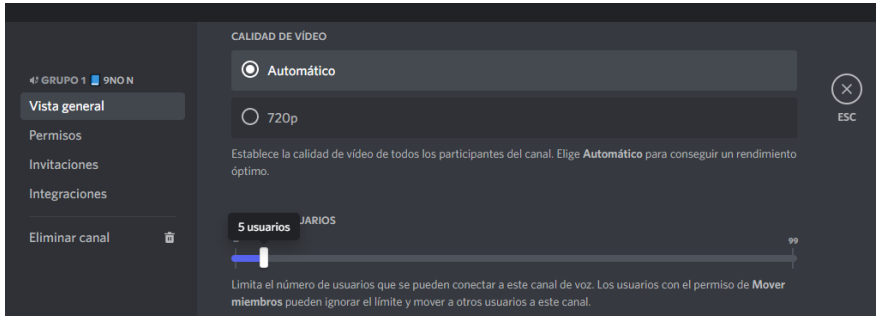

<span id="page-113-1"></span>**Figura 78.** Restricción de miembros en un chat de voz.

### **5.2.4. Implementación de Bots como moderadores**

Una herramienta importante que contiene Discord es la integración de bots, es decir, robots automáticos de chat que van a estar involucrados en el control de todos los registros que sucedan servidor. También actuarán como moderadores ante conversaciones y permitirán generar más configuraciones extra.

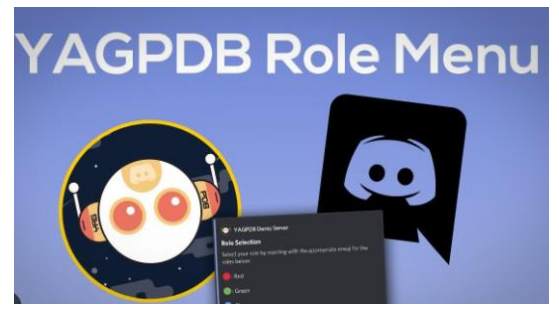

**Figura 79.** Bot YAGPDB Fuente: [YAGPDB Role Menu YouTube](https://www.youtube.com/watch?v=ENOttyXKDo8)

El Bot YAGODB, se utilizó para la asignación de roles automáticos mediante un menú interactivo con la presentación de iconos o emojis. También es el encargado del ranking de participación y de asignar los puntajes respectivos a los estudiantes con más participación

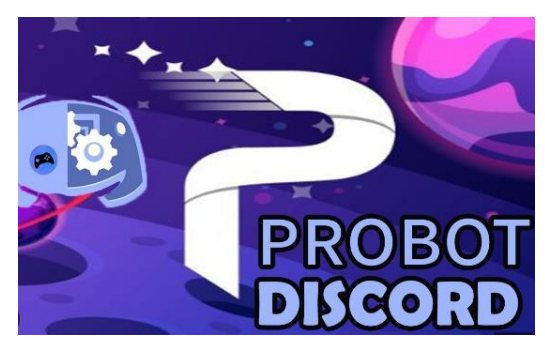

**Figura 80.** Bot Probot Fuente: **Probot bot para Discord** 

Otro Bot que se integró al servidor de Discord es ProBot, el cual está encargado del registro de las actividades que las mostrará mediante el canal #log. También va a controlar y moderar los mensajes en lo que se refiere a palabras inadecuadas, spam o enlaces. Para lo cual este Bot envía mensajes personalizados a cada infractor indicando que lo que están haciendo los estudiantes no está permitido dentro del servidor. También configura asigna roles al ingresar al servidor de forma automática sien el rol Estudiantes el que se asigna al ingresar al servidor

#### **5.2.5. Canal de voz de asistencia docente**

También se creó un canal de voz, específicamente sobre la asistencia del docente a los estudiantes sobre el proyecto o cualquier novedad. Están autorizados a ingresar los jefes de equipo para preguntar o realizar cualquier cuestionamiento que no esté claro con respecto al proyecto y luego transmitirlo a sus diferentes equipos de trabajo. Se asignó un horario de tutoría de 19:00 H de la noche a 22:00 H de la noche ya que los estudiantes trabajan en jornada vespertina.

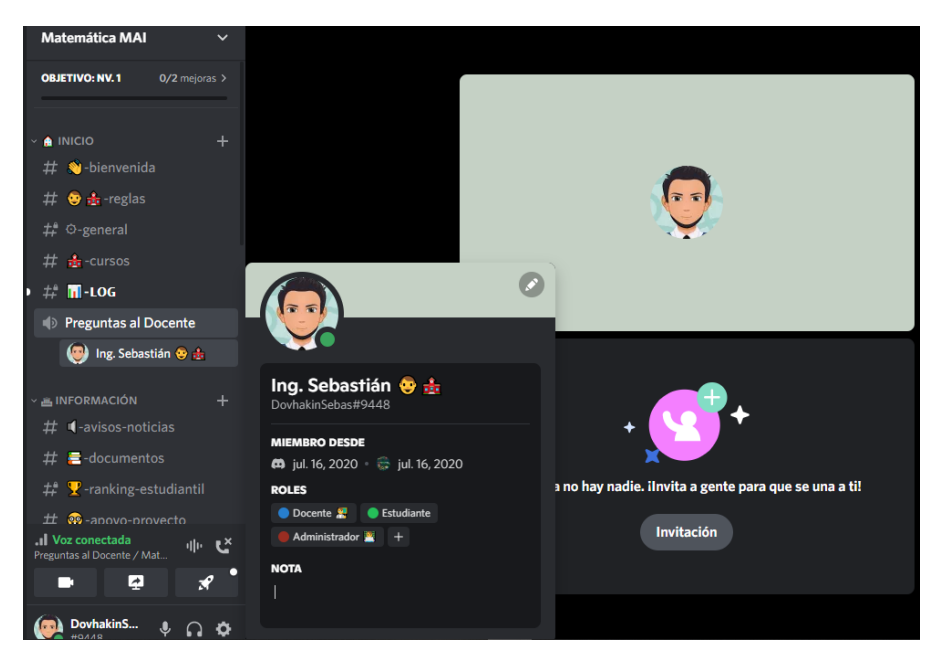

**Figura 81.** Chat de voz de asistencia y preguntas la docente.

Con este canal se optimizaron los tiempos de respuesta con respecto a las interrogantes y cuestionamientos realizadas sobre el proyecto ya que no solamente ingresaba un jefe de equipo, si no que, ingresaban hasta 5 jefes de equipo con la misma inquietud, la cual se resolvía de forma inmediata y procedían con la socialización a los demás integrantes para desarrollar su proyecto. En especial por que el jefe de Grupo era el responsable de llevar a cabo la coordinación todas las actividades del proyecto, el administrador era el que estaba encargado de llenar todos los formatos y los documentos entregables, el constructor estaba encargado de realizar las figuras geométricas en forma de piezas para la construcción de las áreas solicitadas en los ejercicios. Y el administrador era el encargado de realizar la exposición del ejercicio. Por lo que debían realizar un trabajo en equipo para poder elaborar su presentación.

### **5.2.6. Resultados de interacción de los estudiantes en la plataforma.**

En [Figura 82](#page-116-0) en el lado izquierdo se puede observar cómo los diferentes grupos están trabajando de forma simultánea en los diferentes canales de voz, en este caso correspondiente al noveno K está activo el Grupo 2 y el Grupo 6.

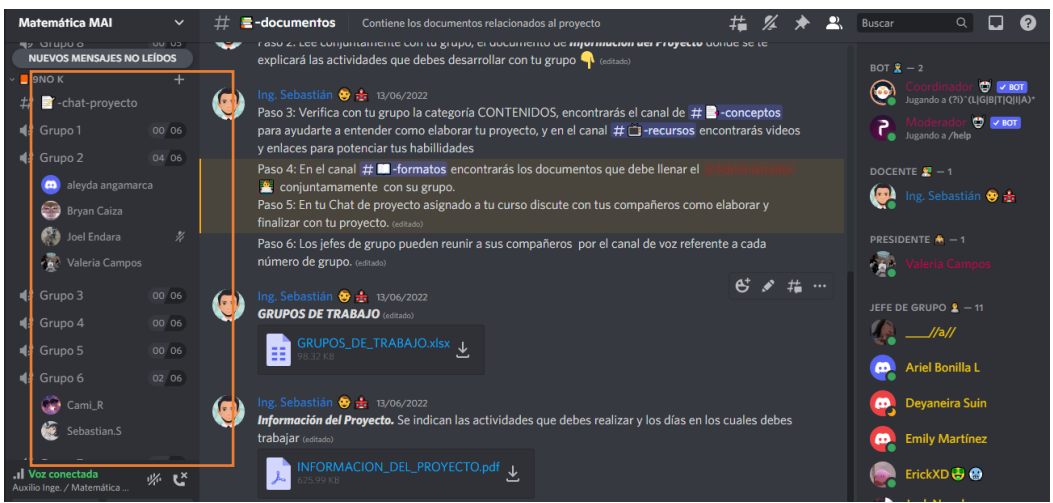

**Figura 82.** Trabajo colaborativo en los chats de voz de cada grupo.

<span id="page-116-0"></span>Otro canal importante fue el de #apoyo-proyecto en el cual los estudiantes realizaban preguntas y los encargados de responder estas preguntas fueron los jefes de Grupo quienes ya estaban un poco más avanzados en el conocimiento del desarrollo del proyecto y podían orientar a sus compañeros y no necesariamente podían ser del mismo paralelo. sino de todos los cuatro paralelos que estaban trabajando de forma simultánea como lo indica la [Figura 83,](#page-116-1) [Figura 84](#page-117-0) y [Figura 85](#page-117-1)

<span id="page-116-1"></span>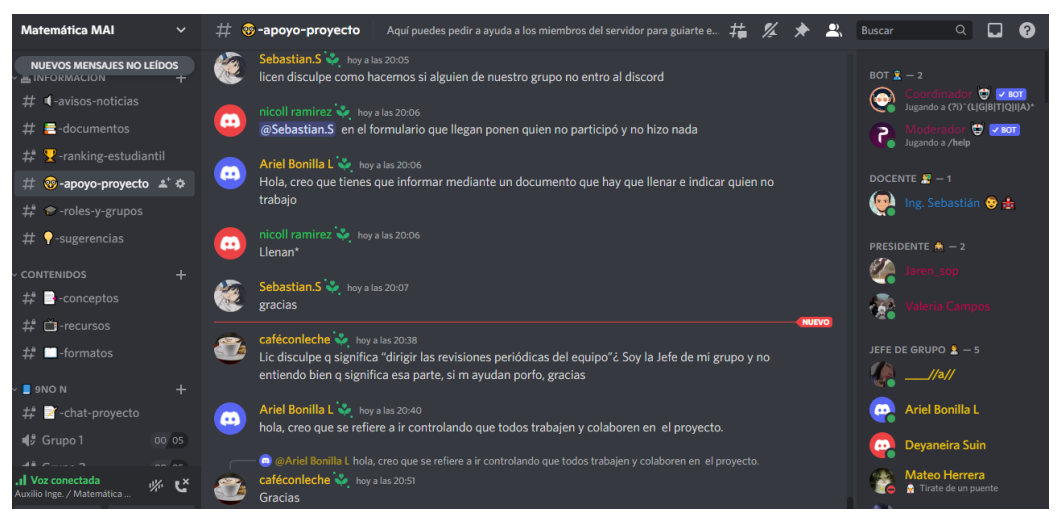

**Figura 83.** Interacción en el chat de texto apoyo proyecto.

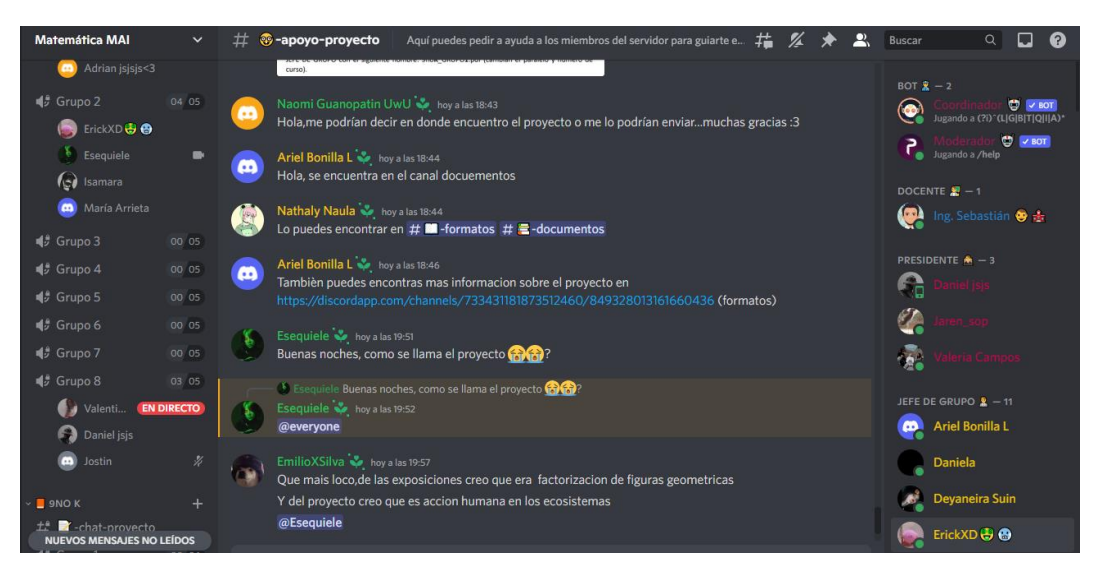

**Figura 84.** Apoyo entre los estudiantes en el canal de texto #apoyo-proyecto.

<span id="page-117-0"></span>

| <b>Matemática MAI</b>                | 丑<br>$\check{ }$    | <b><i>C</i></b> -apoyo-proyecto<br>Aquí puedes pedir a ayuda a los miembros del servidor para guiarte e                                                                                                    | А<br>荘    | <b>Buscar</b>                                                  |
|--------------------------------------|---------------------|----------------------------------------------------------------------------------------------------|-----------|----------------------------------------------------------------|
| <b>45 Grupo 5</b>                    | 00 06<br>孤          | Romeo16547 a hoy a las 11:27                                                                                                    |           |                                                                |
| ¶ Grupo 6                            | 00 06               | Disculpen en los ejercicios que están en # ■-conceptos hay que hacer todos o solo del número de<br>nuestro grupo?                                                                                                    |           | BOT $\bar{x}$ - 2<br>$\Rightarrow$ $\sqrt{8}$                  |
| ¶ Grupo 7                            | 00 06               | Ariel Bonilla L is hoy a las 11:29                                                                                                    |           | ۱<br>Jugando a (?i) <sup>*</sup> (L G B T Q I A)               |
| ¶ Grupo 8                            | m<br>00 06          | en las indicaciones dice que si es en modalidad virtual solo es el ejercicio del numero del grupo y                                                                                                    |           | $\bullet$ $\bullet$ BOT<br>Jugando a /help                     |
| ¶ Grupo 9                            | 00 06               | realizar un video, pero si es presencial es uno aleatorio $\bullet$                                                                                                    |           |                                                                |
| $\Box$ 9NO L<br>chat-provecto        | $\cdots$            | Emelyn to hoy a las 11:29<br>yo soy el grupo #1 me toca el 1 solo ese                                                                                                    |           | DOCENTE $\blacksquare$ - 1<br>œ<br>Ing. Sebastián <sup>®</sup> |
| ¶ Grupo1                             | 00 06<br><b>CO</b>  | Ariel Bonilla L to hoy a las 11:30                                                                                                    | Responder | <b>PRESIDENTE <math>\clubsuit - 3</math></b>                   |
| ¶ Grupo 2<br><b>Anthony Enriquez</b> | 03 06<br>11:31<br>H | si, si nos mantenemos con las clases en modalidad virtual.<br>1.- Si la situación del paro continúa hasta el día viernes, los presentadores deberá realizar un video<br>sobre la solución del ejercicio dependiendo el grupo en el que están, (grupo 1 - ejercicio 1), subirlo<br>a YouTube, y posteriormente publicarlo en el canal que se encuentra en la categoría 9no                                          |           |                                                                |
| David Machay<br>sarahi simba         | H<br>H              | (posteriormente creado el día jueves). El presentador solo elaborara las piezas necesarias para<br>resolver el ejercicio no todas. Y en el mismo canal se adjuntarán las evidencias del proyecto (los<br>formatos llenos + una foto de las piezas realizadas en un solo archivo en formato Pdf que enviará el<br>JEFE DE GRUPO con el siguiente nombre: 9noK GRUPO1.pdf (cambian el paralelo y número de<br>curso) |           |                                                                |
| $\frac{4}{3}$ Grupo 3                | 00 06<br>മ          | Naomi Guanopatin UwU > hoy a las 18:43                                                                                                    |           | JEFE DE GRUPO & - 11                                           |
| ¶ <i>≸</i> Grupo 4                   | 00 06               | Hola, me podrían decir en donde encuentro el proyecto o me lo podrían enviar muchas gracias :3                                                                                                    |           | <b>Ariel Bonilla L</b><br>$\omega$                             |
| ¶ Grupo 5                            | 00 06<br>ø          | Ariel Bonilla L is hoy a las 18:44                                                                                                    |           | <b>Daniela</b>                                                 |
| ¶ Grupo 6                            | 00 06               | Hola, se encuentra en el canal docuementos                                                                                                    |           | <b>Devaneira Suin</b>                                          |
| ¶ Grupo 7                            | 00 06               | Nathaly Naula v hoy a las 18:44<br>Lo puedes encontrar en $#$ <b>II</b> -formatos $#$ $\equiv$ -documentos                                                                                                    |           | ErickXDLB                                                      |

<span id="page-117-1"></span>**Figura 85.** Guía de los procesos del proyecto por parte de los jefes de grupo.

En la [Figura 86](#page-118-0) se muestra cómo sería la asistencia docente a través de los diferentes canales de voz en cada grupo, se puede observar a los integrantes del equipo y también el docente interactuando en este canal, el cual permite a los estudiantes compartir su pantalla para aclarar sus dudas de forma más precisa.

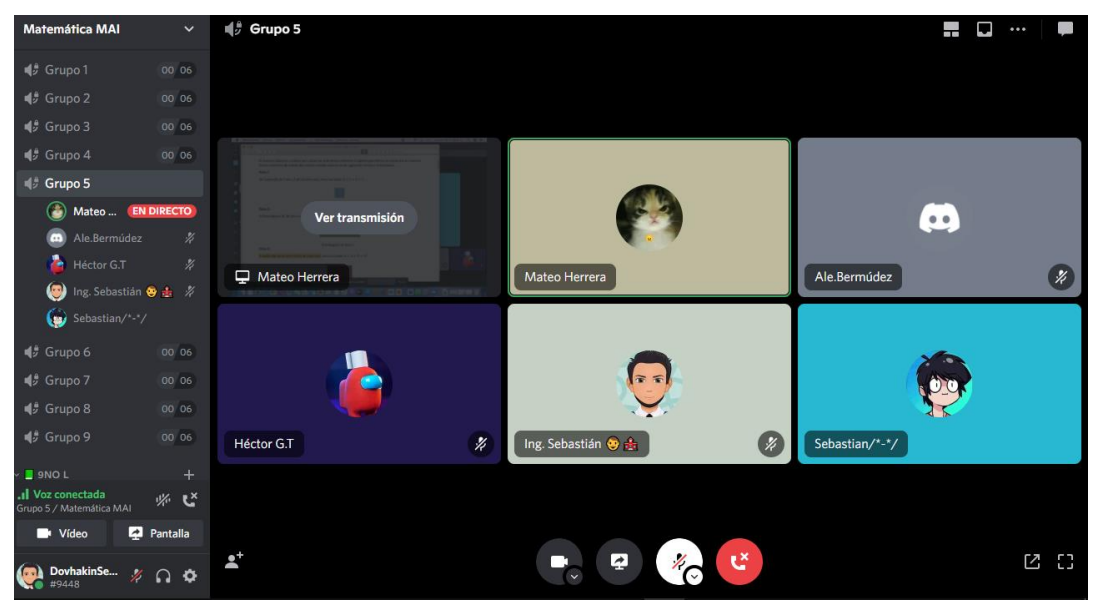

**Figura 86.** Asistencia del docente en los canales de voz de cada grupo.

<span id="page-118-0"></span>Finalmente, uno de los canales que recibía actualizaciones constantes fue el canal de #avisos-noticias, el cual permitía establecer la información con respecto al avance del proyecto que los estudiantes deberían tener en su semana de trabajo, como se muestra en la [Figura 87.](#page-118-1)

<span id="page-118-1"></span>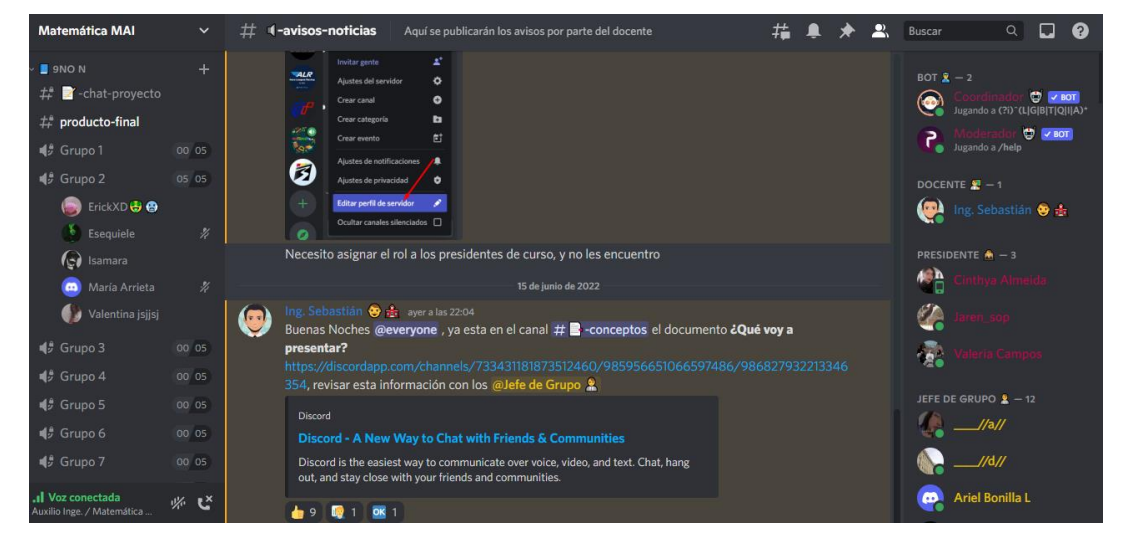

**Figura 87.** Comunicación de anuncios a través del canal #avisos-noticias.

### **CONCLUSIONES Y RECOMENDACIONES**

### **Conclusiones**

- En este trabajo se determinó a través de la aplicación de una encuesta el uso que le dan de forma personal los alumnos de Matemática de 9no EGBS de la Unidad Educativa "María Angélica Idrobo" a la herramienta colaborativa Discord, en donde solo el 66% de los encuestados utilizan la aplicación, especialmente para comunicarse con amigos y para jugar videojuegos, a su vez la encuesta refleja que lo usan para aliviar el estrés académico, y que tienen poco contacto con sus familiares o docentes a través del aplicativo.
- Se empleó estrategias didácticas como la configuración del servidor en el aplicativo Discord, mediante la incorporación de diferentes categorías, vinculación de bots moderadores, integración de canales de texto y voz en base al diseño instruccional planteado, generando una comunicación efectiva entre compañeros de clase o nivel y docente con estudiantes. También se empleó el ABP de forma colaborativa, apoyada por la asignación de roles asignados al perfil de Discord favoreciendo a los alumnos en su proyecto relacionado a la resolución de casos de factorización mediante la utilización de algebra geométrica.
- Se evaluó la percepción de los participantes, quienes desarrollaron el proyecto mediate una encuesta enfocada en la funcionalidad, diseño, tecnología, presencia social, docente y cognitiva de la herramienta**,** en donde señalan que Discord posee suficientes canales de comunicación, es fácil de usar y se adapta a las diferentes áreas de la vida estudiantil, siendo esta aplicación eficiente independientemente del dispositivo usado. Discord también aporta con retroalimentación y el análisis del docente en el desarrollo de un proyecto, por lo que se puede controlar y registrar las actividades de los estudiantes, además de un apartado de satisfacción sobre el desarrollo del proyecto en Discord.
- Finalmente se aplicó las estrategias didácticas indicadas anteriormente en la aplicación Discord, mismas que aportaron en la planificación y ejecución del proyecto de Matemática sobre factorización con figuras geométricas y los estudiantes pudieron desenvolver sus roles asignados llevando a cabo el proyecto de manera exitosa.

### **Recomendaciones.**

- Se recomienda el uso de este aplicativo como apoyo docente de forma digital ya que puede aportar en la gestión del estudiantado, moderación de la plataforma mediante bots, comunicaciones mediante canales de texto; con hilos que son conversaciones separadas para hablar de un tema en particular dentro del mismo canal y canales de voz; con su capacidad de compartir pantalla con mensajería exclusiva, características que se pueden adaptar con un modelo instruccional en base a la investigación realizada.
- Se recomienda la integración de Discord en el ambiente académico ya que puede ser usada para el desarrollo, coordinación y presentación de proyectos grupales, actividades académicas y clases línea.
- Se sugiere investigar en detalle en futuros estudios sobre la aplicación de diversas teorías de aprendizaje en Discord, ya que el aprendizaje en línea no solo se limita a la transformación de las tareas académicas presenciales en tareas virtuales.

#### **REFERENCIAS.**

- Acosta, M., Everett Flores, D., Goicochea Fiorentini, L., Nagaro Mago, M., y Noriega Milligan, N. (2020). *Proyecto Academia Gamer.pdf*. Universidad Peruana de Ciencias Aplicadas.
- Alvarez, I., Ayuste, A., Gros, B., Guerra, V., y Romañá, T. (2003). Construir conocimiento con soporte tecnológico para un aprendizaje colaborativo. *Revista Iberoamericana*, 1–15.
- ARCOTEL. (2020). *Servicio de Acceso a Internet*. https://www.arcotel.gob.ec/wpcontent/uploads/2020/12/BOLETIN-NOVIEMBRE-2020-25-11-2020.pdf
- Arifianto, M. L., y Izzudin, I. F. (2021). Students' Acceptance of Discord as an Alternative Online Learning Media. *International Journal of Emerging Technologies in Learning*, *16*(20), 179–195. https://doi.org/10.3991/ijet.v16i20.22917
- Arpí Miró, C., Ávila, P., Baraldés, M., Benito, H., Gutiérrez, M., Orts, M., Rigall, R., y Rostan, C. (2012). El ABP origen, modelos y técnicas afines. *Aula de Innovación Educativa*, 14–18. https://dugidoc.udg.edu/bitstream/handle/10256/8680/ABP.pdf?sequence=1yisAllowed=y
- Asrilah, N., Zannah, M., y Fatnah, N. (2022). Examining the Use of Discord Applications in Improving Science Learning Outcomes of Grade 7 Students. En *International Journal of Education and Humanities (IJEH)* (Vol. 2, Número 2). http://ijeh.com/index.php/ijeh/index
- Bates, A. W. (2019). Teaching in a Digital Age Second Edition: Guidelines for designing teaching and learning. En *Tony Bates Associates Ltd.*
- Castro Poma, C. A., Amésquita Falcón, M., y Oshiro Gusukuma, C. A. (2021). *Desinformación y conductas sexuales de riesgo en jóvenes y adolescentes*. https://hdl.handle.net/20.500.12826/71
- Colussi, N., Viale, P., y Monjelat, N. (2021). Proyectos grupales de programación. Experiencias del ABP en el aula universitaria. *Memorias de la VII Jornada de Experiencias Innovadoras en Educación en la FCEIA*, 136–153. https://fceia.ar/Jornadas\_EIEF\_/2021/VII\_JEIEF\_Memorias.pdf
- Dayana, Y. E., Andre, O. M., y Andrade-Arenas, L. (2021). Design of the Discord application as an E-learning tool at the University of Sciences and Humanities. En *Proceedings of the LACCEI international Multi-conference for Engineering, Education and Technology* (Vols. 2021-July). https://doi.org/10.18687/LACCEI2021.1.1.9
- di Marco, L. (2021). User-centered evaluation of Discord in midwifery education during the COVID-19 pandemic: Analysis of the adaptation of the tool to student needs. *European Journal of Midwifery*, *5*. https://doi.org/10.18332/ejm/142638
- Dorneles de Freitas, M. (2021). *Class services: desenvolvimento de um bot para ambientes de aprendizagem na ferramenta discord*. Universidade Federal de Santa María.
- Efriani, E., Dewantara, J. A., y Afandi, A. (2020). Pemanfaatan aplikasi DISCORD sebagai media pembelajaran online. *JTIP*, *31*(1), 61–65. https://doi.org/https://doi.org/10.24036/tip.v13i1
- Encinas, A., Gómez, P., y Rubio de Olazábal, J. (2021). ABP para una reflexión moral a través de la ficción. *CONFERENCE PROCEEDINGS 5th International Virtual Conference on Educational Research and Innovation CIVINEDU 2021*, 502–507. https://dialnet.unirioja.es/descarga/libro/858261.pdf
- Fauzi, M., Chaniago, A., y Budiman, A. (2022). Game as a platform for fun online class. En *Embracing the Future: Creative Industries for Environment and Advanced Society 5.0 in a Post-Pandemic Era* (pp. 220–224). Routledge. https://doi.org/10.1201/9781003263135-44
- Figueroa, J. (2019). *Alineación entre el currículo y la evaluación estandarizada : caso de la prueba SER Bachiller de Matemática en el Ecuador*. Universidad Andina Simón Bolívar Sede Ecuador.
- Galeana, L. (2016). Aprendizaje basado en proyectos. En *Proyecto de innovación educativa y desarrollo curricular* (p. 11).
- García, I. (2009). Teoría de la conectividad como solución emergente a las estrategias de aprendizaje innovadoras. *Redhecs*, *6*, 1–25. https://dialnet.unirioja.es/servlet/articulo?codigo=2937186
- García, J., y Santillán, Ñ. (2021). *Educaplay para el aprendizaje de estudios sociales en los estudiantes de cuarto grado de EGB. de la UE. Víctor Manuel Guzmán, Ibarra, Febrero - Julio 2021*. http://repositorio.utn.edu.ec/handle/123456789/12077
- Ghazali, N. E. (2021). Designing Online Class using Discord based on Community of Inquiry Framework. *ASEAN Journal of Engineering Education*, *5*(2), 46–52.
- Giesbrecht, N. (2007). *MET:Conectivismo: Enseñanza y Aprendizaje*. https://wiki.ubc.ca/MET:Connectivism: Teaching and Learning
- Gokhale, A. A. (1995). El aprendizaje colaborativo mejora el pensamiento crítico. *Revista de Educación Tecnológica*, *7*(1). https://doi.org/https://doi.org/10.21061/jte.v7i1.a.2
- Gómez, J. M. (2020). Webquest como estrategia para entornos digitales en la gestión del aprendizaje basado en proyecto . *Revista Estudios en Educación.*, *3*, 171–179.
- Guamán, B., Sánchez, P., y Calatayud, A. (2021). Apostar por la innovación en las metodologías de enseñanza necesita de un cambio paradigmático en Ecuador: desde la concepción del docente hacia el aprendizaje del estudiante. *XVII Congreso Nacional y IX Iberoamericano de Pedagogía*, 1364.
- Guevara, G., Verdesoto, A., y Castro, N. (2020). Metodologías de investigación educativa (descriptivas, experimentales, participativas, y de investigación-acción). *Revista Científica Mundo de la Investigación y el Conocimiento*, 163–173.
- Guitert, M., y Jiménez, F. (2000). Trabajo cooperativo en entornos virtuales de aprendizaje. En *Aprender en la virtualidad* (Vol. 10, Número 1, pp. 10–18).
- Gupta, S., y Bashir, L. (2018). Social networking usage questionnaire: Development and validation. En *Turkish Online Journal of Distance Education* (Vol. 19, Número 4, pp. 214–227).
- Gutiérrez Campos, L. (2012). Conectivismo como teoría de aprendizaje: conceptos, ideas, y posibles limitaciones. En *Revista Educación y Tecnología, N°* (Vol. 1, pp. 1–12).
- Haase, V. G., Fritz, A., y Räsänen, P. (2020). Research on numerical cognition in Latin American countries (Investigación sobre cognición numérica en países latinoamericanos). En *Estudios de Psicologia* (Vol. 41, Número 2, pp. 217–244). https://doi.org/10.1080/02109395.2020.1748843
- Harasim, L. (2012). Learning theory and online technologies. En *Learning Theory and Online Technologies* (pp. 1–192). https://doi.org/10.4324/9780203846933
- Imran, A. S., y Kowalski, S. J. (2014). HIP A technology-rich and interactive multimedia pedagogical platform. En *Lecture Notes in Computer Science (including subseries Lecture Notes in Artificial Intelligence and Lecture Notes in Bioinformatics): Vol. 8523 LNCS* (Número PART 1, pp. 151–160). https://doi.org/10.1007/978-3-319-07482-5\_15
- INEC. (2019). *Tecnologías de la Información y Comuinicación*. https://www.ecuadorencifras.gob.ec/documentos/webinec/Estadisticas\_Sociales/TIC/2019/201912\_Principales\_resultados\_Multiproposi to\_TIC.pdf
- INEC. (2021). *Encuesta Nacional Multipropósito de Hogares (Seguimiento al Plan Nacional de Desarrollo)*. https://www.ecuadorencifras.gob.ec/documentos/webinec/Estadisticas\_Sociales/TIC/2020/202012\_Boletin\_Multiproposito\_Tics.pdf
- Kaur, A., Shriram, R., y Ravichandran, P. (2011). A Framework for Online Teaching and Learning: The S-CARE Pedagogical Model. En *25th AAOU Annual Conference* (pp.  $1-12$ ).
- Konstantinou, G., y Epps, J. (2017). Facilitating Online Casual Interactions and Creatinga Community of Learning in a First-Year ElectricalEngineering Course. *Proceedings of 2017 IEEE International Conference on Teaching, Assessment and Learning for Engineering (TALE)*, 128–133. Facilitating Online Casual Interactions and Creatinga Community of Learning in a First-Year ElectricalEngineering Course
- Kruglyk, V., Bukreiev, D., Chornyi, P., Kupchak, E., y Sender, A. (2020). Discord platform as an online learning environment for emergencies. *Ukrainian Journal of Educational Studies and Information Technology*, *8*(2), 13–28. https://doi.org/10.32919/uesit.2020.02.02
- Leal Huise, S., y Bong Anderson, S. (2015). La resolución de problemas matemáticos en el contexto de los proyectos de aprendizaje The mathematical problem solving in the context of learning projects. *Revista de Investigación*, *39*, 71–93.
- López Gutiérrez, J. C., Lumbi Hidalgo, S. J., Rosillo Solano, J. D., y Rosillo Solano, M. V. (2021). Participación docente en la transmisión de saberes ancestrales en la educación general básica. *ConcienciaDigital*, *4*(2), 227–246. https://doi.org/10.33262/concienciadigital.v4i2.1663
- López Gutiérrez; J. L., y Lucio Quintana; A. B. (2017). *Modelo educativo y pedagógico humano cultural Universidad Estatal de Bolívar*. https://www.researchgate.net/publication/357714472
- López-Gutiérrez, J. C. (2022). DISCIPLINAS Y SABERES: MÁS QUE IMPARTIR CLASES. *CHAKIÑAN. Revista de Ciencias Sociales y Humanidades*.
- López-Gutiérrez, J. C., y Pérez, I. (2022). Docencia Universitaria y transposición didáctica. Estudio de percepción. *CHAKIÑAN, Revista de Ciencias Sociales y Humanidades*, *16*, 24–34. https://doi.org/https://doi.org/10.37135/chk.002.16.01
- Mashud, Warni, H., Arifin, S., Ferry, M., Pebriyandi, y Kristiyandaru, A. (2021). La aplicación de la Discord como un esfuerzo para aumentar el bienestar de los estudiantes en el aprendizaje de la educación física durante la emergencia COVID-19. *Journal Sport Area*, *6*(3), 335–348. https://doi.org/https://doi.org/10.25299/sportarea.2021vol6(3).6612
- Méndez Bolaños, F. A. (2022). *Aprendizaje basado en proyectos en ciencias sociales para octavo año de educación general básica de la unidad educativa "Salinas", año lectivo 2021-2022*. http://repositorio.utn.edu.ec/handle/123456789/12533
- Ministerio de Educación. (2019). *Currículo de los Niveles de Educación Obligatoria. Subnivel Superior*. https://siteal.iiep.unesco.org/bdnp/2977/curriculo-niveleseducacion-obligatoria-subnivelsuperior#:~:text=El%20subnivel%20Superior%20de%20la,a%2014%20a%C3%B 1os%20de%20edad.
- Ministerio de Educación del Ecuador. (2021). *Datos Abiertos del Ministerio de Educación del Ecuador*. https://educacion.gob.ec/datos-abiertos/
- Morales Bueno, P. (2018). Aprendizaje basado en problemas (ABP) y habilidades de pensamiento crítico ¿una relación vinculante? *Revista Electrónica Interuniversitaria de Formación del Profesorado*, *21*(2), 91. https://doi.org/10.6018/reifop.21.2.323371
- Moro, G. H. M., Vermonde, A., Mittelbach, A., Azevedo, B., Campagnolo, B., Carvilhe, C., Noronha Filho, J. G., Perin, M., y Silla, C. N. (2021). Using Discord as an Extension of the Emergency Remote Teaching Classroom during the COVID-19 pandemic. *2021 IEEE Frontiers in Education Conference (FIE)*. https://doi.org/10.1109/FIE49875.2021.9637214
- Muñoz, A., Tutora, M., Rosalía, L., y Domínguez, R. (2021). *Twitch y Discord, nuevos medios acompañantes de la juventud española para paliar su soledad*. https://idus.us.es/bitstream/handle/11441/126283/PER\_MU%c3%91OZMARIN\_T FG.pdf?sequence=1yisAllowed=y
- Muñoz-Repiso, A. G. V., y Gómez-Pablos, V. B. (2017). Aprendizaje Basado en Proyectos (ABP): evaluación desde la perspectiva de alumnos de Educación Primaria. *Revista de Investigacion Educativa*, *35*(1), 113–131. https://doi.org/10.6018/rie.35.1.246811
- Nájera Galeas, C. E., y Paredes Calderón, B. A. (2017). Identidad e Identificación: Investigación de Campo como Herramienta de Aprendizaje en el Diseño de Marcas. *INNOVA Research Journal*, *2*(10.1), 155–164. https://doi.org/10.33890/innova.v2.n10.1.2017.465
- Nielsen, J. (1993). *Usability Engineering* (Morgan Kaufmann, Ed.; 1ra ed.). Morgan Kaufmann . https://www.nngroup.com/books/usability-engineering/
- Ovalles, L. (2014). CONECTIVISMO, ¿UN NUEVO PARADIGMA EN LA EDUCACION ACTUAL? *Mundo FESC*, *4*(7), 72–79.
- Pertuz, S. (2021). Percepción de estudiantes de ingeniería sobre la enseñanza remota mediante la estrategia de aula-invertida. *Revista Ingenierías Universidad de Medellín*, *20*(39), 231–250. https://doi.org/10.22395/rium.v20n39a13
- Pujolàs Maset, P. (2008). El aprendizaje cooperativo como recurso y como contenido. Revista Aula de Innovación Educativa. En *Aula de Innovación Educativa* (Vol. 170). http://www.cife-ei-caac.com/docs\_publicacions/C%29Pujolàs, P. %282008%29 El aprendizaje cooperativo como recurso... Revista Aula de Innovación Educativa, núm. 170.pdf
- Ramadhan, A., y Albaekani, A. K. (2021). Student's response toward utilizing discord application as an online learning media in learning speaking at senior High School.

*Journal of Intensive Studies on Language, Literature, Art, and Culture ISLLAC : Journal of Intensive Studies on Language, Literature, Art, and Culture*, *5*(1). http://journal2.um.ac.id/index.php/jisllac

- Ramiro, S. (2022). *Discord: qué es, cómo funciona y cómo aplicarlo en tus clases*. Educación 3.0. https://www.educaciontrespuntocero.com/tecnologia/discordeducacion/
- Razali, S. N., Shahbodin, F., y Ananta, G. P. (2015). A Proposed Model for Online Project Based Collaborative Learning : Expert Review. *Journal of Network and Innovative Computing*, *3*, 1–6. https://www.mirlabs.net/jnic/secured/Volume3- Issue1/Paper1.pdf
- Razali, S. N., Shahbodin, F., Hussin, H., y Bakar, N. (2015). Online collaborative learning elements to propose an online project based collaborative learning model. En *Jurnal Teknologi* (Vol. 77, Número 23, pp. 55–60). https://doi.org/10.11113/jt.v77.6688
- Rodríguez, M. J. (2018). *Abp, una propuesta para la clase de matemáticas* [Universidad de Ameria]. http://repositorio.ual.es/bitstream/handle/10835/7129/TFM\_RODRIGUEZ TORTOSA, MARIA JOSE.pdf?sequence=1
- Sánchez, M., y Vidal, O. (2015). Aprendizaje Colaborativo basado en proyectos desarrollados en Ingeniería. En *Revista Iberoamericana para la Investigación y el Desarrollo Educativo ISSN: 2007-2619* (Número 10).
- Sánchez-Cabrero, R., Costa-Román, Ó., Mañoso-Pachecco, L., Novillo-López, M., y Pericacho-Gómez, F. (2019). Orígenes del conectivismo como nuevo paradigma del aprendizaje en la era digital. En *Educación y Humanismo* (Vol. 21, Número 36, pp. 121–142).
- Schwartz, D. (2021). Using Discord to Facilitate Student Engagement. *UNLV Best Teaching Practices Expo.* , *122*. https://digitalscholarship.unlv.edu/btp\_expo/122
- Serkan, K., y Aliyeva, K. (2021). Comparison of Students Academic Performance in Mathematics Between Online and Offline Learning. *Economics World*, *9*(4). https://doi.org/10.17265/2328-7144/2021.04.004
- Siemens, G. (2004). Una teoría de aprendizaje para la era digital. En *Academia. Accelerat ing the world's research* (pp. 1–11).
- Siemens, G. (2010). Conociendo el conocimiento. En *Seek* (Vol. 4, Número 1).
- Solórzano, F., y García, A. (2016). Fundamentos del aprendizaje en red desde el conectivismo y la teoría de la actividad. En *Revista cubana de educación superior* (Vol. 35, Número 3, pp. 98–112).
- Statista. (2022). *Discord.com Visitantes globales 2022, por grupo de edad*. https://www.statista.com/statistics/1327674/discord-user-age-worldwide/
- Tandayamo, L., y Gómez, F. (2022). *La Tecnopedagogía en la enseñanza de la lectoescritura en los estudiantes de segundo grado de EGB de la Unidad Educativa Rafael Suárez. Ibarra, febrero-julio 2021*. http://repositorio.utn.edu.ec/handle/123456789/12190
- Trabaldo, S. (2010). *e-Learning 2.0: una nueva dimensión para la formación*. http://www.americalearningmedia.com/edicion-003/48-opinion/154-e-learning-20 una-nueva-dimension-para-la-formacion
- Trabaldo, S., Mendizábal, V., y Gonzalez, M. (2017). Microlearning : Experiencias Reales De Aprendizaje Personalizado , Rapido Y Ubicuo. En *In IV Jornadas de TIC e Innovación en el Aula* (pp. 1–5).
- Trull, Ó., Sempere-Ferre, F., y Martínez Alzamora, N. (2021). Mas allá del COVID. Trabajo en burbujas en Estadística dentro del Grado de Ingeniería Aeroespacial. *EDUNOVATIC*, 756–758. www.edunovatic.org
- Uribe-Canónigo, R. D. (2017). *El aprendizaje en la era digital. Perspectivas desde las principales teorías.*
- Vega-Malagón, G., Ávila-Morales, J., Vega-Malagón, A. J., Camacho-Calderón, N., Becerril-Santos, A., y Leo-Amador, G. E. (2014). Paradigmas en la Investigación: Enfoque cuantitativo y cualitativo. *European Scientific Journal*, *10*(15), 523–528.
- Villarreal, M. (2018). El diseño de entornos digitales de aprendizaje. En *Foro Formacion a lo largo de la vida* (pp. 3–18). https://reposital.cuaieed.unam.mx:8443/xmlui/handle/20.500.12579/5424?show=fu ll
- Wahyuningsih, E. (2021). Scrutinizing the potential use of Discord application as a digital platform amidst emergency remote learning. *Journal of Educational Management and Instruction*, *1*(1), 9–18. http://ejournal.iainsurakarta.ac.id/index.php/jemin/OPENACCESShttps://orcid.org/ 0000-0002-4837-8614Baidi2https://orcid.org/0000-0003-3886-0818
- Wiles, A. M., y Simmons, S. L. (2022). Establishment of an Engaged and Active Learning Community in the Biology Classroom and Lab with Discord. *Journal of Microbiology y Biology Education*, *23*(1). https://doi.org/10.1128/jmbe.00334-21
- Wulanjani, A. N. (2018). DISCORD APPLICATION Turning a Voice Chat Application for Gamers into a Virtual Listening Class. *2nd English Language and Literature International Conference (ELLiC) Proceedings* , *2*.
- Zhang, Y. (2020). Teoría del aprendizaje colaborativo en línea Sección. En *Modelos teóricos para la docencia y la investigación*.

### **ANEXOS**

### **Anexo 1**

**Cuestionario 1: Uso de la plataforma Discord.** (Adaptado del, Cuestionario de uso de redes sociales: desarrollo y validación en un contexto de educación superior de la India, desarrollado por Gupta y Bashir, 2008)

Este es un cuestionario que intenta medir el uso de la plataforma Discord de un estudiante. Los elementos de la escala se dan en forma de declaración.

Se le pide que lea cada declaración cuidadosamente y dé su respuesta, coloca con una X solo la opción que creas más adecuada y verdadera en tu caso. No hay una respuesta correcta/incorrecta.

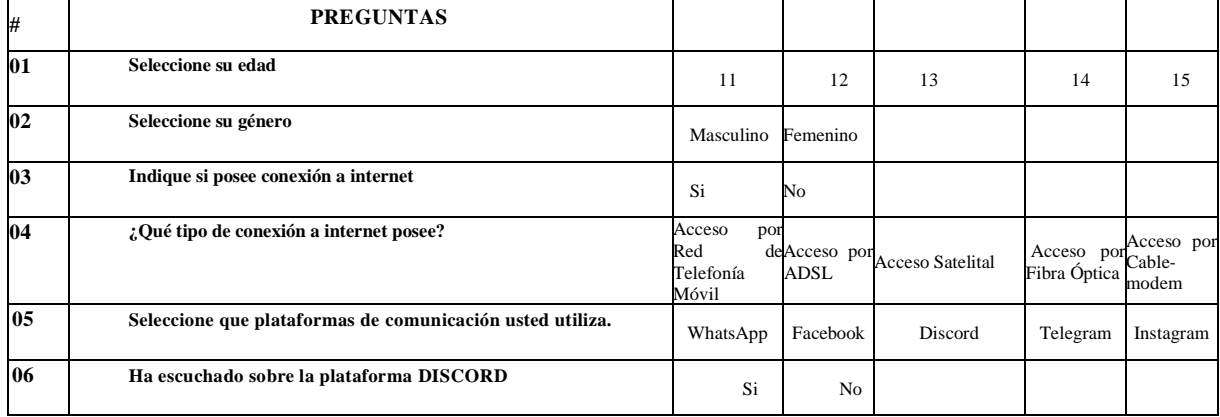

#### **Sección 1. Datos Informativos**

(Si la respuesta a la pregunta 06 es NO, finaliza el cuestionario).

### **Sección 2. Uso de Discord.**

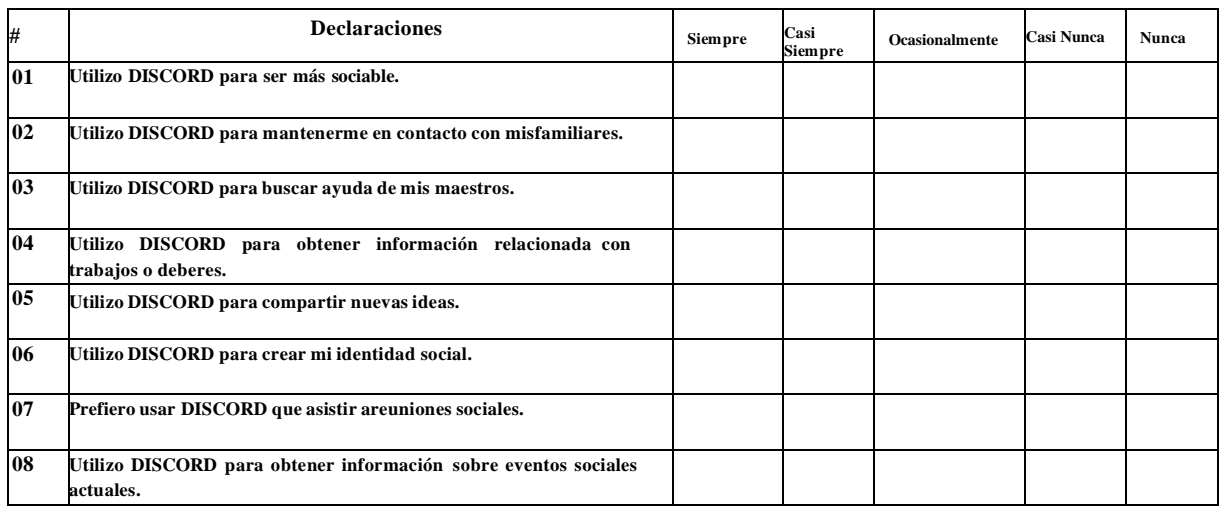

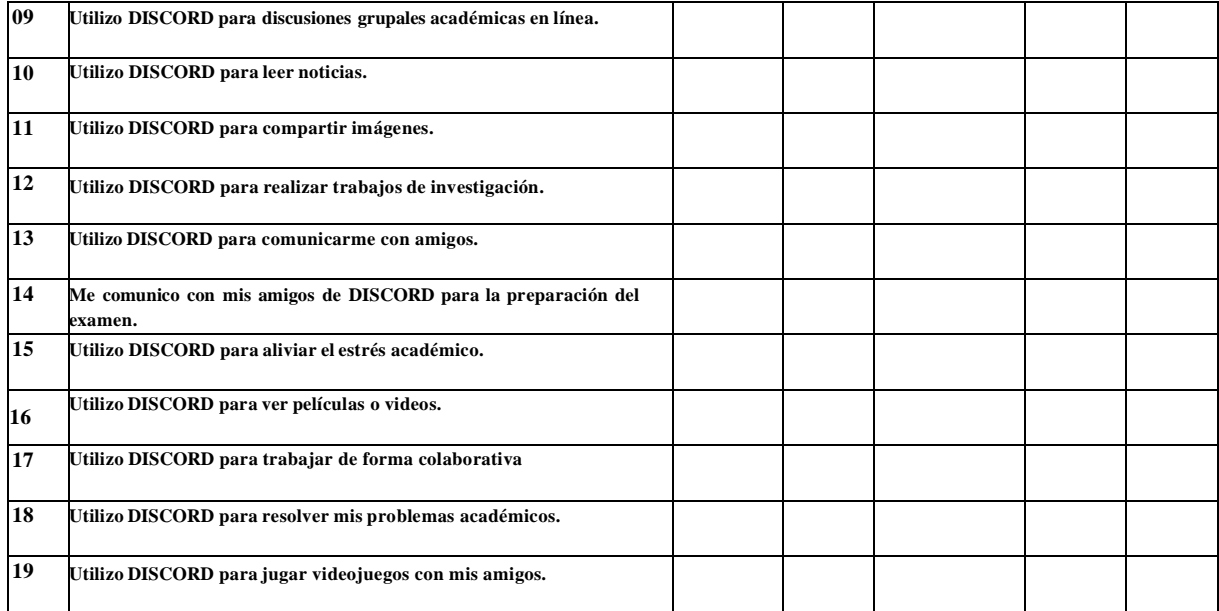

### **Anexo 2**

### **Formato de validación por expertos del instrumento: Cuestionario 1**

**NOMBRE DEL INSTRUMENTO:** Cuestionario 1. Uso de la plataforma Discord. (Adaptado del, Cuestionario de uso de redes sociales: desarrollo y validación en un contexto de educación superior de la India, desarrollado por Gupta y Bashir, 2008)

**OBJETIVO:** Este es un cuestionario que permite realizar un diagnóstico sobre el uso de la herramienta colaborativa Discord. Y recolectar información para el trabajo de titulación "Aprendizaje basado en proyectos a través de la herramienta colaborativa Discord en la asignatura de Matemática".

**DIRIGIDO:** Estudiantes de Matemática de 9no EGBS de la Unidad Educativa "María Angélica Idrobo".

**NOMBRES Y APELLIDOS DEL EVALUADOR: \_\_\_\_\_\_\_\_\_\_\_\_\_\_\_\_\_\_\_\_\_\_\_\_\_\_\_\_\_\_\_\_\_\_\_\_\_\_\_** 

**GRADO ACADÉMICO DEL EVALUADOR: \_\_\_\_\_\_\_\_\_\_\_\_\_\_\_\_\_\_\_\_\_\_\_\_\_\_\_\_\_\_\_\_\_\_\_\_\_\_\_\_\_\_\_**

**ASIGNATURA QUE IMPARTE:**<br>**INSTRUCCIONES:** Coloque en cada casilla una X correspondiente al aspecto cualitativo de cada ítem y alternativa de respuesta, según los criterios que a continuación se detallan.

Las categorías a evaluar son: Adecuación (redacción, contenido, congruencia) y Pertinencia con el objetivo del estudio. En la casilla de observaciones puede sugerir modificaciones o mejoras a cada pregunta.

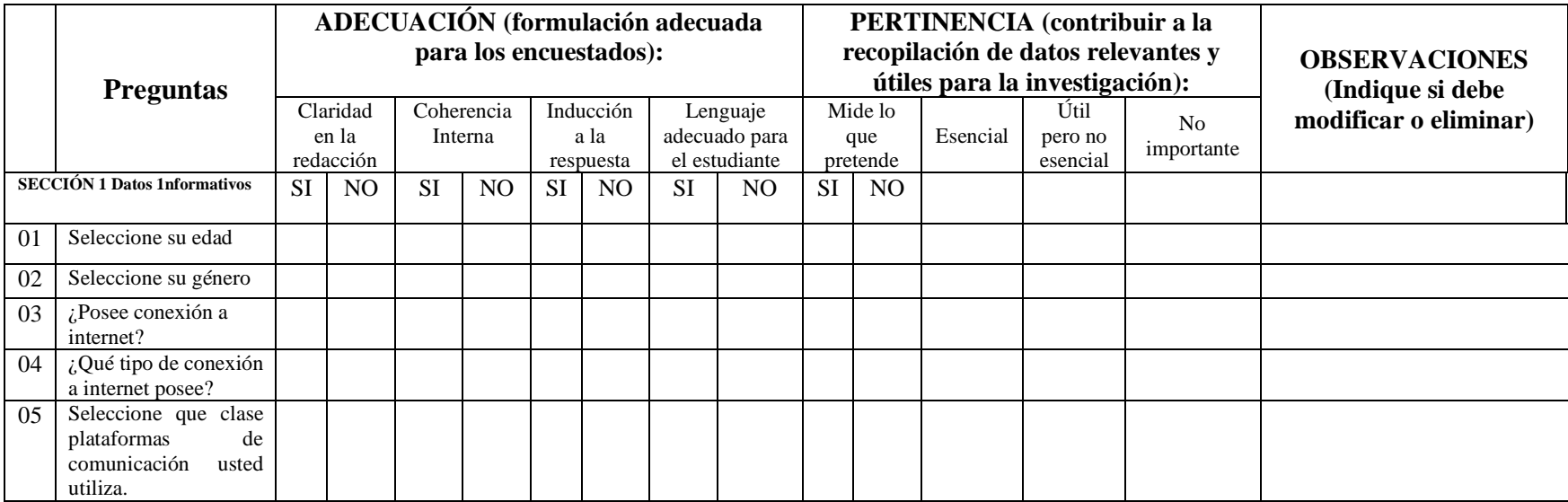

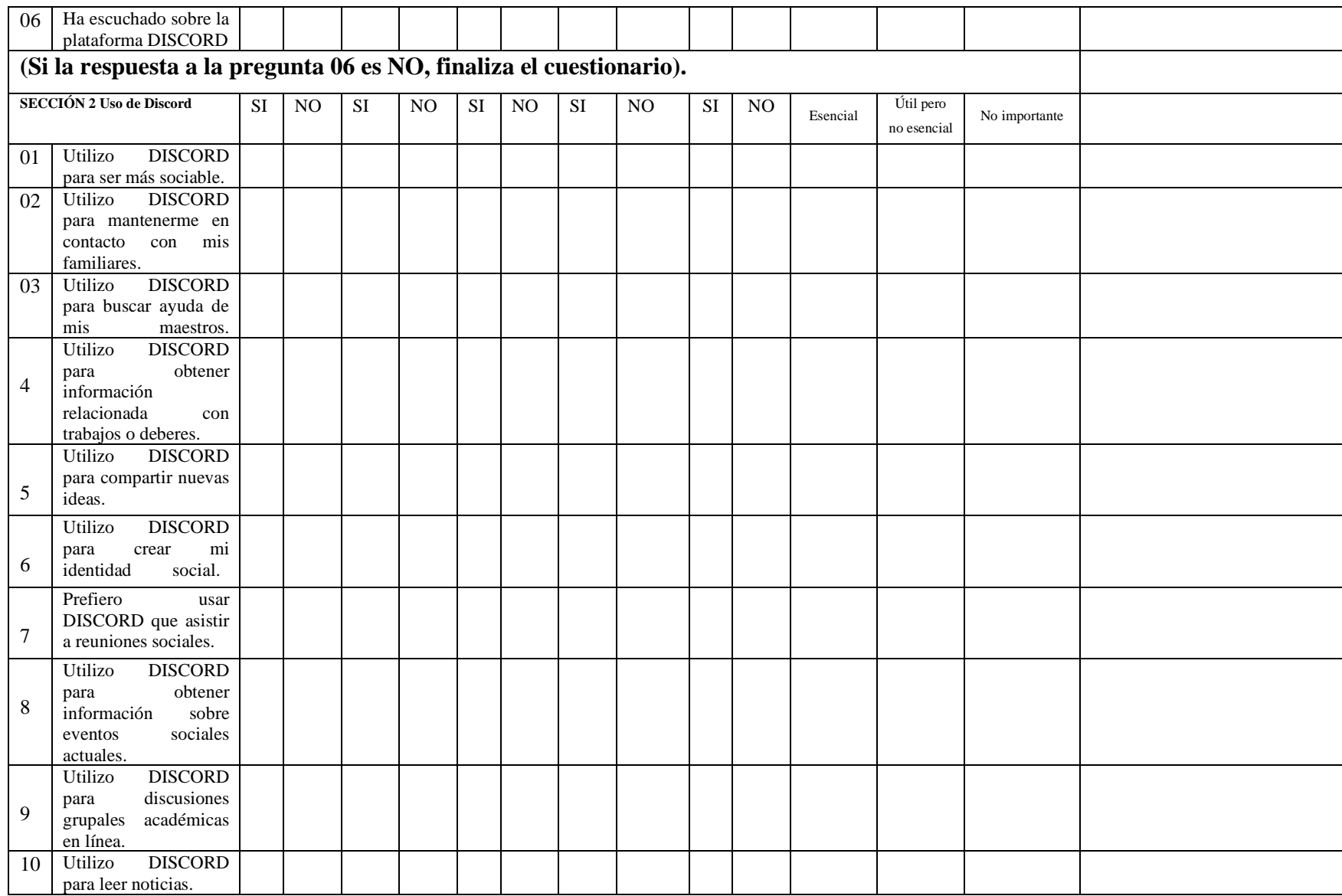

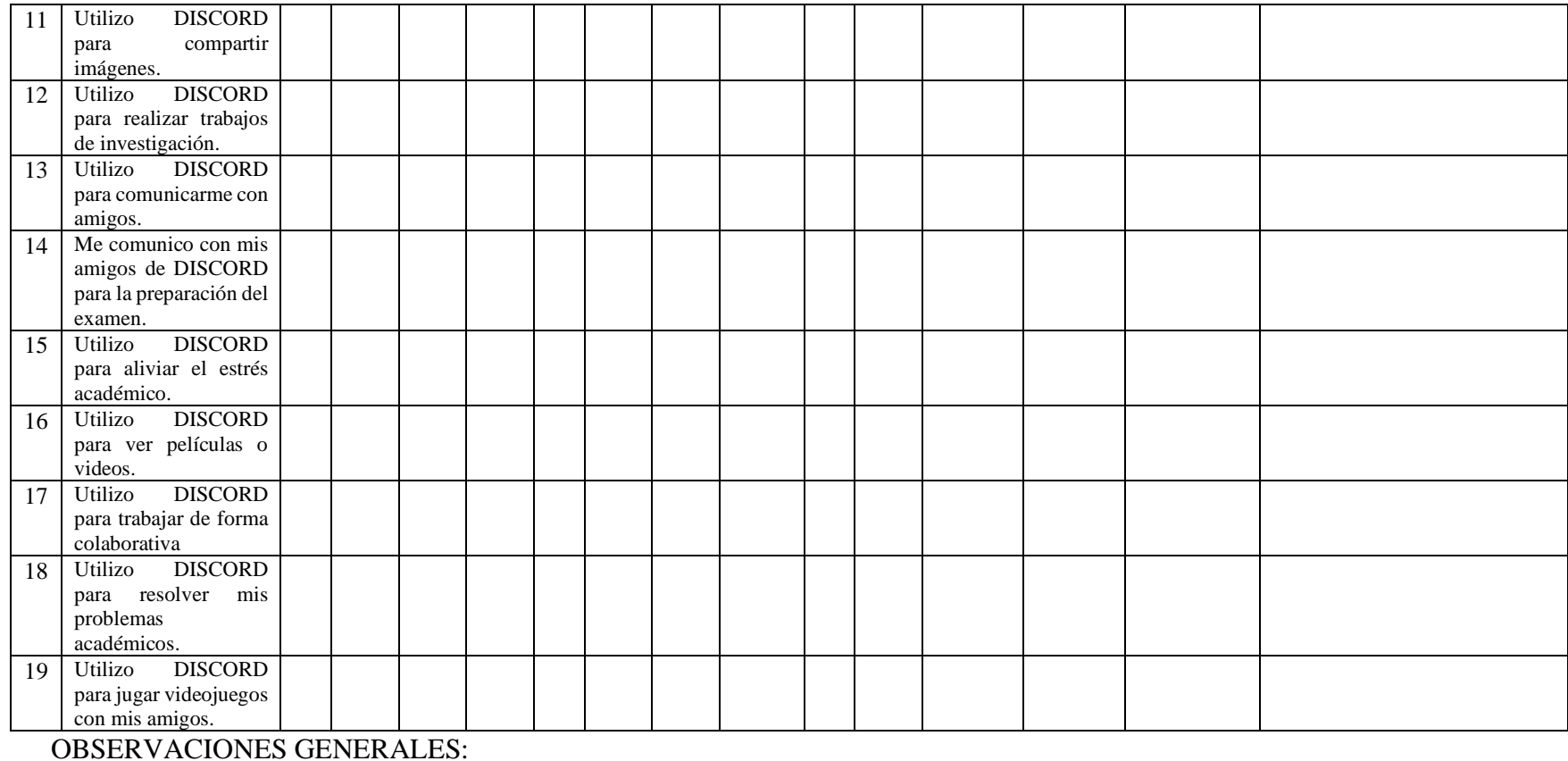

\_\_\_\_\_\_\_\_\_\_\_\_\_\_\_\_\_\_\_\_\_\_\_\_\_\_\_\_\_\_\_\_\_\_\_\_\_\_\_\_\_\_\_\_\_\_\_\_\_\_\_\_\_\_\_\_\_\_\_\_\_\_\_\_\_\_\_\_\_\_\_\_\_\_\_\_\_\_\_\_\_\_\_\_\_\_\_\_\_\_\_\_\_\_\_\_\_\_\_\_\_\_\_\_\_\_\_\_ \_\_\_\_\_\_\_\_\_\_\_\_\_\_\_\_\_\_\_\_\_\_\_\_\_\_\_\_\_\_\_\_\_\_\_\_\_\_\_\_\_\_\_\_\_\_\_\_\_\_\_\_\_\_\_\_\_\_\_\_\_\_\_\_\_\_\_\_\_\_\_\_\_\_\_\_\_\_\_\_\_\_\_\_\_\_\_\_\_\_\_\_\_\_\_\_\_\_\_\_\_\_\_\_\_\_\_\_

 Firma del Evaluador. CI: ……………………

\_\_\_\_\_\_\_\_\_\_\_\_\_\_\_\_\_\_\_

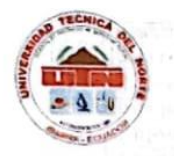

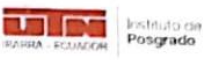

### Formato de validación por expertos del instrumento Cuestionario 1

NOMBRE DEL INSTRUMENTO: Cuestionario 1. Uso de la plataforma Discord. (Adaptado del, Cuestionario de uso de redes sociales: desarrollo y validación en un contexto de educación superior de la India desarrollo en Cuestionari validación en un contexto de educación superior de la India, desarrollado por Gupta y Bashir, 2008)

OBJETIVO: Este es un cuestionario que permite realizar un diagnóstico sobre el uso de la herramienta colaborativa Discord. Y recolectar información para el trabajo de titulación "Aprendizaje basado en proyectos a través de la herramienta colaborativa Discord en la asignatura de matemática". DIRIGIDO: Estudiantes de matemática de 9no EGBS de la Unidad Educativa "María Angélica Idrobo".

# NOMBRES Y APELLIDOS DEL EVALUADOR: Cristian Danilo Cañor Evazo<br>GRADO ACADÉMICO DEL EVALUADOR: Hagister en Innovación Educativa.

INSTRUCCIONES: Coloque en cada casilla una X correspondiente al aspecto cualitativo de cada item y alternativa de respuesta, según los criterios que a continuación se detallan.

Las categorías a evaluar son: Adecuación (redacción, contenido, congruencia) y Pertinencia con el objetivo del estudio. En la casilla de observaciones puede sugerir modificaciones o mejoras a cada pregunta.

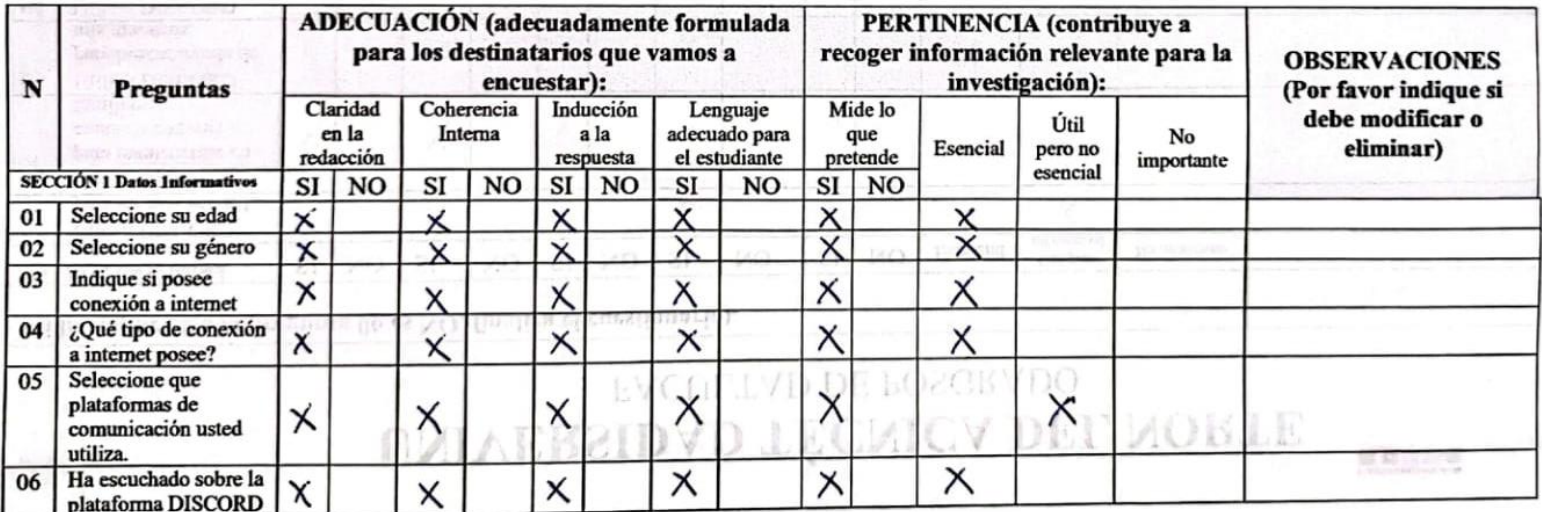

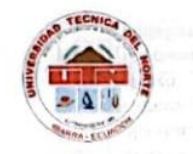

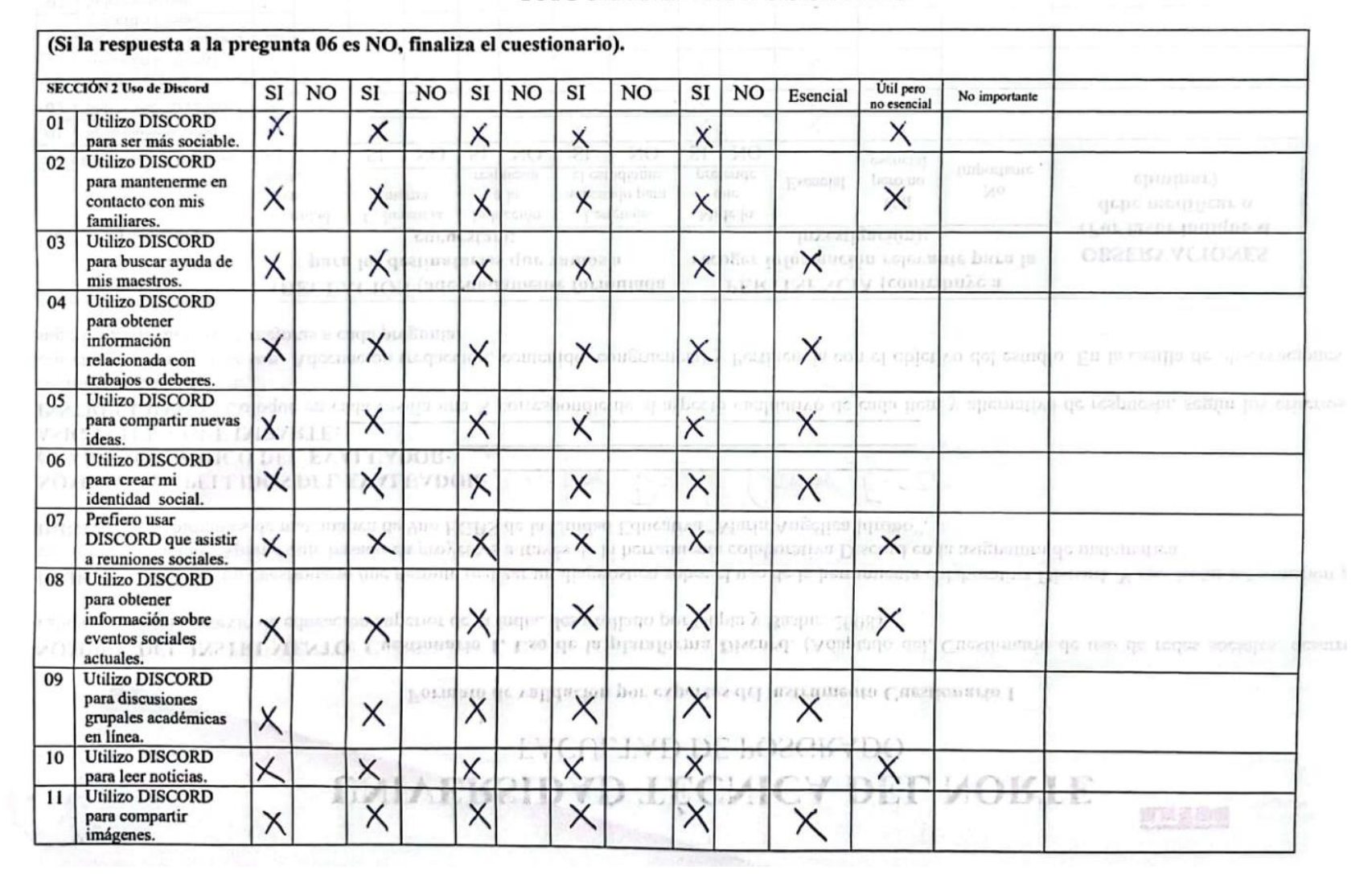

5

Instituto de

Posgrado

mг

ARRA - FOUADOR

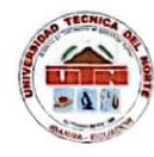

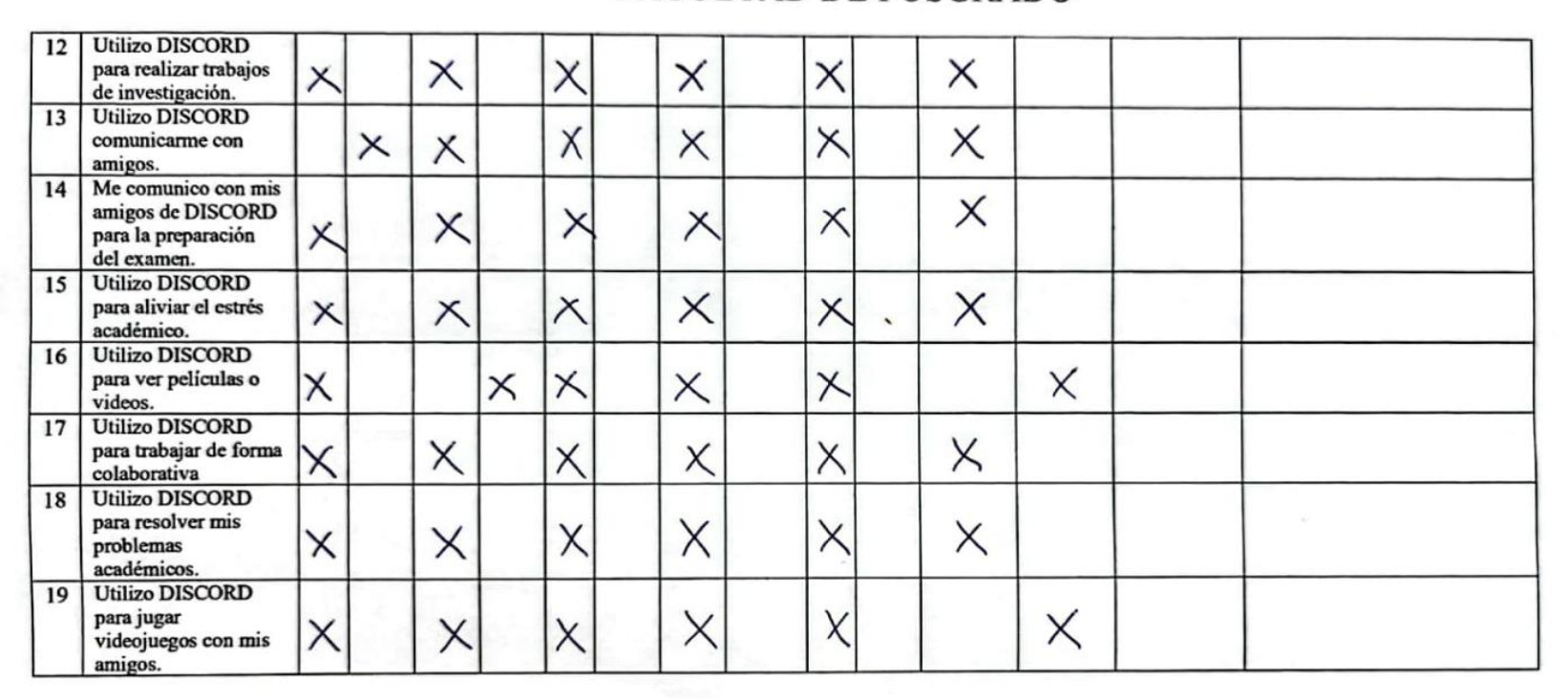

#### OBSERVACIONES GENERALES:

 $\overline{u}$  z.om Firma del Evaluador.  $CI: .17.22.71.53.9.56$ 

6

**The Institute de**<br>**Posgrado** 

ARRA - RCUADOR

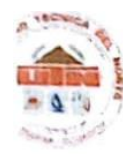

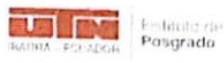

### Formato de validación por expertos del instrumento Cuestionario 1998. Ale se pola comparada a tenta per adia

NOMBRE DEL INSTRUMENTO: Cuestionario 1. Uso de la plataforma Discord. (Adaptado del, Cuestionario de uso de redes sociales: desarrollo y validación en un contexto de educación superior de la India desarrollo per Curta Del validación en un contexto de educación superior de la India, desarrollado por Gupta y Bashir, 2008)

OBJETIVO: Este es un cuestionario que permite realizar un diagnóstico sobre el uso de la herramienta colaborativa Discord. Y recolectar información para el trabajo de titulación "Aprendizaje basado en provectos a travéa de trabajo de titulación "Aprendizaje basado en proyectos a través de la herramienta colaborativa Discord. Y recolectiva Discord. Y recolectiva de matemática".<br>DIRICIDO: Estudiantes de matemática". DIRIGIDO: Estudiantes de matemática de 9no EGBS de la Unidad Educativa "María Angélica Idrobo".

### NOMBRES Y APELLIDOS DEL EVALUADOR: Macarena Solomé Enniquez Conopuez<br>GRADO ACADÉMICO DEL EVALUADOR: Magister en Docencio Moternolitica ASIGANTURA QUE IMPARTE: Motencollica

INSTRUCCIONES: Coloque en cada casilla una X correspondiente al aspecto cualitativo de cada item y alternativa de respuesta, según los criterios que a continuación se detallan.

Las categorías a evaluar son: Adecuación (redacción, contenido, congruencia) y Pertinencia con el objetivo del estudio. En la casilla de observaciones puede sugerir modificaciones o mejoras a cada pregunta.

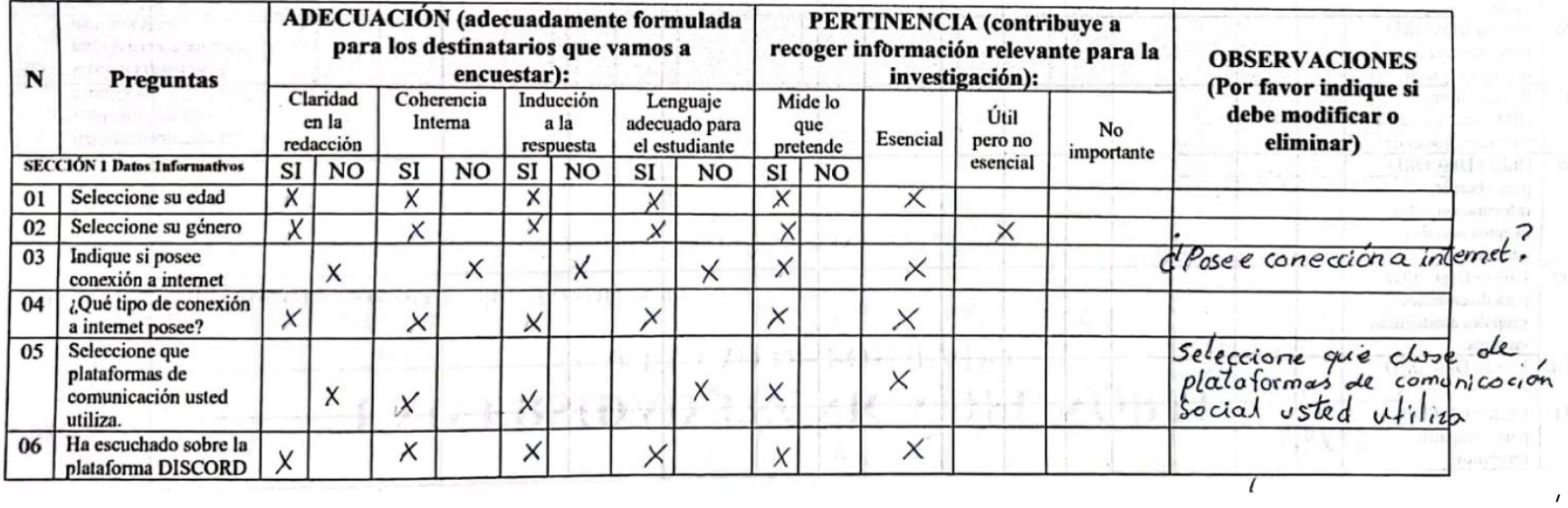

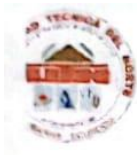

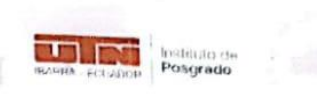

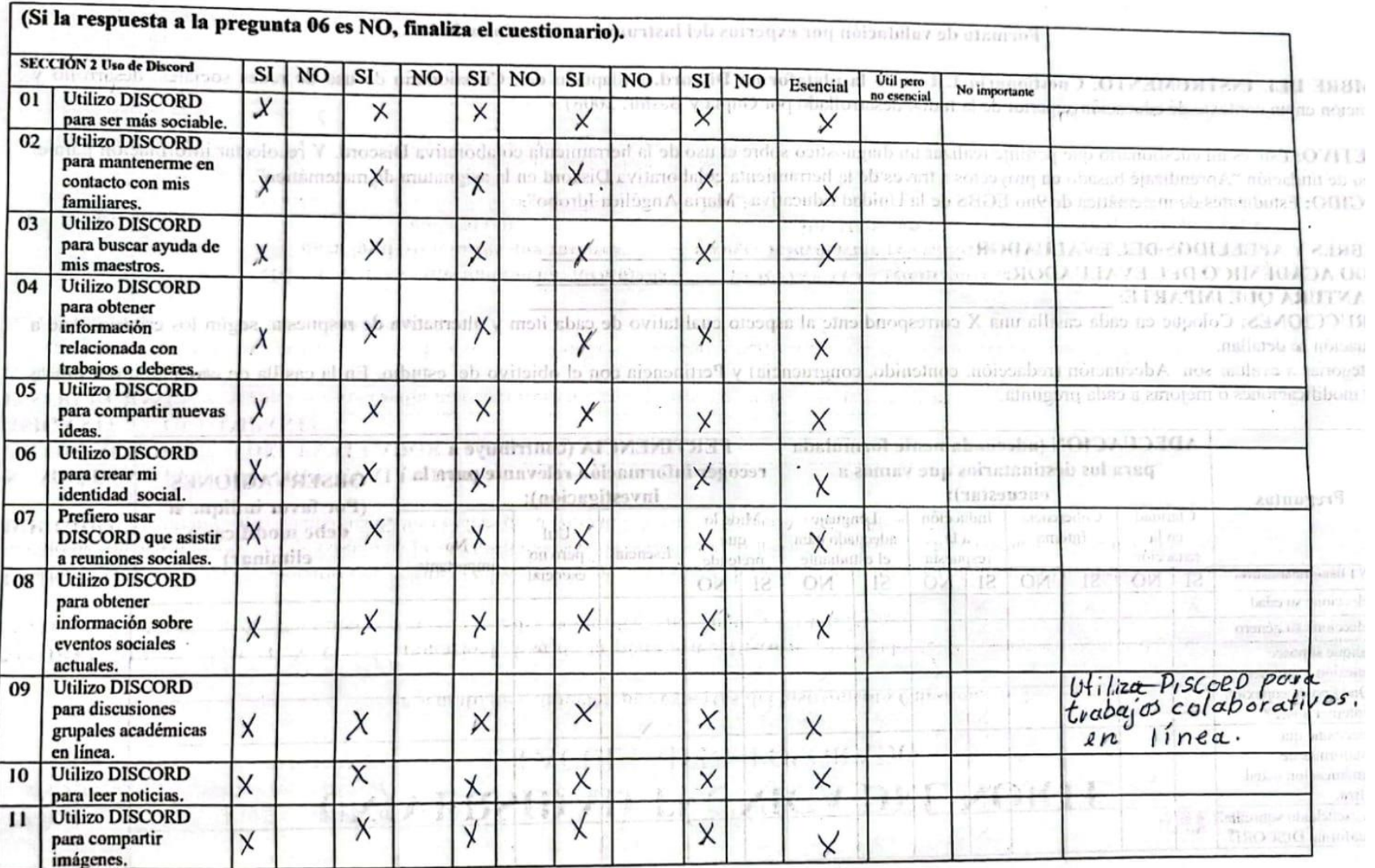

8

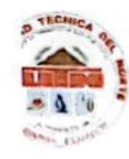

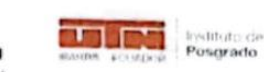

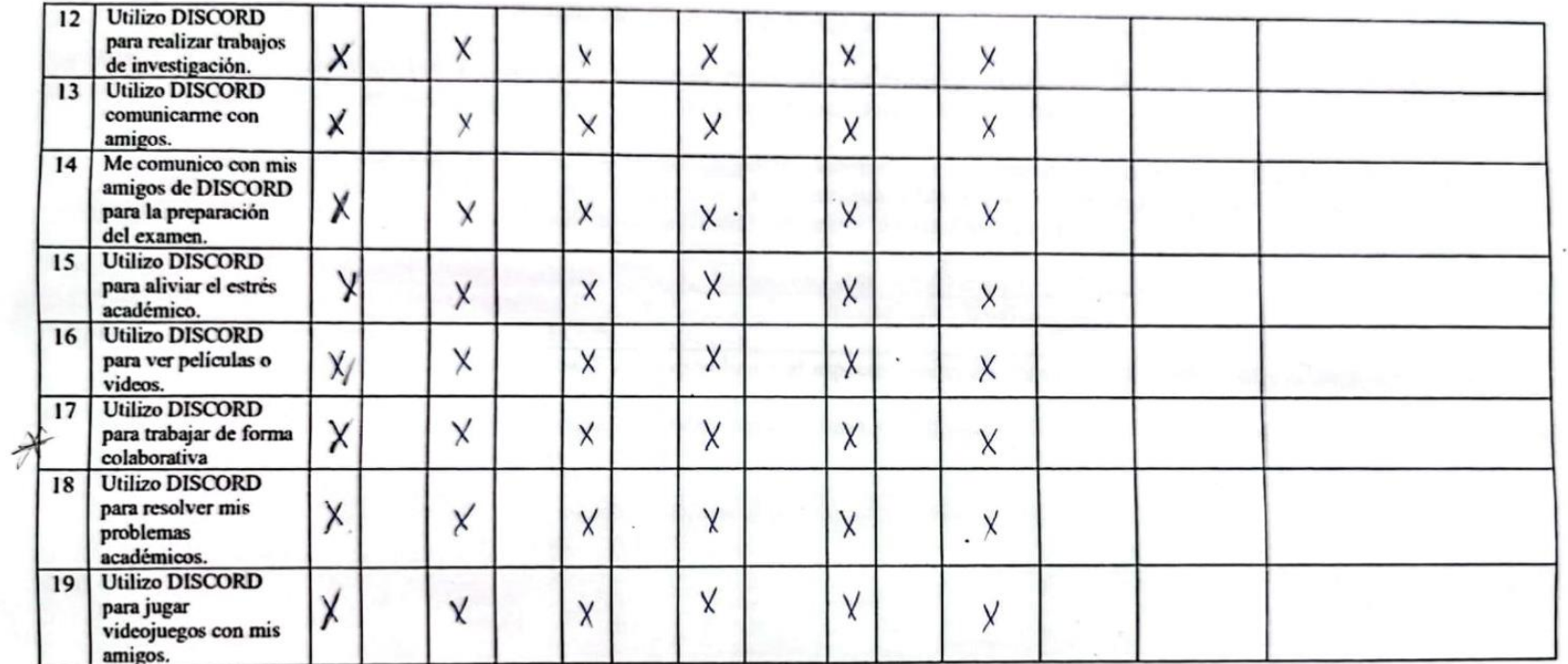

### OBSERVACIONES GENERALES:

 $CI.$ 

 $\ddot{\phantom{0}}$ 

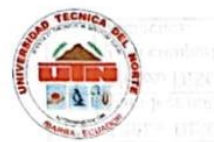

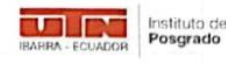

Formato de validación por expertos del instrumento Cuestionario 1

NOMBRE DEL INSTRUMENTO: Cuestionario 1. Uso de la plataforma Discord. (Adaptado del, Cuestionario de uso de redes sociales: desarrollo y validación en un contexto de educación superior de la India, desarrollado por Gupta y Bashir, 2008)

OBJETIVO: Este es un cuestionario que permite realizar un diagnóstico sobre el uso de la herramienta colaborativa Discord. Y recolectar información para el trabajo de titulación "Aprendizaje basado en proyectos a través de la herramienta colaborativa Discord en la asignatura de matemática". DIRIGIDO: Estudiantes de matemática de 9no EGBS de la Unidad Educativa "María Angélica Idrobo".

#### NOMBRES Y APELLIDOS DEL EVALUADOR: Chua Esperanza Hatamoros Armijos.<br>GRADO ACADÉMICO DEL EVALUADOR: Msc. Educación Hención Pedagogia. **ASIGANTURA QUE IMPARTE:** Hatemosica

INSTRUCCIONES: Coloque en cada casilla una X correspondiente al aspecto cualitativo de cada ítem y alternativa de respuesta, según los criterios que a continuación se detallan.

Las categorías a evaluar son: Adecuación (redacción, contenido, congruencia) y Pertinencia con el objetivo del estudio. En la casilla de observaciones puede sugerir modificaciones o mejoras a cada pregunta.

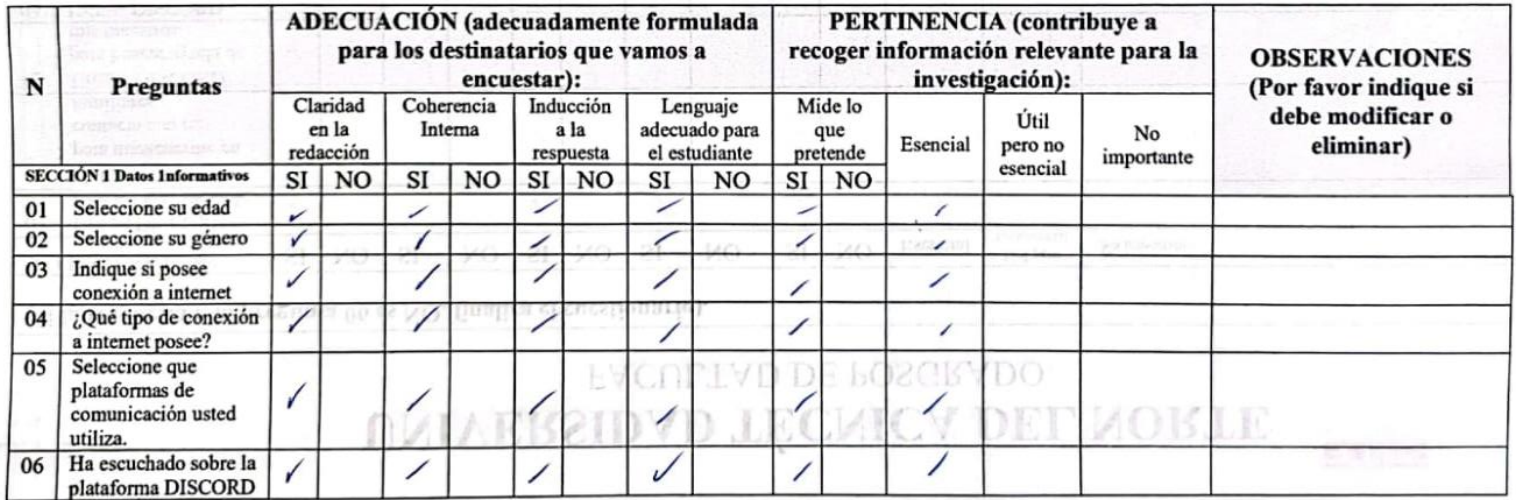

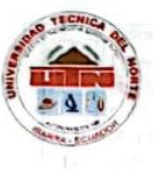

**Marine como** 

### UNIVERSIDAD TÉCNICA DEL NORTE **FACULTAD DE POSGRADO**

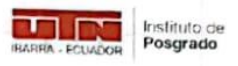

#### (Si la respuesta a la pregunta 06 es NO, finaliza el cuestionario). **SECCIÓN 2 Uso de Discord** SI **NO**  $SI$ **SI NO NO** SI **NO SI NO** Útil pero Esencial No importante no esencial 01 Utilizo DISCORD  $\prime$  $\sqrt{2}$ ノ para ser más sociable. 02 Utilizo DISCORD para mantenerme en coletins) Í  $\mathcal{L}^{\mathbb{G}}$ contacto con mis  $\overline{v}$ gajis binijigant û familiares. 03 **Utilizo DISCORD** para buscar ayuda de  $\prime$ **OBSERVACIONES**  $U L^2(G)$ որ հավոլո 0B  $\overline{1}$ kT. mis maestros. **FRONTON**  $3H\epsilon G$  H 04 **Utilizo DISCORD** para obtener  $\prime$ información DK 1 **WITH** V  $\sqrt{2}$  $\overline{\phantom{a}}$ relacionada con **GI GUIA** O RE ESTION TO BE AFRICA GO OPSAVE  $\frac{1}{12}$ CE trabajos o deberes. 05 **Utilizo DISCORD** 152.9 DT Lo  $16.591$  $\Box$ para compartir nuevas  $+7$ ideas. 06 **Utilizo DISCORD** E7 UB para crear mi DEI **TYDI** FI T  $\rightarrow$ identidad social. Prefiero usar 07 Educa Maria  $\mathcal{F}^{\text{H}}$ egoph  $1.01$ MãO qc p **BIC DISCORD** que asistir  $\sqrt{2}$ colal orativa I PCOLT CI **Santa Contract**  $|JCLLS|$  $12(0)$  $\sqrt{2}$  $9(15)$ a reuniones sociales. **Utilizo DISCORD** 08 para obtener 392 ft.  $\sqrt{2}$ bm k información sobre Hado p  $\overline{\phantom{a}}$ 38) ciutat. DQ IS eventos sociales rma Discord. (Adaptado del Cuestionario de uso de redes sociales  $CH6$  $\int d\theta$ de la lapurge FL(0.111) ЫO  $\left( \frac{1}{2} \right)$  $A<sub>1</sub>$ actuales. **Utilizo DISCORD** 09 strate the Cues longeria 1 bot 62 36t 12 951  $1.01.11$ 6 AB para discusiones grupales académicas en línea. **Utilizo DISCORD** 10  $\overline{1}$  $A$ W. para leer noticias. 8. R.X ディリンス LA BILA **Utilizo DISCORD** 11 đ. 定位置应该 para compartir imágenes.

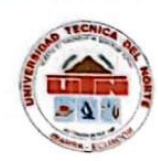

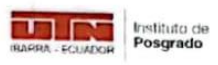

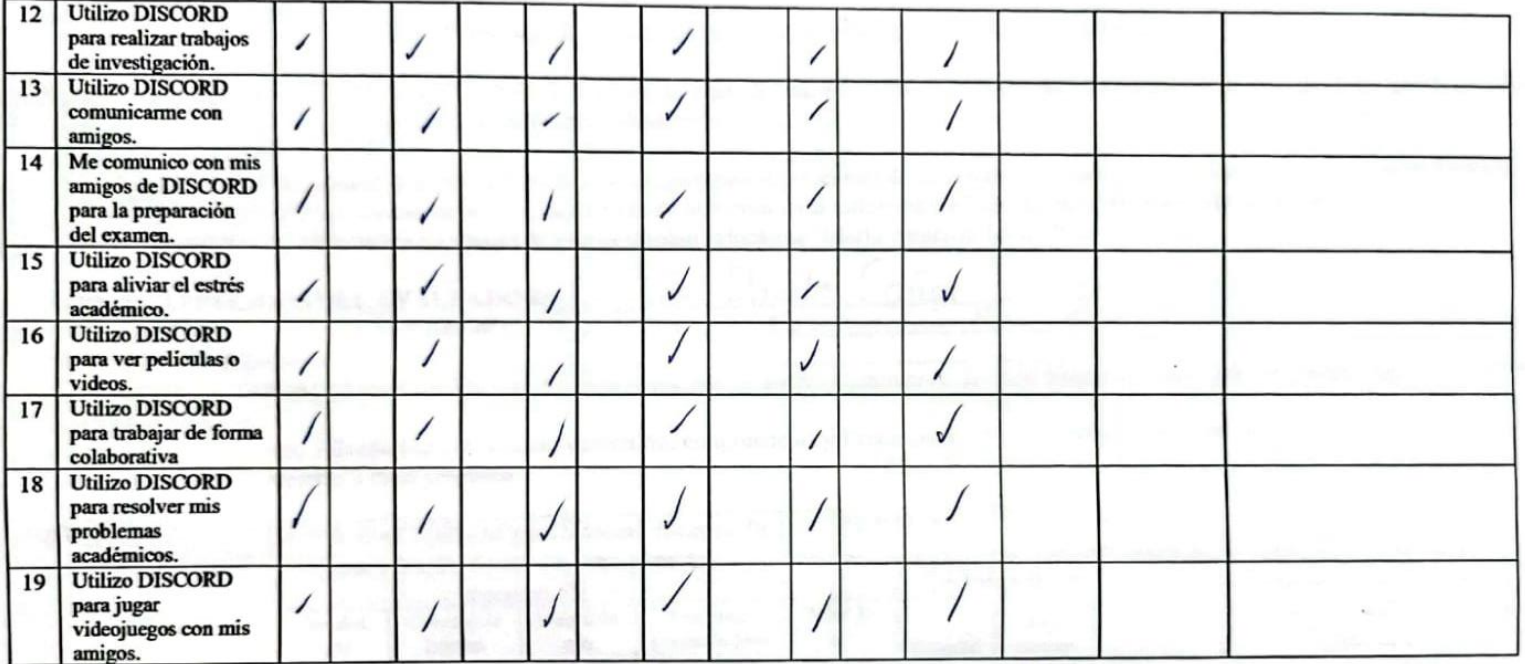

#### OBSERVACIONES GENERALES:

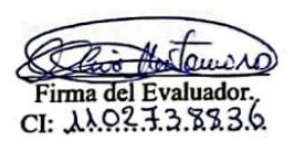
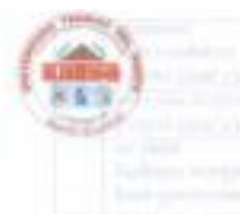

Formato de validación por expertos del instrumento Cuestionario 1

NOMBRE DEL INSTRUMENTO: Cuestionario 1. Uso de la plataforma Discord. (Adaptado del, Cuestionario de uso de redes sociales: desarrollo v validación en un contexto de educación superior de la India, desarrollado por Gupta y Bashir, 2008)

OBJETIVO: Este es un cuestionario que permite realizar un diagnóstico sobre el uso de la herramienta colaborativa Discord. Y recolectar información para el trabajo de titulación "Aprendizaje basado en proyectos a través de la herramienta colaborativa Discord en la asignatura de matemática". DIRIGIDO: Estudiantes de matemática de 9no EGBS de la Unidad Educativa "Maria Angélica Idrobo".

#### NOMBRES Y APELLIDOS DEL EVALUADOR: LUIE GUSTAVO Undo GRADO ACADEMICO DEL EVALUADOR: Magister e Educación Mendia Gestión del Aprendizaje Mediado per TIC ASIGANTURA QUE IMPARTE: Malema Fica

INSTRUCCIONES: Coloque en cada casilla una X correspondiente al aspecto cualitativo de cada item y alternativa de respuesta, según los criterios que a continuación se detallan.

Las categorías a evaluar son: Adecuación (redacción, contenido, congruencia) y Pertinencia con el objetivo del estudio. En la casilla de observaciones puede sugerir modificaciones o mejoras a cada pregunta.

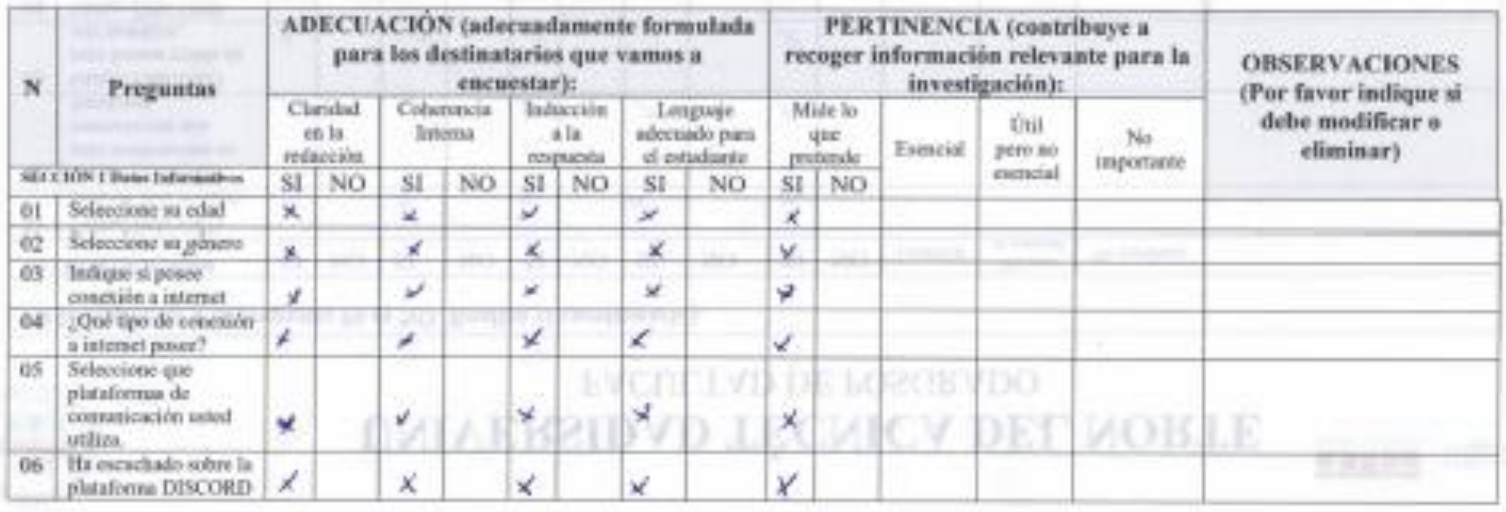

11.55 万功夫

*<u>biodinal division</u>* 

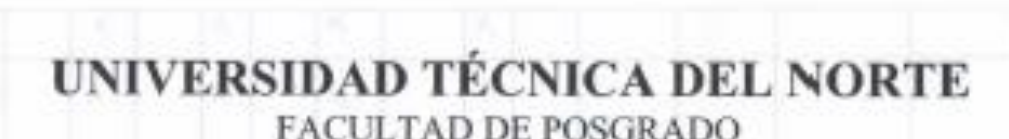

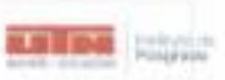

FACULTAD DE POSGRADO

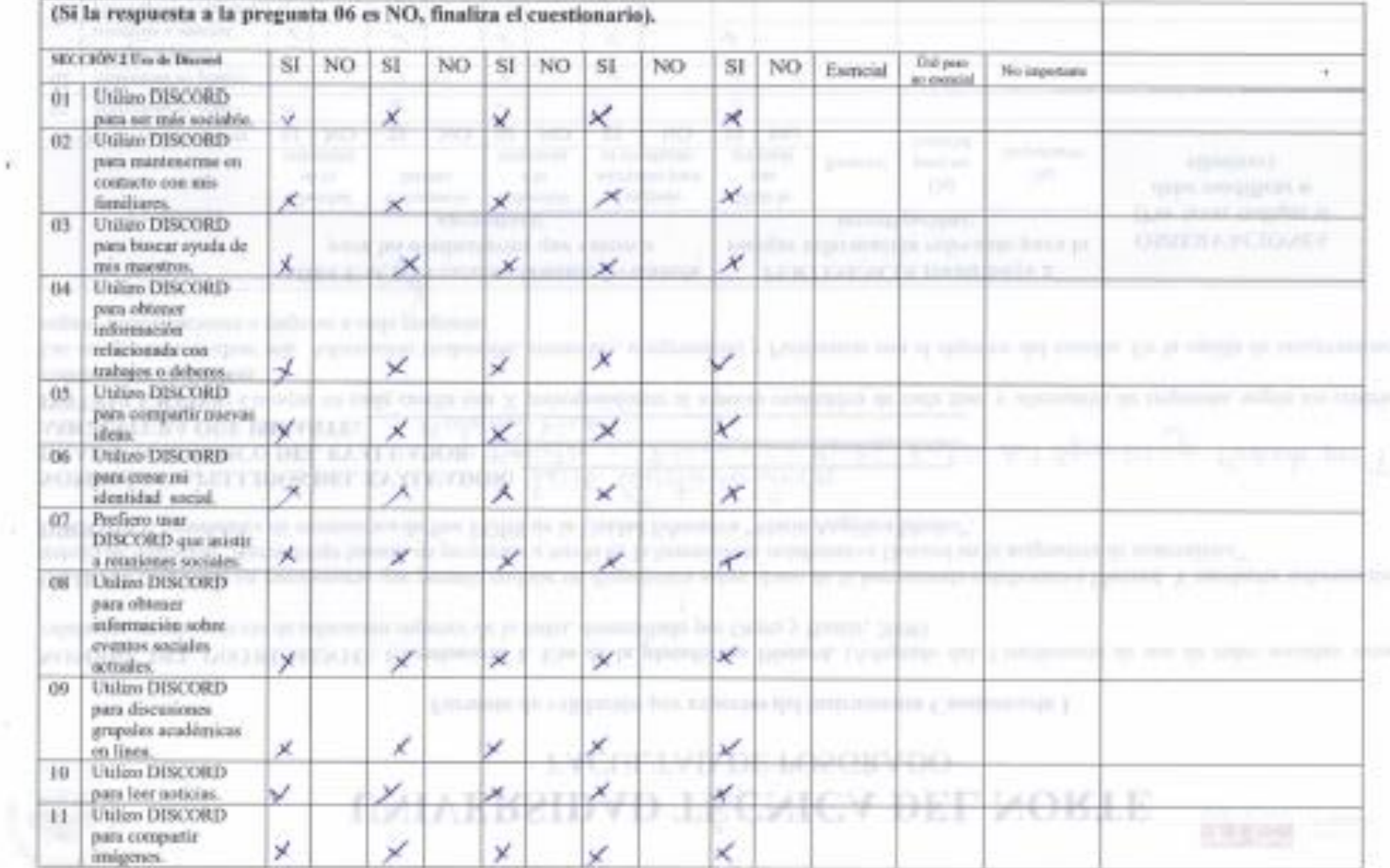

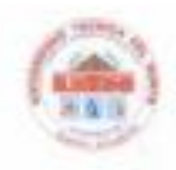

 $\epsilon$ 

# UNIVERSIDAD TÉCNICA DEL NORTE

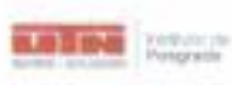

FACULTAD DE POSGRADO

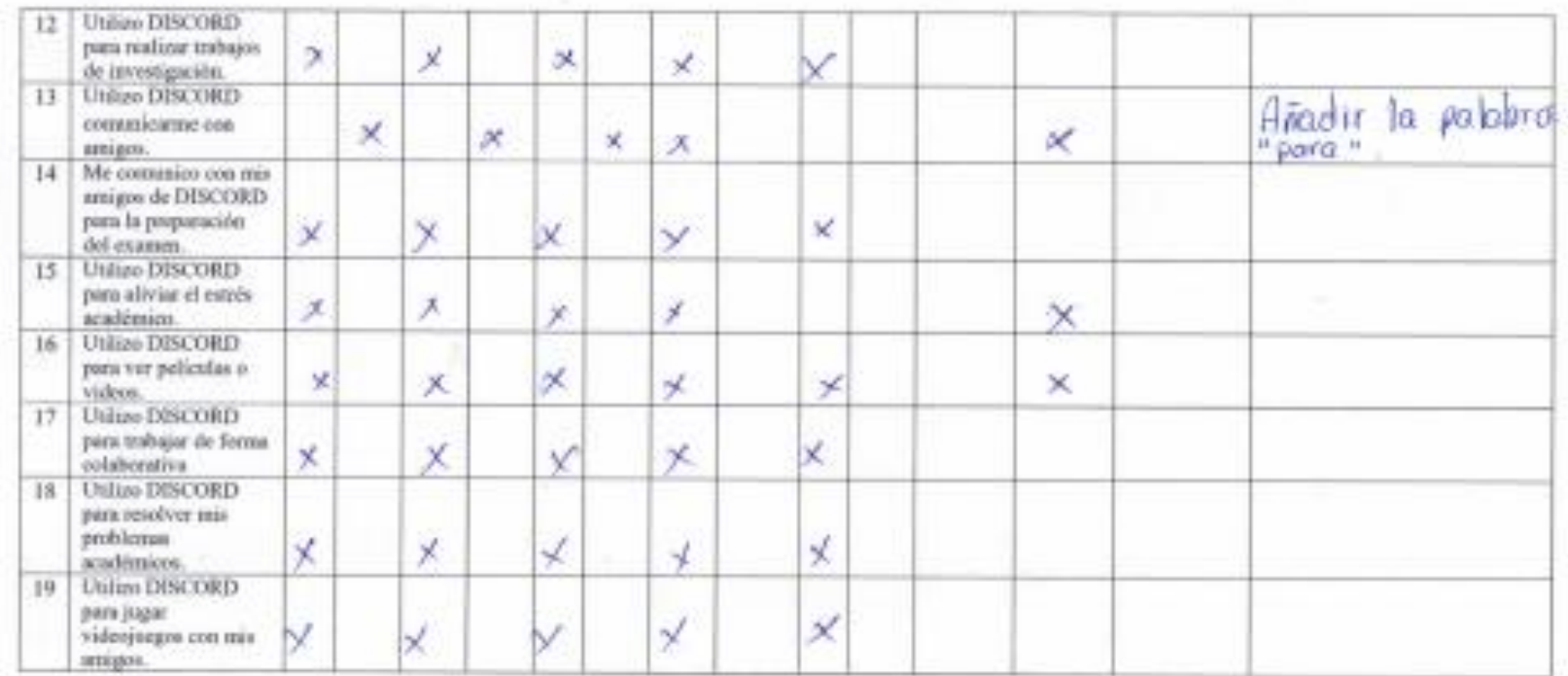

OBSERVACIONES GENERALES:

Finite del Evaluador<br>CI: 059 2020 74 4

**Anexo 3.**

**Cuestionario 2: Rúbrica de Anstey y Watson** para la evaluación de herramientas de aprendizaje electrónico enfocada en la experiencia de los estudiantes. Bajo licencia Creative Commons Reconocimiento-No comercial-Licencia Internacional Share-Alike 4.0.

El cuestionario utilizado en la investigación sobre el impacto de Discord en la educación de partería durante la pandemia de COVID-19, realizado por Di Marco en 2021, fue adaptado para satisfacer las necesidades de los estudiantes. Se empleó una escala de Likert para medir el grado de satisfacción en cada pregunta.

Se le pide que lea cada declaración cuidadosamente y dé su respuesta, señala con una X solo la opción que creas más adecuada y verdadera en tu caso. No hay una respuesta correcta/incorrecta.

#### **Sección 1. Datos informativos.**

| #  | <b>PREGUNTAS</b>     |           |          |    |    |  |
|----|----------------------|-----------|----------|----|----|--|
| 01 | Seleccione su edad   |           | 12       | 13 | 14 |  |
| 02 | Seleccione su género | Masculino | Femenino |    |    |  |

**Sección 2. Evaluación de DISCORD como herramienta de aprendizaje electrónico.**

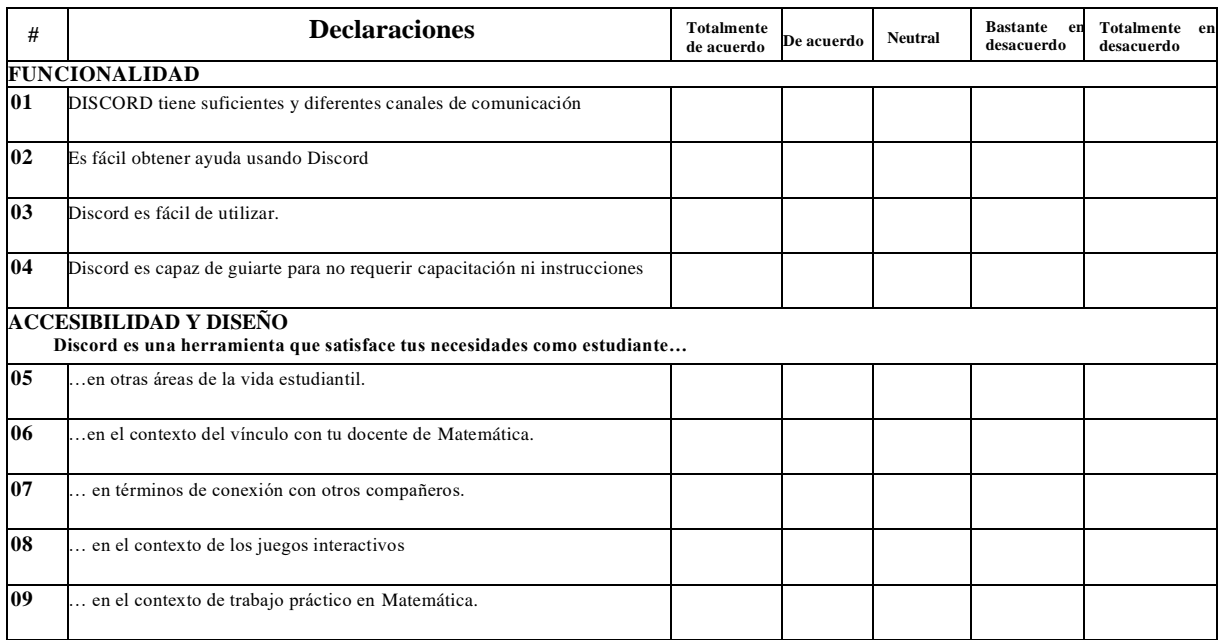

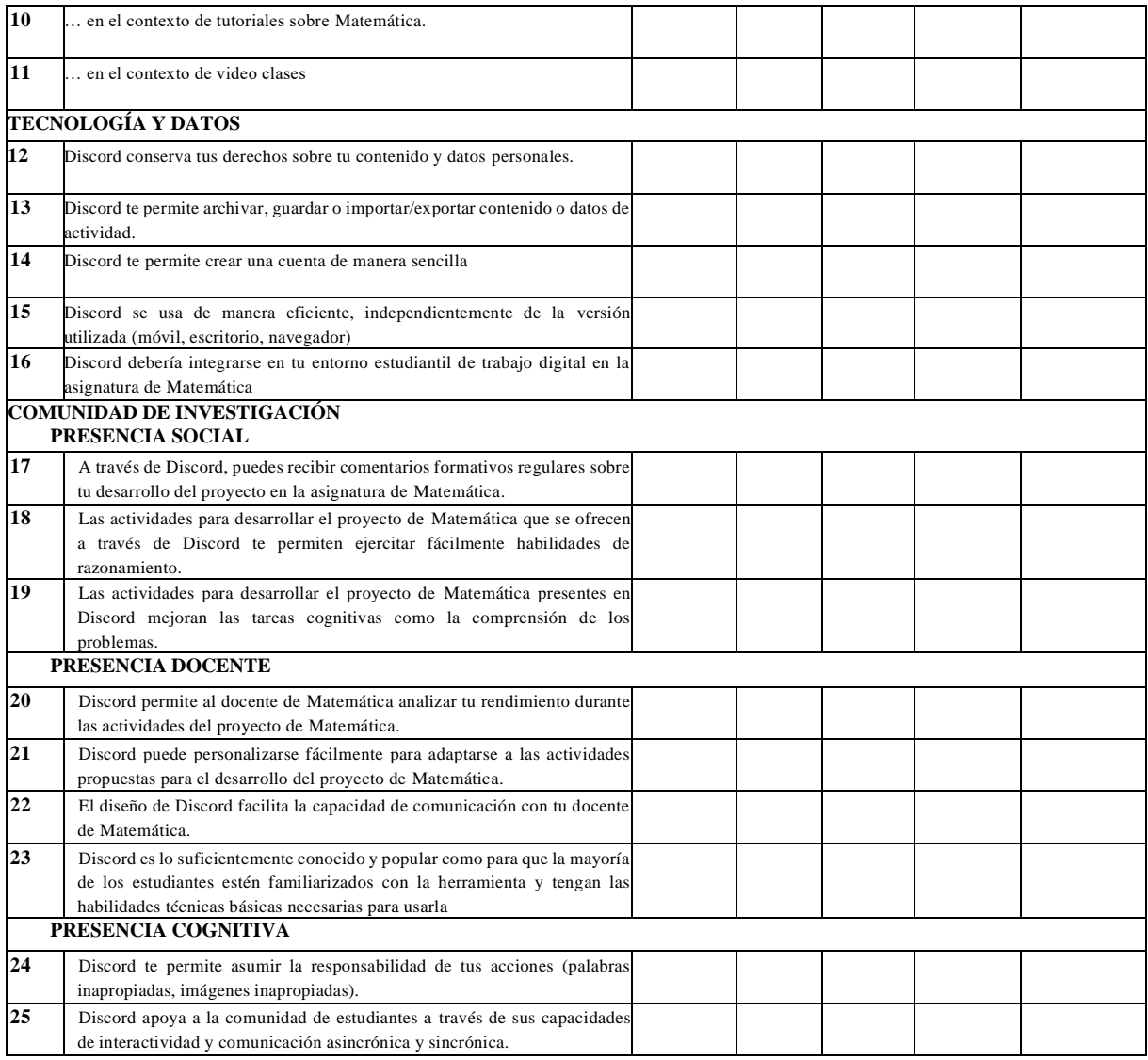

### **Sección 3. Satisfacción**

Indique su grado de satisfacción sobre el desarrollo del proyecto mediante Discord

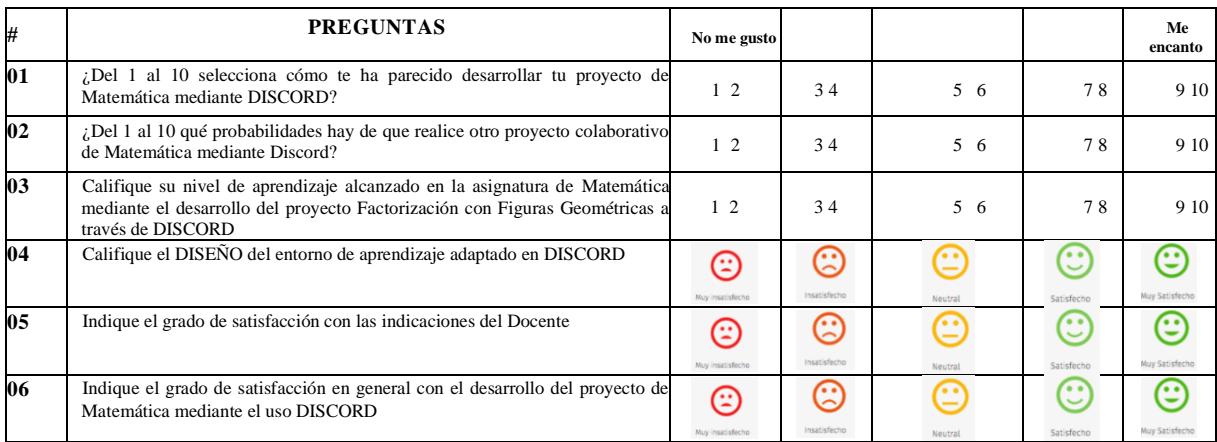

#### **Anexo 4**

### **Formato de validación por expertos del instrumento: Cuestionario 2**

NOMBRE DEL INSTRUMENTO: Cuestionario 2: Evaluación de herramientas de aprendizaje electrónico enfocada en la experiencia de los estudiantes en base a la Rúbrica de Anstey y Watson.

Esta herramienta de evaluación incluye 8 dimensiones desglosadas en 25 criterios, adicionalmente se evalúa la satisfacción al uso de la plataforma y al proyecto.

OBJETIVO: Este es un cuestionario que permite realizar una evaluación por parte de los estudiantes sobre el uso de la plataforma Discord. Y recolectar información para el trabajo de titulación "Aprendizaje basado en proyectos a través de la herramienta colaborativa Discord en la asignatura de Matemática".

DIRIGIDO: Estudiantes de Matemática de 9no EGBS de la Unidad Educativa "María Angélica Idrobo".

NOMBRES Y APELLIDOS DEL EVALUADOR:

**GRADO ACADÉMICO DEL EVALUADOR:** 

#### **ASIGNATURA QUE IMPARTE:**

**INSTRUCCIONES:** Coloque en cada casilla una X correspondiente al aspecto cualitativo de cada ítem y alternativa de respuesta, según los criterios que a continuación se detallan.

Las categorías a evaluar son: Adecuación (redacción, contenido, congruencia) y Pertinencia con el objetivo del estudio. En la casilla de observaciones puede sugerir modificaciones o mejoras a cada pregunta.

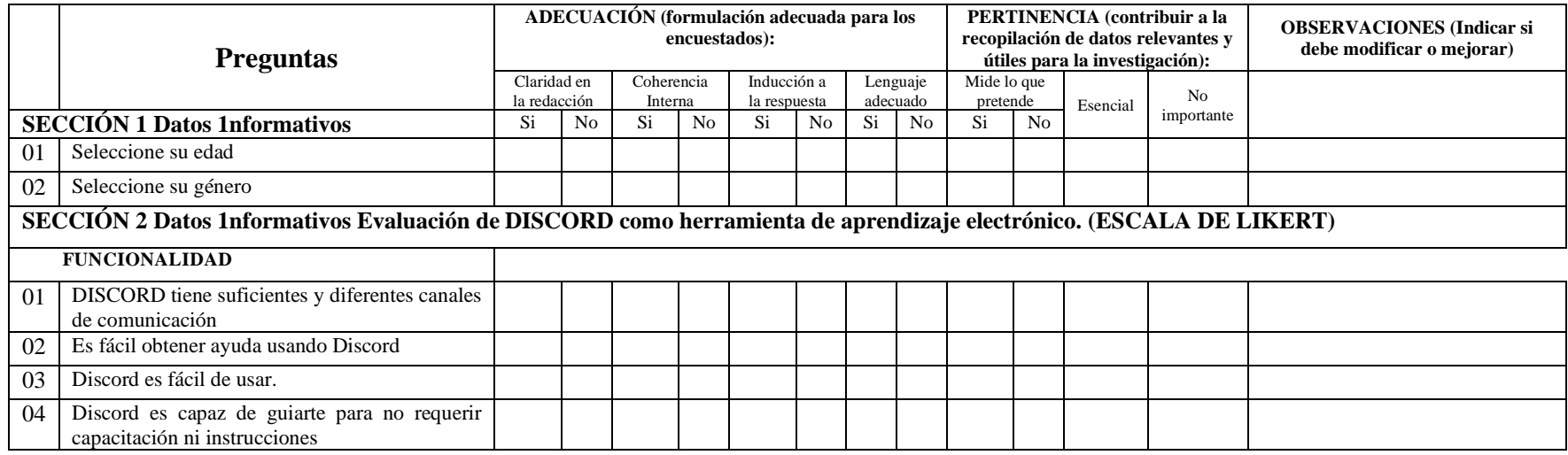

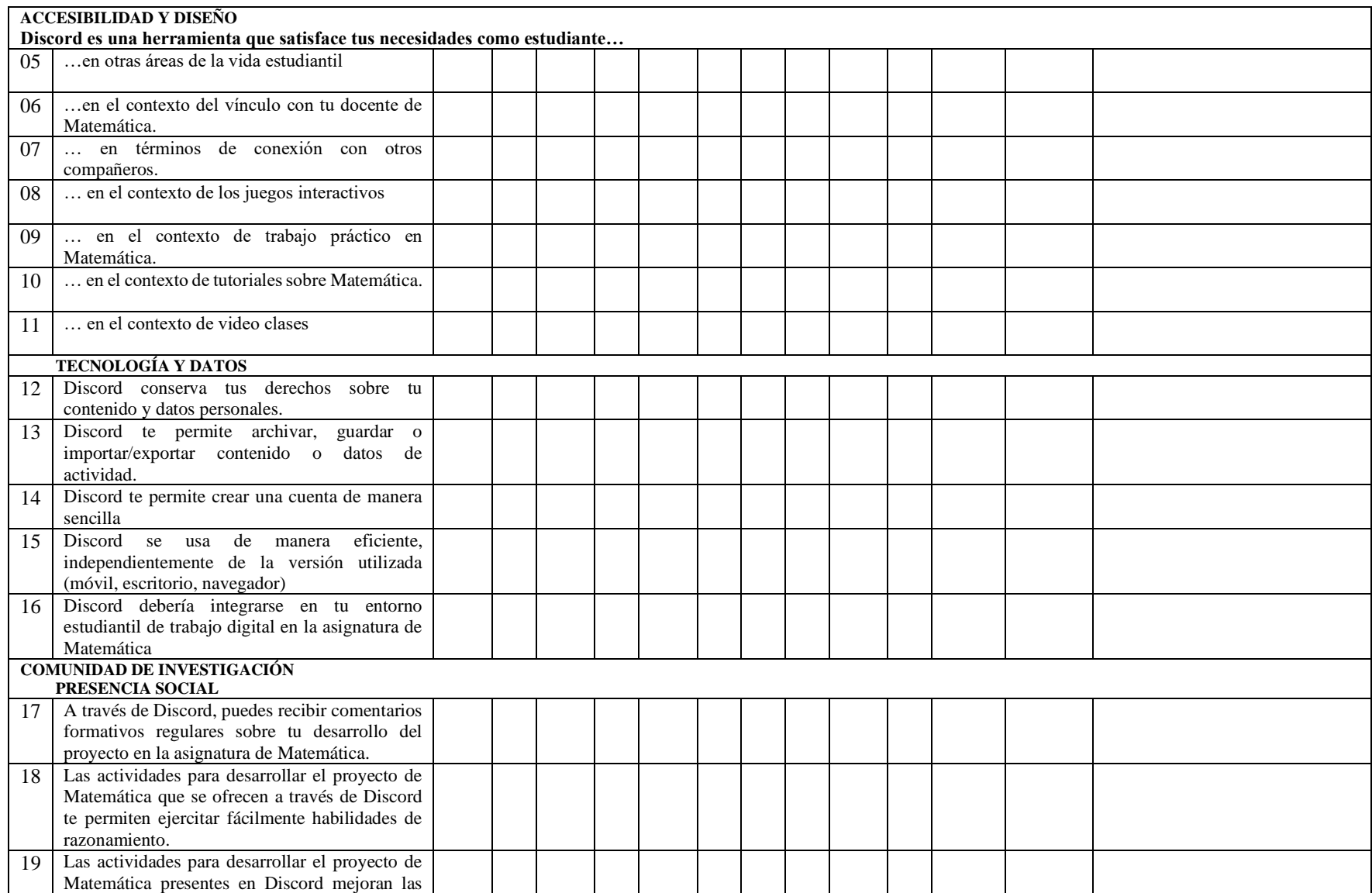

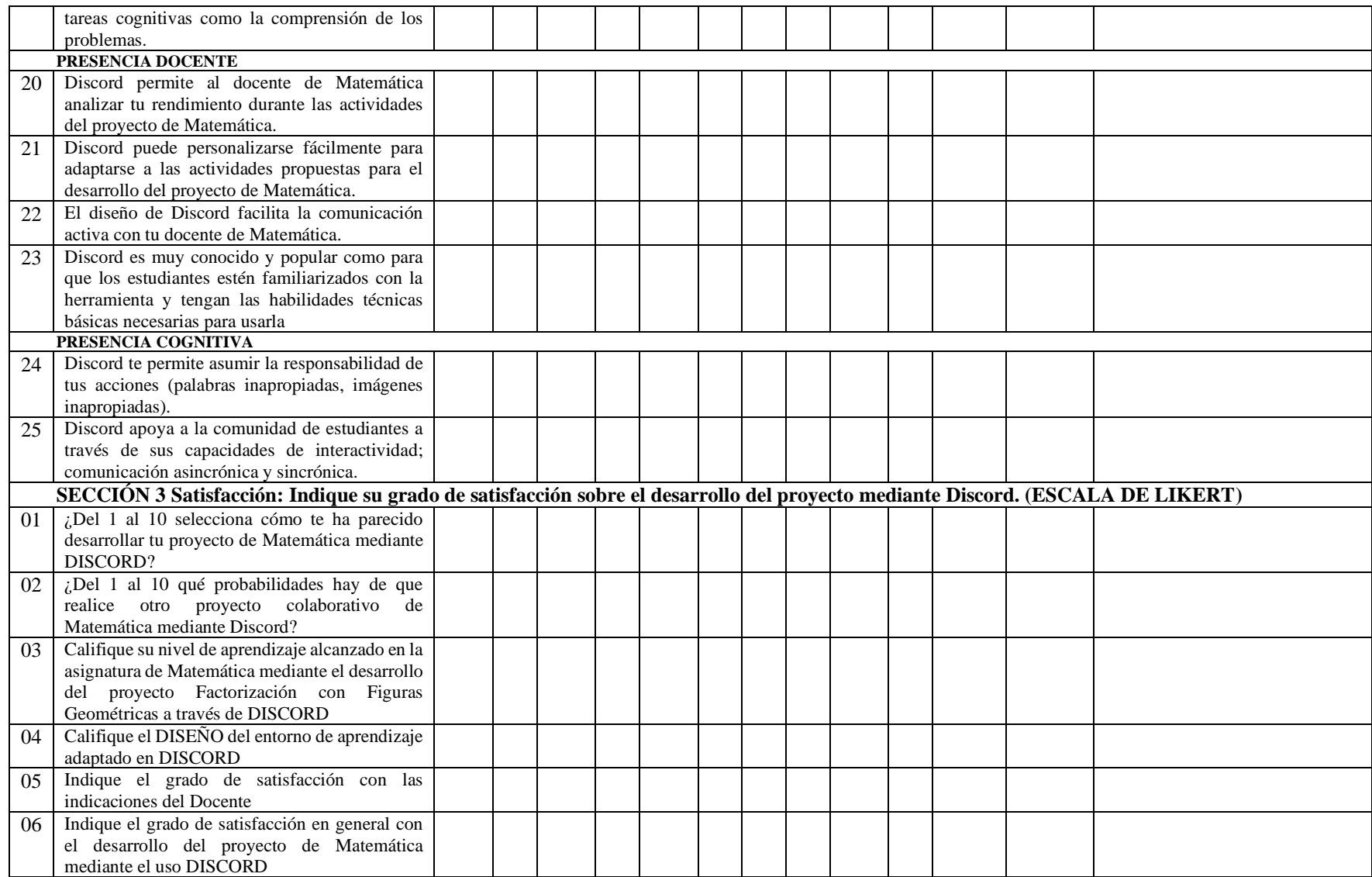

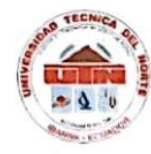

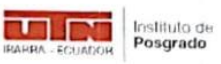

Formato de validación por expertos del instrumento Cuestionario 2.

NOMBRE DEL INSTRUMENTO: Cuestionario 2: Evaluación de herramientas de aprendizaje electrónico enfocada en la experiencia de los estudiantes en base a la Rúbrica de Anstey y Watson.

Esta herramienta de evaluación incluye 8 dimensiones desglosadas en 25 criterios, adicionalmente se evalúa la satisfacción al uso de la plataforma y al proyecto.

**OBJETIVO:** Este es un cuestionario que permite realizar una evaluación por parte de los estudiantes sobre el uso de la plataforma Discord. Y recolectar información para el trabajo de titulación "Aprendizaje basado en proyectos a través de la herramienta colaborativa Discord en la asignatura de matemática".

DIRIGIDO: Estudiantes de matemática de 9no EGBS de la Unidad Educativa "María Angélica Idrobo".

NOMBRES Y APELLIDOS DEL EVALUADOR: Cristian Danilo Canav Erazo

GRADO ACADÉMICO DEL EVALUADOR: Magister en Innevación Educativa.

ASIGANTURA QUE IMPARTE: Matemática.

INSTRUCCIONES: Coloque en cada casilla una X correspondiente al aspecto cualitativo de cada ítem y alternativa de respuesta, según los criterios que a continuación se detallan.

Las categorías a evaluar son: Adecuación (redacción, contenido, congruencia) y Pertinencia con el objetivo del estudio. En la casilla de observaciones puede sugerir modificaciones o mejoras a cada pregunta.

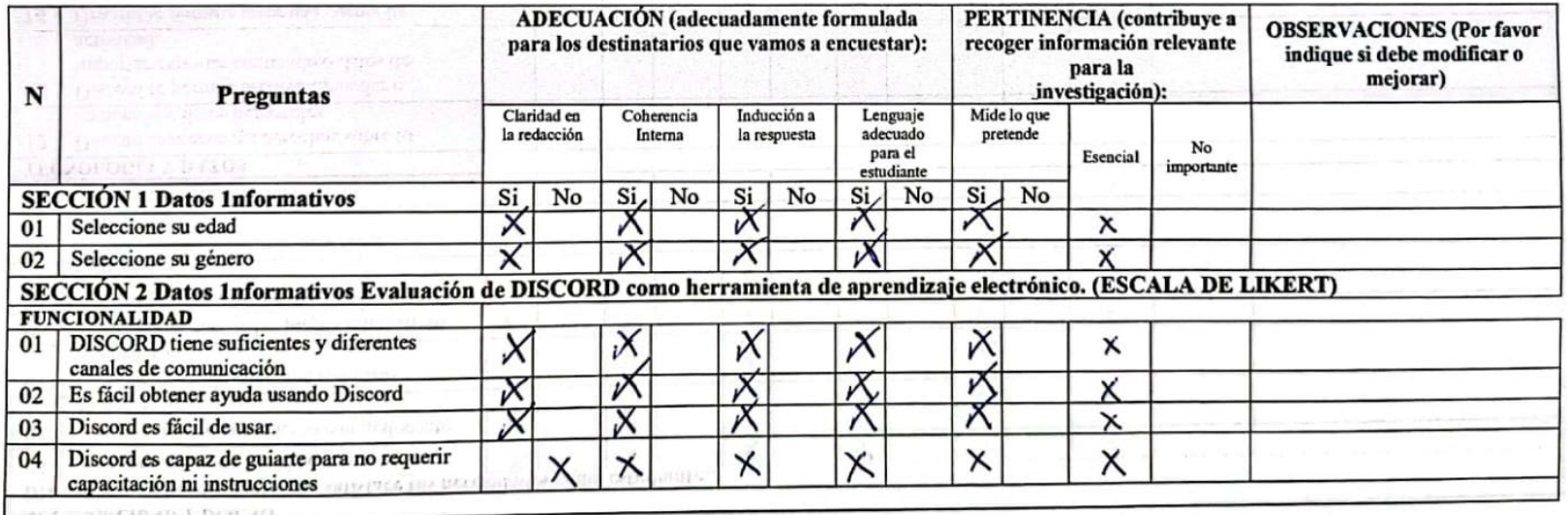

 $\overline{4}$ 

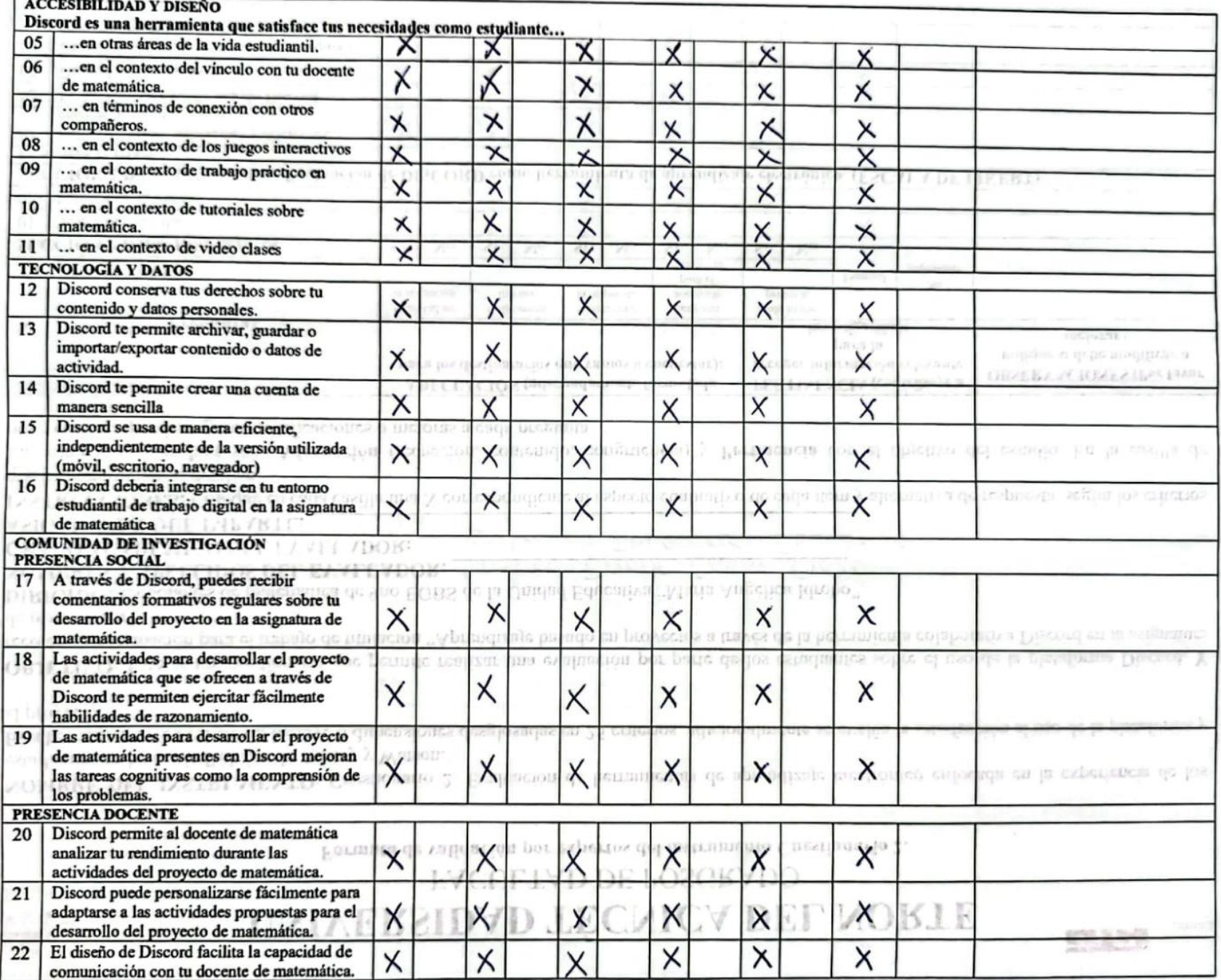

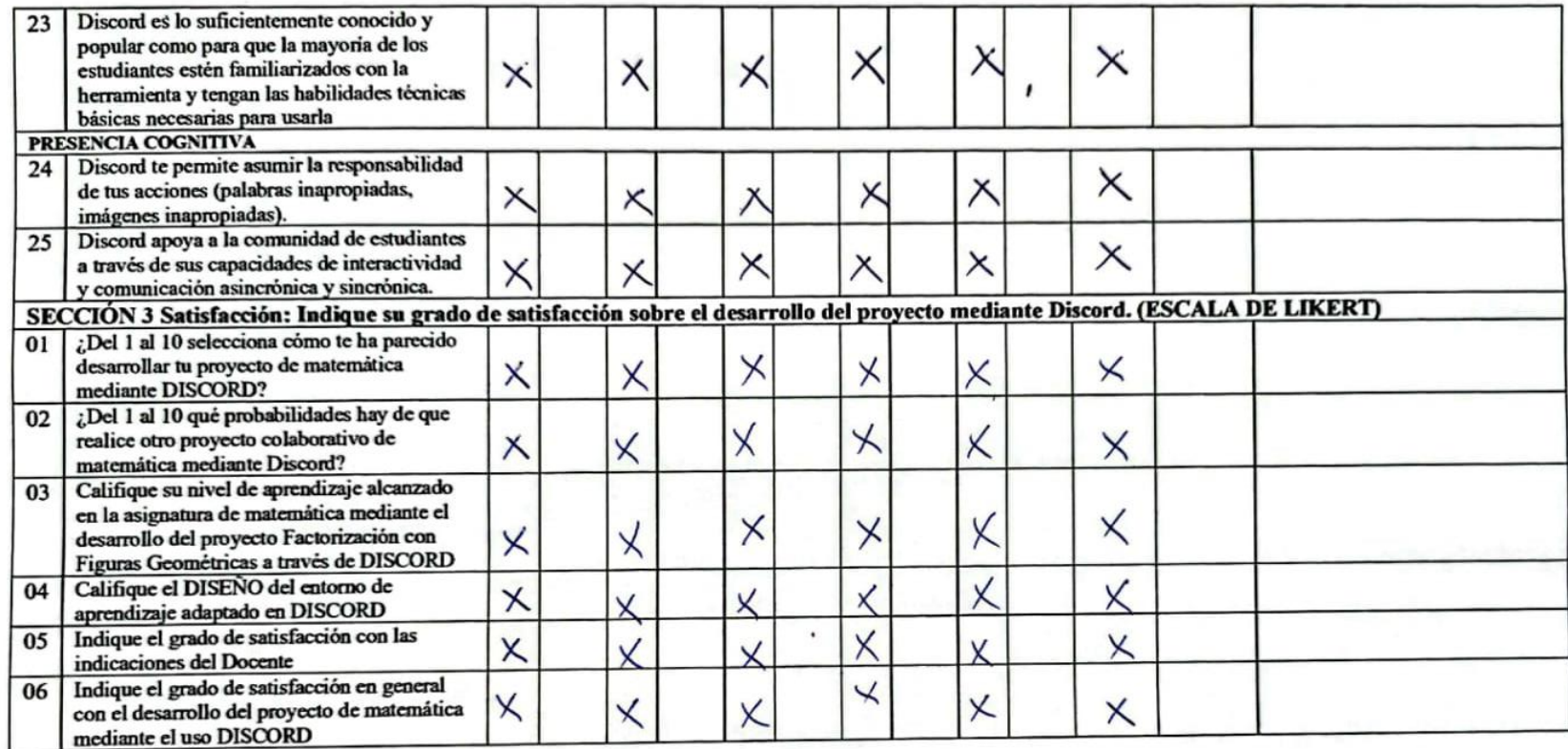

### OBSERVACIONES GENERALES:

 $\sqrt{10m}$ 

Firma del Evaluador.<br>CI: .1.7.2.2.1.1.5.3.9.5

 $\hat{\phantom{a}}$ 

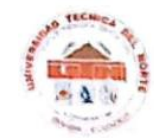

## UNIVERSIDAD TÉCNICA DEL NORTE

**FACULTAD DE POSGRADO** 

Formato de validación por expertos del instrumento Cuestionario 2.

NOMBRE DEL INSTRUMENTO: Cuestionario 2: Evaluación de herramientas de aprendizaje electrónico enfocada en la experiencia de los estudiantes en base a la Rúbrica de Anstey y Watson.

Esta herramienta de evaluación incluye 8 dimensiones desglosadas en 25 criterios, adicionalmente se evalúa la satisfacción al uso de la plataforma y

OBJETIVO: Este es un cuestionario que permite realizar una evaluación por parte de los estudiantes sobre el uso de la plataforma Discord. Y recolectar información para el trabajo de titulación "Aprendizaje basado en proyectos a través de la herramienta colaborativa Discord en la asignatura de matemática".

DIRIGIDO: Estudiantes de matemática de 9no EGBS de la Unidad Educativa "María Angélica Idrobo". NOMBRES Y APELLIDOS DEL EVALUADOR: Macorena Solomé Enniquez Eoropuez **GRADO ACADÉMICO DEL EVALUADOR:** Magister en Docencia Motenwolica ASIGANTURA QUE IMPARTE: Materialica

 $\mathbb{R}^3$ 

INSTRUCCIONES: Coloque en cada casilla una X correspondiente al aspecto cualitativo de cada item y alternativa de respuesta, según los criterios que a continuación se detallan.

Las categorias a evaluar son: Adecuación (redacción, contenido, congruencia) y Pertinencia con el objetivo del estudio. En la casilla de observaciones puede sugerir modificaciones o mejoras a cada pregunta.

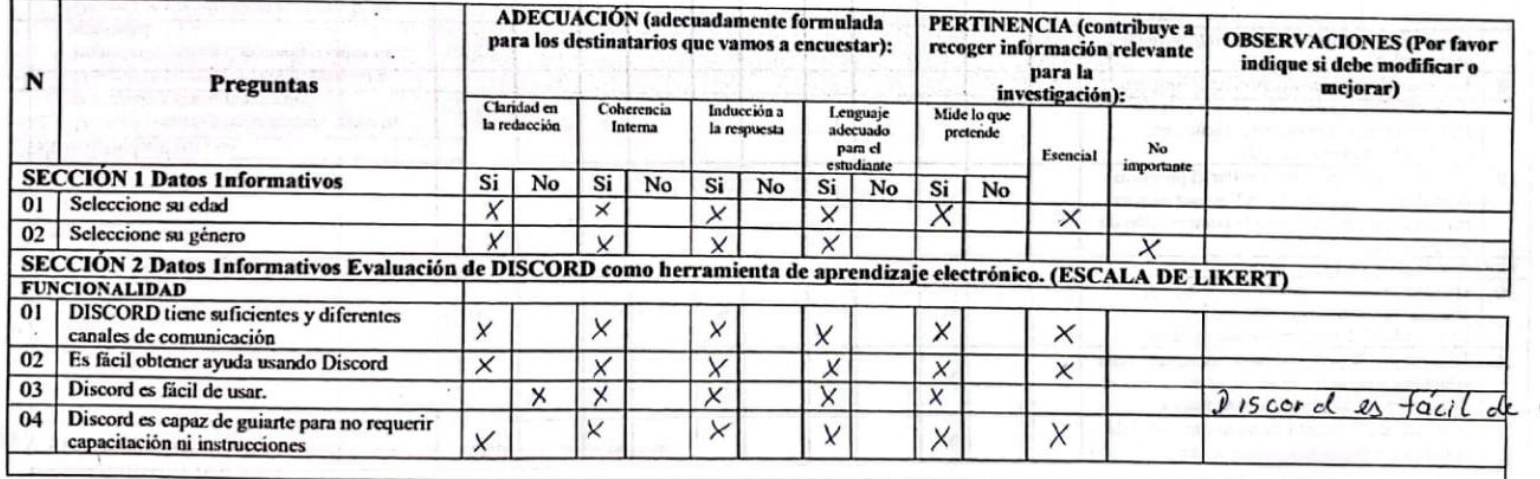

 $Uf_i$ izar

Instituto m

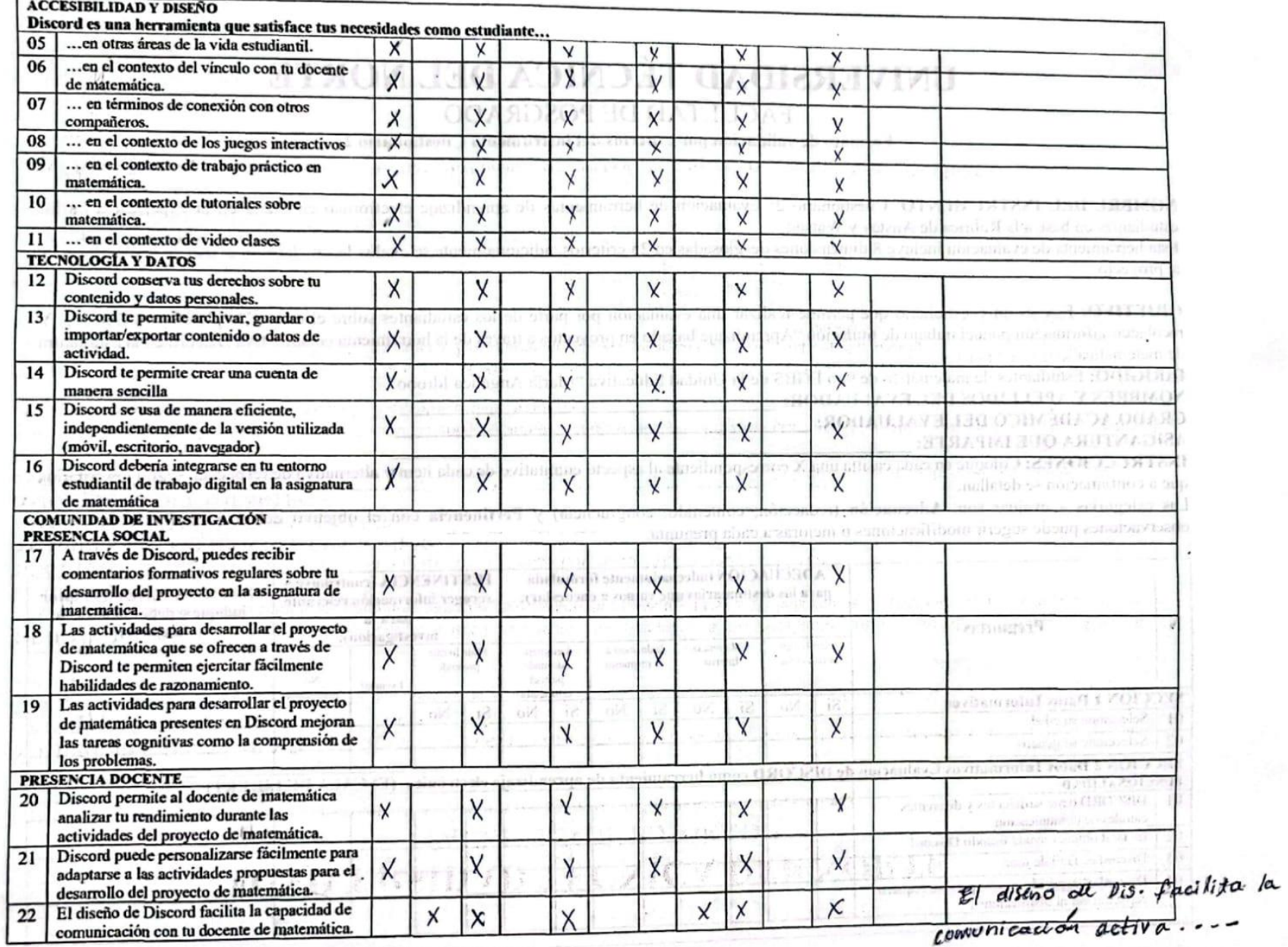

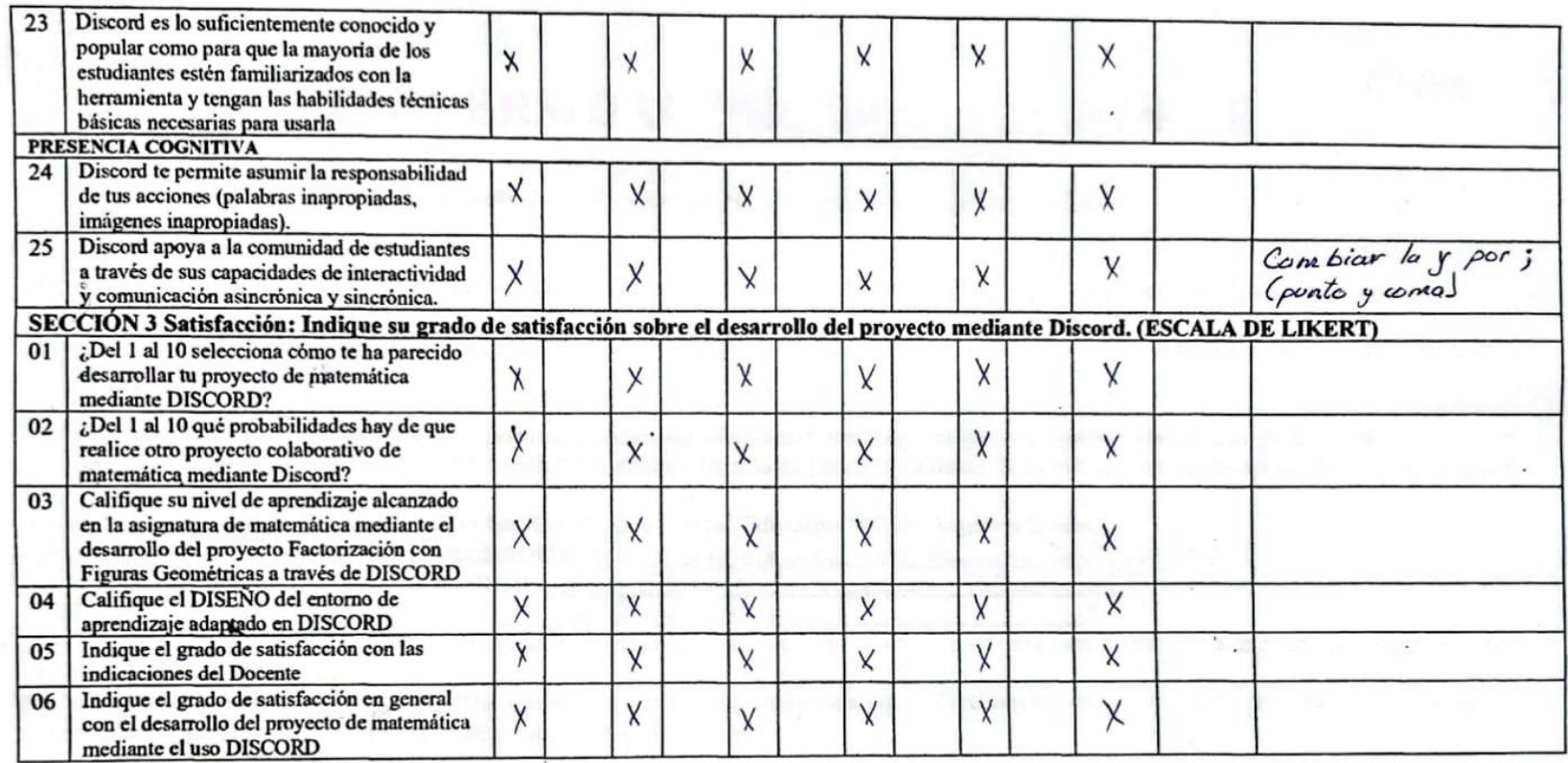

OBSERVACIONES GENERALES:<br>Cambiar la M de lo polabra Motemótico o Mogúsala.

Finna del Evaluador.<br>CI:  $\frac{12}{12}$ //224938.

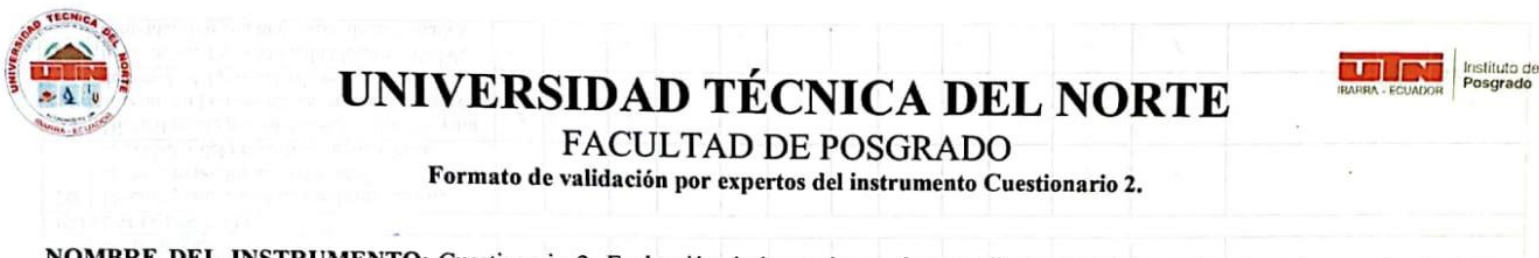

NOMBRE DEL INSTRUMENTO: Cuestionario 2: Evaluación de herramientas de aprendizaje electrónico enfocada en la experiencia de los estudiantes en base a la Rúbrica de Anstey y Watson.

Esta herramienta de evaluación incluye 8 dimensiones desglosadas en 25 criterios, adicionalmente se evalúa la satisfacción al uso de la plataforma y al proyecto.

OBJETIVO: Este es un cuestionario que permite realizar una evaluación por parte de los estudiantes sobre el uso de la plataforma Discord. Y recolectar información para el trabajo de titulación "Aprendizaje basado en proyectos a través de la herramienta colaborativa Discord en la asignatura de matemática".

DIRIGIDO: Estudiantes de matemática de 9no EGBS de la Unidad Educativa "María Angélica Idrobo".

NOMBRES Y APELLIDOS DEL EVALUADOR: Clica Esperanta Hatemaros Acuison

GRADO ACADÉMICO DEL EVALUADOR: NSc. Educación Neución Pedogogia. Matementica

**ASIGANTURA QUE IMPARTE:** 

INSTRUCCIONES: Coloque en cada casilla una X correspondiente al aspecto cualitativo de cada ítem y alternativa de respuesta, según los criterios que a continuación se detallan.

Las categorías a evaluar son: Adecuación (redacción, contenido, congruencia) y Pertinencia con el objetivo del estudio. En la casilla de observaciones puede sugerir modificaciones o mejoras a cada pregunta.

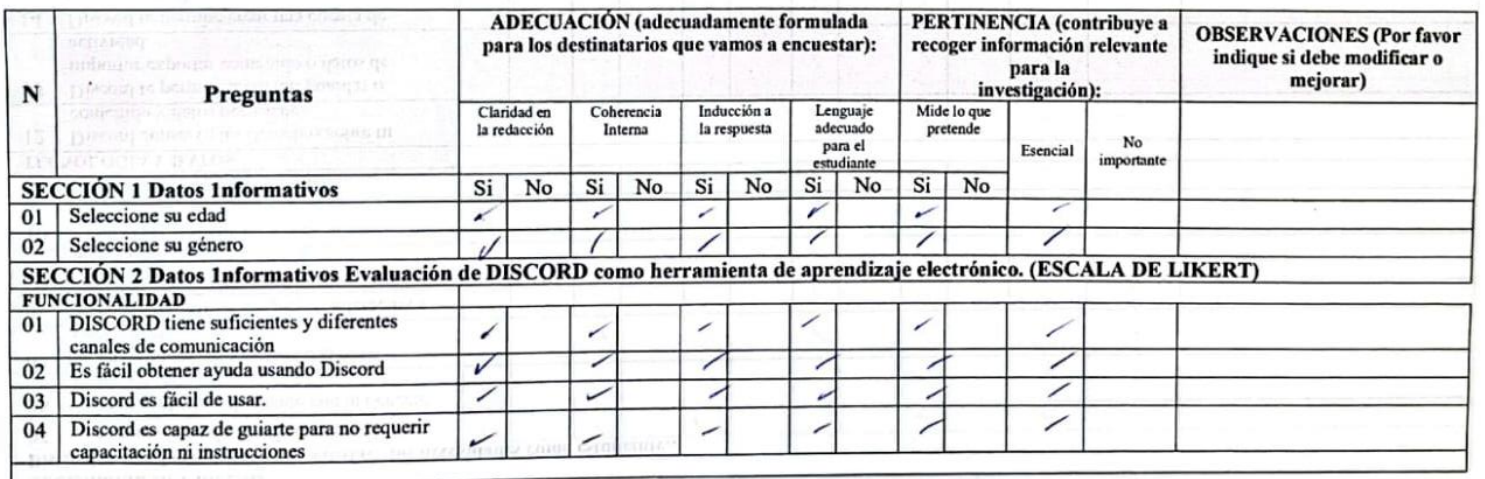

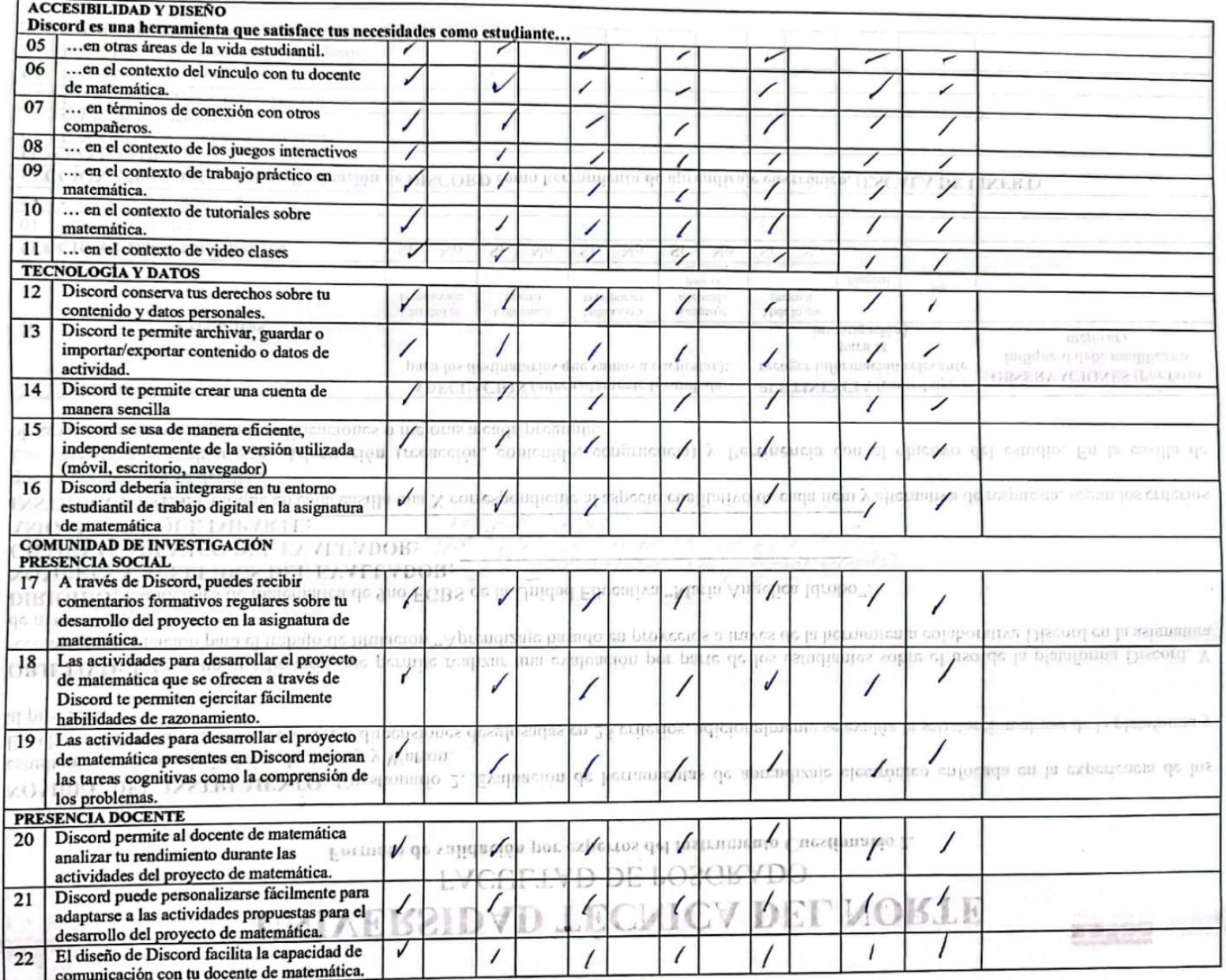

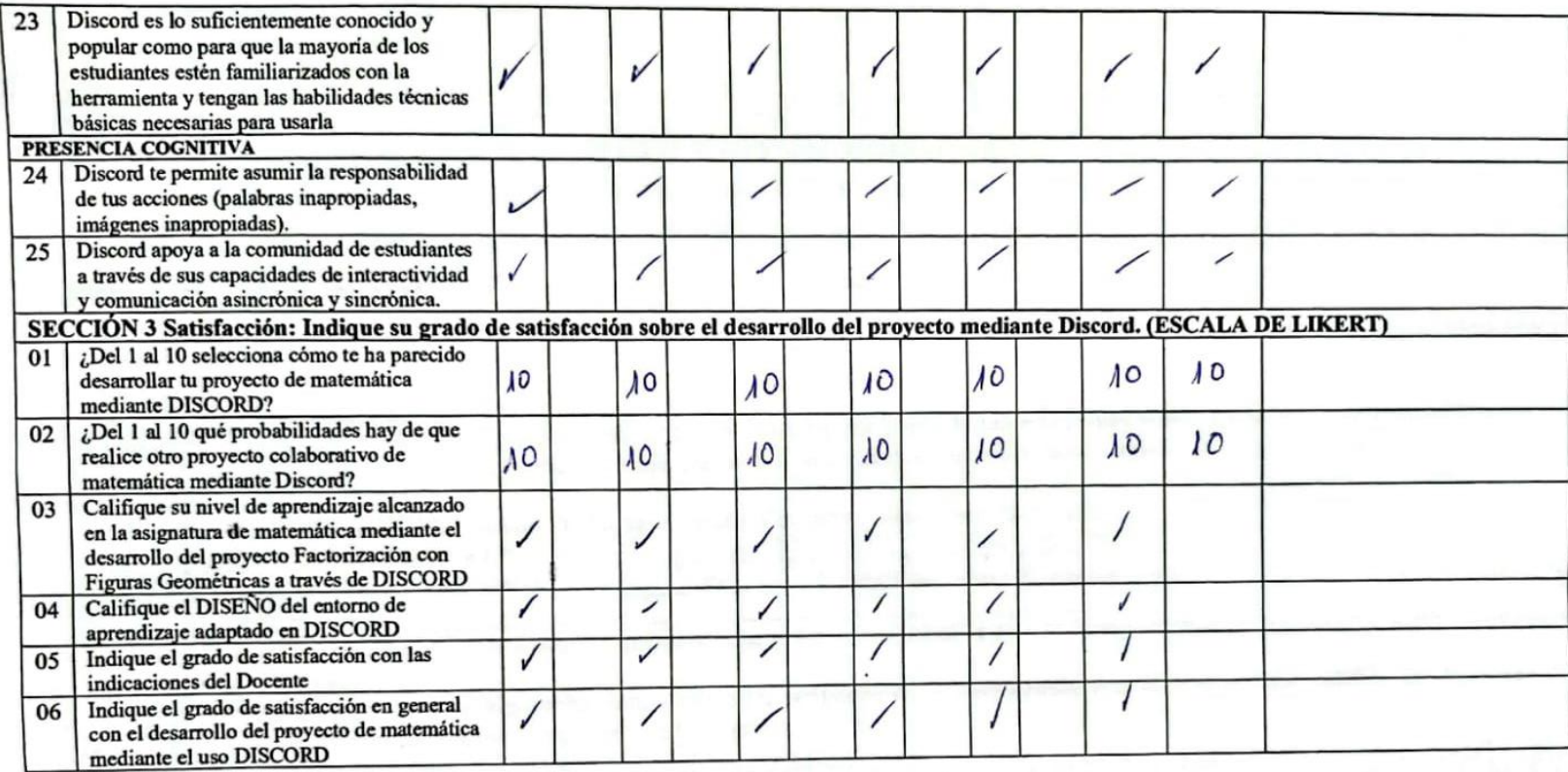

### OBSERVACIONES GENERALES:

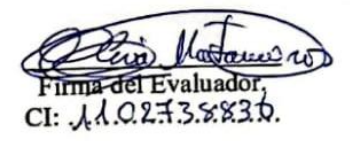

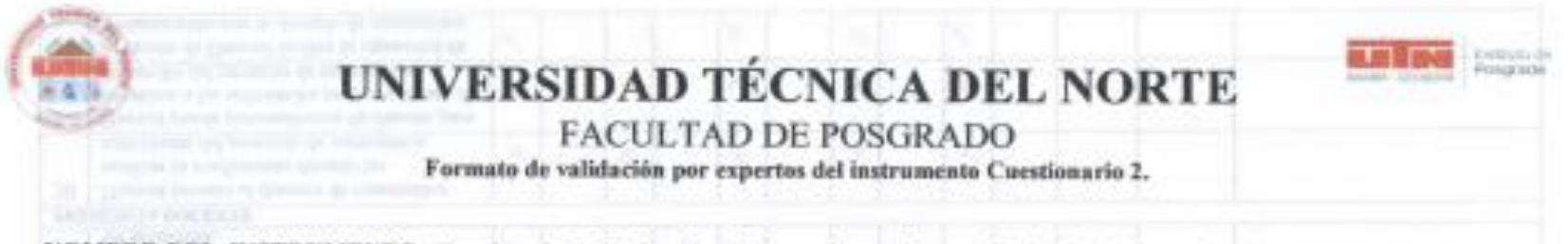

NOMBRE DEL INSTRUMENTO: Cuestionario 2: Evaluación de herramientas de aprendizaje electrónico enfocada en la experiencia de los estudiantes en base a la Rúbrica de Anstey y Watson.

Esta herramienta de evaluación incluye 8 dunensiones desglosadas en 25 criterios, adicionalmente se evalúa la satisfacción al uso de la plataforma y al provecto.

OBJETIVO: Este es un coestionario que permite realizar una evaluación por parte de los estudiantes sobre el uso de la plataforma Discord. Y recolectar información para el trabajo de titulación "Aprendizaje basado en proyectos a través de la herramienta colaborativa Discord en la asignatura de matemática".

DIRIGIDO: Estudiantes de matemática de 9no EGBS de la Unidad Educativa "Maria Angélica Idrobo".

NOMBRES Y APELLIDOS DEL EVALUADOR: LUIS 605 Tavo Undo.

GRADO ACADEMICO DEL EVALUADOR: Masister en Iducación. Mención bestión del Apendizoje Mediodo por TIC Matematica. **ASIGANTURA QUE IMPARTE:** 

INSTRUCCIONES: Coloque en cada casilla una X correspondiente al aspecto cualitativo de cada item y alternativa de respuesta, según los criterios que a continuación se detallan.

Las categorias a evaluar son: Adecuación (redacción, contenido, congruencia) y Pertinencia con el objetivo del estudio. En la casilla de observaciones puede sugerir modificaciones o mejoras a cada pregunta.

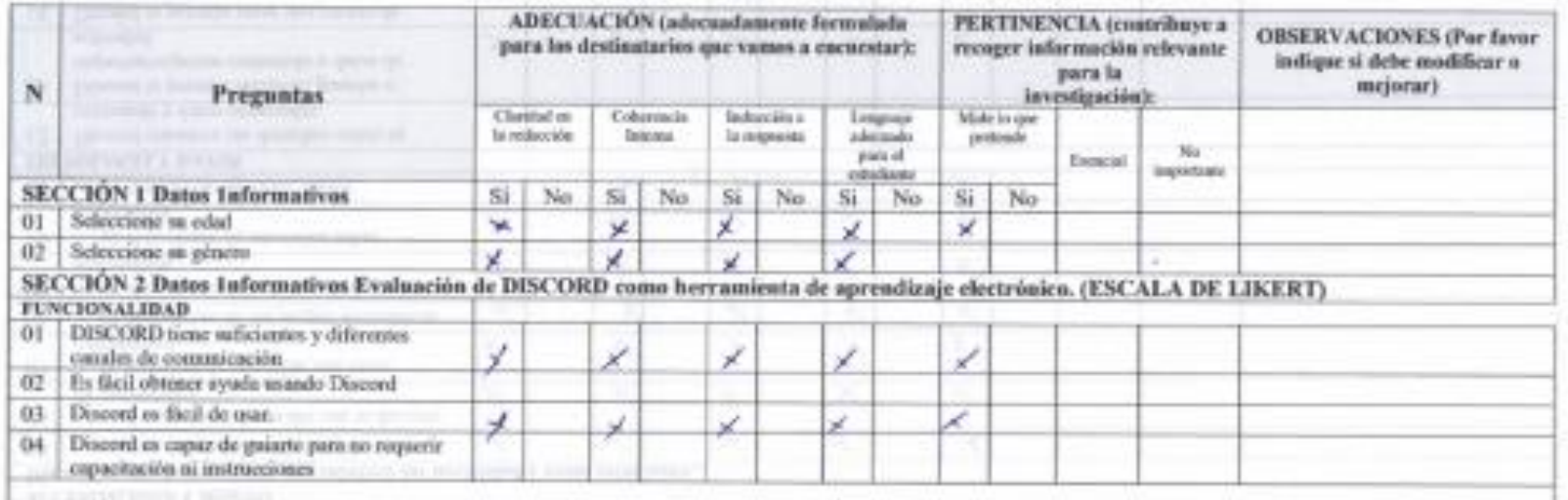

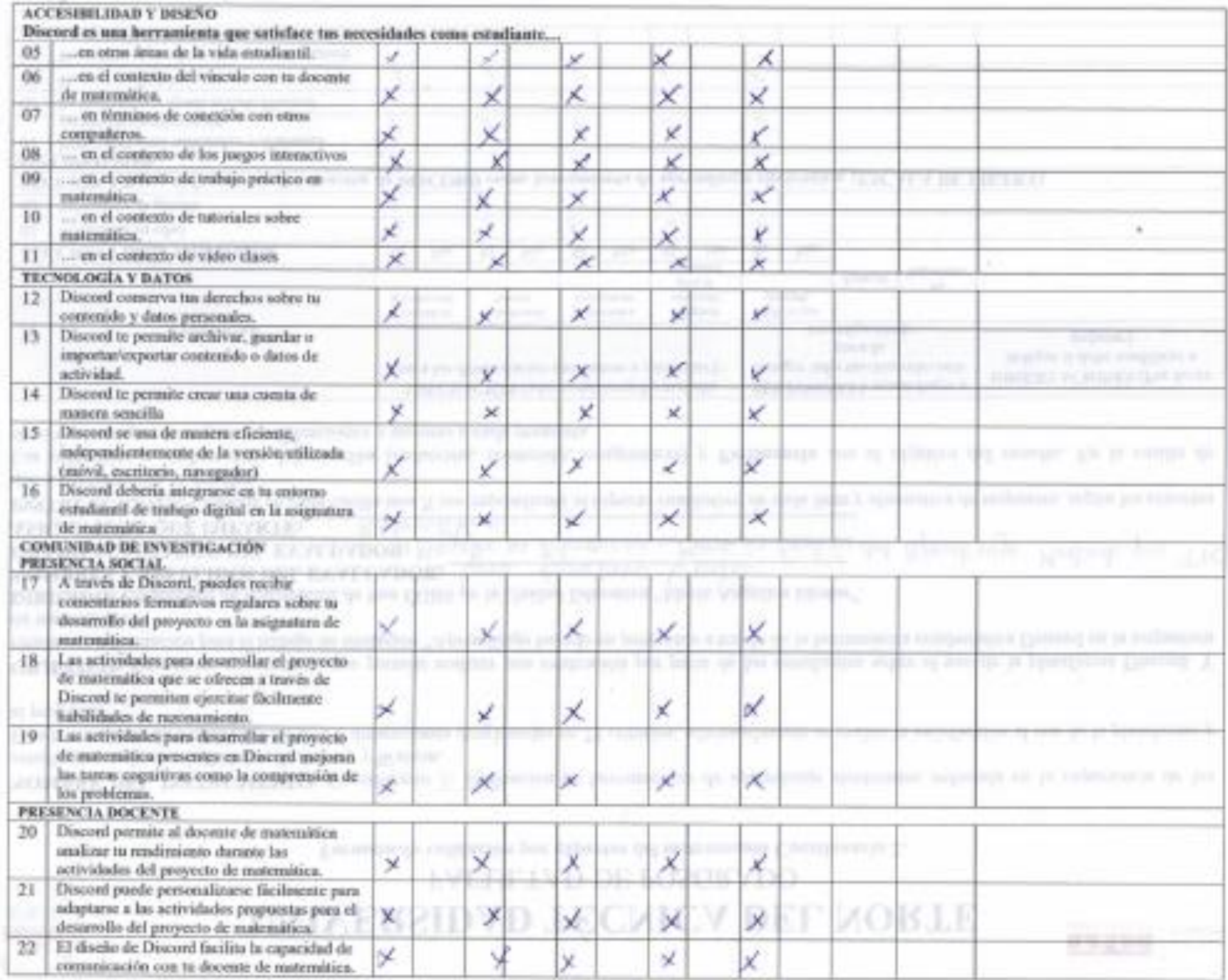

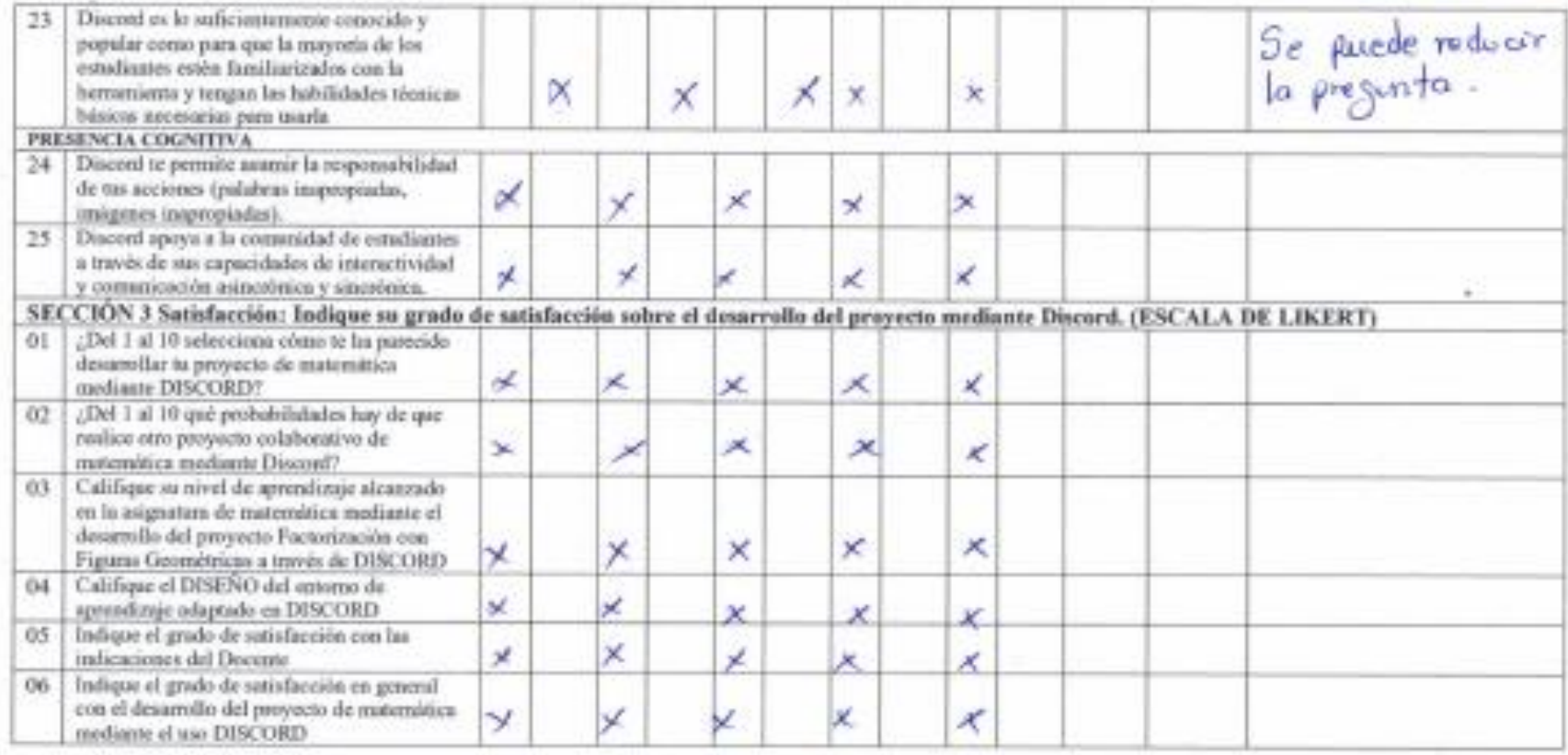

### OBSERVACIONES GENERALES:

Finande/Evaluador<br>CI: 550 2620 944

### **Anexo 5**

### **Instrumento aplicado para la validación de la Propuesta: Proyecto: "Algebra Geométrica: CASOS DE FACTORIZACIÓN"**

NOMBRE DEL INSTRUMENTO: Validación de la Planificación del Proyecto: "Algebra Geométrica: CASOS DE FACTORIZACIÓN"

OBJETIVO: Validar la propuesta del proyecto desarrollado en la asignatura de Matemática mediante la metodología del aprendizaje basado en proyectos colaborativos en línea, en este proyecto se propone las actividades dirigidas para que los estudiantes de noveno año con el fin de que revisen, investiguen y creen su producto final sobre el tema Algebra Geométrica: Casos de factorización.

DIRIGIDO: Estudiantes de Matemática de 9no EGBS de la Unidad Educativa "María Angélica Idrobo".

### 

**ASIGANTURA QUE IMPARTE:** 

### **INSTRUCCIONES:** Indique su grado de acuerdo frente a las siguientes afirmaciones:  $(1 = \text{muy en desacuerdo}; 2 = \text{en desacuerdo}; 3 = \text{muy en desacuerdo}; 1 = \text{muy en desacuerdo}; 2 = \text{m'desacuerdo}; 3 = \text{muy en desacuerdo}; 3 = \text{muy en desacuerdo}; 4 = \text{muy en desacuerdo}; 5 = \text{muy en desacuerdo}; 6 = \text{muy en desacuerdo};$ en desacuerdo más que en acuerdo;  $4 =$  de acuerdo más que en desacuerdo;  $5 =$  de acuerdo;  $6 =$  muy de acuerdo).

La estructura que llevara cada proyecto según lo sugerido por Méndez Bolaños (2022).

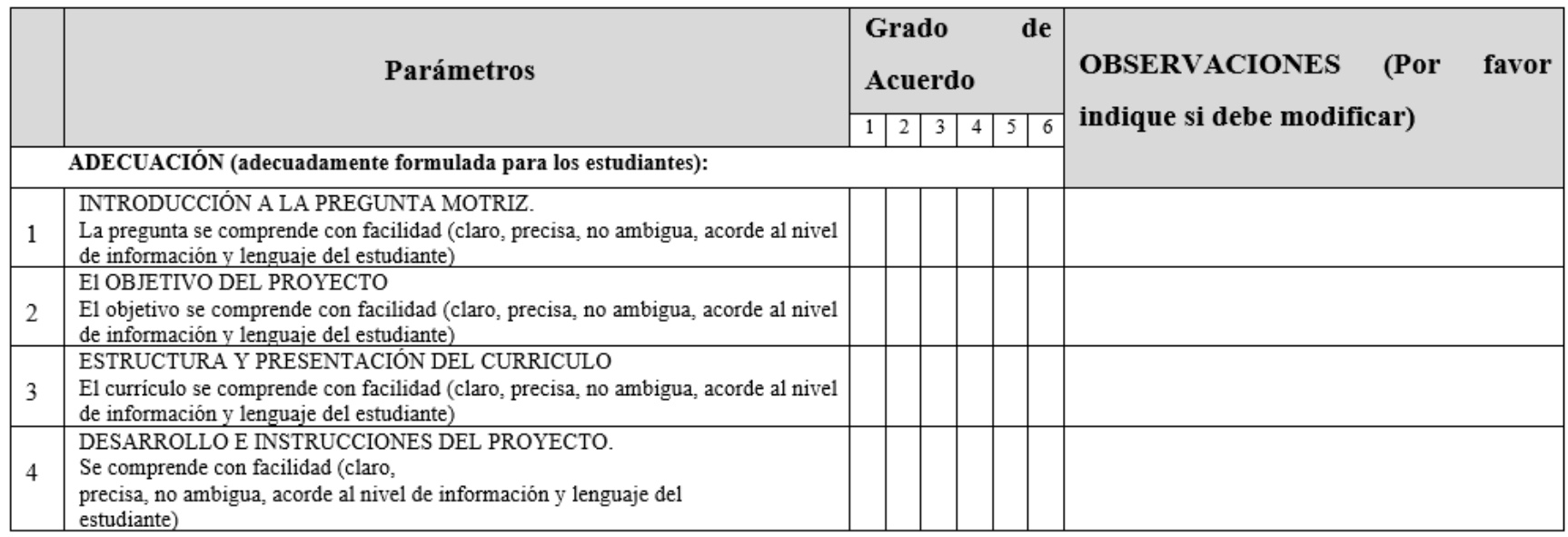

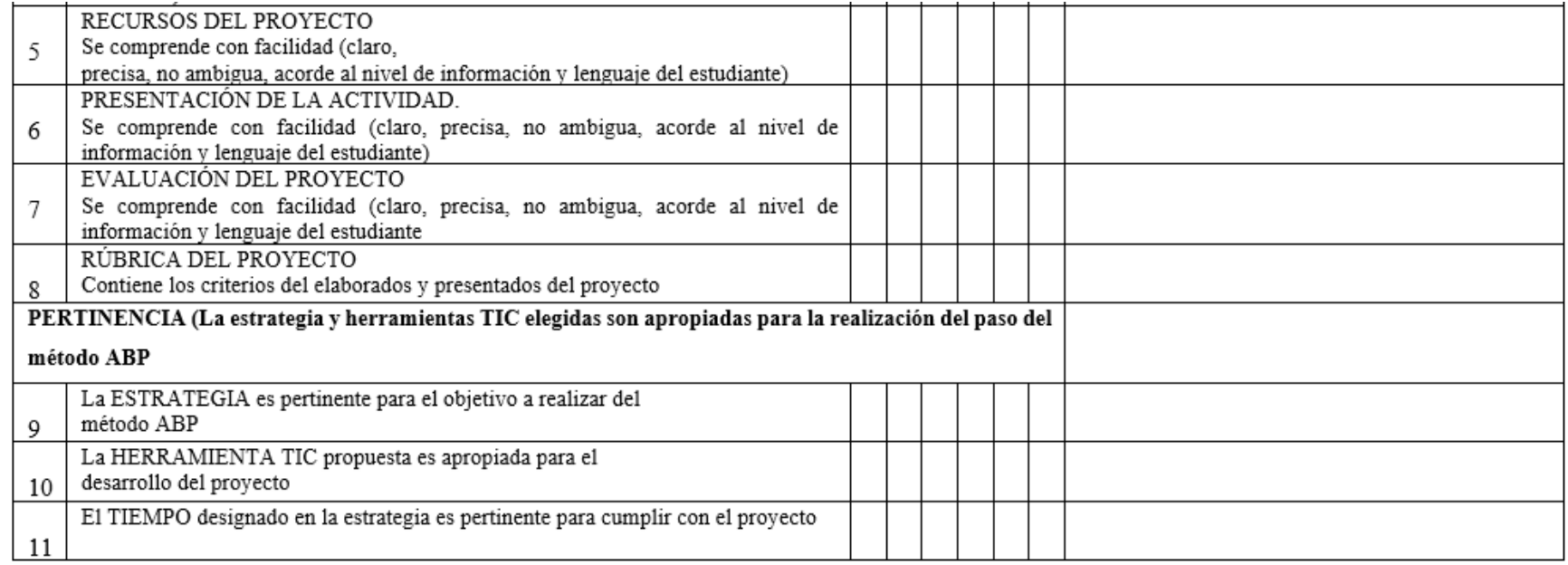

Firma del Evaluador.

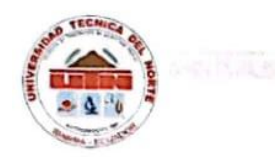

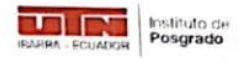

#### Instrumento aplicado para la validación de la Propuesta

NOMBRE DEL INSTRUMENTO: Validación de la Planificación del Proyecto: "Algebra Geométrica: CASOS DE FACTORIZACIÓN"

OBJETIVO: Validar la propuesta del proyecto desarrollado en la asignatura de matemática mediante la metodología del aprendizaje basado en proyectos colaborativos en linea, en este proyecto se propone las actividades dirigidas para que los estudiantes de noveno año con el fin de que revisen, investiguen y creen su producto final sobre el tema Algebra Geométrica: Casos de factorización.

DIRIGIDO: Estudiantes de matemática de 9no EGBS de la Unidad Educativa "María Angélica Idrobo".

Canav Erazo **NOMBRES Y APELLIDOS DEL EVALUADOR:**  $\int$   $\int$   $\int$  $\frac{1}{2}$  $\int$  $\int$  $\frac{1}{2}$ GRADO ACADÉMICO DEL EVALUADOR: Mogister en Innovación Educativa ASIGANTURA QUE IMPARTE: MatematicaC

**INSTRUCCIONES:** Indique su grado de acuerdo frente a las siguientes afirmaciones:  $(1 = muy)$  en desacuerdo;  $2 = en$  desacuerdo;  $3 = en$  desacuerdo más que en acuerdo; 4 = de acuerdo más que en desacuerdo; 5 = de acuerdo; 6 = muy de acuerdo). La estructura que llevara cada proyecto según lo sugerido por Méndez Bolaños (2022).

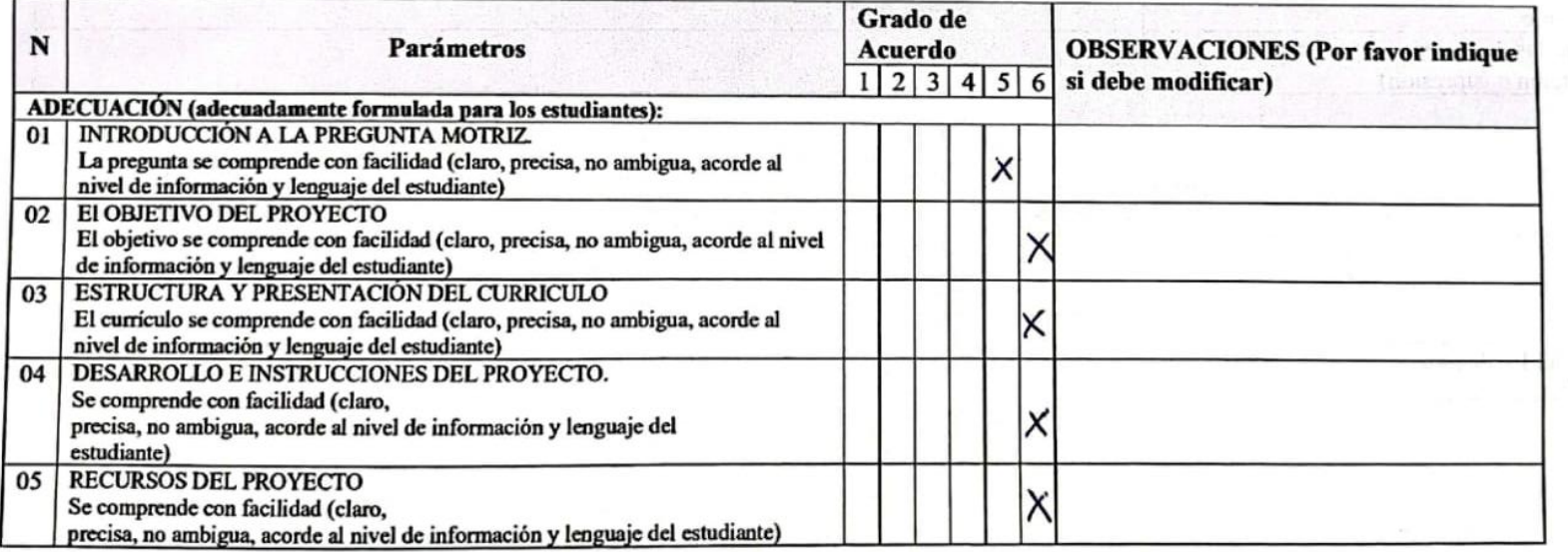

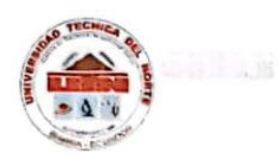

# UNIVERSIDAD TÉCNICA DEL NORTE

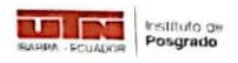

## **FACULTAD DE POSGRADO**

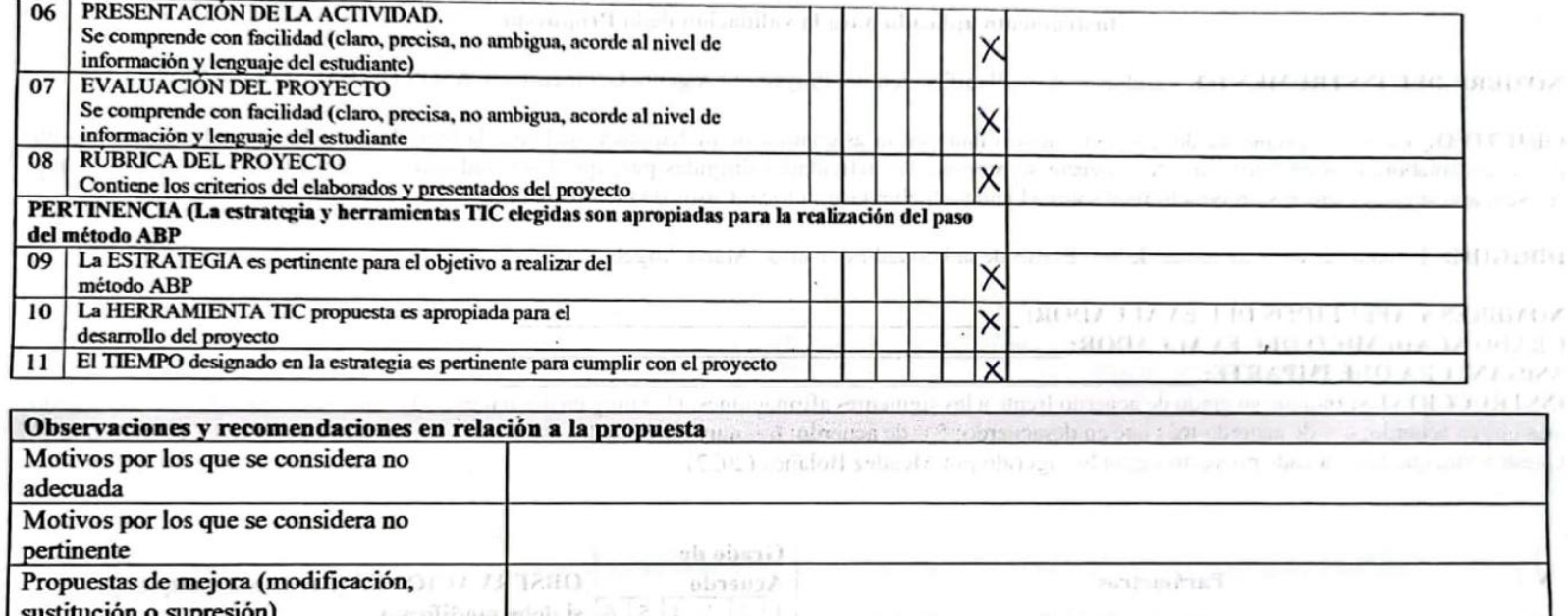

tagundi.

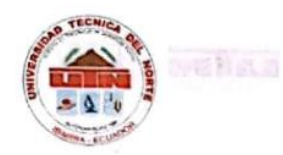

# UNIVERSIDAD TÉCNICA DEL NORTE

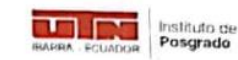

**FACULTAD DE POSGRADO** 

Instrumento aplicado para la validación de la Propuesta

NOMBRE DEL INSTRUMENTO: Validación de la Planificación del Proyecto: "Algebra Geométrica: CASOS DE FACTORIZACIÓN"

OBJETIVO: Validar la propuesta del proyecto desarrollado en la asignatura de matemática mediante la metodología del aprendizaje basado en proyectos colaborativos en linea, en este proyecto se propone las actividades dirigidas para que los estudiantes de noveno año con el fin de que revisen, investiguen y creen su producto final sobre el tema Algebra Geométrica: Casos de factorización.

DIRIGIDO: Estudiantes de matemática de 9no EGBS de la Unidad Educativa "María Angélica Idrobo".

NOMBRES Y APELLIDOS DEL EVALUADOR: Olga Prometica Horales Cachumba<br>GRADO ACADÉMICO DEL EVALUADOR: *Master Universitario en Didostréa de las Hatemalticas* ASIGANTURA QUE IMPARTE: *Matemo<sup>4</sup>ica* 

INSTRUCCIONES: Indique su grado de acuerdo frente a las siguientes afirmaciones: (1 = muy en desacuerdo; 2 = en desacuerdo; 3 = en desacuerdo más que en acuerdo; 4 = de acuerdo más que en desacuerdo; 5 = de acuerdo; 6 = muy de acuerdo). A milholas de acuerdo en la productiva de acuerdo en la productiva de acuerdo en la productiva de acuerdo en la productiva de l La estructura que llevara cada proyecto según lo sugerido por Méndez Bolaños (2022).

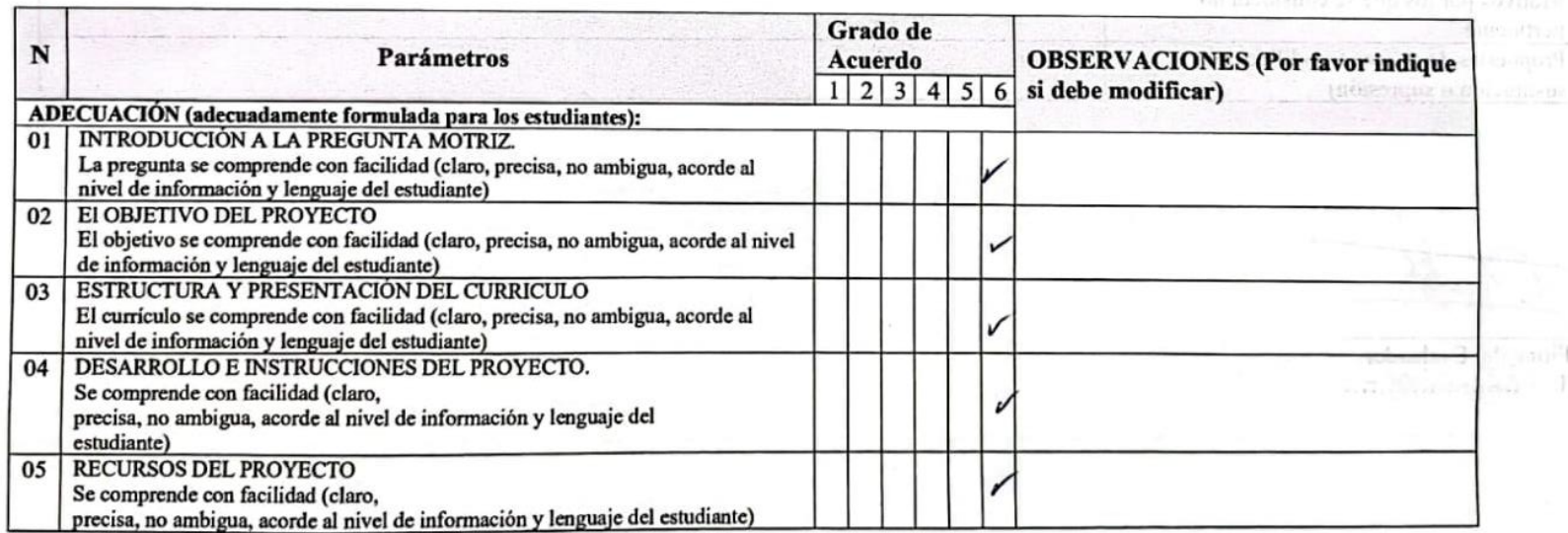

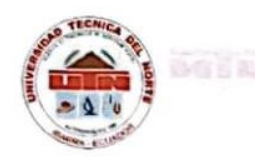

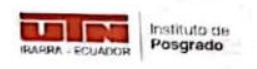

#### PRESENTACIÓN DE LA ACTIVIDAD.  $06$ alidación de la Propuesta Se comprende con facilidad (claro, precisa, no ambigua, acorde al nivel de marrian! información y lenguaje del estudiante) 07 EVALUACIÓN DEL PROYECTO 3(8) / () / Se comprende con facilidad (claro, precisa, no ambigua, acorde al nivel de información y lenguaje del estudiante TIMO 08 RUBRICA DEL PROYECTO es diagonales p Contiene los criterios del elaborados y presentados del proyecto enthus (met) PERTINENCIA (La estrategia y herramientas TIC elegidas son apropiadas para la realización del paso Situati (St) del método ABP La ESTRATEGIA es pertinente para el objetivo a realizar del 09 11.01910 método ABP 10 La HERRAMIENTA TIC propuesta es apropiada para el 2011.13 **SSECO7** desarrollo del provecto El TIEMPO designado en la estrategia es pertinente para cumplir con el proyecto  $O(1/37)$  $11$ Observaciones y recomendaciones en relación a la propuesta Motivos por los que se considera no estinguient che l'existente da proveeto según lo sugerido por Méndez Bolaños (2022). adecuada Motivos por los que se considera no pertinente ir niscuil Propuestas de mejora (modificación, 0035E Acuerdo Paramatros sustitución o supresión) (neoli)

(ERCEPTION (administration formulad), and too continuity.)

**REPORT OF STREET A LA SOLD DESIGNER** 

In abroad, ungeling on theory products tailout now pieces panel as anargers of fainabittes lab opingoid y pricurrentar di ferge

OLEYON ENDOTENEDAD | IN laont la slavan angidina ou na rout avanta balal, an persebutae ses vont als Gi OUTDOOR TO THE REPORT OF A REPORT OF A PERSON WITH A REPORT OF A REPORT OF A REPORT OF A REPORT OF A REPORT OF A REPORT OF A REPORT OF A REPORT OF A REPORT OF A REPORT OF A REPORT OF A REPORT OF A REPORT OF A REPORT OF A R

In abrona integritim situaciany conditioning the contensimos or abraction II. DIDENOUS IN CROAT AUTOR TO HOSTER 21, 20

Service on one contribute industry of

Firma del Evaluador.<br>CI: ....72122344-2

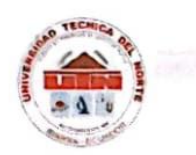

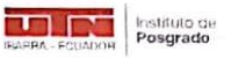

#### Instrumento aplicado para la validación de la Propuesta

NOMBRE DEL INSTRUMENTO: Validación de la Planificación del Proyecto: "Algebra Geométrica: CASOS DE FACTORIZACIÓN"

OBJETIVO: Validar la propuesta del proyecto desarrollado en la asignatura de matemática mediante la metodología del aprendizaje basado en proyectos colaborativos en linea, en este proyecto se propone las actividades dirigidas para que los estudiantes de noveno año con el fin de que revisen, investiguen y creen su producto final sobre el tema Algebra Geométrica: Casos de factorización.

DIRIGIDO: Estudiantes de matemática de 9no EGBS de la Unidad Educativa "María Angélica Idrobo".

NOMBRES Y APELLIDOS DEL EVALUADOR: Clua Esperanza Matamoros Armijos;<br>GRADO ACADÉMICO DEL EVALUADOR: Haster en Educación Hención Pedagogia. **ASIGANTURA QUE IMPARTE:** Matemática

**INSTRUCCIONES:** Indique su grado de acuerdo frente a las siguientes afirmaciones:  $(1 = muy)$  en desacuerdo;  $2 = en$  desacuerdo;  $3 = en$  desacuerdo más que en acuerdo; 4 = de acuerdo más que en desacuerdo; 5 = de acuerdo; 6 = muy de acuerdo). La estructura que llevara cada proyecto según lo sugerido por Méndez Bolaños (2022).

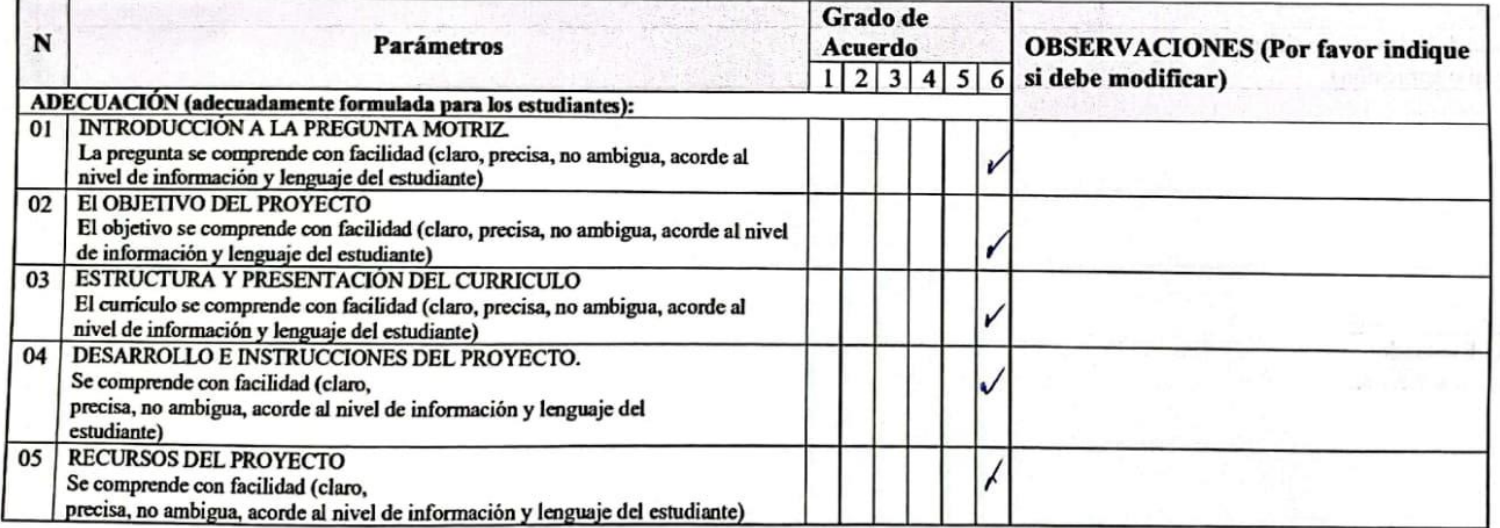

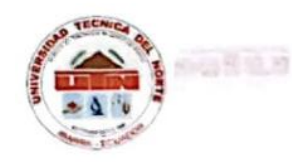

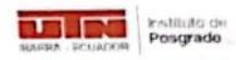

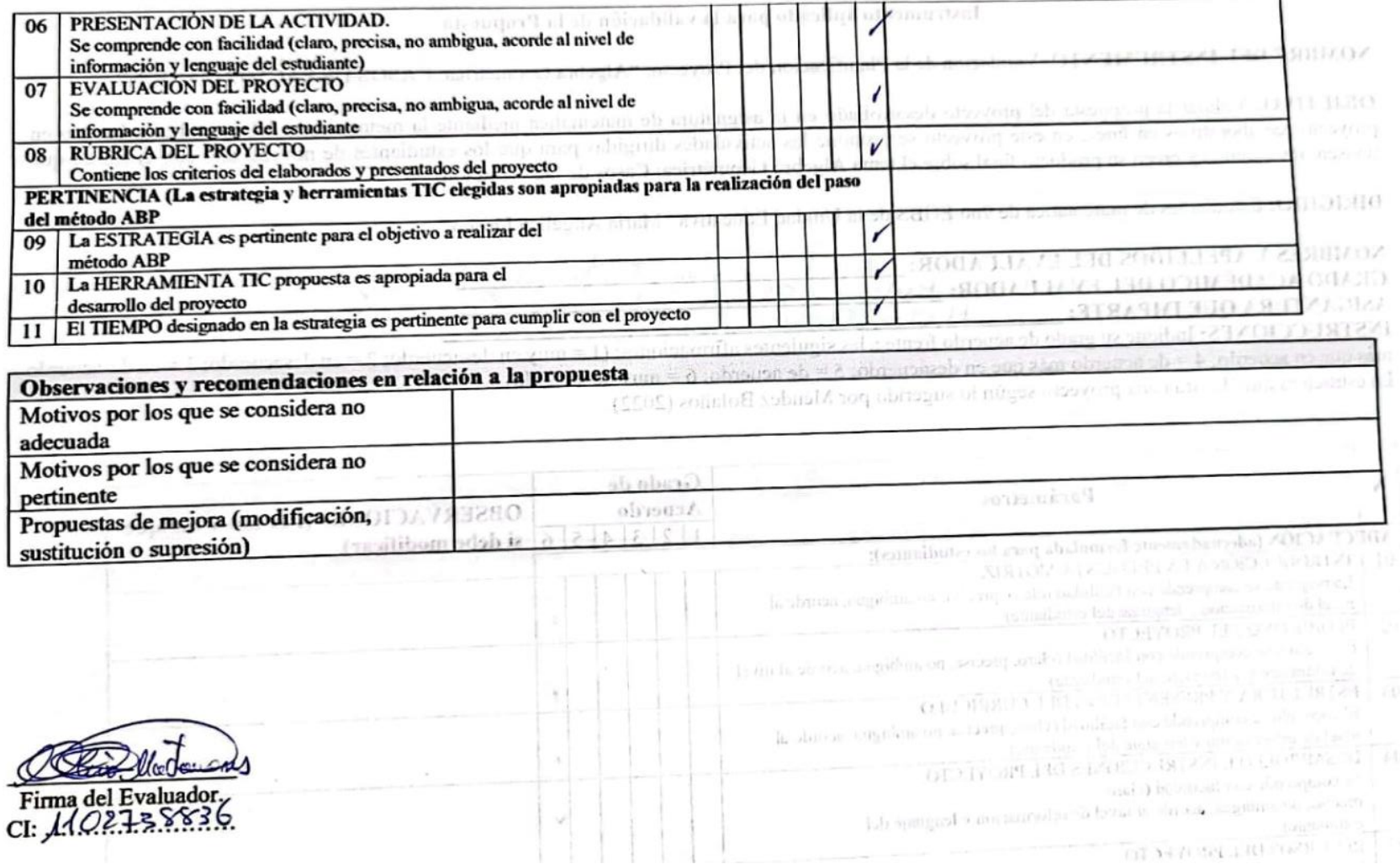

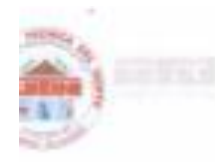

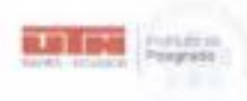

#### Instrumento aplicado para la validación de la Propuesta

NOMBRE DEL INSTRUMENTO: Validación de la Planificación del Proyecto: "Algebra Geométrica: CASOS DE FACTORIZACIÓN"

OBJETIVO: Validar la propuesta del proyecto desarrollado en la asignatura de matemática mediante la metodologia del aprendizaje basado en proyectos colaborativos en linea, en este proyecto se propone las actividades dirigidas para que los estudiantes de noveno año con el fin de que revisen, investiguen y creen su producto final sobre el tema Algebra Geomètrica: Casos de factorización.

DIRIGIDO: Estudiantes de matemática de 9no EGBS de la Unidad Educativa "María Angélica Idrobo".

#### NOMBRES Y APELLIDOS DEL EVALUADOR: da **Sustave** GRADO ACADEMICO DEL EVALUADOR: Magister en Educación-Mención Gestion del Aprendizaje Mediodo por TIC ASIGANTURA QUE IMPARTE: MatematicH

ENSTRUCCIONES: Indique su grado de acuerdo frente a las siguientes afirmaciones: (1 = muy en desacuerdo; 2 = en desacuerdo; 3 = en desacuerdo más que en acuerdo;  $4 =$  de acuerdo más que en desacuerdo;  $5 =$  de acuerdo;  $6 =$  muy de acuerdo). La estructura que llevara cada proyecto según lo sugerido por Méndez Bolaños (2022).

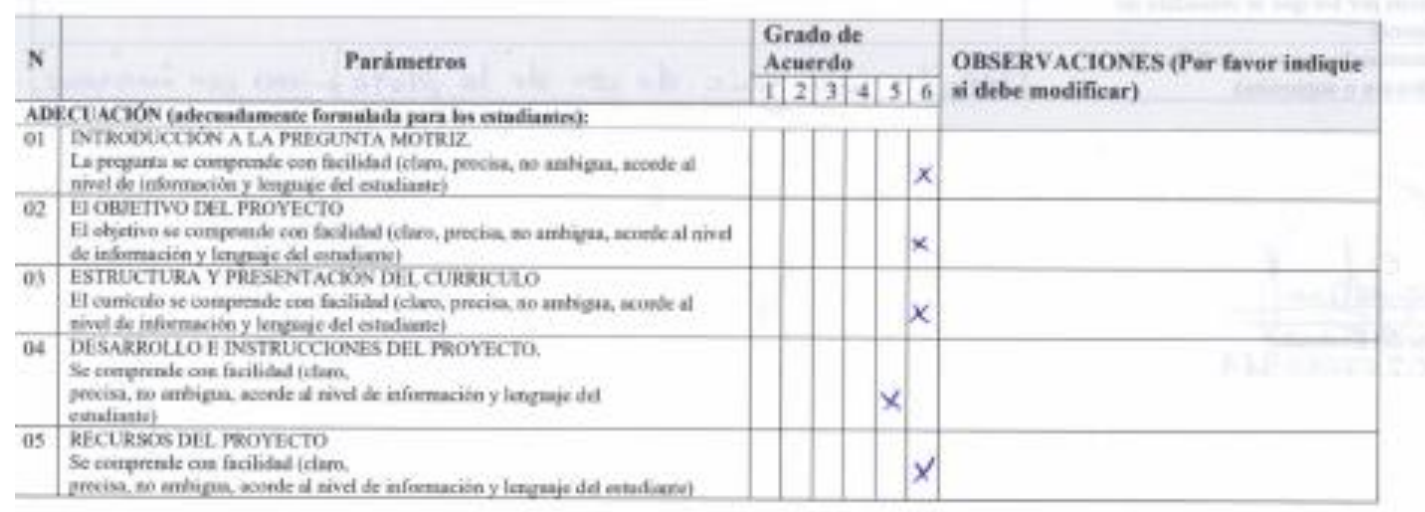

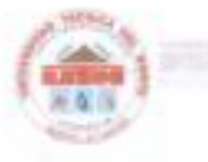

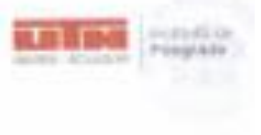

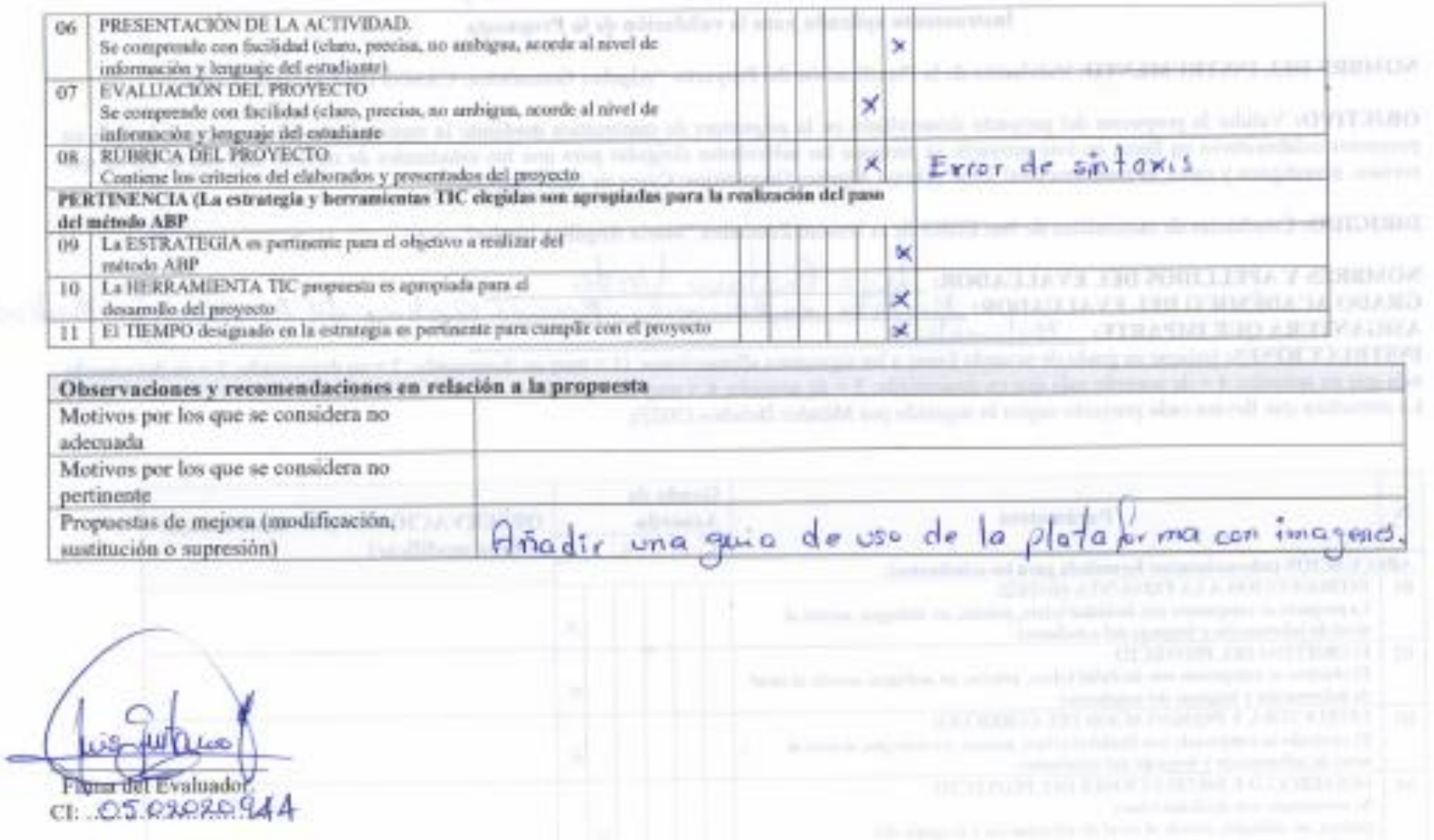

### Anexo 6

Resultado de la validación por expertos la Propuesta: Proyecto: "Algebra Geométrica: CASOS DE FACTORIZACIÓN"

La puntuación va de 1 a 6 («muy en desacuerdo» a «muy de acuerdo»), se asigna el promedio de adecuación y el promedio de pertinencia de cada pregunta del Anexo 5. Si el promedio de puntuaciones de los expertos es 4 o más, tanto en adecuación como en pertinencia, entonces la pregunta se considera validada.

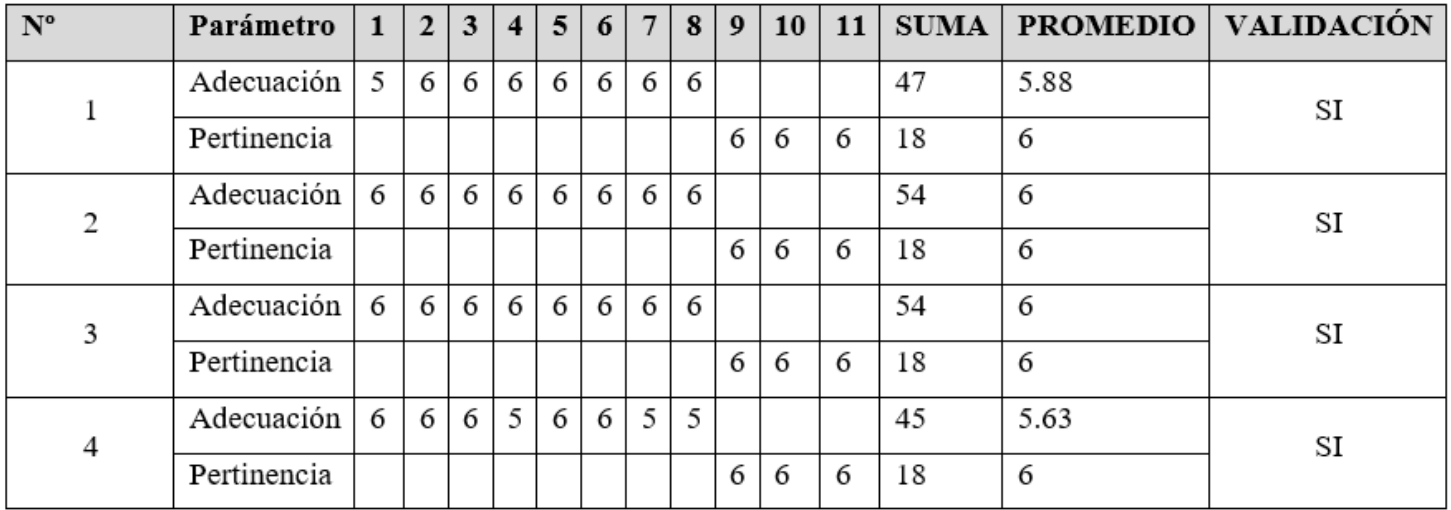